# PROPER

An Optical Propagation Library for IDL, Python, & Matlab

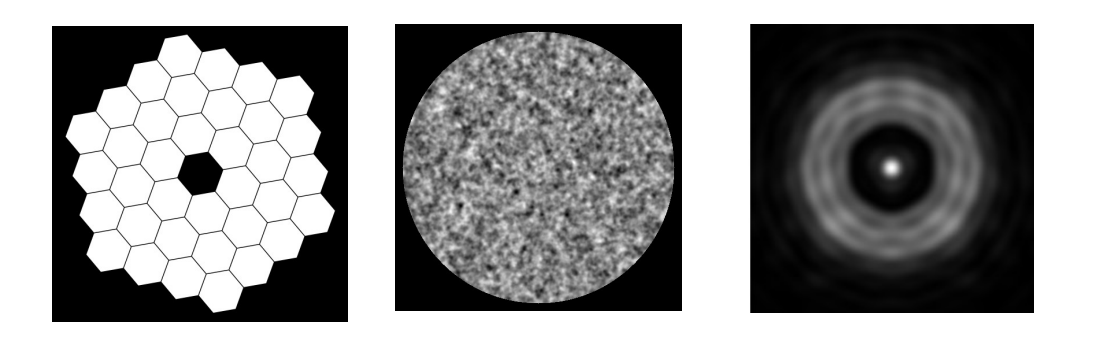

# Available from proper-library.sourceforge.net

Developed by John Krist Matlab conversion by Gary Gutt Python conversion by Navtej Saini with Nikta Amiri and Luis Marchen

> NASA Jet Propulsion Laboratory California Institute of Technology

# Version 3.0c May 24, 2018

#### Acknowledgements

The author wishes to thank the following for discussions, suggestions, nagging, etc., that helped make this code possible: (JPL) Dwight Moody, Karl Stapelfeldt, John Trauger, Joe Green, David Palacios, Phil Dumont, Stuart Shaklan; (STScI) Anand Sivaramakrishnan; (Space Telescope Science Institute) Russ Makidon; (LLNL) Lisa Poyneer; Christian Marois, Luc Gilles (TMT). Thanks to Volker Tolls (Smithsonian Astrophysical Observatory) for help with the Windows installation instructions and provided DLLs. Thanks to James Tappan, Sunip Mukherjee, Shannon Zareh, Bryn Jeffries, AJ Riggs, and Roser Juanola for bug reports (and even suggested fixes).

Development of PROPER was funded by the NASA Terrestrial Planet Finder Coronagraph project at JPL. Conversions to Matlab and Python were funded by the NASA WFIRST coronagraph project at JPL.

"Code V" is a trademark of Optical Research Associates, Inc. "ZEMAX" is a trademark of ZEMAX Development Corporation. "GLAD" is a trademark of Applied Optics Research, Inc. "Interactive Data Language" (a.k.a. IDL) is a trademark of Exelis Visual Information Solutions Inc. "Matlab" is a trademark of The Mathworks, Inc.

#### Legal Notices

© 2006-2018. California Institute of Technology ("Caltech"). This software, including source and object code, and any accompanying documentation ("Software") is owned by Caltech. Caltech has designated this Software as Technology and Software Publicly Available ("TSPA"), which means that this Software is publicly available under U.S. Export Laws. With the TSPA designation, a user may use and distribute the Software on a royalty-free basis with the understanding that:

(1) THIS SOFTWARE AND ANY RELATED MATERIALS WERE CREATED BY THE CALIFORNIA INSTITUTE OF TECHNOLOGY (CALTECH) UNDER A U.S. GOVERNMENT CONTRACT WITH THE NATIONAL AERONAUTICS AND SPACE ADMINISTRATION (NASA). THE SOFTWARE IS TECHNOLOGY AND SOFTWARE PUBLICLY AVAILABLE UNDER U.S. EXPORT LAWS AND IS PROVIDED "AS-IS" TO THE RECIPIENT WITHOUT WARRANTY OF ANY KIND, INCLUDING ANY WARRANTIES OF PERFORMANCE OR MERCHANTABILITY OR FITNESS FOR A PARTICULAR USE OR PURPOSE (AS SET FORTH IN UNITED STATES UCC §2312-§2313) OR FOR ANY PURPOSE WHATSOEVER, FOR THE SOFTWARE AND RELATED MATERIALS, HOWEVER USED.

IN NO EVENT SHALL CALTECH, ITS JET PROPULSION LABORATORY, OR NASA BE LIABLE FOR ANY DAMAGES AND/OR COSTS, INCLUDING, BUT NOT LIMITED TO, INCIDENTAL OR CONSEQUENTIAL DAMAGES OF ANY KIND, INCLUDING ECONOMIC DAMAGE OR INJURY TO PROPERTY AND LOST PROFITS, REGARDLESS OF WHETHER CALTECH, JPL, OR NASA BE ADVISED, HAVE REASON TO KNOW, OR, IN FACT, SHALL KNOW OF THE POSSIBILITY.

RECIPIENT BEARS ALL RISK RELATING TO QUALITY AND PERFORMANCE OF THE SOFTWARE AND ANY RELATED MATERIALS, AND AGREES TO INDEMNIFY CALTECH AND NASA FOR ALL THIRD-PARTY CLAIMS RESULTING FROM THE ACTIONS OF RECIPIENT IN THE USE OF THE SOFTWARE; and

(2) Caltech is under no obligation to provide technical support for the Software; and

(3) all copies of the Software released by user must be marked with this marking language, inclusive of the copyright statement, TSPA designation and user understandings.

This software is not ITAR controlled and is classified as EAR 99 under the DOC/DIS Export Administration regulations. Export of this may require a license or exemption for delivery to a foreign person or entity. If such export is needed please contact the JPL Export Compliance Office (818-393-7790). This software is controlled for Anti Terrorism, AT 1. Export or transfer of this software or its technology to a Foreign Person or Foreign entity may require an export license or exemption issued by the U.S. Department of Commerce prior to the export or transfer. Diversion contrary to U.S. law is prohibited. If export of this software is required, contact the Office of Export Compliance for assistance. For many destinations, this may not require a license, but request assistance.

# Table of Contents

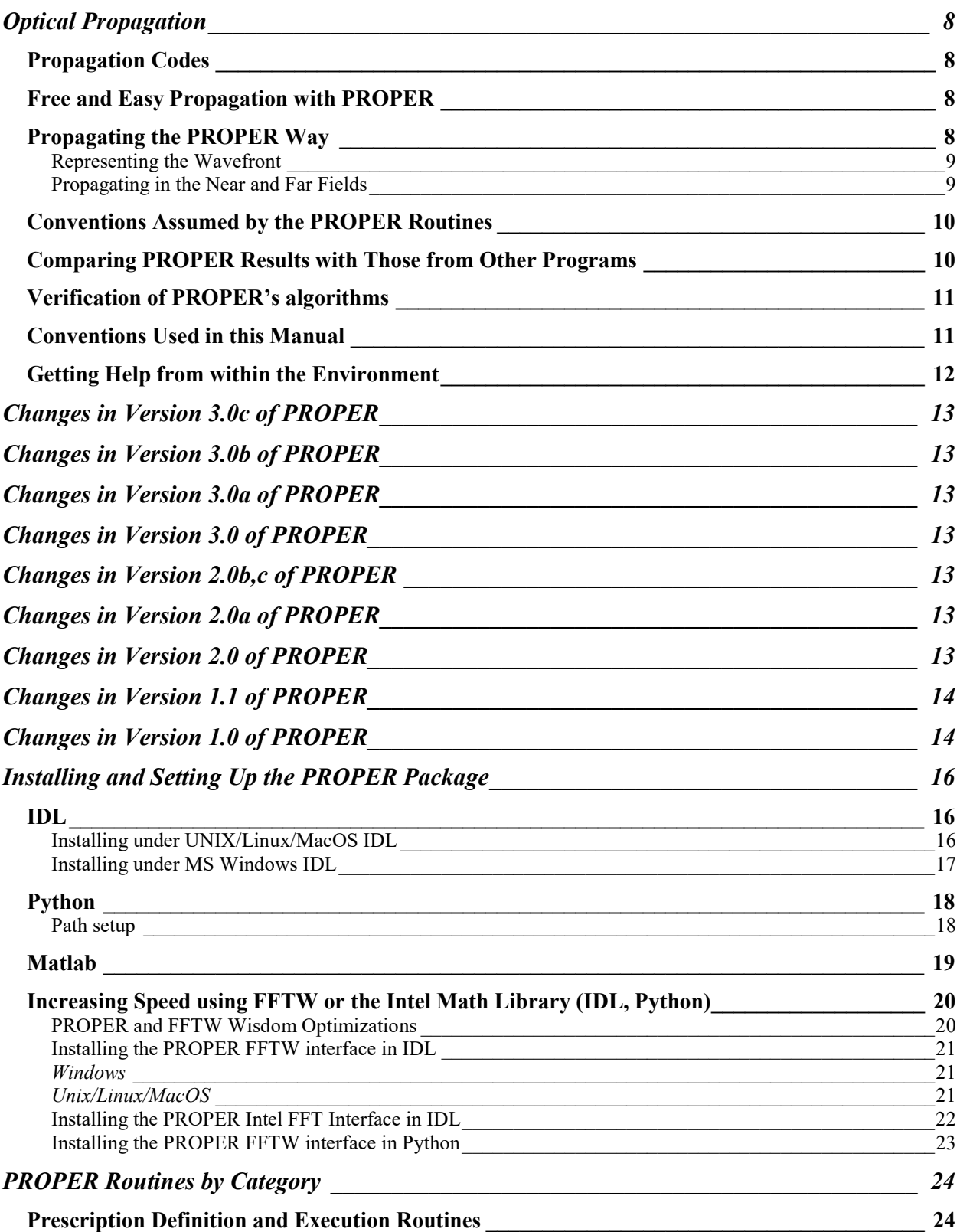

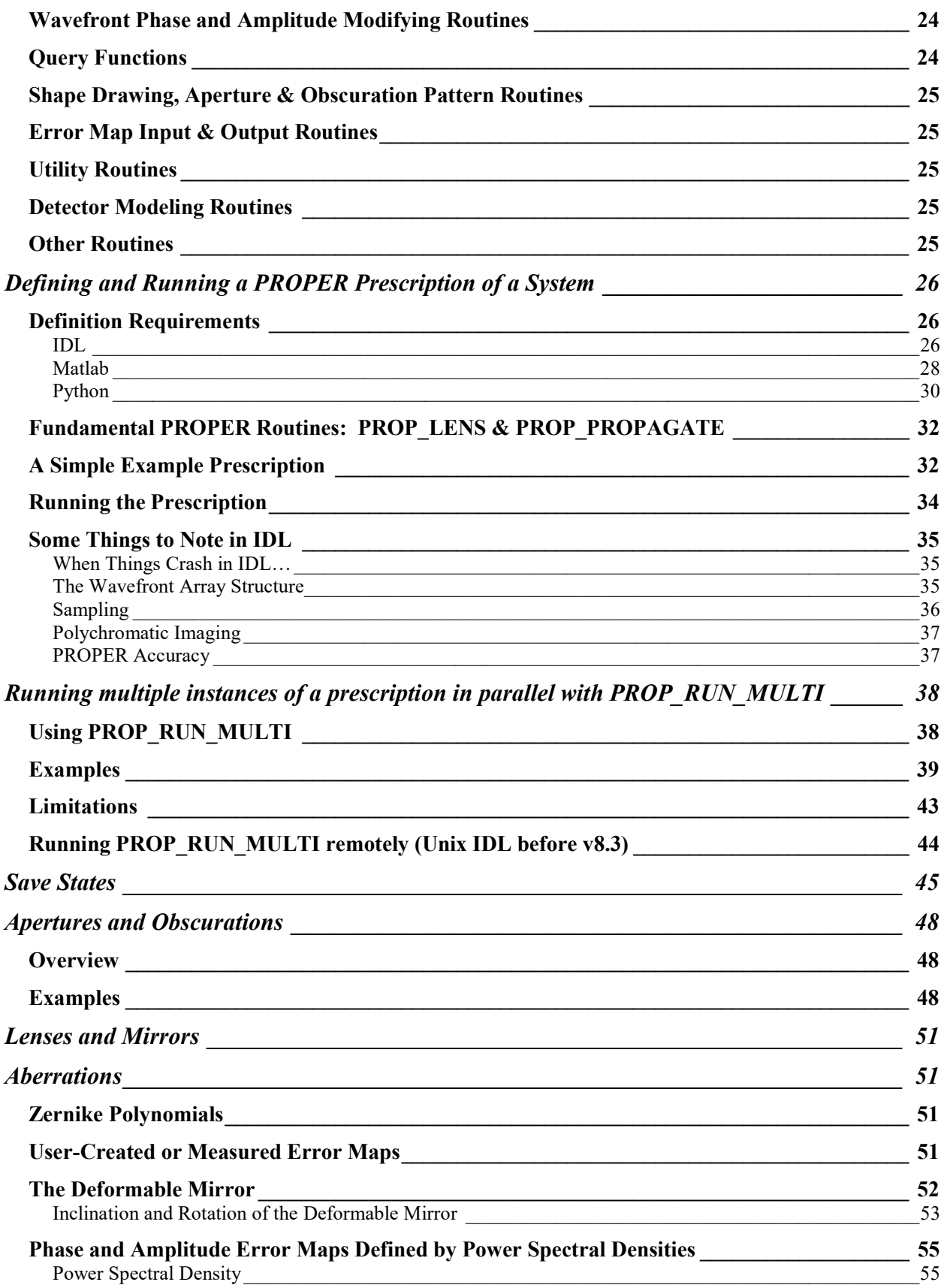

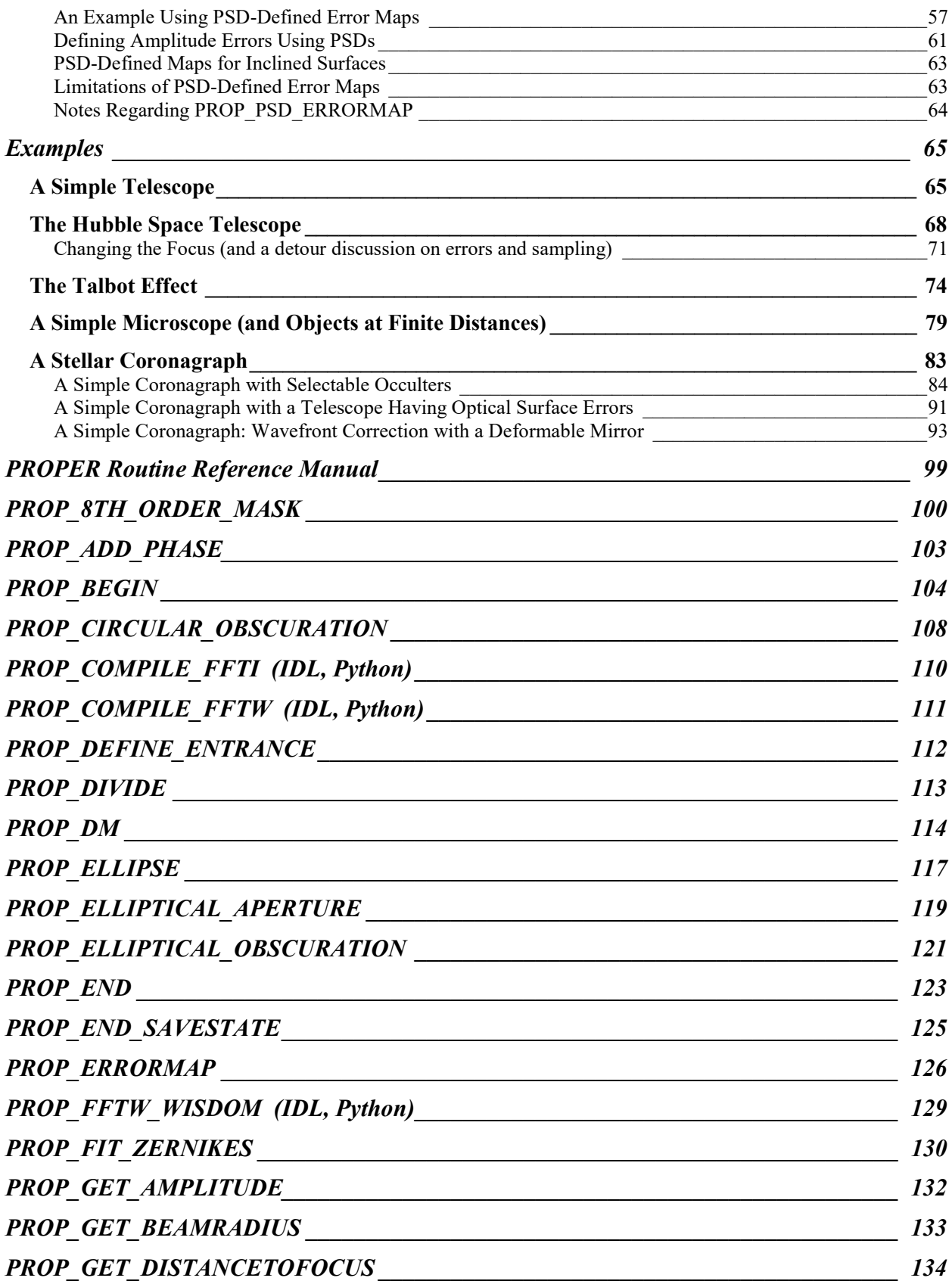

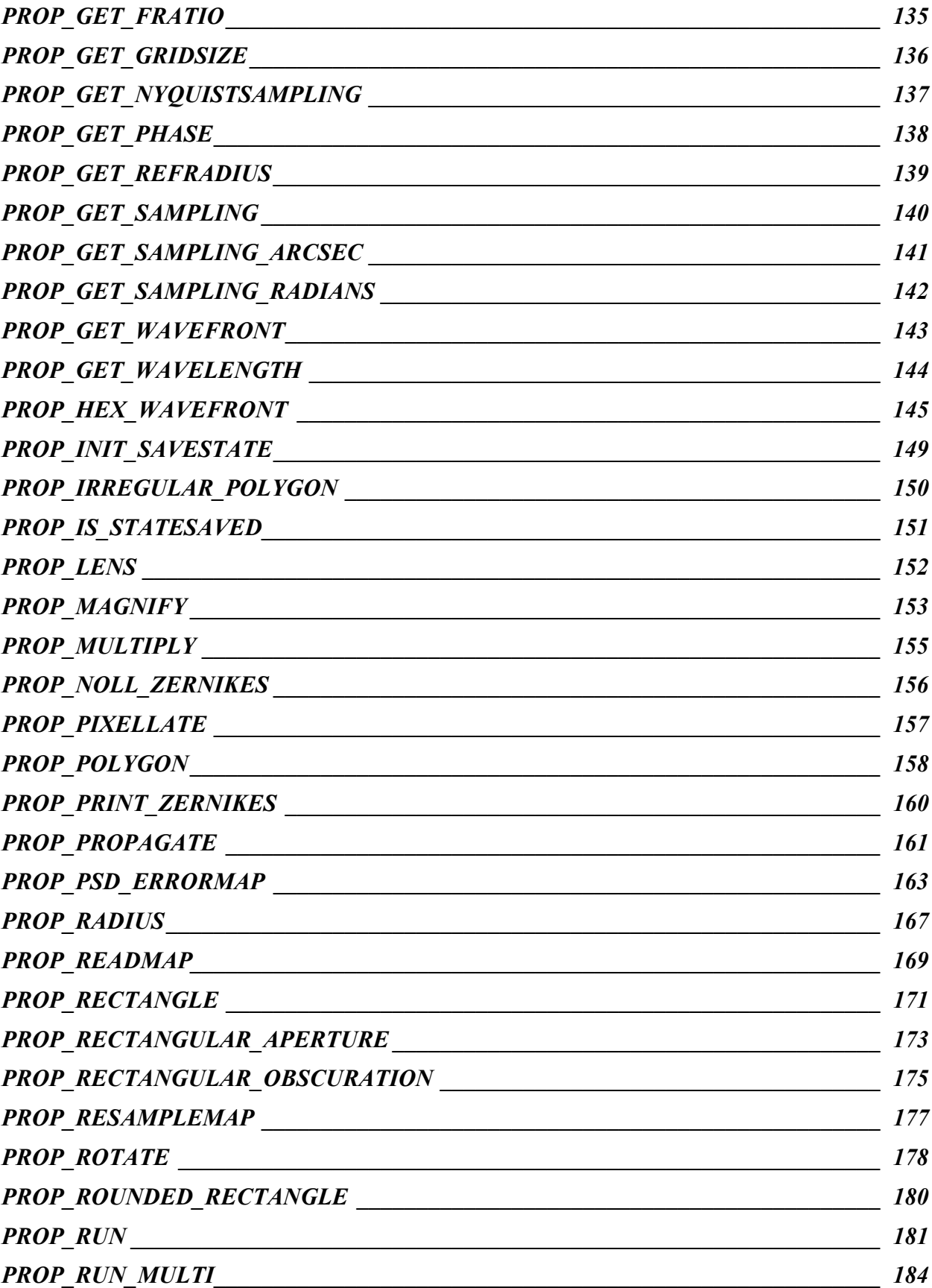

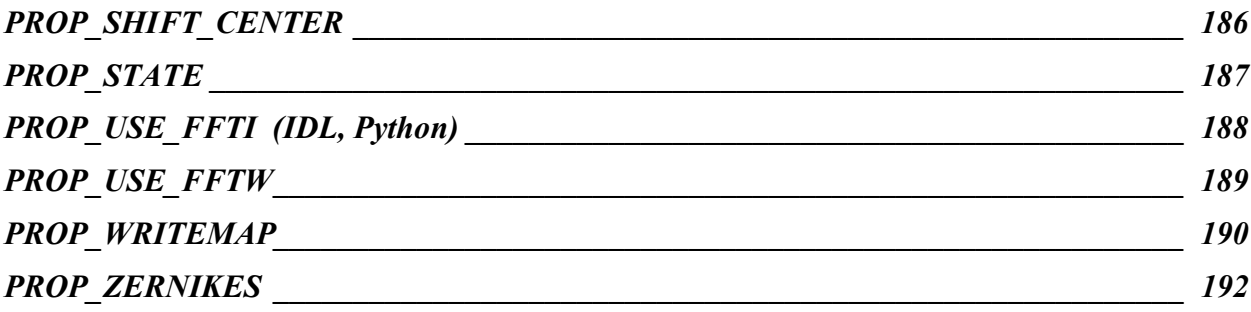

# Optical Propagation

Modeling the propagation of light through an optical system is usually done in one of two ways: (1) calculating the path of individual beams though the optical components (ray tracing), or (2) calculating the changes in the electromagnetic field as it travels (physical optics propagation, or POP). Ray tracing is typically used to design the system and determine its basic optical properties, such as magnification, aberrations, vignetting, etc. However, it cannot predict the effects of diffraction. Conversely, POP is completely concerned with how the electromagnetic wavefront is diffracted as it travels, but it does not determine things like aberration changes caused by a shifted component. Hybrid codes exist (e.g. MACOS) that combine the two methods – ray tracing to determine aberrations, beam sizes, and the like, and POP to compute the diffraction effects. Alternative propagation algorithms also exist that combine the two, such as the beam propagation method used in the commercial GLAD and Code V software.

# Propagation Codes

A number of optical propagation codes exist. Many well-known commercial ray-tracing programs now include physical optics propagation (POP) calculations, including Code V and Zemax. Their POP systems are in addition to the simple far-field (Fraunhoffer) calculations they have always made. However, these packages are costly, have steep learning curves, and are not easy to integrate into exploratory modeling systems (e.g. wavefront control algorithm testing). Many POP programs have been developed by research institutions and companies for internal use and are typically not available to or designed for use by the public (BeamWarrior, MACOS, etc.). Free, publiclyavailable codes are few. Among these are LightPipes, which is a set of individual C programs that can be chained together to propagate a wavefront through a system. Another is Arroyo, a C++ library with an emphasis on atmospheric propagation for adaptive optics modeling.

# Free and Easy Propagation with PROPER

PROPER is a library of optical propagation procedures and functions for the IDL (Interactive Data Language), Python, and Matlab environments. PROPER is intended for exploring diffraction effects in optical systems. It is a set of wavefront propagation tools – it is not a ray tracing system and thus is not suitable for detailed design work. An optical system is described by a series of PROPER library function and procedure calls within a user-written routine (hereafter called the prescription). These calls may be interleaved with additional user-written code, taking advantage of the wide range of mathematical, array processing, file input/output, and graphical routines available in the programming environment, providing a versatile system for modeling. PROPER includes procedures to create apertures and obscurations (circular, elliptical, rectangular, polygonal, and hexagonal arrays) and apply aberrations (low-order Zernikes polynomials, error maps defined by power-spectrum-density profiles, deformable mirrors, and user-defined wavefront error maps).

The PROPER routines are provided as source code, so you can see what they are actually doing, debug your (and perhaps the PROPER) procedures, and see ways to improve things (let the author know, please!). Because it is possible for someone to make modifications to the source code, it is important to grab the official, "clean" version from the proper-library.sourceforge.net website.

# Propagating the PROPER Way

The PROPER routines implement common Fourier transform algorithms (angular spectrum & Fresnel approximation) to propagate a wavefront in near-field and far-field conditions. The procedures automatically determine which algorithm to use depending on the properties of the *pilot beam*, an on-axis Gaussian beam that is analytically traced through the system. This process follows the method described by Lawrence (Applied Optics and Optical Engineering, V. 11 [1992]), which is also used by other programs (e.g. ZEMAX and GLAD). The ZEMAX manual (available with the ZEMAX demo from www.zemax.com) contains a concise chapter on physical optics propagation that describes this method as well. It is very briefly described here, without the mathematics, so that the user will be familiar with the constraints imposed by the PROPER routines.

### Representing the Wavefront

A propagating electromagnetic field is described as a wavefront with varying phase and amplitude across its surface. A perfectly collimated, unaberrated beam has uniform phase across its wavefront as measured in a plane perpendicular to the direction of propagation, and the phase advances with the distance traveled. In this case, the surface of constant phase is a plane. After this beam passes through a lens or is reflected by a curved mirror, the phase is no longer constant across the wavefront if measured in a plane. The surface of constant phase is now curved, or in other words, the wavefront now has a radius of curvature (at least as measured near the optical axis, also called the paraxial region). For example, a planar wavefront (collimated beam) reflected by a concave parabolic mirror will become a spherical wavefront (converging beam) with some radius of curvature.

A wavefront's curvature can create problems when trying to represent the phase across it using a sampled grid in the computer. At some propagation distance the phase will change by more than one wave  $(2\pi \text{ radians})$  between two adjacent samples when measured in a planar grid (Figure 1). This causes numerical aliasing of the phase that leads to incorrect results. This problem can be reduced by the choice of propagators.

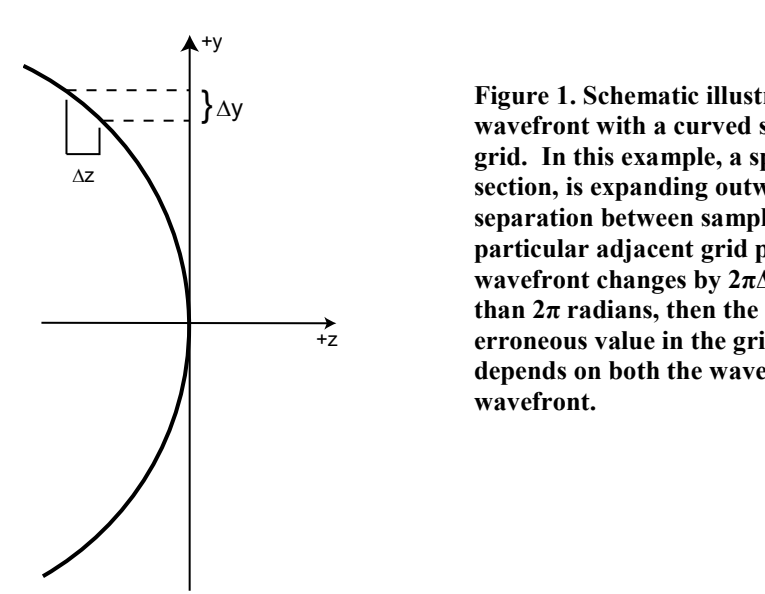

 $\Delta y$  Figure 1. Schematic illustration of the problem of representing a material problem of representing a material problem of  $\Delta y$ wavefront with a curved surface of constant phase with a planar grid. In this example, a spherical wavefront, seen in crosssection, is expanding outward along the +z direction. The separation between sample points on the grid is  $\Delta y$ . Between two particular adjacent grid points in a plane, the phase of the wavefront changes by  $2\pi\Delta z/\lambda$ . If this phase change is greater than  $2\pi$  radians, then the actual difference will be aliased to an erroneous value in the grid. Note that the degree of phase error depends on both the wavelength and the curvature of the wavefront.

### Propagating in the Near and Far Fields

The goal of the methods used by PROPER is to choose a propagation algorithm that best accounts for the curvature of the wavefront to prevent phase aliasing. In an unaberrated system the wavefront is planar at the waist of the beam, which is at the pupil when the beam is collimated or at the focus when it is converging or diverging. Within some distance near the waist (the near field), the amount of wavefront curvature is low and the phase can be represented relative to a plane without significant aliasing. Away from the waist (into the far field), the wavefront gains curvature. At some point, it can no longer be sampled on a planar grid in the computer without aliasing.

The distance from the beam waist that defines where the near field ends and the far field begins must be chosen to prevent aliasing. There are various methods for choosing this distance, including using the Fresnel number. However, PROPER uses the Rayleigh distance, as described by Lawrence, which is determined using a Gaussian pilot beam that is analytically propagated through the system. A Gaussian beam is a convenient surrogate for the actual beam (at least in reasonably well-corrected systems) because its radius of curvature after propagation or after passing through a lens can be easily computed, as well as the diameter and location of its beam waist. These define the Rayleigh distance from the beam waist that specifies the boundary of the near and far fields, and thus which reference surface type (planar or spherical) is best used to minimize aliasing. Within the Rayleigh distance of the waist, the wavefront can usually be fit best with a planar reference surface, while outside it is best fit with a curved surface. The radius of a reference sphere is equal to the distance from the current position to the beam waist.

When propagating from one location to another within the near field, PROPER utilizes the angular spectrum algorithm (plane-to-plane, PTP, transform). To propagate from the beam waist in the near field to a location in the far, or viceversa, the Fresnel method is used (spherical-to-waist (STW) or waist-to-spherical (WTS) wavefront transforms). Propagation between two points in the far field is done by first propagating to the beam waist (STW) and then to the new location (WTS). The scale between sample points in the wavefront grid remains constant when PTP is used. It changes proportionally with the distance propagated when STW or WTS is used, in order to maintain nearly-constant sampling of the beam. Thus, the scale will vary considerably during propagation though a multi-element system.

# Conventions Assumed by the PROPER Routines

The PROPER routines propagate an electric field through an unfolded system in which all components lie on a straight line. A positive distance indicates that the field is being propagated forward through the system. A curved mirror will alter the phase distribution of the field but will not change the direction of the beam. The field phase also does not change sign due to reflection by a mirror, nor does the coordinate system. A positive value in an aberration map indicates advancement of the phase at that location relative to the default phase (i.e. the aberration map is added to the wavefront).

The PROPER coordinate system assumes that the first element of the wavefront array is in the lower left corner when the array is viewed.  $+X$  is towards the right and  $+Y$  is up. The wavefront origin is at the center of the array. Zernike aberrations are defined in azimuth from the  $+X$  axis to the  $+Y$ .

PROPER by default does not add a phase offset to the wavefront as it is propagated. Thus, the wavefront maintains a zero-phase reference value. This can be altered by specifying the PHASE\_OFFSET switch in the call to PROP\_RUN or PROP\_RUN\_MULTI. This may be important when modeling the separate arms of an interferometer with a path difference between the two.

# Comparing PROPER Results with Those from Other Programs

The conventions used by PROPER may differ from those of other programs that do diffraction calculations, such as Zemax, Code V, GLAD, and others. So far, PROPER results have been compared to those only from Zemax. Some differences between the two are described here.

In Zemax (and most other optical design programs) an optical system is described by transmitting or reflecting surfaces that may be tilted or offset from the optical axis, forming a three-dimensional layout in which the beam can go back and forth through space (i.e. a reflection changes the direction of the beam). The PROPER routines instead assume an unfolded, linear layout, and a curved mirror does not change the direction of the beam but only its phase distribution.

Zemax utilizes ray tracing to compute the aberrations at each surface, be it a mirror or lens, including the effects of various surface shapes (conic, aspheric, anamorphic, etc.). PROPER routines assume that a lens introduces a purely radially-quadratic phase change. In Zemax, the phase of a wavefront changes sign after a reflection, while in PROPER the sign remains the same. Zemax uses ray tracing to compute the best-fit radius for the reference surface, while

PROPER simply assumes that it is equal to the distance from the current position of the wavefront in the system to the beam waist. Zemax draws binary obscurations (either 1 or 0), while PROPER draws obscurations with antialiased edges. In Zemax (and possibly other programs), the wavefront propagated using physical optical propagation methods includes a phase offset equal to the distance propagated (and is possibly phase wrapped). For instance, if the wavefront is propagated by  $\frac{1}{2}$  the wavelength, then the phase term at all points will include a  $\pi$  offset. PROPER (v1.1 and later) does not include this offset and maintains a zero phase wavefront offset (unless the PHASE\_OFFSET switch is set in PROP\_RUN).

# Verification of PROPER's algorithms

As part of a NASA study on modeling coronagraphs, the accuracy of PROPER was compared for test cases against more mathematically rigorous computational methods, such as Rayleigh-Sommerfeld diffraction. The results show excellent agreement. A copy of the report is available at:

https://exoplanets.nasa.gov/exep/files/exep/krist\_TDEM\_milestone1\_report\_revised.pdf

# Conventions Used in this Manual

IDL specific information is noted in blue, Python in red, and Matlab in green.

When the calling syntax of a PROPER routine is shown, optional parameters are enclosed in square brackets:

routine name, required parameter  $\int$ , optional parameter $\int$ 

Routines may also have optional keywords and/or switches. A keyword is assigned a value; for example:

[, OPTIONAL\_KEYWORD=value]

In IDL a switch is set like so:

[, /OPTIONAL\_SWITCH]

which is equivalent to:

[, OPTIONAL\_SWITCH=1]

or in Python

#### [, OPTIONAL\_SWITCH=True]

In Matlab, switches are indicated by the name without any associated value. For example, to create an amplitude (rather than phase) error using Zernike polynomials normalized over a 0.05 meter radius, one might do this:

 $wf = prop$  zernikes( wf, znum, zval, 'RADIUS', 0.05, 'AMPLITUDE');

In this example, AMPLITUDE is a switch and RADIUS is an assigned-value keyword.

Be sure not to confuse optional parameters which are in italic square brackets with non-italic brackets that are part of the Matlab syntax for a vector of values.

Keywords and switches may be specified in any order in IDL and Python, but other parameters must be in the order shown in the calling syntax.

In Matlab all keywords and switches must come after the positionally-dependent parameters, and case is unimportant.

Python PROPER routines may return multiple parameters that can be accessed using a tuple. In such cases these are denoted using parentheses, which should not be confused with square brackets that indicate optional values:

```
(wavefront, sampling) = proper.prop.run( ... )
```
Matlab routines may return multiple parameters in brackets. For example, one must always accept the wavefront structure return value from prop\_zernikes:

 $wf = prop$  zernikes( wf, znum, zval );

but the routine also returns the wavefront map that is the sum of the Zernikes, if the user wishes to use it:

```
[ wf, zmap ] = prop zernikes( wf, znum, zval );
```
# Getting Help from within the Environment

The calling sequence of a PROPER routine can be obtained within the execution environment using:

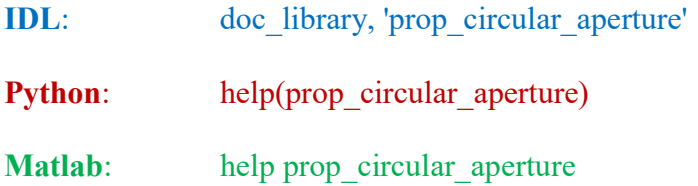

# Changes in Version 3.0c of PROPER

Bugs in the Python PROPER interpolation routines (PROP\_CUBIC\_CONV, PROP\_MAGNIFY) that caused significant errors were fixed, along with a PROP\_HEX\_ZERNIKE bug (used by PROP\_HEX\_WAVEFRONT) that caused assignment of aberrations to the wrong segments. Thanks to Roser Parramon (GSFC) for reporting those errors. The output of the Python version of PROP\_RUN\_MULTI was inconsistent with that of PROP\_RUN\_when the NOABS flag was set and the output was not complex, so this was fixed (thanks to Bryn Jeffries for reporting this and suggesting the fix). When using the Python version with PROP\_RUN\_MULTI and FFTW, a conflict would arise with multiple processes trying to write to the same FFTW wisdom file. This has been fixed (thanks to Bryn Jeffries for pointing this out). The Matlab version of PROP\_MAGNIFY was fixed to prevent crashing when the output array size was not specified (thanks to A.J. Riggs at JPL for reporting this). The manual entry for PROP\_HEX\_WAVEFRONT was fixed to show the correct array ordering in Matlab for the Zernikes (that is, [segment\_number, zernike\_number]).

# Changes in Version 3.0b of PROPER

Bugs in the Python version were fixed (IDL to Python conversion errors). PROP DM was causing a memory overload due to poor formatting of arrays. PROP\_MAGNIFY, PROP\_CUBIC\_CONV, and PROP\_RESAMPLE\_MAP were fixed to match corrected cubic convolution interpolation parameters, along with cubic conv\*.c codes.

# Changes in Version 3.0a of PROPER

Bugs in the Matlab version of the examples were fixed, along with formatting. The manual entry for PROP\_HEX\_WAVEFRONT was modified to include a description of the segment numbering scheme. Legal notices were added to the codes.

# Changes in Version 3.0 of PROPER

This is the introduction of the Python and Matlab versions of PROPER. PROP\_FIT\_ZERNIKES was changed to use least squares rather than iterative fitting, and a bug fixed that returned the fitted wavefront at the sampling of the shrunken wavefront rather than the original wavefront. MAX\_FREQUENCY option was added to PROP\_PSD\_ERRORMAP to limit the spatial frequencies used in creating an aberration map. Fix to prop rectangle to prevent crashing if the rectangle is beyond the array dimensions.

# Changes in Version 2.0b,c of PROPER

The orthographic projection of a tilted and/or rotated deformable mirror can now be included using PROP\_DM and with the XTILT, YTILT, and ZTILT keywords. Version 2.0c fixes a bug in PROP\_DM that caused N\_ACT\_ACROSS\_PUPIL to be ignored (thanks to Gary Gutt for finding this).

# Changes in Version 2.0a of PROPER

IDL v8.4 introduced a new function called "lambda" that caused problems with the variable of the same name in PROP\_RUN. This has been fixed.

# Changes in Version 2.0 of PROPER

A new routine, PROP\_RUN\_MULTI, enables running multiple instances of a prescription in parallel.

A number of routines have been optimized for improved speed.

The FFTW interface has changed. Local optimization of a FFTW plan (i.e., wisdom) is not done automatically. If a local plan has not been generated using PROP\_FFTW\_WISDOM, then the default FFTW estimated plan will be used. The threaded FFTW routines are used by default. The FFTW interface now supports the Intel Math Kernel Library FFT.

The PROP\_MAGNIFY routine now handles complex values and a /QUICK switch has been added that provides faster results using IDL's built-in cubic convolution method.

A number of bug fixes have been made (thanks to Lisa Poyneer and Christian Marois for pointing them out).

# Changes in Version 1.1 of PROPER

The default behavior has changed regarding the wavefront phase offset that occurs during propagation. Prior to v1.1, a constant phase offset would be applied to the entire wavefront every time it was propagated some distance. For instance, if a wavefront was propagated over a distance equal to  $\frac{1}{2}$  the wavelength, then the phase at each point in the wavefront would be increased by a value of  $\pi$  radians. Because of phase wrapping, this offset would range over  $\pm \pi$ . This offset has caused confusion, especially since it was not documented. In most cases, it appears that not including this offset would be preferable, as it keeps the reference level of the wavefront at zero phase. Exceptions may include modeling systems in which the difference in length between two separate paths is important, like the arms of an interferometer. In versions 1.1 and later, the default action will be to NOT add the phase offset. In those situations where it is desired, the /PHASE\_OFFSET switch can be specified in the call to PROP\_RUN.

Up to 22 Zernike polynomials are now available in PROP\_HEX\_WAVEFRONT, compared to the previous 11.

Bug fixes were made.

# Changes in Version 1.0 of PROPER

The CONIC and ASPHERIC lens options were removed. They produced unpredictable results, likely caused by the creation of a wavefront whose phase cannot be well fit with a sphere. They may be reintroduced at a later date.

The PROP\_HEX\_APERTURE function was replaced with PROP\_HEX\_WAVEFRONT, which adds the capability to include aberrated segments.

PROP\_FIT\_ZERNIKES now allows fitting an arbitrary number of unobscured Zernike polynomials.

PROP\_ZERNIKES can now multiply the wavefront by an amplitude error map comprising Zernike polynomials.

Changed the default action in PROP\_DM from smoothing to no smoothing, and changed the parameter switch from /NO\_SMOOTH to /SMOOTH. The previous default was not sufficiently reliable.

For those routines for which the amplitude error level was specified using the AMPLITUDE=value keyword, the meaning of value has changed. Previously, it specified the mean amplitude level. Now, it specifies the maximum amplitude level.

The /NO\_APPLY switch was added to some routines; this tells the routine to do whatever it does but not to modify the wavefront. This is useful for those instances when one wants the error map created by some routine without messing with the wavefront, for instance. For some routines, the /NOADD was replaced with /NO\_APPLY.

Users (especially under Windows) do not have to compile the external C routines to use the PROPER library. A version of the damped sinc interpolator is now provided written purely in IDL, and it will be used if the C version is not present. The C version, however, is about three times faster, though this is probably not an issue with most users.

# Installing and Setting Up the PROPER Package

### IDL

Two IDL libraries need to be installed, PROPER and the IDL Astronomy User's Library, which provides the routines for FITS file input and output. The Astronomy Library can be downloaded from idlastro.gsfc.nasa.gov. Both libraries should be installed in directories of their own. If the user already has a directory dedicated to other IDL routine libraries, then they can be in subdirectories there. It is recommended that PROPER be installed separately by each user and not be in a system directory.

Except for one or two PROPER routines written in C that need to be compiled during installation, all of the procedures and functions in the PROPER and Astronomy User's libraries are written in IDL and distributed as source code. It is assumed that the user already has IDL installed and functioning properly.

### Installing under UNIX/Linux/MacOS IDL

NOTE: The following instructions assume IDL version 6 or later has been installed. Earlier versions may require changes to the way the C routines are compiled and how the IDL\_PATH environment variable is defined.

Go to step 2 if the Astronomy User's Library is already installed.

(1) Install the IDL Astronomy User's Library. Create a directory (or subdirectory in the user's IDL library directory) called astrolib and download the library into there. The library is distributed as a gzipped compressed tar file in one of two forms: all routines in one directory (astron.tar.gz) or routines in individual directories sorted by category (astron.dir.tar.gz) – it makes no difference in execution which is chosen. Uncompress and then untar the file:

```
gunzip astron.dir.tar.gz 
tar xvf astron.dir.tar
```
(2) Create a directory (or subdirectory in the user's IDL library directory) for the PROPER library and download it into there. Uncompress and untar the file:

```
gunzip proper.tar.gz 
tar xvf proper.tar
```
There is one file written in C that needs to be compiled on the user's machine. This contains code for damped sinc interpolation that cannot be efficiently performed in IDL. To compile it, enter the PROPER library directory, start up IDL, and issue the following commands:

```
.run prop compile c
prop_compile_c
```
This should compile the code on the most common UNIX and Linux platforms. If it does not, the user should consult the MAKE\_DLL procedure description in the IDL Reference Manual and make the necessary changes described there to the code in prop\_compile\_c.pro. A version of this routine written in IDL is also provided and will be used if the user is unable to successfully compile the C one, but the IDL version is slower.

(3) Following the form of the examples below (replacing */directory/idl libs* with the appropriate path), add the directories containing the Astronomy Users' and PROPER libraries to the IDL search path and define the PROPER\_LIB\_DIR environment variable. If both libraries are in subdirectories of the same directory, then that top level directory can be specified with a "+" preceding it to instruct IDL to search any of its subdirectories. If not, then each directory needs to be specified, separated by colons.

If using the C shell, add to the .cshrc file:

setenv IDL PATH "+/directory/idl libs:<IDL DEFAULT>" setenv PROPER\_LIB\_DIR "/directory/idl\_libs/proper"

If using the Bourne shell, add to the .bash profile file:

IDL\_PATH="+/directory/idl\_libs:<IDL\_DEFAULT>" PROPER LIB DIR=/directory/idl libs/proper export IDL PATH PROPER LIB DIR

The user's environment needs to be reinitialized for these settings to take effect. The cleanest way is to log out and log back in again.

In IDL v6.2 and later you can set the IDL library path permanently from within IDL using the PREF\_SET routine, rather than specifying it in your startup file:

pref\_set, 'IDL\_PATH', '+/directory/idl\_libs:<IDL\_DEFAULT>', /COMMIT

If you use this, you still need to define the PROP\_LIB\_DIR path in your .cshrc or .bash\_profile file.

#### Installing under MS Windows IDL

NOTE: The author does not have access to a Windows machine running IDL, so everything here may be wrong or out of date!

The installation process under Windows is not as clean as it is on Unix-based systems. Currently, support for calling the external C routines provided with the PROPER library is not provided on Windows-based systems. There are two such routines: an interface to the FFTW or Intel math libraries to provide faster Fourier transforms than IDL's and a routine that does damped sinc interpolation. In the first case, PROPER will use the much slower IDL Fourier transform on Windows systems. In the second, a damped sinc interpolator routine written in IDL will be used that is slower than the C-based one. Functionality is not lost under Windows – execution is simply slower than it would be on a system using the fast FFTs and the C interpolator. NOTE: The author does not have access to IDL on a Windows machine, and thus cannot provide any support for such.

NOTE: The following instructions assume IDL version 6 or later has been installed. Earlier versions may require changes to the way the C routines are compiled and how the IDL\_PATH environment variable is defined.

(1) Install the IDL Astronomy User's Library. Create a subdirectory in the user's IDL library directory. The library is distributed as a zip-compressed archive file, astron.zip. Using a zip uncompressor (or Window's built-in uncompressor), unzip the file's contents into the astrolib directory.

(2) Create a subdirectory for the PROPER library and download it into there. The library is distributed as a zipcompressed archive file. Using a zip uncompressor (or Window's built-in uncompressor), unzip the file's contents into the PROPER directory.

(3) Set the environment variables to point to the library directory. Go to Start->Control Panel and double-click on System. The Systems Properties window will pop up. Select Advanced System Settings and then the Advanced tab and click on the Environment variables button. Under System Variables, click on New to add a new variable. In the new window, in the Variable name box enter PROPER LIB DIR and in the Variable value box enter the full path to the library directory (e.g. C:\RSI\user contributed\proper or whatever your equivalent directory is). Press Ok to dismiss the window, then press Ok in the Environment Variables window, and kill the Control Panel window. If you are running IDL, save all your files and restart IDL so that the next instance of IDL can incorporate the new information.

# **Python**

There are separate distributions of Python PROPER, one for Python v2.7 and another for Python v3.x. Python PROPER requires the following external packages: *numpy* ( $\geq$ 1.8), *pyfits* ( $\geq$ 3.0), and *scipy* ( $\geq$ 0.14). Also, if you want to run some of the demos that display images to the screen, you will need *matplotlib* as well. Consult your software distribution's documents about obtaining these packages.

Create a directory (or subdirectory in the user's directory) for the PROPER library and download it into there. Choose the file appropriate for your Python version. Uncompress and untar the file, or in Windows extract the files from the corresponding zip archive:

#### Python 2.7 Python 3.x

gunzip proper\_v3.0\_python2.7.tar.gz gunzip proper\_v3.0\_python.tar.gz<br>tar xvf proper v3.0\_python2.7.tar bar xvf proper v3.0\_python.tar tar xvf proper v3.0 python2.7.tar

### Path setup

#### Option 1

This is the preferred method, as it also compiles some additional C codes that otherwise would not be compiled with the 2nd option.

To set up PROPER execute the following command in the terminal window while in the PROPER library directory (you may need to specify python3 to use v3.x if your OS defaults to v2.7 and you are using the v3.x distribution):

```
python setup.py install
```
This will install Python PROPER in the user's site packages directory. These are:

```
Linux & MacOS X (non-framework) \sim / . local
          MacOS X (framework) ~/Library/Python/X.Y
                      Windows %APPDATA%\Python
```
The user, rather than system, location used because compiled shared libraries and some temporary files are written to the PROPER directory.

#### Option 2

Alternatively, PROPER can be used by running the following commands within Python:

```
import sys 
sys.path.insert(0, '/path/to/PROPER') 
prop_compile_c()
```
Then, in your program import PROPER like so:

import proper

# **Matlab**

Installing PROPER under Matlab is fairly straightforward. The PROPER library directory can be added to the search path using the Set Path option under the Environment tab in Matlab's integrated development environment. Once this is done the PROPER routines can be used in any Matlab program.

There is one file written in C that needs to be compiled on the user's machine. This contains code for damped sinc interpolation that cannot be efficiently performed in Matlab. To compile it, enter the PROPER library directory, start up Matlab, and issue the following command:

mex prop\_szoom\_c.c

This should compile the code on the most common platforms, as long as you have a C compiler installed.

Matlab array indices start with 1, while in IDL and Python they start at 0.

# Increasing Speed using FFTW or the Intel Math Library (IDL, Python)

The PROPER routines rely heavily on the Fast Fourier Transform to propagate the wavefront. When repeatedly running through a prescription (modeling iterative wavefront control with a deformable mirror, for instance), much or most of the time is spent doing FFTs, especially when large arrays are used. The default FFT algorithms in IDL and Numpy are not very fast compared to some others, notably FFTW and the Intel Math Kernel Library (MKL). If the user will be making heavy use of PROPER, especially on large arrays, it is strongly advised that one of these packages be used. Neither is distributed with PROPER and must be downloaded separately. Matlab uses a version of FFTW that is fast, so there are no additional PROPER interfaces provided for other FFTs for it. Note that activating the FFTW or Intel FFTs will only affect PROPER routines.

FFTW (Fastest Fourier Transform in the West) is a free library containing efficient and optimized FFT functions. It is used by PROPER if the PROP\_USE\_FFTW routine has been called (which permanently sets PROPER to use FFTW, even over different sessions). In IDL the FFTW library is called via some interface C code and the CALL\_EXTERNAL function. Note that FFTW can be optimized further in IDL for a given machine by using "wisdom" (see the FFTW section below for more details). In Python the pyFFTW package is used. Calling **PROP\_USE\_FFTW** with the *DISABLE* switch will revert back to the default FFT (IDL's or Numpy's).

Even faster than FFTW is the FFT in Intel's MKL. While it used to be available only for purchase, there is now a free version of MKL available from *software.intel.com*. It will be used if the **PROP\_USE\_FFTI** has been called to enable it. In IDL the Intel math library is called via some interface C code and the CALL\_EXTERNAL function. Python PROPER uses the ctypes package to call the library. Calling PROP\_USE\_FFTI with the DISABLE switch will revert back to the default FFT (IDL's or Numpy's).

As a demonstration of the improvement provided by the FFTW and MKL over IDL's built-in function, the FFTs of double-precision, complex arrays of different dimensions were computed with each on a dual Xeon (E5-2680, 2.7 GHZ, 8 cores/16 threads per CPU) workstation with 96 GB of RAM. Shown below are the elapsed time in seconds per array (based on 10 FFTs). Note that the speed of FFTW improves considerably for larger arrays when the plan (wisdom) is pre-computed. (Note: the no-wisdom FFTW actually is faster for 8192 arrays than for 4096 ones).

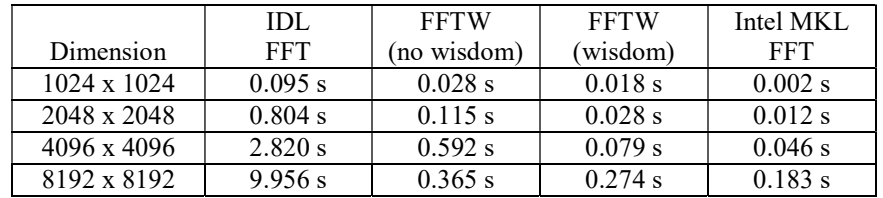

### PROPER and FFTW Wisdom Optimizations

NOTICE: The appropriate optimization ("wisdom") used by FFTW for a given system can change if a system library or the FFTW library is updated. The wisdom file produced with PROP\_FFTW\_WISDOM\_using the previous libraries may not be appropriate for the new environment and could potentially cause significant degradations in speed or accuracy. A new wisdom file needs to be generated for each grid size after such updates.

The FFTW routines do not automatically know the most efficient way to compute an FFT for a given situation (array size, threads, processor type, etc.). To do so, they first compute a few FFTs to decide which algorithm to use, creating a plan or, as it is sometimes described, "gathering wisdom". Once wisdom is attained for a particular situation, calls to the FFT routines will immediately result in the optimal method being used as long as the program is running. Once the program stops running, this wisdom will be lost unless it is saved. Unsaved wisdom would result in the overhead of determining the optimal method each time the program executes. NOTE: It can take many minutes to compute

#### the wisdom for each grid size for the first time. On the author's reasonably fast machine it took 22 minutes for 2K x 2K and 71 minutes for 4K x 4K.

Once the FFTW interface has been installed, wisdom for a given array size can be obtained using the PROPER routine **PROP FFTW WISDOM.** The wisdom is saved to a file with a rootname defined by the PROPER\_FFTW\_WISDOM\_FILE environment variable. Separate wisdom must be obtained for each grid size, which will generate a separate wisdom file. The only parameter to the routine is the grid size (one dimension of it); for example, to generate wisdom for a  $2048 \times 2048$  grid:

> IDL: prop\_fftw\_wisdom, 2048 Python: proper.prop\_fftw\_wisdom( 2048 )

The wisdom files are only valid for a particular system. When a new computer is used, a new wisdom file should be generated. Likewise, if new libraries are installed, it may also be necessary to recompile the FFTW package and delete the previous wisdom files.

### Installing the PROPER FFTW interface in IDL

#### **Windows**

The FFTW interface to IDL is not supported under Windows in this version of PROPER (the author does not have IDL on a Windows machine and so cannot test it).

#### Unix/Linux/MacOS

The FFTW library can be downloaded from www.fftw.org. The PROPER interface requires FFTW Version 3 or later. Instructions are provided in the FFTW documentation regarding the library compilation and installation procedure, which consists of running a configuration script, making the library, and then installing it. You may want to install and link to a version of FFTW in your own personal directory rather than replacing the system's. How to do so is beyond the scope of this manual, but if you do this, be sure to modify PROP\_COMPILE\_FFTW.PRO in the PROPER library directory and change the link paths for the FFTW libraries.

When running the FFTW configure script, certain options should be enabled in order to work with PROPER and to optimize the speed of the FFT. By default, FFTW is compiled for double precision, which is what PROPER expects; PROPER will not work with a single-precision FFTW library. Shared libraries need to be created using the "- enable-shared" option (by default, shared libraries are not created). If the code will be running on a multiprocessor computer, then "--enable-threads" needs to be specified as well. If the code will be running on processors that support SSE2 extensions, then "--enable-sse2" should also be included (plain SSE extensions will not help because they do not support double precision reals). An example is:

./configure --enable-threads --enable-shared --enable-sse2

The FFTW library functions are called by a few C routines provided in the PROPER distribution and which are accessed using the PROP\_FFTW procedure (which only accesses the FFTW complex-to-complex transforms). These C routines must be compiled prior to use using the **PROP\_COMPILE\_FFTW** command (note that this only compiles the interface routines, not the FFTW library itself).

On the IDL command line, simply type (while in the PROPER library directory)

prop compile fftw

Next, the PROPER\_FFTW\_WISDOM\_FILE environment variable needs to be defined. This specifies the name of a file (including the full directory path) that will be created by the FFTW library to contain the "wisdom" accumulated for optimizing the FFT for a particular system (see the next section for more on FFTW wisdom). The directory that will contain this file must be writable by the user.

If using the C shell, add to the .cshrc file:

setenv PROPER FFTW WISDOM FILE "/directory/filename"

If using the Bourne shell, add to the .bash\_profile file:

PROPER\_FFTW\_WISDOM\_FILE=/directory/filename export PROPER FFTW WISDOM FILE

The user's environment needs to be reinitialized for these settings to take effect. The cleanest way is to log out and log back in again.

The PROPER routines also need to be told to use the FFTW library FFTs rather than IDL's. This is done by calling PROP\_USE\_FFTW in IDL:

```
prop_use_fftw
```
which will create a tiny file in the directory pointed to by PROPER\_LIB\_DIR (the user must have write permission in that directory). Whenever **PROP\_RUN** is called, it checks for that file to determine which FFT to use. This action is permanent until it is disabled:

prop use fftw, /disable

### Installing the PROPER Intel FFT Interface in IDL

The Intel MKL FFT library functions are accessed via C routines using the **PROP\_FFTI** procedure (which only accesses the FFT complex-to-complex transforms). These routines must be compiled prior to use using the **PROP\_COMPILE\_FFTI** command. With the MKL installed, on the IDL command line simply type (while in the PROPER library directory)

```
prop_compile_ffti
```
Once these routines have been successfully compiled, PROPER needs to be instructed to use them. To do so, on the IDL command line type:

```
prop_use_ffti
```
To disable using them, use:

```
prop use ffti, /disable
```
NOTE: If both the FFTW and MKL FFT routines are enabled, then the MKL routine will be used.

### Installing the PROPER FFTW interface in Python

pyFFTW is a wrapper for FFTW in Python. More information about this package and installation instruction can be obtained from https://www.github.com/pyFFTW/pyFFTW. PROP\_USE\_FFTW enables pyFFTW in PROPER:

proper.prop\_use\_fftw()

Once FFTW is enabled, the wisdom file for the appropriate array size can be created using **PROP\_FFTW\_WISDOM.** For example, to generate wisdom file for a  $2048 \times 2048$  grid:

```
proper.prop_fftw_wisdom(2048)
```
Note that the wisdom files are only valid for a particular system. When a new computer is used, a new wisdom file should be generated. The FFTW interface first checks whether the wisdom file for a specific gridsize exists in the path (e.g. for an array size of 512 it checks if ".512pix\_wisdomfile" exists in the PROPER library). If the wisdom file exists, it is imported.

### Installing the PROPER Intel MKL FFT interface in Python

Python PROPER uses the *ctypes* package to import the Intel library functions. PROP\_USE\_FFTI enables the MKL FFT libraries in PROPER. The libraries loaded are:

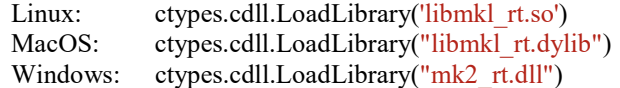

# PROPER Routines by Category

Note: Some "behind-the-scenes" routines are not listed here

# Prescription Definition and Execution Routines

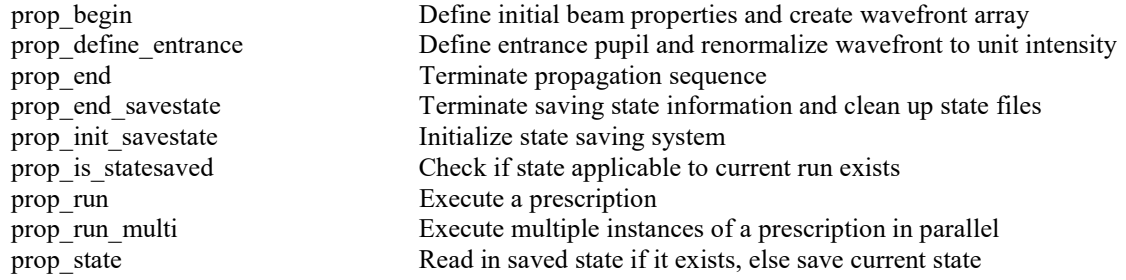

# Wavefront Phase and Amplitude Modifying Routines

The primary intended use of the PROPER package is simulating the sensing and control of wavefront errors. Thus, there are a number of routines that involve modifying the phase and amplitude of the wavefront (aperture and obscuration mask routines are listed in another category):

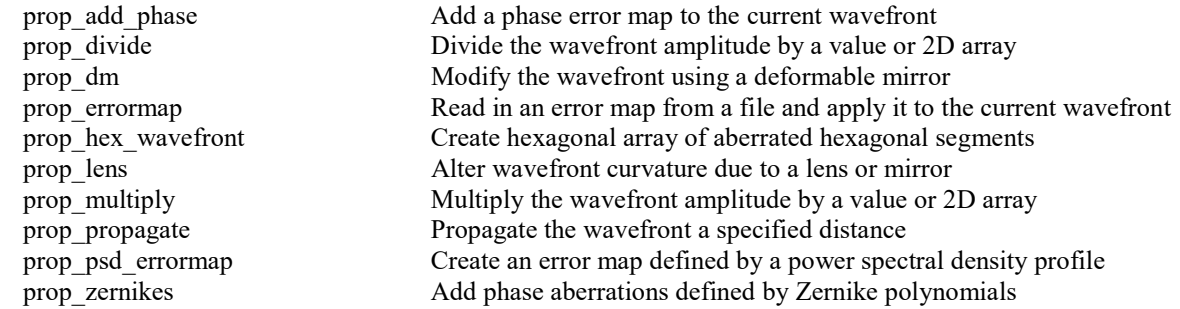

# Query Functions

A number of functions are available for determining the current characteristics of the wavefront being propagated and the current propagation state. Note that the results from some of these routines are only valid at the focus of an unaberrated system, as indicated in their function descriptions in the PROPER Routines Reference Section.

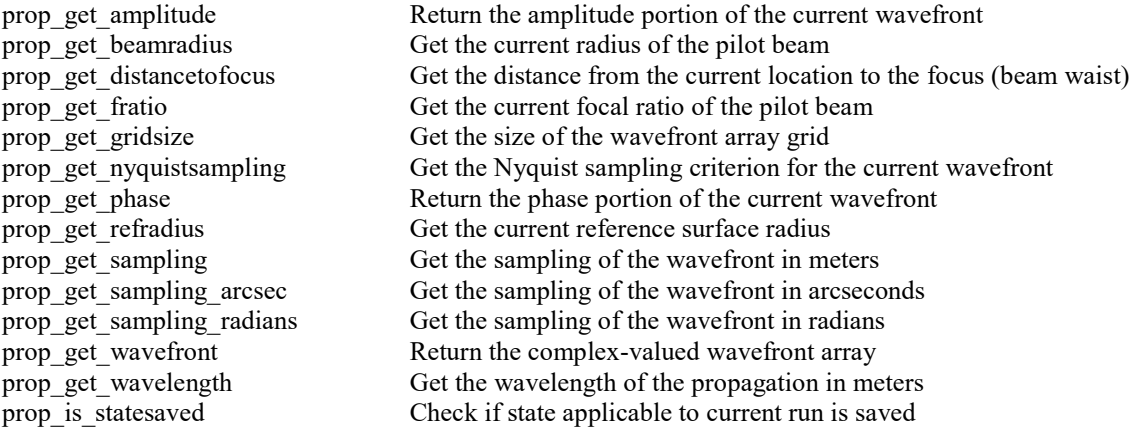

# Shape Drawing, Aperture & Obscuration Pattern Routines

Routines are provided that return an image containing a filled shape or multiply the wavefront by a mask with a certain shape. The edges of the shapes are antialiased (the value of a pixel along the edge of a shape is proportional to the area of the pixel covered by that shape, ranging from 0.0 to 1.0).

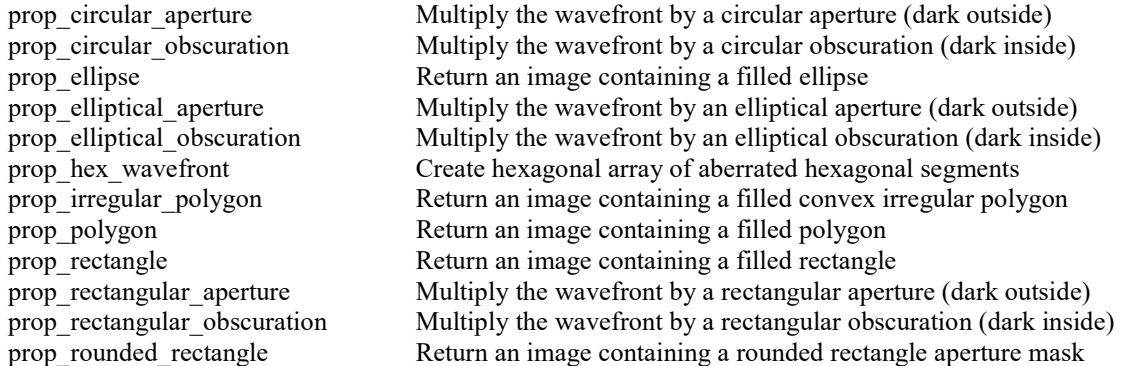

# Error Map Input & Output Routines

IDL has a wide array of file input/output routines, and the Astronomy User's Library has a number of procedures for reading and writing images in commonly used scientific formats (e.g. FITS). The PROPER routines listed here are expressly intended for reading and writing wavefront error maps.

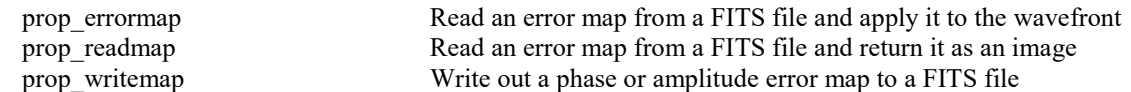

# Utility Routines

prop\_compile

prop\_magnify

prop\_radius

prop\_rotate

prop\_use ffti prop use fftw

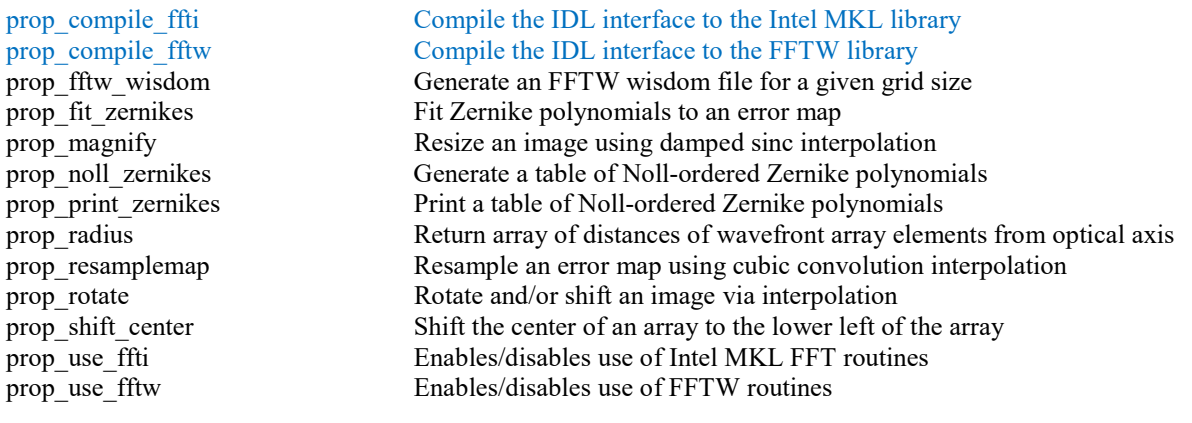

# Detector Modeling Routines

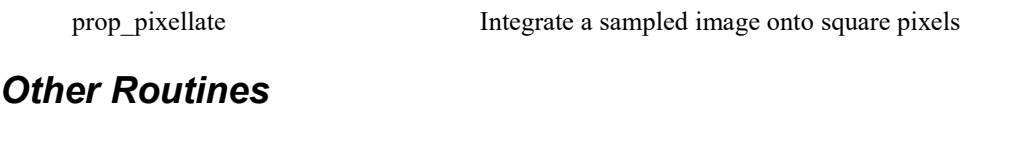

prop 8th order mask Multiply the wavefront by an  $8<sup>th</sup>$ -order occulting mask

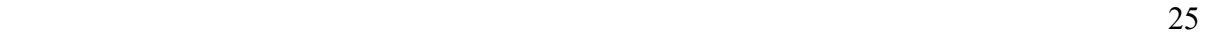

# Defining and Running a PROPER Prescription of a System

## Definition Requirements

The convention used in this manual is that a *prescription* is a user-written procedure that contains a series of calls to PROPER library routines that describe propagation through an optical system. The prescription must follow all of the rules of the language for a routine definition (e.g. in IDL it must begin with a "pro routine name" declaration and conclude with an end statement, comments begin with a semicolon, etc.). The routine can also take advantage of all of the facilities that the language provides, like math, file input/output, and graphics functions. The prescription itself is not intended to be called directly by the user, but rather only by **PROP\_RUN** or **PROP\_RUN\_MULTI.** 

The fundamental data set that the PROPER routines modify is the complex-valued wavefront array that is created and initialized by calling PROP\_BEGIN. As described in a following section, this array is contained within a structure that includes information regarding the state of the wavefront. The wavefront array should only be accessed through PROPER routines; direct modification of it by the user could result in unexpected errors, and the structure members may change names or purpose between different versions of the software.

At a minimum, the prescription must include the following procedure calls (see the PROPER Routines Reference section for more details on each routine):

#### PROP\_BEGIN

Initiates the PROPER routines. The user passes the wavelength at which to propagate, the initial diameter of the beam in meters, the size of the computational grid  $(n, an integer that)$ is preferably a power of two, so that the wavefront array has dimensions of  $n$  by  $n$ elements), and the ratio of the initial beam diameter to the grid diameter (see the section on sampling to see how this affects the propagation results). It then creates a wavefront array with all elements set to 1.0 (uniform amplitude, no phase error).

#### PROP\_DEFINE\_ENTRANCE

Establishes that the current wavefront array represents the wavefront at the entrance aperture. This is typically called immediately after the blank wavefront initialized by **PROP BEGIN** is multiplied by the entrance aperture pattern. The wavefront array is renormalized to have a total intensity of 1.0.

#### PROP\_END

Concludes the propagation sequence by computing the intensity of the wavefront array (or returning the complex amplitude if the NOABS switch is set); unless the amplitude of the wavefront was reduced during propagation (via additional apertures or modification of the amplitude), the total intensity should be  $1.0$ . **PROP\_END** also returns the sampling of the result in meters, which must be passed back to **PROP\_RUN** as described later.

#### IDL

#### Prescription routine declaration

All IDL prescription routines must have the same parameter declaration sequence (no more nor fewer parameters are allowed):

pro routine name, wavefront, wavelength, gridsize, sampling, PASSVALUE=variable

Here *routine* name is name of the prescription routine and can be anything that is a valid IDL routine name. The routine name and the root name of the file containing the routine must be the same (e.g. if the routine name is telescope then its code must be in a file called telescope.pro). wavefront is a variable in which the final propagation result is returned as a two-dimensional, double-precision array. wavelength is the wavelength in meters at which to propagate (NOTE: even though the wavelength provided to PROP\_RUN or PROP\_RUN\_MULTI is in microns, it is internally converted to meters before being passed to the prescription). gridsize is the size of the wavefront array grid (gridsize by gridsize elements), which must be a power of two (e.g., 512, 1024, 2048). sampling is a variable in which the sampling in meters is to be returned to **PROP\_RUN** (this value is returned by **PROP\_END** and the user is responsible for ensuring that it is passed back). The *PASSVALUE* keyword is described below.

Here are some example prescription routine declarations:

 pro telescope, wavefront, wavelength, gridsize, sampling, PASSVALUE=optval pro camera, psf, lambda, n, sampling, PASSVALUE=passvalue

#### Prescription return values

…

The prescription function must finish by calling **PROP\_END** to extract the wavefront array (either real or complexvalued, depending on the prescription) from the wavefront structure and obtain its sampling in meters. Both are then returned; for example, something like this:

```
 … 
       prop_end, wavefront, sampling m
        return 
        end
```
#### Optional prescription parameters using PASSVALUE

The PASSVALUE keyword must be included in the prescription routine declaration, but its use is optional when calling the routine. It allows the user to pass an additional parameter to the prescription by assigning a value to the keyword when calling **PROP\_RUN** (common blocks may be used instead, but these do not work when running in parallel using **PROP\_RUN\_MULTI**). In the prescription routine declaration, *PASSVALUE* is set to a variable that can be accessed within the routine. Multiple values may be passed via this method using a structure. Here is an example prescription declaration:

pro simple prescription, wavefront, wavelength, gridsize, sampling, PASSVALUE=optval

In this case, the prescription will access the passed values through the variable *optval*. The name of the variable can be any valid IDL name, *optdiam* rather than *optval*, for instance. If *PASSVALUE* was not assigned a value in the call to **PROP\_RUN**, then its corresponding variable in the prescription will be undefined. If, for instance, the optional passed value is not used in the prescription, the *PASSVALUE* keyword can be omitted in the call to **PROP\_RUN**, e.g.:

prop\_run, 'simple\_prescription', psf, lambda, gridsize

Before trying to use a passed value, the IDL n elements function can be used to check if the assigned variable actually has been assigned a value. Here is an altered snippet of the example above that allows the diameter of the entrance aperture to be optionally defined by optval, otherwise it defaults to 1 meter:

if ( n\_elements(optval) eq 0 ) then diam = 1.0d else diam = optval …

This routine can then be passed the diameter  $(2.0 \text{ meters in this case})$  during the call to **PROP** RUN:

prop\_run, 'simple\_prescription', psf, lambda, sampling, PASSVALUE=2.0

Suppose that both the entrance aperture diameter and the focal ratio of the lens should be optionally passed to the prescription. This can be done using a multiple-member structure:

```
pars = {diam:2.0d, focal ratio:25.0d}
prop_run, 'simple_prescription', psf, lambda, sampling, PASSVALUE=pars
```
The code in simple prescription would then look like this:

```
… 
if ( n elements(optval) eq 0 ) then begin
         diam = 1.0d 
       focal ratio = 15.0dendif else begin 
        diam = optval.diam 
        focal_ratio = optval.focal_ratio 
endelse
```
### Matlab

#### Prescription routine declaration

All Matlab prescription functions must have the same parameter declaration sequence (no more nor fewer parameters are allowed):

function [wavefront, sampling] = routine name( wavelength, gridsize, optval )

routine name is the name of the prescription function and can be anything that is a valid Matlab name. The name and the root name of the file containing the routine must be the same (e.g. if the routine name is telescope then its code must be in a file called  $telescope.m$ ). wavelength is the wavelength in meters at which to propagate (NOTE: even though the wavelength provided to PROP\_RUN or PROP\_RUN\_MULTI is in microns, it is internally converted to meters before being passed to the prescription). gridsize is the size of the wavefront array grid (gridsize by gridsize pixels). The optval optional parameters are described below.

Here are some example prescription routine declarations:

```
 function [wavefront, sampling] = telescope( wavelength, gridsize, optval ) 
function [psf, sampling] = camera (lambda, n, other pars )
```
#### Prescription return values

The prescription function must finish by calling **PROP\_END** to extract the wavefront array (either real or complexvalued, depending on the prescription) from the wavefront structure and obtain its sampling in meters. These are returned as the *wavefront* array and wavefront *sampling* in meters.

#### Optional prescription parameters

The third parameter in a prescription's declaration is for receiving optional parameters that were passed to **PROP\_RUN** or PROP\_RUN\_MULTI using the *PASSVALUE* keyword/value pair. Multiple values may be passed via this method using a structure. Here is an example prescription declaration:

function [psf, sampling] = simple\_prescription( wavelength, gridsize, pars )

In this case, the prescription will access the optional parameter through the variable pars. The name of the variable can be any valid Matlab name. If the optional parameter is not provided in the call to **PROP RUN** or **PROP\_RUN\_MULTI**, then its corresponding variable in the prescription routine will be undefined.

The optional parameters are provided to the prescription in PROP\_RUN like so:

```
 pars.diam = 2.0; 
pars.focal ratio = 25.0;
 psf = prop_run( 'simple_prescription', lambda, sampling, 'PASSVALUE', pars );
```
Note that the PASSVALUE keyword is used to indicate that the next parameter in the call is a structure to pass to the prescription. If the optional parameter is not used in the prescription, it can be omitted in the call to **PROP\_RUN,** e.g.:

[psf, sampling] = prop\_run( 'simple\_prescription', lambda, gridsize );

Before trying to use an optional passed value, the Matlab nargin function can be used to check if three parameters have been provided to the prescription (one less than was provided to **PROP\_RUN** because the filename is not passed to the prescription). Here is an altered snippet of the example above that allows the diameter of the entrance aperture to be optionally defined by optval, otherwise it defaults to 1 meter:

```
if nargin ~= 3 
        diam = 1.0;
        focal\_ratio = 14.0;else 
         diam = pars.diam; 
        focal ratio = pars.focal ratio;
end
```
#### A Note on Matlab Parameter Passing

Matlab does not have named keywords or switches as IDL or Python does, so the Matlab PROPER routines have a mixture of positionally-dependent parameters (required and optional), along with parameter name/value pairs. For example, PROP ZERNIKES has three positionally-depended parameters along with some named optional parameters:

wavestruct =  $prop$  zernikes( wavestruct, zernike\_num, zernike\_val [, 'AMPLITUDE'] [, 'EPS', obscuration\_ratio ] [, 'NAME', string] [, 'NO\_APPLY'] [, 'RADIUS', value] );

[ wavestruct, map\_array  $] =$  prop\_zernikes( wavestruct, zernike\_num, zernike\_val [, 'AMPLITUDE'] [, 'EPS', obscuration\_ratio]  $[$ ,' NAME', string  $]$  $\overline{J}$ , 'NO APPLY']  $\overline{J}$ , 'RADIUS', value  $\overline{J}$  );

The three required parameters are the wavefront structure (wavestruct), an array of Zernike polynomial indices (zernike num), and a corresponding array of Zernike polynomial coefficients (zernike val). If obscured Zernike polynomials are to be used, the central obscuration ratio must be provided using the EPS keyword and value, but must do so only after the first 3 parameters are given. Some of these parameters are switches (flags) that do not need to be set to any value. For example, to specify that the aberration map should be returned but not applied to the wavefront, one might have a call that looks like this:

[wf, zermap] = prop zernikes( wf, znum, zval, 'NO APPLY' );

### Python

#### Prescription routine declaration

All Python prescription functions must have the same parameter declaration sequence (no more nor fewer parameters are allowed):

```
def routine name( wavelength, gridsize, optval ):
```
routine name is the name of the prescription function and can be anything that is a valid Python name. The name and the root name of the file containing the routine must be the same (e.g. if the routine name is telescope then its code must be in a file called telescope.py). wavelength is the wavelength in meters at which to propagate (NOTE: even though the wavelength provided to PROP RUN or PROP RUN MULTI is in microns, it is internally converted to meters before being passed to the prescription, for historical reasons). gridsize is the size of the wavefront array grid (*gridsize* by *gridsize* pixels), which must be a power of two (e.g., 512, 1024, 2048). The *optval* optional parameter is described below in the PASSVALUE section.

Here are some example prescription routine declarations:

```
 def telescope( wavelength, gridsize, optval ): 
def camera ( lambda, n, other pars ):
```
#### Prescription return values

The prescription function must finish by calling **PROP\_END** to extract the wavefront array (either real or complexvalued *numpy* array, depending on the prescription) from the wavefront structure and obtain its sampling in meters. Both are then returned as a tuple; for example, something like this:

```
 … 
       wavefront, sampling m = proper.prop end( wavefront struct )
        return ( wavefront, sampling_m )
```
#### Optional prescription parameters using PASSVALUE

The third parameter in a prescription's declaration is for receiving an optional parameter that may be provided in the call to **PROP\_RUN** or **PROP\_RUN\_MULTI** via the  $PASSVALUE$  keyword. Multiple values may be passed using a dictionary (or list of dictionaries for **PROP\_RUN\_MULTI**). Suppose we have a prescription in which the diameter of a circular mask can optionally be specified at run time instead of using its default value. Its declaration might look like this:

def simple prescription( wavelength, gridsize, PASSVALUE={'mask radius':0.02} ):

Running this prescription with the mask radius set to 0.01 would then be done like so, using PASSVALUE:

```
(psf, sampling) = prop_run( 'simple_prescription', lambda, gridsize, 
                        PASSVALUE={'mask_radius':0.01} )
```
In the prescription the value of the parameter passed by PASSVALUE is accessed like so:

wavefront = proper.prop\_circular\_aperture( wavefront, PASSVALUE['mask\_radius'] )

Note that values can only be passed down to the prescription via this method, and not returned back up to **PROP\_RUN.** 

If the optional parameter is not provided in the call to PROP\_RUN or PROP\_RUN\_MULTI via the PASSVALUE variable then a default value should be defined. For instance, the optional passed value is not passed, e.g.:

```
(psf, sampling) = prop_run( 'simple_prescription', lambda, gridsize )
```
In this case, the default value for the mask radius will be used.

Suppose instead we wanted to be able to specify the inner and outer radii of a mask. We could pass these two values in a dictionary. Our modified routine would then have the following definition:

```
 def simple_prescription( wavelength, gridsize, PASSVALUE={'inner_radius':0.01, 
        'outer radius':0.8} ):
```
and running it with the inner and outer mask radii specified would look like this:

```
(psf, sampling) = prop_run( 'simple_prescription', lambda, gridsize, 
 PASSVALUE={'inner_radius':0.005, 'outer_radius':0.5} )
```
# Fundamental PROPER Routines: PROP\_LENS & PROP\_PROPAGATE

The two procedures that will do most of the work in typical PROPER prescriptions are **PROP\_PROPAGATE** and **PROP\_LENS.** PROP\_PROPAGATE causes the wavefront to travel a specified distance in meters. It decides, depending on the properties of the pilot beam, which propagation method to use (angular spectrum or Fresnel). Its calling sequence is

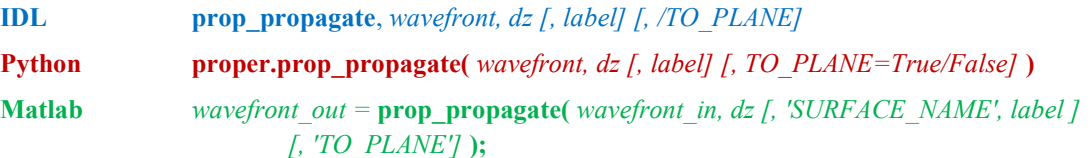

where *wavefront* is the variable containing the wavefront structure,  $dz$  is the distance to propagate the wavefront, and the optional *label* will be printed if specified (e.g. "Propagating to secondary mirror"). The propagation distance is positive to proceed forward through the system or is negative to back up. Note that it makes no sense to propagate the wavefront before applying an aperture function; otherwise the edge of the array will act as the edge of the aperture. PROPER has a number of routines that can create and apply aperture masks of various shapes.

As the name suggests, PROP\_LENS alters the phase of the wavefront as would a thin lens or curved mirror. Its calling sequence is

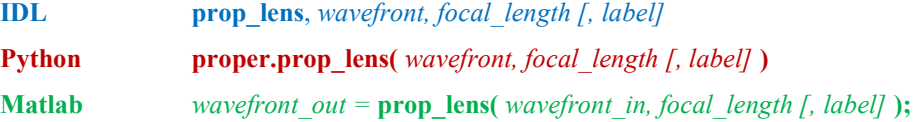

where wavefront is the variable containing the wavefront structure, focal length is the focal length of the lens or mirror in meters, and the optional parameter *label* is a string containing the name of the lens. If *label* is defined, for instance, to be 'primary mirror', then the message "Applying lens at primary mirror' will be printed as the lens is applied to the wavefront (unless the *QUIET* switch was set in the call to **PROP\_RUN**). A convex lens (equivalent to a concave mirror) will have a positive focal length, while a concave lens (convex mirror) has a negative one.

# A Simple Example Prescription

Here is an example prescription that simply creates a 1 meter diameter circular aperture and lens and propagates the wavefront to the focus. The incoming wavefront is assumed to be collimated (uniformly flat). The prescription returns the modulus-squared of the wavefront at the focus (e.g. the point spread function). In this prescription, the focal length of the lens is 15 meters. The entrance pupil diameter (e.g. the initial beam size) is set to occupy half of the wavefront grid diameter (beam  $ratio=0.5$ ). The code is included in the *examples* subdirectory in the PROPER directory.

#### IDL:

```
pro simple_prescription, wf, wavelength, gridsize, sampling, PASSVALUE=optval 
diam = 1.0d \qquad \qquad \qquad ;-- entrance aperture diameter in meters
focal ratio = 15.0dfocal_length = diam * focal_ratio 
beam \bar{x}atio = 0.5
prop begin, wf, diam, wavelength, gridsize, beam ratio
prop circular aperture, wf, diam/2 ;-- 0.5 meter radius circular aperture
prop_define_entrance, wf
prop<sup>lens, wf, focal length</sup>
prop propagate, wf, focal length
prop end, wf, sampling
return 
end
```
#### Python:

```
import proper
```

```
def simple_prescription(wavelength, gridsize): 
   diam = 1.0focal ratio = 15.0focallength = diam * focal ratio
   beam ratio = 0.5wfo = proper.prop begin(diam, wavelength, gridsize, beam ratio)
    proper.prop_circular_aperture(wfo, diam/2) 
   proper.prop_define_entrance(wfo)
   proper.prop_lens(wfo, focal length)
   proper.prop propagate(wfo, focal length)
    (wfo, sampling) = proper.prop end(wfo) return (wfo, sampling)
```
#### Matlab:

```
function [wf, sampling] = simple prescription( wavelength, gridsize, optval )diam = 1.0;
focal ratio = 15.0;focal length = diam * focal ratio;
beam ratio = 0.5;
wf = prop begin( diam, wavelength, gridsize, beam ratio );
wf = prop_circular_aperture( wf, diam/2 ); 
wf = prop define entrance( wf );
wf = prop_lens( wf, focal_length ); 
wf = prop propagate( wf, focal length );
[wf, sampling] = prop end( wf);
end
```
### Running the Prescription

A prescription is executed with the PROP\_RUN or PROP\_RUN\_MULTI command. Note that every time these are called they compile the prescription code file. This may lead to unexpected results if the user is editing the prescription's code while that prescription is being executed multiple times by looping calls to **PROP\_RUN**; the next iteration through the loop will compile the latest version of the file. **PROP\_RUN** will be described here. See the section on **PROP\_RUN\_MULTI** for details on running a prescription in parallel.

The calling sequence for **PROP** RUN is:

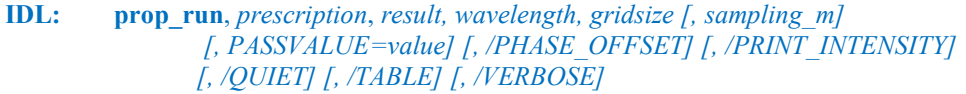

Python: (result, sampling  $m$ ) = proper.prop\_run( prescription, wavelength, gridsize [, PASSVALUE=value] [, PHASE\_OFFSET=True/False] [, PRINT\_INTENSITY=True/False] [, QUIET=True/False] [, TABLE=True/False] [, VERBOSE=True/False] )

**Matlab:**  $result = -OR -$ [ result, sampling  $m$  ] = prop\_run( prescription, wavelength, gridsize [, 'PASSVALUE', value] [, 'PHASE\_OFFSET'] [, 'PRINT\_INTENSITY'] [, 'QUIET']  $\int$ , 'TABLE']  $\int$ , 'VERBOSE']  $\int$ ;

In this call, prescription name is a string specifying the name of the prescription, result is a variable in which the result of the propagation is returned, wavelength is the wavelength in microns at which to run the prescription, gridsize is the dimension of the wavefront grid array (*gridsize* by *gridsize*, where *gridsize* is a power of two), and *sampling* is a variable in which the sampling of the result in meters is returned (sampling is optional and will only contain a value if the prescription bothers to return one). Use of the optional PASSVALUE keyword was described in an earlier section. The other parameters are detailed in the **PROP\_RUN** entry in the Routines Reference.

NOTICE: The wavelength must be specified in microns when calling PROP RUN. **PROP\_RUN** will convert it to meters when calling the prescription. The prescription must assume that it is called with the wavelength specified in meters.

To execute the example routine shown in the previous section, call **PROP\_RUN** like this:

IDL: prop\_run, 'simple\_prescription', psf, 0.5, 512, dx **Python:** (psf,  $dx$ ) = proper.prop\_run( 'simple\_prescription', 0.5, 512 ) Matlab:  $[psf, dx] = prop run('simple prescription', 0.5, 512)$ ;

In this particular example, the wavelength is set to 0.5 μm, the wavefront grid size to 512 by 512 pixels, the wavefront intensity is returned in the variable *psf*, and the sampling in meters is returned in  $dx$ . The result of running this prescription is a 512 by 512 array containing the point spread function at the focus of a circular lens.

### Some Things to Note in IDL

When it is necessary to be as accurate as possible, distances (propagation distances, focal lengths, wavelengths, etc.) should be specified as double precision values. In IDL, such values are denoted by using a "d" at the end of the number or instead of "e" for scientific notation exponents. Examples are:

```
 1.5d 
 3.44d-2 
 4.2d10
```
IDL will get confused when "d" is used without proper spacing in equations (e.g.  $3 \cdot 1d-2-5$ ). In such cases, spaces are required to make the intent clear (e.g.  $3 \cdot 1d-2 - 5$ ).

It may be useful to force execution to stop at some point within a prescription so that variables, including the wavefront, can be examined interactively. For example:

```
 … 
       stop 
 … 
       IDL> phase = prop_get_phase(wavefront) 
       IDL> plot, phase(*,256)
```
### When Things Crash in IDL…

If a prescription crashes during execution, including within a PROPER library routine, by default IDL will halt at the code line where the error occurred. This allows the user to investigate why the routine crashed by interactively checking variable values. Note that many routines from other libraries, including those distributed with IDL, will instead return to the caller if an error occurs because they have set on error or on ioerror.

If the user chooses to rerun a prescription after it has crashed without first exiting IDL, be sure to issue the IDL command "retall", which will return the system all the way back to the main IDL program level. Be sure to check for any open files that need to be closed (with the command "help, /files"). If a save state (described in a following section) is active when a program crashes, the user should exit IDL, delete the temporary file(s) the save state system created, and restart.

#### The Wavefront Array Structure

The common parameter to all of the PROPER routines that propagate or modify the wavefront is the wavefront structure. This is a structure created by PROP\_BEGIN that contains the double-precision, complex-valued, twodimensional wavefront array (member name *wavefront*). The center of the wavefront is always at the lower-left corner of the array, consistent with the location of the zero-spatial-frequency element assumed by the Fourier transform routine. Modifications to the wavefront array using the PROPER library routines take this offset into account, shifting the center of any user-defined map (wavefront center assumed to be at the center of the map) to the corner before adding-to or multiplying-by the wavefront array. **PROP\_END** shifts the wavefront origin to the center of the array.

The wavefront structure also has a number of members that contain information related to the wavefront array and the current propagation state, such as the current sampling, wavelength, reference surface characteristics, and so on. The values that may be of interest to the user can be obtained using the PROPER query library functions. It is important that the user avoid making any modifications or references to these member values directly. Altering these values can lead to erroneous results, and there is no guarantee that the member names or types will remain constant in future versions of the PROPER library.

### Sampling

Figuring out the wavefront array and initial beam dimensions necessary to obtain adequate sampling at a given surface (an intermediate one or the final image plane) is one of the more problematic issues when using a combination of near-field and far-field diffraction propagators, as is done in the PROPER routines. In the near-field (near the focus or, in a nearly-collimated beam near a pupil), the angular spectrum propagation method is used, and the sampling of the wavefront remains constant with propagation distance. In the far-field, away from focus, the Fresnel propagator is used, and the sampling changes proportionally with propagation distance to maintain a nearly-constant number of samples across the beam. Note that the wavelength affects where the switch is made between near and far-field propagators.

The wavefront is sampled using a finite square grid with dimensions specified by the user when **PROP\_BEGIN** is called. The user must also specify the ratio of the initial beam diameter to the grid width (the default is 0.5). The beam should occupy only a portion of the wavefront array, with sufficient zero padding between its edges and the array's to reduce numerical artifacts introduced by the Fourier transforms. The combination of the grid and beam sizes, along with the wavelength and the location of the surface in the system, determines the sampling. Note that by changing the wavelength just a little, it is possible under some circumstances to drastically change the sampling, usually when propagating near the focus.

Setting the TABLE switch when calling **PROP\_RUN** will cause it to print out a table listing the sampling at each surface.

In a well-corrected, conventional system (e.g. a telescope), the sampling, Δ, at the focus can be easily determined:

$$
\Delta = \frac{F\lambda D}{N}
$$

where D is the entrance pupil diameter and N is the grid width (both in the same units – meters, pixels, whatever),  $\lambda$ is the wavelength, and  $F$  is the focal ratio of the beam when approaching the focus. Increasing the beam diameter relative to the grid size (e.g. improving sampling of the beam) results in coarser sampling of the image at the focus (though the image extends to a greater angle), and vice-versa. Ideally, the image at the focus should be sampled at, or more finely than, the Nyquist criterion, which theoretically (in the absence of numerical artifacts and with a distribution of infinite extent), allows the value of a point at any location between the samples to be perfectly determined using sinc interpolation. The required sampling to meet this is

$$
\Delta_{Nyquist} = \frac{F\lambda}{2}
$$

For astronomers, the equivalent spacing in arcseconds is (for entrance pupil diameter *D*):

$$
\Delta^{"}_{\text{Nyquist}} = \frac{\lambda \cdot 360 \cdot 3600}{4 \pi D}
$$

This sampling is achieved when the entrance pupil diameter is half of the grid width. In reality, numerical artifacts and the limited number of samples can result in interpolation errors when the image is Nyquist sampled; interpolation using a slightly finer image sampling can reduce these errors, especially near the sharp core of a point spread function.

If an aperture contains thin obscurations (e.g. vanes that hold the secondary mirror in a reflecting telescope, or gaps between mirror segments), care must be taken to ensure that those structures are sufficiently sampled. This can be
done by specifying a combination of adequately large grid and initial beam sizes. It is advisable to have at least two samples across an obscuration or subaperture.

# Polychromatic Imaging

A prescription routine computes a purely monochromatic result, which is fine if a laser or extremely narrow bandpass filter is used. To simulate a polychromatic result, say the image seen with a white-light source and broad bandpass filter, multiple monochromatic images must be generated using separate calls to **PROP RUN** or use the **PROP\_RUN\_MULTI** routine to generate them in parallel. The images can then be added together with weights corresponding to the transmission of the system.

The issue of sampling is important when simulating a polychromatic image. Unless the user specifies a beam diameter/grid width ratio when calling **PROP\_BEGIN**, the PROPER routines will compute a monochromatic image that is Nyquist-sampled for its particular wavelength. Adding a bunch of Nyquist-sampled, multi-wavelength images together will create an invalid result. The monochromatic images must, in the end, have the same sampling (in terms of meters per pixel). This can be achieved in two ways. The first is to specify, for each wavelength, a beam diameter/grid width ratio when calling PROP\_BEGIN that provides the desired sampling. If this method is used, then the focal plane sampling should be chosen to be equal-to or finer-than the Nyquist sampling criterion at the shortest wavelength. The diameter of the entrance aperture pattern relative to the grid should not grow too large, which would result in wrap-around numerical artifacts. The alternative method is to compute a Nyquist-sampled (or finer) image at each wavelength and resample each one to a common grid. This can be done using **PROP\_MAGNIFY** (with the CONSERVE FLUX switch set) or **PROP\_PIXELLATE**. This has some computational overhead due to the resampling, but the author considers this the safest solution.

# PROPER Accuracy

As part of a NASA study of the modeling of coronagraphs, the accuracy of PROPER was determined relative to the results produced using a more rigorous (and substantially slower) algorithms. Please refer to the Milestone 1 results report of the NASA TDEM study "Assessing the performance limits of internal coronagraphs through end-to-end modeling" by Krist et al. (available at http://exep.jpl.nasa.gov/technology).

# Running multiple instances of a prescription in parallel with PROP\_RUN\_MULTI

By default, PROPER runs a single instance of a prescription. If, for example, you want to propagate a wavefront at different wavelengths through a system, you would run PROPER separately using **PROP\_RUN** for each wavelength in series. In another case, you may want to see how poking different deformable mirror actuators changes the field in the final plane, so again you would run the simulation multiple times, once per poke. With current computers having multiple CPUs and/or cores, this does not take full advantage of the parallel processing capabilities that can speed execution by multiple factors. While a number of IDL, Python, and Matlab routines (along with FFTW and the Intel Math Library FFT) take advantage of multithreading for parallel operations, there are usually some unused processing cycles left waiting to be exploited. Of course, one could always run multiple sessions at once, but starting the runs and then combining the results could be cumbersome. Also, on IDL and Matlab licenses with a limited number of sessions, this could eat up all the slots and prevent other users from running.

**PROP\_RUN\_MULTI** can be used in place of **PROP\_RUN** to execute multiple instances of a prescription at once from within a single session. It can run a simulation simultaneously at different wavelengths or with different optional parameters, as specified by an array of PASSVALUE entries. In general, most prescriptions need little or no modification to make use of this capability.

As an example of the potential savings in run time, a prescription was run for 1, 5, and 9 wavelengths on a Linux workstation with dual Xeon CPUs (10 cores/20 threads per CPU), 96 GB of RAM, and using the Intel Math Library FFT. A single wavelength took 17.9 seconds. Running each sequentially would take 89.5 sec to do 5 wavelengths and 161.1 sec to do 9. Running 5 in parallel using **PROP\_RUN\_MULTI** took 33.5 sec (6.7 sec/wavelength) and 9 took 51.3 sec (5.7 sec/wavelength), speed improvements of 2.7x and 3.1x, respectively. Running even more wavelengths would eventually reduce the speedup factors.

**PROP\_RUN\_MULTI** makes use of the *IDL\_IDLBRIDGE* object in IDL, the *multiprocessing* package in Python, and the parpool function in Matlab. Note that it requires the Parallel Processing Toolbox in Matlab, which is an extra-cost option.

# Using PROP\_RUN\_MULTI

The calling sequence to **PROP\_RUN\_MULTI** is very similar to that of **PROP\_RUN**:

**IDL:** prop run multi, prescription, result, wavelength, gridsize [, sampling m] [, *NO* SHARED MEMORY] [, PASSVALUE=value] [, /PHASE\_OFFSET] [, /QUIET]

Python: (result, sampling  $m$ ) = proper.prop\_run\_multi( prescription, wavelength, gridsize [, NCPUS=value] [, PASSVALUE=value] [, PHASE\_OFFSET=True/False] [, QUIET=True/False] )

**Matlab:**  $result = -OR -$ [ result, sampling  $m$  ] = prop\_run\_multi( prescription, wavelength, gridsize [, 'PASSVALUE', value]  $[$ , 'PHASE\_OFFSET' $]$   $[$ , 'QUIET' $]$   $[$ ;

Note that the TABLE and VERBOSE options that are available for PROP\_RUN are not allowed here. The wavelength may be an array of wavelengths (in microns) and/or *optional value* may be an array of optional parameters, including an array of structures. If both wavelength and optional values are arrays, then both must have the same number of entries; in this case *optional value[i]* is used for *wavelength[i]*. All entries will be run simultaneously in parallel. The *wavefront* variable will be a 3-D array with the  $3<sup>rd</sup>$  dimension corresponding to the respective wavelength and/or parameter value entries. The *sampling* variable contains the returned final plane samplings as a vector (it is dependent on the user to return these values).

# Examples

The following contrived example prescription begins at a 48 mm diameter deformable mirror with an array of 48  $\times$ 48 actuators spaced by 1 mm and a circular aperture. A lens is located at the plane of the DM to focus the wavefront. The array of DM strokes is an element of the *optval* structure that is passed using the PASSVALUE keyword. This structure also includes use  $dm$ , which specifies when to use the DM. This code and that which follows are available in the examples subdirectory of the PROPER directory.

## IDL:

```
pro multi example, wavefront, lambda m, n, sampling, PASSVALUE=optval
diam = 0.048d 
pupil ratio = 0.25f1_lens = 0.48d<br>n actuators = 48
                      ;-- number of DM actuators in each dimension
prop begin, wavefront, diam, lambda m, n, pupil ratio
    prop_circular_aperture, wavefront, diam/2 
   prop<sup>define</sup> entrance, wavefront
   if ( optval.use dm ) then begin
            dm\_xc = n\_actuators / 2.0dm\_yc = n_actuators / 2.0dm spacing = 1.0e-3prop_dm, wavefront, optval.dm, dm_xc, dm_yc, dm_spacing
    endif 
   prop_lens, wavefront, fl_lens
prop propagate, wavefront, fl lens
prop end, wavefront, sampling, /NOABS
return 
end
```
## Python:

```
import proper 
import numpy as np 
def multi example(lambda m, n, PASSVALUE = {'use dm': False, 'dm': np.zeros([48,48],
       dtype = np.float64) }):
   diam = 0.048pupil ratio = 0.25fl lens = 0.48n actuators = 48 # number of DM actuators in each dimension
    wfo = proper.prop begin(diam, lambda m, n, pupil ratio)
    proper.prop circular aperture(wfo, diam/2)
    proper.prop_define_entrance(wfo) 
     if PASSVALUE['use_dm']: 
        dm xc = n \text{ actuators}/2.
        dm<sup>yc</sup> = n<sup>actuators/2</sup>.
        dm spacing = 1.e-3proper.prop_dm(wfo, PASSVALUE['dm'], dm_xc, dm_yc, dm_spacing)
   proper.prop_lens(wfo, fl_lens)
    (wfo, sampling) = proper.prop end(wfo, NOABS = True)
     return (wfo, sampling)
```
Matlab:

```
function [wavefront, sampling] = multi example(lambda m, n, optval)
 diam = 0.048;
  fl lens = 0.48;
 n actuators = 48;
 pupil ratio = 0.25;
 wavefront = prop begin(diam, lambda m, n, pupil ratio);
  wavefront = prop circular aperture(wavefront, diam / 2.0);
  wavefront = \overline{p} prop_define_entrance(wavefront);
  if (nargin > 2) \overline{\text{A}} (optval.use dm == 1)
    dm xc = fix(n \text{ actuators } / 2.0);dm_yc = fix(n_actuators / 2.0);dm spacing = 1.0d-3;wavefront = prop_dm(wavefront, optval.dm, dm_xc, dm_yc, dm_spacing);
   end 
  wavefront = prop_lens(wavefront, fl_lens);
  wavefront = prop_propagate(wavefront, fl_lens);
  [wavefront, sampling] = prop end(wavefront, 'noabs');
end
```
Suppose we want to create a polychromatic point spread function over  $\lambda = 0.5 - 0.7$  µm. We can do this by combining monochromatic PSFs generated in parallel at wavelengths spanning the passband. Because the final field is at focus, where the image scale is proportional to wavelength, we will need to resample each field to the same physical scale (here,  $1.5 \text{ µm}$  / pixel). We also poke a couple of actuators on the DM, just for fun.

### IDL:

```
;-- program testmulti1.pro 
lambda min = 0.5lambda max = 0.7nlambda = 9
gridsize = 1024 
npsf = 256final sampling = 1.5e-6;-- generate array of wavelengths 
lambda um = dindgen(nlambda) / (nlambda-1) * (lambda max - lambda min) + lambda min
;-- create DM pattern (a couple of 0.1 micron pokes) 
optval = \{use dm:1, dm:dblarr(48,48)\}optval.dim(20, 20) = 0.2e-6optval.dm(25,15) = 0.2e-6 
;-- generate monochromatic fields in parallel 
prop run multi, 'multi example', fields, lambda um, gridsize, sampling, PASSVALUE=optval
;-- resample fields to same scale, convert to PSFs 
psfs = dblarr(npsf,npsf,nlambda) 
for i = 0, nlambda-1 do begin
   mag = sampling(i) / final samplingfield = prop magnify(fields(*,*,i), mag, npsf, /CONSERVE)
   psfs(0,0,i) = abs(field)^2endfor
```

```
;-- add PSFs together 
psf = total(psfs,3) / nlambda 
end
```
#### Python:

```
import proper 
import numpy as np 
def testmulti1(): 
   lambda_min = 0.5lambdamax = 0.7nlambda = 9
    gridsize = 256 
   npsf = 256final sampling = 1.5e-6 # generate array of wavelengths 
    wavelength = np.arange(nlambda) / (nlambda - 1.) * (lambda_max - lambda_min) + lambda_min 
    # Create DM pattern (a couple of 0.1 micron pokes) 
   optval = {'use_dm': True, 'dm': np.zeros([48, 48], dtype = np.float64)}
   optval['dm'][20,20] = 0.2e-6 optval['dm'][15,25] = 0.2e-6 
     # generate monchromatic fields in parallel 
     (fields, sampling) = proper.prop_run_multi('multi_example', wavelength, gridsize, 
                              PASSVALUE = optval # resample fields to same scale, convert to PSFs 
     psfs = np.zeros([nlambda, npsf, npsf], dtype = np.float64) 
     for i in range(nlambda): 
        mag = sampling[i] / final samplingfield = proper.prop_magni\overline{f}y(fields[i,:,:], mag, npsf, CONSERVE = True)
        psfs[i,:,:] = np.abs(field) * *2 # add PSFs together 
    psf = np.sum(psfs, axis = 0) / nlambda 
     return 
if name = ' main ':
    \frac{1}{\text{testmultil}}()
```
## Matlab:

```
final sampling = 1.5d-6;
gridsize = 1024;
npsf = 256;nlambda = 9; lambda_min = 0.5; 
lambda<sup>max = 0.7;</sup>
 % Generate array of wavelengths (um) 
 lambda_um = lambda_min + (lambda_max-lambda_min) * [0:(nlambda-1)]/(nlambda-1); 
 % Create Deformable Mirror pattern (a couple of 0.1 micron pokes) 
dm = zeros(48, 48);dm(21, 21) = 0.2d-6;
dm(16, 26) = 0.2d-6;
use dm = 1;
 optval = struct('use_dm', use_dm, 'dm', dm);
```

```
 % Generate monochromatic fields in parallel 
[fields, sampling] = prop_run_multi('multi_example',lambda_um,gridsize,'passvalue',optval);
 % Resample fields to same scale, convert to Point Spread Functions 
 psfs = zeros(npsf, npsf, nlambda); 
 for i = 1 : nlambda 
 mag = sampling(i) / final sampling;field = prop\_mapping(fields(:, :, i), mag, 'size\_out', npsf, 'conserve');psfs(1:npsf, 1:npsf, i) = abs(field).2;
 end 
 % Add PSFs together 
 psf = sum(psfs, 3) / nlambda;
```
Note that the complex-valued electric field at each wavelength is resampled onto a 256  $\times$  256 grid using **PROP\_MAGNIFY**. The interpolation tends to be more accurate when used on the complex field rather than the intensity of that field. The CONSERVE switch tells PROP\_MAGNIFY to conserve energy (intensity). The monochromatic PSFs are averaged together at the end to create the broadband PSF.

We could have also specified a different DM pattern for each wavelength, or just have different DM patterns for one wavelength. In either case, we would not want to combine them into a single PSF. Here's a similar code, but this time with one wavelength and different DM patterns (cosine ripples with different periods). Note that *optval* is an array of structures, each containing the use  $dm$  flag and the DM actuator stroke array  $dm$ .

### IDL:

```
;-- program testmulti2.pro 
lambda = 0.6gridsize = 1024 
;-- create different DM ripple patterns (50 nm amplitude) 
npatterns = 3 
optval = replicate({use_dm:1, dm:dblarr(48,48)}, npatterns) 
x = dindgen(48) / 47 * (2 \times !\pi) # replicate(1,48)
for i = 1, npatterns do optval(i-1).dm = 5.0e-8 * cos(4*x*1);-- generate monochromatic fields in parallel 
prop_run_multi, 'multi_example', fields, lambda, gridsize, sampling, PASSVALUE=optval 
end
```
### Python:

```
import proper 
import numpy as np 
def testmulti2(): 
   wavelength = 0.6 gridsize = 256 
     # create different DM ripple patterns (50 nm amplitude) 
    npatterns = 3 
     optval = np.repeat({'use_dm': True, 'dm': np.zeros([48,48], dtype=np.float64)}, 3) 
    x = np.dot((np.arange(48.)/47 * (2*p.p.i)).reshape(48,1), np.ones([1,48],
        dtype = np.float64)) 
     for i in range(npatterns): 
        optval[i]['dm'] = 5.e-8 * np.cos(4*x*(i+1))
     # generate monochromatic field in parallel 
     (fields, sampling) = proper.prop_run_multi('multi_example', wavelength, gridsize, 
        PASSVALUE = optval) 
    return
```

```
if name = ' main ':
   testmulti2()
```
## Matlab:

```
 gridsize = 1024; 
 npatterns = 3; 
lambda = 0.6;
 % Create different Deformable Mirror ripple patterns (50 nm amplitude) 
dm = zeros(48, 48);[x, y] = \text{meshgrid}(2.0d0 * pi * [0 : 47] / 47.0, ones(1, 48));use dm = 1;
optval = struct('use dm', use dm, 'dm', dm);
for i = 1 : npatterns
 optval(i).dm = 5.0d-8 * cos(4.0d0 * x * i);
  optval(i).use_dm = 1; 
 end 
 % Generate monochromatic fields in parallel 
[fields, sampling] = prop_run_multi('multi example', lambda, gridsize, 'passvalue', optval);
```
# Limitations

- Optional parameters can be passed to the prescription using the PASSVALUE keyword, but the prescription cannot return values to the caller via the same variables (PROP\_RUN does allow this).
- Each instance of the prescription runs in a separate process, and memory, including common blocks, is not shared. Any changes to system variables apply only within each instance.
- The number of simultaneous processes should be less than (probably no more than half) the number of available processors. At some point the overheads involved defeat any advantages of parallelizing more instances. Error messages about unable to allocate resources means you are using too many instances.
- The runs may execute and finish in a different order than they were called. Any screen output produced by them may be randomly interleaved. The returned values are in the same order as the input values, however.
- The SAVESTATE features do not work properly when running in parallel.
- IDL: Unix (Linux, Mac OSx, etc.) versions of IDL prior to v8.3 require an active X Windows session to run the IDL\_IDLBRIDGE objects used by PROP\_RUN\_MULTI. X windows must be running even if the machine has just a terminal interface. In order to run on such systems without an X display, or where X forwarding is not possible over the connection, it is necessary to create a virtual display. The procedure for doing this is described later. IDL versions later than v8.3 do not require X Windows for IDL\_IDLBRIDGE to work.
- IDL: On Unix, parallel runs cannot be halted using Control-C in IDL. The only way to stop them is to do a Control-Z to stop IDL, and kill the IDL job, or wait until they finish. All prescriptions should be debugged first using PROP\_RUN.

# Running PROP\_RUN\_MULTI remotely (Unix IDL before v8.3)

As noted before, Unix versions of IDL before v8.3 require an active X Windows session to run the IDL\_IDLBRIDGE objects that PROP\_RUN\_MULTI uses to implement parallel processing. This is no problem if you are logged into your own workstation, but if you log into another machine remotely (e.g., via ssh) you must also enable X forwarding (e.g., ssh –Y remote.machine.edu) even if you are not planning on producing any graphical output.

If you cannot do X forwarding (e.g., your firewall is not set up for it, perhaps), you will need to set up a virtual X display on that machine using Xvfb. This is not installed by default on many systems, so you must first get it. On Fedora, for instance, you can do this (requires root access or as sudo):

## yum install Xvfb

You can then create a virtual X Windows frame buffer and execute IDL with one command:

xvfb-run idl

You can also use  $x \vee f$ b-run to execute jobs in the background or in batch.

# Save States

## NOTE: Save states must not be used when running in parallel with PROP\_RUN\_MULTI.

Suppose you are modeling a telescope with multiple mirrors, a deformable mirror (DM) for wavefront control, and a camera, and you are looking at how the image changes as you modify the DM actuator settings. The only optical surface that is varying in this case is the DM. If you are continually looping through the prescription (trying to iteratively correct a static wavefront error, for instance), it may be computationally wasteful, especially if a large grid size is used, to propagate the wavefront all the way through the entire system every time you change the DM settings if nothing else prior to the DM changes. A better solution would be to save the wavefront to a file just before encountering the DM when you first propagate through the system. During later iterations, rather than starting from the beginning, you can instead read in the wavefront, modify it with the DM, and continue propagating through the rest of the system.

PROPER has a simple system called *save states* that makes it relatively easy to do this, handling the bookkeeping that would otherwise make this a cumbersome process. The procedure outline of save state usage goes as follows:

1) In the top-level program containing the loop that repeatedly calls **PROP\_RUN** to execute the prescription routine, the save state system is initialized by calling **PROP\_INIT\_SAVESTATE** before the loop.

2) At some point in the prescription routine, after **PROP\_BEGIN** has been called and before the wavefront is first propagated, a call to **PROP\_IS\_STATESAVED** determines if a save state for the current wavelength has already been generated. If one has, then the user can bypass the initial bit of propagation and jump (via a goto or an if-then block) to the point where things begin to change.

3) In the prescription routine, the point where the wavefront should be saved, or read in if the state was previously saved, is identified by a call to **PROP STATE**. After this, the propagation through the rest of the code occurs as usual.

4) After the looping **PROP RUN** calls have finished in the top-level program, a call to **PROP\_END\_SAVESTATE** turns off the save state system and deletes the wavefront files that were written.

Here is a simple example of using save states. Suppose that we have a prescription routine that describes a system with two identical lenses positioned so that the first lens forms an image at an intermediate focus, where we might fiddle with the wavefront in some way. To avoid recomputing propagation through the first lens, we use save states (the user may be afraid of goto's, but the author is not…):

## IDL:

```
pro example system, wavefront, wavelength, gridsize, sampling, PASSVALUE=optval
diam = 1.0d 
lens f1 = 20.0dbeam ratio = 0.5prop begin, wavefront, diam, wavelength, gridsize, beam ratio
if ( prop is statesaved(wavefront) ne 0 ) then goto, skip first lens
prop circular aperture, wavefront, diam/2
prop_define_entrance, wavefront 
prop lens, wavefront, lens fl, '1st lens'
prop propagate, wavefront, lens fl, 'intermediate focus'
```

```
skip first lens:
prop_state, wavefront 
;-- we are now at the intermediate focus, so pretend that 
;-- we do something to the wavefront here and continue on 
prop propagate, wavefront, lens fl, 'second lens'
prop<sup>lens, wavefront, lens fl, 'second lens'</sup>
prop_end, wavefront 
return 
end
```
### Python:

```
import proper
```

```
def example system(wavelength, gridsize):
```

```
diam = 1.
lens f1 = 20.
beam\bar{\text{ratio}} = 0.5
```

```
 # Define the wavefront 
wfo = proper.prop begin(diam, wavelength, gridsize, beam ratio)
```

```
if proper.prop_is statesaved(wfo) == False:
    proper.prop_circular_aperture(wfo, diam/2)
    proper.prop_define_entrance(wfo)
     proper.prop_lens(wfo, lens_fl, '1st lens') 
    proper.prop_propagate(wfo, lens_fl, 'intermediate focus')
```
proper.prop\_state(wfo)

```
 # we are now at the intermediate focus, so pretend that 
 # we do something to the wavefront here and continue on 
 proper.prop_propagate(wfo, lens_fl, 'second lens') 
proper.prop_lens(wfo, lens fl, 'second lens')
(wfo, sampling) = proper.prop_end(wfo)
```
return (wfo, sampling)

### Matlab:

```
function [wavefront, sampling] = example_system(wavelength, gridsize) 
 diam = 1.0;
 lens f1 = 20.0;beam ratio = 0.5;
 wavefront = prop begin(diam, wavelength, gridsize, beam ratio);
 if (prop is statesaved(wavefront) == 0)
    wavefront = prop_circular_aperture(wavefront, diam / 2.0 ); 
   wavefront = prop define entrance(wavefront);
   wavefront = \frac{1}{2} prop lens (wavefront, lens_fl, '1st lens');
   wavefront = prop_propagate(wavefront, lens fl, 'surface name', 'intermediate focus');
   end 
 wavefront = prop state(wavefront);
  % We are now at the intermediate focus, so pretend that
  % we do something to the wavefront here and continue on. 
wavefront = prop propagate(wavefront, lens fl, 'surface name', 'second lens');
wavefront = prop lens(wavefront, lens fl, 'second lens');
  [wavefront, sampling] = prop_end(wavefront);
end
```
We can now have a routine that repeatedly calls example system:

### IDL:

```
pro run example, wavelength, gridsize
prop_init_savestate
for i = 0, 10 do begin
       prop_run, 'example_system', psf, wavelength, gridsize
         ;-- let us pretend that we now do something useful with 
        ;-- this iteration's PSF and then compute another 
endfor 
prop end savestate
return 
end
```
#### Python:

import proper

```
def run example(wavelength, gridsize):
    proper.prop_init_savestate()
     for i in range(11): 
         (psf, sampling) = proper.prop_run('example_system', wavelength, gridsize) 
         #-- let us pretend that we now do something useful with 
         #-- this iteration's PSF and then compute another 
    proper.prop_end_savestate()
```

```
if name = ' main ':
   run_{\text{example}}(0.5, 512)
```
#### Matlab:

```
function run example( wavelength, gridsize )
prop_init_savestate;
for it = 0 : 10 
psf = prop run( 'example system', wavelength, gridsize );
     % Let us pretend that we now do something useful with 
    % this iteration's PSF and then compute another.
end 
prop_end_savestate; 
end
```
When PROP\_STATE is first called, it writes the current wavefront structure and ancillary information to a file. A separate file is created for each propagation wavelength, and all of the files are deleted when PROP\_END\_SAVESTATE is called. The filenames begin with the wavelength, followed by random numbers, and ending with " prop savestate" (e.g. "550000000 4547 prop\_savestate"). If the user exits before **PROP\_END\_SAVESTATE** is called, then these files will stay around until the user manually deletes them.

# Apertures and Obscurations

## **Overview**

The PROPER library contains procedures that create aperture and obscuration masks for a variety of shapes. Circles, rectangles, ellipses, and polygons can be drawn. Some routines multiply the wavefront by the apertures while others return an image of the aperture that can be further modified by the user and then multiplied by the wavefront using **PROP\_MULTIPLY.** A series of calls to these aperture functions can create complex patterns.

The edges of the shapes are antialiased. The value of a pixel along the edge is set to fraction of the pixel area covered by the shape. This reduces high-frequency noise that would be created if these pixels were set to just one or zero.

For most PROPER shape-drawing routines, the size of the shape can be specified in meters or as a fraction of the size of the beam at that location if the /NORM switch is set. Note that the beam size is determined from the Gaussian pilot beam, which provides a good diameter estimate for an unaberrated system but will be increasingly inaccurate as aberrations increase.

Note that in IDL and Python, which have (0,0) starting array indices, the center of the wavefront is at  $(x,y) = (fix(n)/2,$ fix(n)/2). In Matlab, which starts at (1,1), the center is at  $(x,y) = (fix(n)/2+1, fix(n)/2+1)$ .

# Examples

Multiply the current wavefront by a circular aperture with a diameter equal to the beam diameter at the current location:

```
IDL: prop_circular_aperture, wavefront, prop_get_beamradius(wavefront)*2 
Python: proper.prop_circular_aperture( wavefront, prop_get_beamradius(wavefront)*2 )
Matlab: wavefront = prop circular aperture( wavefront, prop get beamradius(wavefront)*2 );
```
The same thing as above can be done using the NORM switch:

```
IDL: prop_circular_aperture, wavefront, 1.0, /NORM 
Python: proper.prop_circular_aperture( wavefront, 1.0, NORM=True )
Matlab: wavefront = prop circular aperture( wavefront, 1.0, 'NORM' );
```
Doing it the hard way, a circle can be drawn in an image that then multiplies the wavefront:

```
IDL: circle = prop_ellipse( wavefront, 1.0, 1.0, /NORM )
         prop_multiply, wavefront, circle
Python: circle = proper.prop_ellipse( wavefront, 1.0, 1.0, NORM=True )
         proper.prop multiply wavefront, circle )
Matlab: circle = prop_ellipse( wavefront, 1.0, 1.0, 'NORM' );
         wavefront = \overline{\text{prop\_multiply}} ( wavefront, circle );
```
For another example, multiply the wavefront by a circular aperture (diam  $= 2.4$  meters) that has a circular central obscuration (diam = 0.79 meters), such as the shadow of the secondary mirror in a Cassegrain reflector telescope like Hubble. The secondary mirror is held by four vanes, which are represented here by two overlapping rectangles arranged perpendicularly to each other. The lengths of the rectangles are greater than the aperture diameter to ensure that they extended completely across the opening.

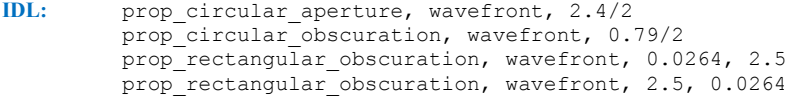

Now, let's add three small  $(r = 7.8 \text{ cm})$  circular obscurations (almost) equally spaced from each other near the edge of the aperture:

```
IDL: prop_circular_obscuration, wavefront, 0.078, -0.9066, -0.5538 
         prop_circular_obscuration, wavefront, 0.078, 0.0, 1.0705 
         prop circular obscuration, wavefront, 0.078, 0.9127, -0.5477
```
The above statements creates the pattern shown in Figure 2. This happens to be the obscuration pattern of the Hubble Space Telescope. The three circular obscurations are pads that hold the primary mirror in place.

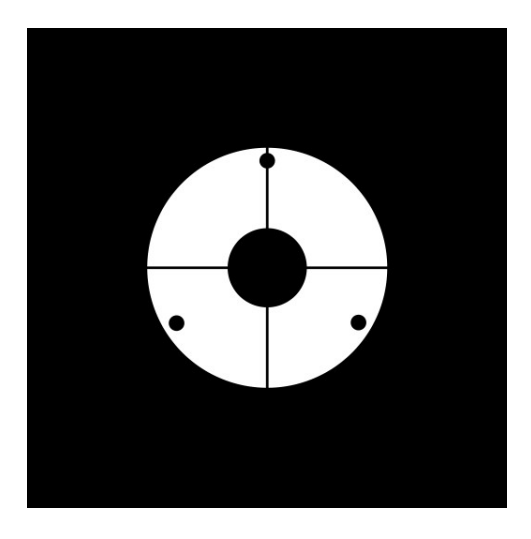

Figure 2. Obscuration pattern of the Hubble Space Telescope. The central obscuration is the shadow of the secondary mirror which is supported above the primary mirror by four vanes. The three small circles are pads that hold the primary mirror in place.

The drawing functions can be used to create complex shapes with varying transmissions:

```
 IDL: 
    circle = prop ellipse( wf, 1.0, 1.0, /NORM )
    rectangle = prop rectangle( wf, 0.5, 0.5, /NORM, /DARK ) * 0.5 + 0.5
    aspect = 0.65ring = prop_ellipse( wf, 0.85, 0.85*aspect, /NORM, /DARK ) 
    ring = ring + prop ellipse( wf, 0.70, 0.70*aspect, /NORM )
    mask = circle * rectangle * ring
```
## Python:

```
circle = proper.prop ellipse( wf, 1.0, 1.0, NORM=True )
rectangle = proper.prop rectangle( wf, 0.5, 0.5, NORM=True, DARK=True) * 0.5 + 0.5
aspect = 0.65ring = proper.prop ellipse( wf, 0.85, 0.85*aspect, NORM=True, DARK=True )
ring = ring + prop ellipse( wf, 0.70, 0.70*aspect, NORM=True)
mask = circle * rectangle * ring
```
#### Matlab:

```
circle = prop_ellipse(wf, 1.0, 1.0, 'NORM' );
rectangle = \overline{prop\_rectangle( wf, 0.5, 0.5, 'NORM', 'DARK' ) * 0.5 + 0.5;
aspect = 0.65;
ring = prop ellipse( wf, 0.85, 0.85*aspect, 'NORM', 'DARK' );
ring = ring + prop_ellipse( wf, 0.70, 0.70*aspect, 'NORM' ); 
mask = circle \cdot rectangle \cdot ring;
```
These statements create a clear circle with a square at the center that is ½ the amplitude of the circle (Figure 3). The square is surrounded by an elliptical ring with an aspect ratio of 0.65. When creating apertures with non-zero and non-unity values, remember that they represent *amplitude*, not *intensity* (square of amplitude), transmission.

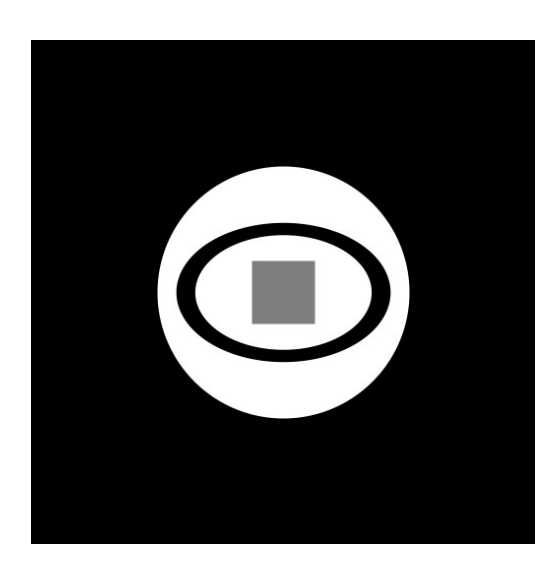

Figure 3. A more complex aperture function

# Lenses and Mirrors

A lens or curved mirror alters the wavefront by introducing a radially-dependent phase change, causing the wavefront to converge, diverge, or become collimated. The routine **PROP\_LENS** is used to reproduce the phase change created by a thin lens or curved mirror. A thin lens has a negligible thickness, so the difference in the indices of refraction between the lens material and the external medium are insignificant, there are no chromatic effects, and a ray enters and exits the lens at the same height. The lens assumed by **PROP\_LENS** will take a collimated beam and create a spherically converging or diverging beam, or vice-versa. If the lens has a positive focal length, it is a convex lens (or the equivalent concave mirror) and will cause an incident collimated beam to converge. If the focal length is negative, it is a concave lens (convex mirror) that will cause a collimated beam to diverge as if it emanated from a point in front of the lens. In most cases, this default lens can be used when modeling well-corrected systems.

PROP\_LENS makes no distinction between a lens and mirror. It simply creates a phase transformation that would be produced by an optical element with power. Positive focal lengths always indicate convex lenses and concave mirrors. Positive distances always indicate forward propagation through the system, from one surface (either real or virtual) to the next. These conventions are unlike those used in ray-tracing programs like Zemax or Code V where the sign signifying forward propagation changes after a reflection and the shape of a lens or mirror is defined relative to absolute spatial coordinates.

# Aberrations

# Zernike Polynomials

Classical low-order aberrations are often defined by Zernike polynomials. These form an orthogonal set of aberrations that include wavefront tilt, defocus, coma, astigmatism, spherical aberration, and others. The polynomials are functions of radius and azimuth angle within the aperture. It is common in optical modeling to use Zernike polynomials that have been normalized over the aperture (i.e. have a root-mean-square of 1.0 relative to a mean wavefront phase of 0.0). The coefficients to each polynomial specify the RMS amount of that aberration.

The PROPER routine PROP ZERNIKES adds Zernike aberrations to the current wavefront, either as phase or amplitude errors. The user specifies which polynomials to add and the coefficient for each. The numbering scheme follows that established by Noll (J. Opt. Soc. Am., 66, 207 (1976)). Unobscured Zernikes up to an arbitrary number or the first 22 obscured Zernikes (those normalized over a centrally-obscured aperture) can be added. The routine PROP\_HEX\_WAVEFRONT can be used to add a hexagonal array of aberrated hexagonal segments.

The unobscured Zernike polynomial equations can be printed using **PROP PRINT ZERNIKES**. Zernike polynomials can be fit to a user-provided error map and aperture function using **PROP** FIT ZERNIKES.

# User-Created or Measured Error Maps

The user may wish to apply an error map (either phase or amplitude) to the wavefront that was created on-the-fly (e.g. using an equation) or is an actual measurement of a surface (from an interferometer, for instance). PROP\_ADD\_PHASE takes a 2D array representing the wavefront or surface error in meters, converts it to phase error, and adds it to the phase term of the current wavefront. PROP\_MULTIPLY and PROP\_DIVIDE take an amplitude error map (with values ranging from 0.0 to 1.0) and multiply or divide the current wavefront by it.

These routines assume that the error map has the same size and sampling as the current wavefront array. The relevant values can be obtained using **PROP GET GRIDSIZE, PROP GET SAMPLING,** PROP\_GET\_BEAMRADIUS. PROP\_ROTATE can be used to rotate and/or shift a map and PROP\_MAGNIFY to resample it. The optical axis is assumed to be at the center of the central pixel of the map.

PROPER also has routines that will read in an error map from a FITS file and resample it to match the sampling of the current wavefront array. PROP\_READMAP will read in, shift (if necessary), and resample a map, but it will not apply it to the wavefront. PROP\_ERRORMAP does all these as well as rotation and then applies the map to the wavefront (adding if wavefront or surface error, multiplying if amplitude error). **PROP\_WRITEMAP** can be used to write an error map file containing header information used by **PROP\_ERRORMAP**.

# The Deformable Mirror

An optical system may use a deformable mirror (DM) to alter the phase of a wavefront, usually to correct for aberrations induced by the atmosphere, the optics themselves, or even the eye. Most major astronomical telescopes utilize DMs to correct for blurring caused by the atmosphere, sensing and correcting for low spatial frequency aberrations (currently <10 cycles/D, though progress is being made towards correcting higher frequency errors). In space, where atmospheric interference is not a problem, DMs will be used on telescopes designed for high-contrast imaging, such as the Terrestrial Planet Finder. To detect the light from a faint planet near a bright star, the wavefront must be as near-perfect as possible, so the errors in the optics due to manufacturing defects and thermally-induced variations need to be corrected. DMs can also be used to control amplitude errors by means of the Talbot effect.

The PROPER package includes a deformable mirror modeling routine, **PROP DM**, which allows for realistic simulation of wavefront control. It assumes that the DM is a square array of regularly-spaced actuators that alter the height of a thin-facesheet mirror. DMs exist that have non-rectangular, irregularly-spaced actuators, and some have individual mirror segments for each actuator, such as micromirror arrays, but those are not modeled by **PROP\_DM**.

The facesheet is a semi-rigid surface that exerts forces beyond the region controlled by a single actuator. It can pull up or down on neighboring actuators, resulting in surface heights that are not equal to the commanded displacements. Between actuators, facesheet tension can alter the surface in complicated ways. The influence function describes the deformation of the facesheet surface when a single actuator is pistoned above surrounding actuators. The function's shape depends on a number of factors, including the thickness and stiffness of the face sheet.

The influence function (Figure 4) used in **PROP\_DM** is for a Xinetics Photonex module actuator and was derived from measurements at the Jet Propulsion Laboratory and provided by John Trauger. It is sampled at 1/10<sup>th</sup> of the spacing between actuators. To reproduce the DM surface, a set of delta functions whose heights are equal to the values provided by the user in the DM z piston array are placed in a grid at the same sampling as the  $1/10<sup>th</sup>$  subsampled influence function. This array is then convolved with the influence function and then resampled via interpolation onto the wavefront array. This has been demonstrated to represent the behavior of a real DM well via testbed measurements.

The DM z piston values specify the DM facesheet surface height at the center of the actuator when a single actuator is poked, so a value of 1.0 would produce a maximum surface deformation of 1.0. However, due to the effects of the neighboring actuators and the rigidity of the facesheet, when multiple adjacent actuators are pistoned the net surface deformation will be greater or lower than the specified z piston value. Actuators will pull down or up on the others. Figure 5 shows the DM surface when all but the edge actuators are pistoned by 1.0. The central flat region has a deflection of 1.43 because neighboring actuators are not pulling down those adjacent to them.

The pistons needed to achieve the desired surface can be derived by iteratively fitting the map of required surface heights with the influence-function-convolved actuator array. This can be done by providing the requested surface heights to **PROP** DM and setting the FIT switch.

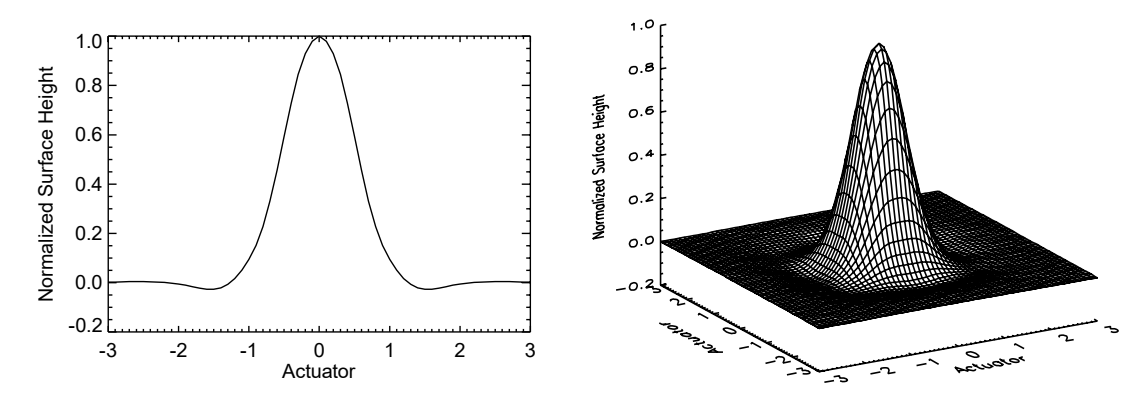

Figure 4. The measured average influence function for a Xinetics Photonex deformable mirror actuator. This represents the surface height when one actuator is pistoned above the local actuators

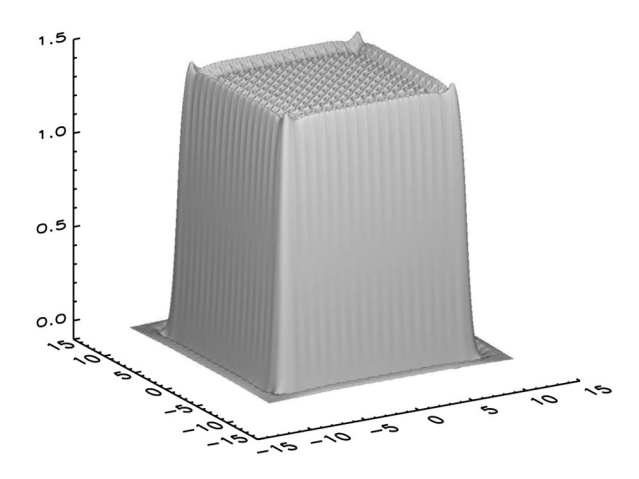

Figure 5. The simulated surface of a 20 x 20 actuator deformable mirror when the inner actuators are pistoned by 1.0 while the actuators along the outer edge are set to 0.0. The raised fence along the top edge and the depression along the bottom are caused by the rigidity of the facesheet and are what would be seen in a real DM. These effects are reproduced due to application of the influence function. Note that the mean deflection in the interior region is  $~1.43$ , not 1.0.

## Inclination and Rotation of the Deformable Mirror

Deformable mirrors are typically not used at normal incidence but are usually inclined with respect to the incoming beam. If the beam is collimated and circular then it will have an elliptical footprint on the DM surface, with more actuators across the beam along the major axis than in the perpendicular one. When projected onto the wavefront that is sampled equally in X and Y, the DM actuators will appear elongated. **PROP\_DM** allows for the three-dimensional rotation of the DM surface about the wavefront central point and projects the surface orthographically (i.e., no perspective effect) onto the wavefront array. The optional XTILT, YTILT, and ZTILT keyword parameters allow the user to specify the rotations in degrees. The coordinate system is left handed with the unrotated DM surface in the X-Y plane with the first pixel in the lower left and the Z axis towards the observer. By default the rotations are done in X, Y, then Z; the ZYX switch can be used to reverse the order. Examples of the rotated surfaces are shown in Figure 6.

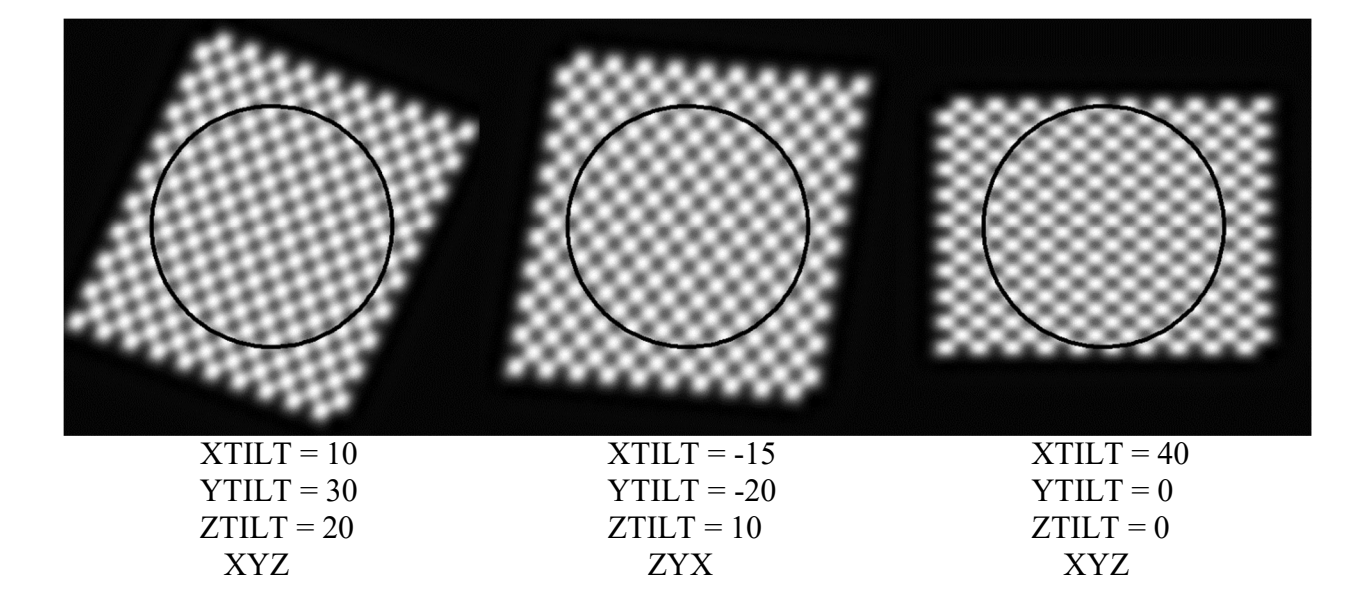

Figure 6. Surface maps (returned using the MAP keyword to PROP\_DM) for different rotations of a  $20 \times 20$ actuator DM with alternating actuator pistons. A circular beam is shown superposed for reference. Note that the central case was done using the reverse rotation order (using the ZYX switch).

# Power Spectral Density

When modeling the propagation of light through an optical system, it is not enough to simply know that some given surface introduces an RMS wavefront error of x. If all of the errors are at low spatial frequencies, like spherical aberration or coma or astigmatism, the diffraction effects will be different than if they are all at higher ones (like surface roughness or pitting). Low spatial frequency errors (those of less than a few cycles across the surface, such as figuring errors) are often described by Zernike polynomials. Higher spatial frequency aberrations, which scatter light to larger angles, require many higher-order Zernike terms, often too many to be practically specified. If an aberration map is available for a given optic, say from an interferometer measurement, then it can be used to represent the errors up to the resolution limit of the map. In most instances, however, such maps are not available or they have insufficient resolution to represent the optic at higher spatial frequencies. A statistical description of the errors relative to the spatial scales of concern must instead be established. Using this, a two-dimensional map with similar statistics as the measured or expected surface can be generated. In PROPER, this can be done using the routine PROP\_PSD\_ERRORMAP.

A commonly used statistical descriptor, the power spectral density (PSD), specifies the power density (square of the amplitude per spatial frequency) of the error that exists at each spatial frequency. In essence, it says that a  $\gamma$  amount of error with a spatial frequency of x cycles per diameter exists in the surface. If you take the Fourier transform of a one-dimensional profile measurement of a surface and then take the modulus square of the result, what you get is the one-dimensional PSD of that profile (ignoring things like windowing effects, etc.). Because the phase and the sign of the amplitude are lost when taking the modulus of the transform, a PSD can only represent the spatial frequency content of the errors and not their distribution across the surface.

One-dimensional PSDs represent the errors along a one-dimensional surface profile. However, most surfaces are considered two-dimensional structures, so there are two-dimensional PSDs as well. The 2D PSD can be obtained by taking the modulus square of the Fourier transform of a 2D surface map (again, excluding windowing effects). If the surface errors have spatially-random distributions (i.e. isotropic structure) or are circular and concentric, then the power distribution in the 2D PSD will be fully symmetric about the origin. In this case, a one-dimensional profile can be used to describe the mean radial profile of the 2D PSD (this is often the case). You can usually tell from the units whether a PSD profile is 1D or 2D. 1D PSDs are typically specified in units of height<sup>2</sup>  $\times$  [distance/cycle] (e.g. nm<sup>3</sup>) and 2D PSDs in height<sup>2</sup>  $\times$  [distance/cycle]<sup>2</sup> (e.g. nm<sup>4</sup>). From this point on, a "2D PSD" will refer to a one-dimensional profile representing the mean 2D PSD radial distribution. If a surface is isotropic such that a 1D surface height profile along any direction has essentially the same 1D PSD, then the mean 1D PSD can be converted to a 2D PSD (Church, Takacs, & Leonard in SPIE Proceedings, v. 1165, 136 (1989); Elson & Bennett in Applied Optics, v. 34, 201 (1995)). Real-world optics are often described by PSDs derived by combining interferometric, profile-stylus, and scatterometer measurements, spanning a wide range of spatial scales.

The majority of the errors in most optics are in the low spatial frequency range due to limitations of the figuring process. Beyond a certain spatial frequency (often related to the size of the figuring & polishing tools), the surface errors rapidly decrease in power. As an example, let us look at the surface errors in a real mirror (Figure 7). In this case, 1D PSDs for many 1D radial surface profiles were computed to create the mean 1D PSD profile shown (this surface is, for the most part, radially isotropic but not generally isotropic, so this is not strictly accurate to some degree, but is easier to understand). The profile shows that the largest errors are at low spatial frequencies, and the error level decreases toward higher ones. At some frequency, the aberration level begins to drop more rapidly as figuring errors give way to polishing errors.

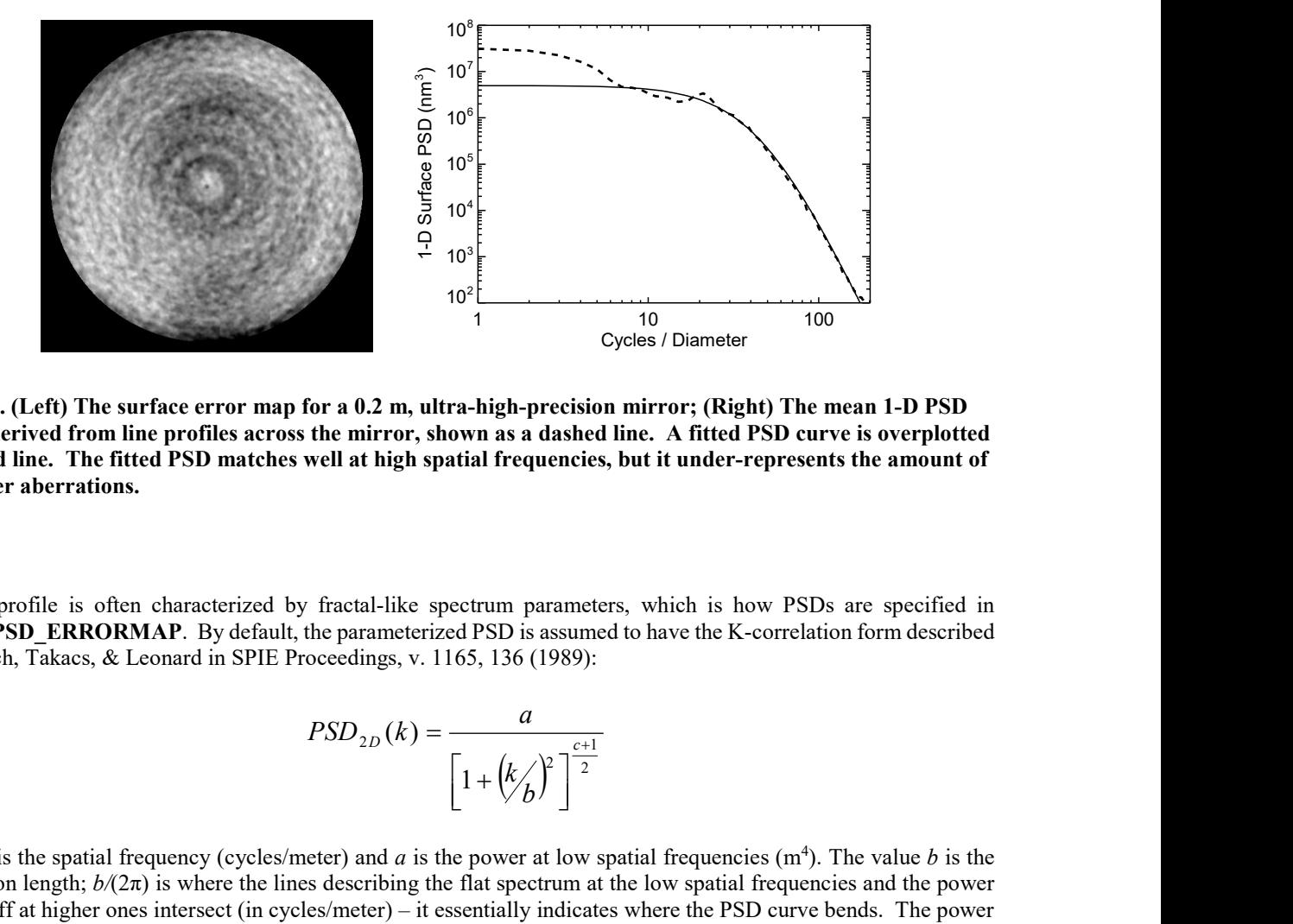

Figure 7. (Left) The surface error map for a 0.2 m, ultra-high-precision mirror; (Right) The mean 1-D PSD profile derived from line profiles across the mirror, shown as a dashed line. A fitted PSD curve is overplotted as a solid line. The fitted PSD matches well at high spatial frequencies, but it under-represents the amount of low-order aberrations.

A PSD profile is often characterized by fractal-like spectrum parameters, which is how PSDs are specified in **PROP\_PSD\_ERRORMAP.** By default, the parameterized PSD is assumed to have the K-correlation form described by Church, Takacs, & Leonard in SPIE Proceedings, v. 1165, 136 (1989):

$$
PSD_{2D}(k) = \frac{a}{\left[1 + (k/\lambda)^{2}\right]^{\frac{c+1}{2}}}
$$

where k is the spatial frequency (cycles/meter) and a is the power at low spatial frequencies  $(m<sup>4</sup>)$ . The value b is the correlation length;  $b/(2\pi)$  is where the lines describing the flat spectrum at the low spatial frequencies and the power law falloff at higher ones intersect (in cycles/meter) – it essentially indicates where the PSD curve bends. The power law falloff is defined by c. An alternative form used by the Terrestrial Planet Finder project is assumed when the /TPF switch is set in **PROP\_PSD\_ERRORMAP:** parameters, which is how PSDs are specified in<br>is assumed to have the K-correlation form described<br> $\delta$  (1989):<br> $\frac{a}{b^2}\left(\frac{e^{x+1}}{2}\right)^{\frac{e^{x+1}}{2}}$ <br>are at low spatial frequencies (m<sup>4</sup>). The value *b* is the<br>poetrum at

$$
PSD_{2D}(k) = \frac{a}{\left[1 + \left(\frac{k}{b}\right)^{c}\right]}
$$

Note that for the TPF form, the bend in the PSD occurs at b rather than  $b/(2\pi)$ . As shown in the example in Figure 7, the parameterized PSD profile matches this particular measured PSD at higher spatial frequencies but not at lower ones. This is a constraint of the flat low-frequency distribution assumed by the parameterized PSD. If we create an error map using these parameters, its low-order aberration content will be below that of the actual surface.

Let us now try to force the real surface error map to have a PSD more like those assumed by the above equations. This is done only to demonstrate certain aspects and limitations of the PSD specification that the user needs to take into account when modeling a system (and it demonstrates another PROPER routine along the way). Because our map is a bit heavy in low-order errors, we can try to get rid of some them by fitting and subtracting Zernike polynomial aberrations. PROP\_FIT\_ZERNIKES can be used to fit Zernike polynomials to an error map, and it returns a map containing just those polynomials, as shown in Figure 8. Subtracting the Zernike map from the surface clearly gets rid of a large fraction of the low-order errors, though it leaves behind those that do not match the Zernike polynomial patterns.

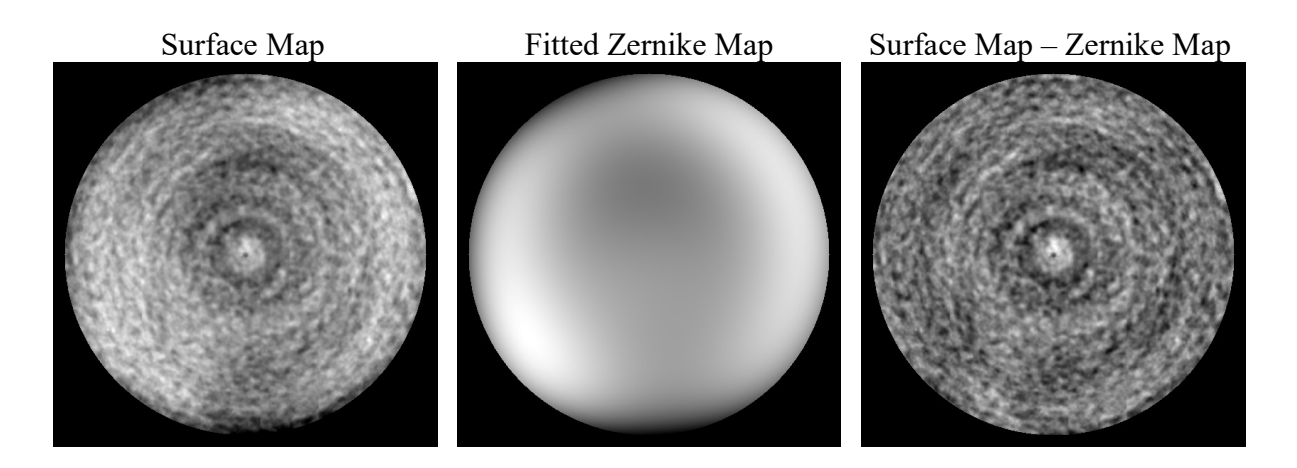

Figure 8. (Left) The measured surface error map; (Middle) The sum of the Zernike polynomials fit to the original map using PROP FIT ZERNIKES; (Right) The original map after subtraction of a limited set of Zernike aberration polynomials.

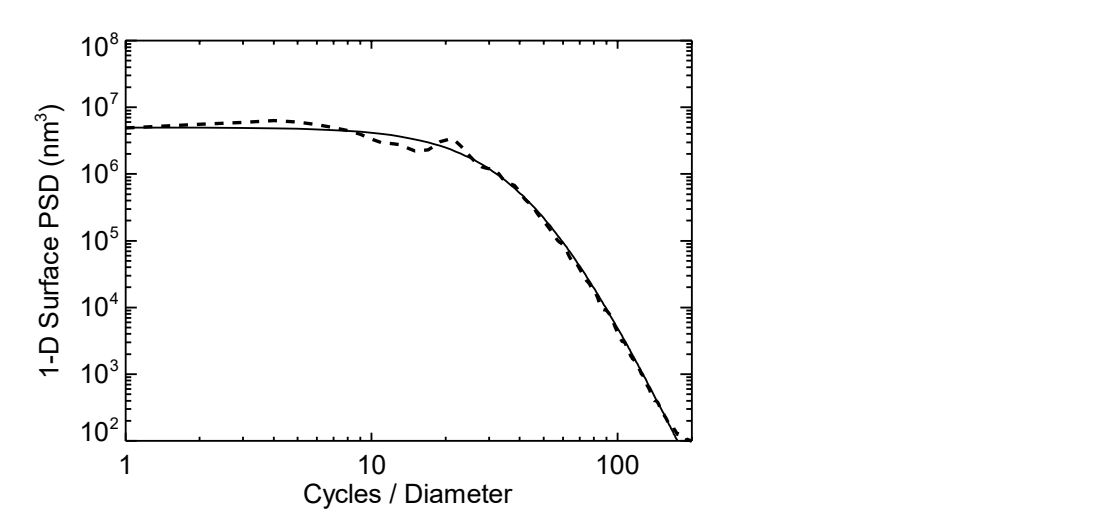

Figure 9. PSD profile derived from the surface map after subtraction of 22 Zernike polynomials.

The PSD of this new, Zernike-subtracted map is shown in Figure 9. This more closely matches the profile shape assumed by the parameterized PSD. We can now take the fitted PSD parameters and plug them into **PROP\_PSD\_ERRORMAP** to create a realization of the PSD (a map having the same spatial frequency error content as the Zernike-subtracted real map). By running models using the Zernike-subtracted and PSD-realization maps, we can compare how well the two maps agree in terms of diffraction effects.

## An Example Using PSD-Defined Error Maps

A good system to use for this example is a stellar coronagraph, which is discussed in a later section. A coronagraph suppresses the light from a point source (a star) that is diffracted by edges in a system (entrance aperture, support vanes, etc.), but it does not reduce the light scattered by mid-and-high spatial frequency surface errors like those that

are characterized by a PSD. Because the bulk of the diffraction structures (Airy rings) are removed, it is easier to see the effects of these surface errors in the simulated image. We use here the simple Lyot coronagraph detailed in the Examples section, applying either the Zernike-subtracted measured map or the PSD-realized map to the telescope lens (note that errormap.fits is not distributed with PROPER).

### IDL:

```
pro psdtest, wavefront, wavelength, gridsize, sampling, PASSVALUE=usepsdmap 
lens_diam = 0.212d ;-- 0.212 meter lens diameter<br>lens fl = 24.0 * lens diam ;-- focal length (f/24 focal
                                 i-- focal length (f/24 focal ratio)
beam width ratio = 0.\overline{5}prop begin, wavefront, lens diam, wavelength, gridsize, beam width ratio
;-- create circular entrance aperture 
prop circular aperture, wavefront, lens diam/2
prop define entrance, wavefront
;-- If the variable usepsdmap is not defined (via optional passed value), 
;-- read in and use the map which represents the wavefront error (in this case, 
;-- it's in nanometers, hence we need to multiply it by 1e-9 to convert it to meters) 
;-- and has a sampling of 0.4 mm/pixel. If usepsdmap is defined, then generate 
;-- and use a PSD-defined map. The maps have an RMS of about 1.0 nm. 
if ( n elements (usepsdmap) eq 0 ) then begin
   prop_errormap, wavefront, 'errormap.fits', SAMPLING=0.0004, MULTIPLY=1e-9, /WAVEFRONT 
endif else begin 
 a = 3.29d-23 ;-- low-freq power in m^4b = 212.26 ;-- correlation length (cycles/m)<br>c = 7.8 ;-- high-frequency falloff (r^-c)
                ;-- high-frequency falloff (r^-c)
  prop psd errormap, wavefront, a, b, c
endelse 
prop lens, wavefront, lens fl, 'telescope lens'
prop_propagate, wavefront, lens fl, 'intermediate focus'
;-- multiply field by occulting mask with 4*lam/D HWHM transmission 
prop 8th order mask, wavefront, 4, /CIRCULAR
prop propagate, wavefront, lens fl, 'pupil imaging lens'
  prop_lens, wavefront, lens_fl, 'pupil imaging lens' 
prop propagate, wavefront, lens fl, 'lyot stop'
prop_circular aperture, wavefront, 0.53, /NORM ;-- Lyot stop
prop propagate, wavefront, lens fl, 'reimaging lens'
   prop_lens, wavefront, lens_fl, 'reimaging lens' 
prop propagate, wavefront, prop get distancetofocus(wavefront), 'final focus'
prop end, wavefront, sampling
return 
end
```
## Python:

```
import proper 
def psdtest(wavelength, gridsize, PASSVALUE = {'usepsdmap': False}): 
    lens diam = 0.212 \qquad # 0.212 meter lean diameter
    lens f1 = 24. * lens diam # focal length (f/24 focal ratio)
    beam width ratio = 0.5wfo = proper.prop begin(lens diam, wavelength, gridsize, beam width ratio)
     # Create circular entrance aperture 
    proper.prop circular aperture(wfo, lens diam/2)
    proper.prop_define_entrance(wfo)
     #-- If the variable usepsdmap is not defined (via optional passed value), 
     #-- read in and use the map which represents the wavefront error (in this case, 
     #-- it's in nanometers, hence we need to multiply it by 1e9 to convert it to meters) 
     #-- and has a sampling of 0.4 mm/pixel. If usepsdmap is defined, then generate 
     #-- and use a PSD-defined map. The maps have an RMS of about 1.0 nm. 
    if PASSVALUE['usepsdmap']:<br>a = 3.29e-23 # low
        a = 3.29e-23 # low-freq power in m^4<br>b = 212.26 # correlation length (c
        b = 212.26 \# correlation length (cycles/m)<br>c = 7.8 \# high-freq falloff (r^-c)
                          # high-freq falloff (r^-c)
        proper.prop psd errormap(wfo, a, b, c)
     else: 
         proper.prop_errormap(wfo, 'errormap.fits', SAMPLING = 0.0004, 
                MULTIPLY = 1e-9, WAVEFRONT = True)
    proper.prop lens(wfo, lens fl, 'telescope lens')
    proper.prop_propagate(wfo, proper.prop_get_distancetofocus(wfo), 'intermediate_focus')
     # multiply field by occulting mask with 4*lam/D HWHM transmission 
    mask = proper.prop_8th_order_mask(wfo, 4, CIRCULAR = True, MASK = True) 
    proper.prop propagate(wfo, lens fl, 'pupil imaging lens')
     proper.prop_lens(wfo, lens_fl, 'pupil imaging lens') 
     proper.prop_propagate(wfo, lens_fl, 'lyot stop') 
    proper.prop<sup>-</sup>circular aperture(wfo, 0.53, NORM = True) # Lyot stop
proper.prop propagate(wfo, lens fl, 'reimaging lens')
proper.prop lens(wfo, lens fl, 'reimaging lens')
    proper.prop_propagate(wfo, proper.prop_get_distancetofocus(wfo), 'final focus')
    (wfo, sampling) = proper.pop end(wfo) return (wfo, sampling)
```
#### Matlab:

function [wavefront, sampling] = psdtest(wavelength, gridsize, usepsdmap)

```
 if nargin < 3 
  usepsdmap = 0; 
 end 
lens_diam = 0.212;<br>lens_f1 = 24.0 \times lens_diam; % focal length (m) (f/24
lens_fl = 24.0 * lens_diam; % focal length (m) (f/24 focal ratio) beam_width_ratio = 0.5; % beam diameter fraction
                                             \frac{1}{2} focal length \frac{1}{2}, \frac{1}{2}, \frac{1}{2}wavefront = prop begin(lens diam, wavelength, gridsize, beam width ratio);
```

```
 % Create circular entrance aperture 
  wavefront = prop circular aperture(wavefront, lens diam / 2.0);
  wavefront = \frac{1}{\text{prop}} define entrance(wavefront);
   % If the variable usepsmap is not set, read in and use the map which 
   % represents the wavefront error (in this case, it's in nanometers, 
   % hence we need to multiply it by 1e-9 to convert it to meters) and has 
   % a sampling of 0.4 mm/pixel. If usepsdmap is set, then generate and 
   % use a PSD-defined map. The maps have an RMS of about 1.0 nm. 
   if usepsdmap == 0 
    wavefront = prop_errormap(wavefront, 'errormap.fits', 'wavefront', ...
       'sampling', 0.0004, 'multiply', 1.0d-9) 
  else<br>a = 3.290d - 23;
    a = 3.290d-23; % low spatial frequency power (m^4)<br>
b = 212.26; % correlation length parameter (cyc
    b = 212.26; % correlation length parameter (cycles / meter)<br>c = 7.8; % high frequency falloff power law exponent
                       % high frequency falloff power law exponent
    wavefront = prop psd errormap(wavefront, a, b, c);
   end 
  wavefront = prop_lens(wavefront, lens_fl, 'telescope lens');
   dif = prop_get_distancetofocus(wavefront); % distance to focus (m) 
  wavefront = prop propagate(wavefront, dif, 'snm', 'intermediate focus');
   % Multiply field by occulting mask with 4*wavelength/lens_diam HWHM transmission 
  [wavefront, mask] = prop 8th order mask(wavefront, 4.0, 'circular');
  wavefront = prop_propagate(wavefront, lens_fl, 'snm', 'pupil imaging lens');
   wavefront = prop_lens(wavefront, lens_fl, 'pupil imaging lens'); 
  wavefront = prop\_propagate(wavefront, lens_f1, 'sm', 'lyot stop');wavefront = prop_circular_aperture(wavefront, 0.53d0, 'norm'); % Lyot stop
  wavefront = prop propagate(wavefront, lens fl, 'snm', 'reimaging lens');
  wavefront = prop lens (wavefront, lens fl, \overline{r} reimaging lens');
  dff = prop get distancetofocus(wavefront); % distance to focus (m)
  wavefront = p^2 propagate(wavefront, dff, 'snm', 'final focus');
  [wavefront, sampling] = prop end(wavefront);
end
```
Figure 10 shows the "real" map and the simulated one generated by **PROP\_PSD\_ERRORMAP** using the PSD of the "real" one. The overall scales of the structures in simulated map matches those in the real map fairly well at moderate spatial frequencies. However, the small ripples on the real surface are arranged in concentric patterns about the center, a result of the figuring and polishing processes, while they are randomly distributed on the simulated surface. This is a result of the lack of phase information being carried over into the PSD. There are also some lowerorder, annular zones in the real map that are not reproduced in the simulation.

Figure 11 shows the results of using each map. The speckles are created by the surface errors (the image would be almost completely dark without these aberrations). Their sizes and intensities relative to their radius from the center are similar in both, indicating that the simulated map is reproducing the spatial frequency content well. This is also evident in the radial profiles shown in Figure 12. However, near the center, where lower-spatial-frequency aberrations are dominant, the circular rings appear in the "real" image that are not apparent in the "fake" one. This is due to the low-to-mid-spatial-frequency errors that were not subtracted out. This mismatch at lower frequencies is also seen in the radial intensity profiles.

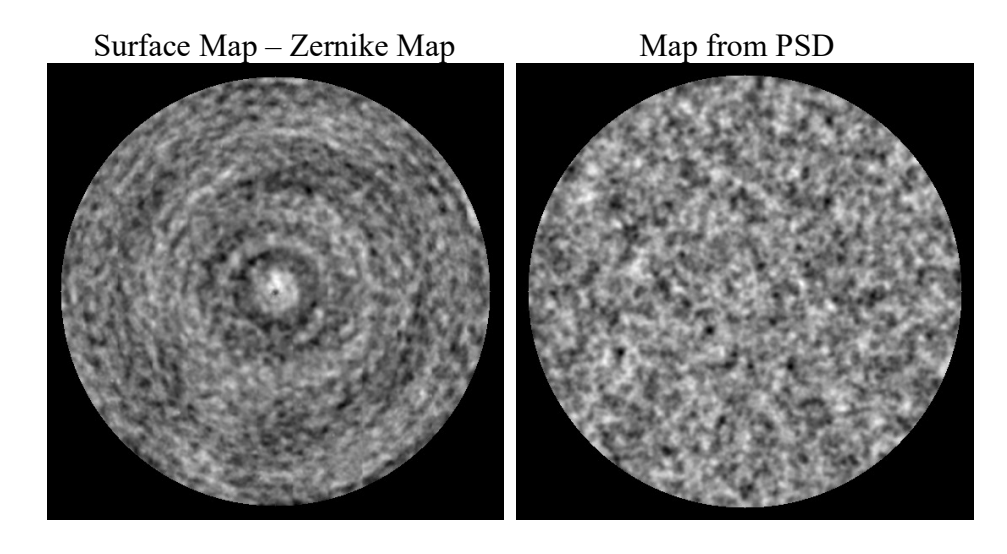

Figure 10. (Left) Surface error map after fit and subtraction of Zernike polynomials; (Right) Simulated surface error map (multiplied by the aperture shape) generated using the PSD of the map on the left.

## Defining Amplitude Errors Using PSDs

At some level an optic will have non-uniform transmittance or reflectance over its area due to unavoidable manufacturing errors, such as irregular coating deposition. These alter the wavefront's amplitude spatial distribution and can create effects similar to phase errors, such as speckles (though amplitude-induced speckles have different wavelength dependencies than phase-induced speckles). In the large majority of optical systems such amplitude errors are not important, as phase errors are usually orders of magnitude larger in effect. However, for some systems in which the phase errors are corrected to a high degree with deformable mirrors, such as space-based planet-finding stellar coronagraphs, amplitude errors may be the primary residual wavefront aberration.

The spatial distributions and ranges of coating amplitude errors do not appear to be well known, especially at subpercent levels. Presumably, amplitude errors can be described using PSDs like phase errors (though it is not known to the author whether this is used by industry or not). **PROP\_PSD\_ERRORMAP** can generate an amplitude error map when the *AMPLITUDE* keyword is defined using the same PSD profile specifications used for phase errors. The value of the AMPLITUDE keyword sets the maximum amplitude level. Because intensity is the square of amplitude,  $AMPLITUDE=0.9$  would result in a maximum transmission of 0.81. The *amp* parameter in **PROP\_PSD\_ERRORMAP** specifies the RMS amplitude variation of the entire map about the mean amplitude (thus the RMS switch is ignored when AMPLITUDE is specified). The parameters b and c define the PSD profile shape in the same way as they do for phase errors. The wavefront is multiplied by the amplitude map.

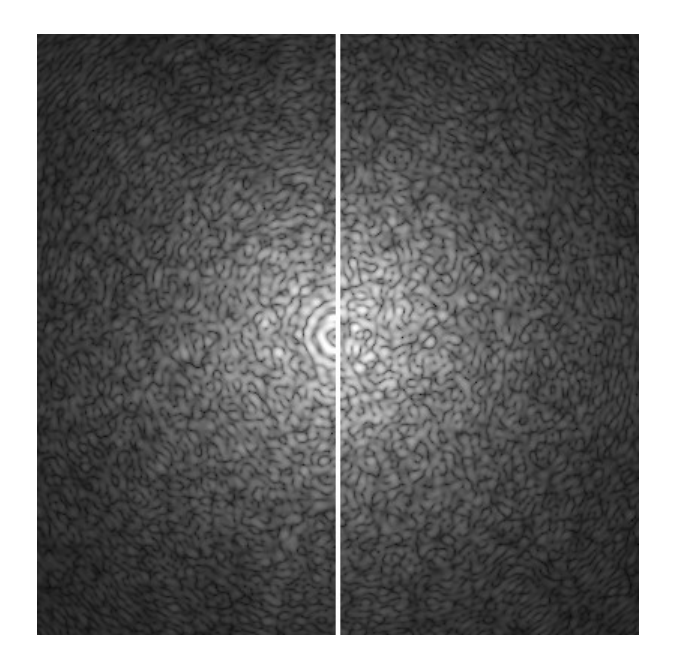

Figure 11. The simulated image (monochromatic light) of a point source observed using a coronagraph with a circular, 8th-order occulting mask with a 4λ/D half-width-half-max transmission profile. The left side shows the image computed using the measured, Zernike-subtracted surface map to represent the errors in the telescope lens. The right shows the result of the same propagation sequence but using the map generated from the PSD of the "real" map. Both are displayed with identical, nearly-logarithmic intensity scaling. The image is  $200 \lambda/D$  on each side. An aberration with a spatial scale of one cycle over the pupil diameter  $(D)$  would create a speckle at  $\lambda/D$ .

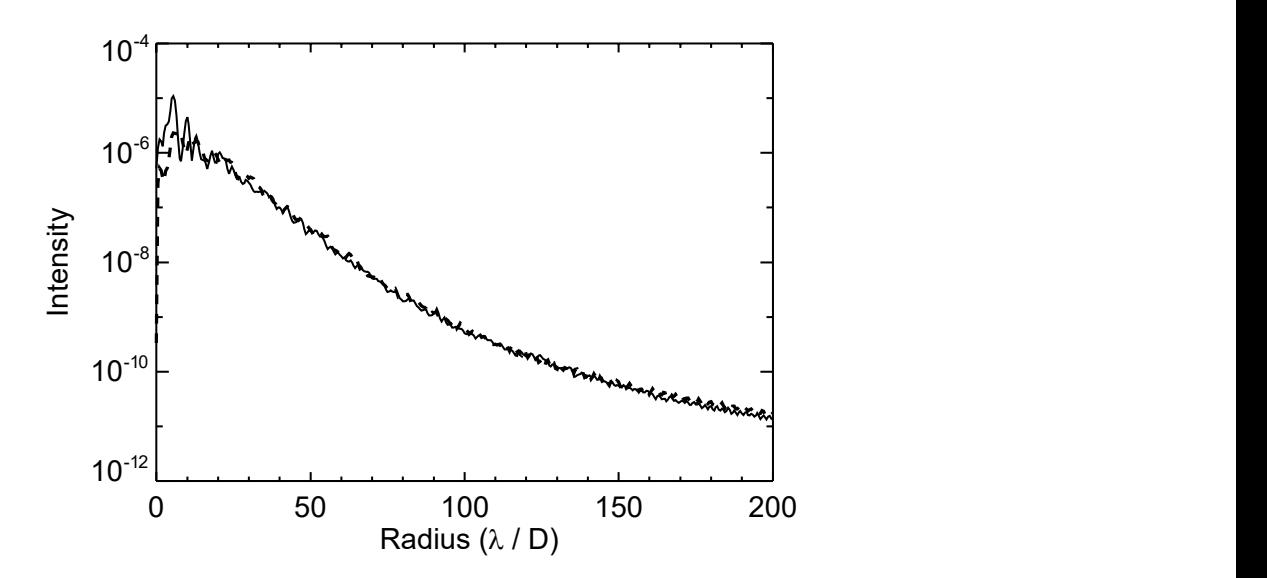

Figure 12. Mean radial intensity profiles of the coronagraphic images shown in Figure 11. The solid line is from the image based on the measured map and the dashed is from that based the PSD-derived map.

# PSD-Defined Maps for Inclined Surfaces

When modeling a surface that has errors defined by a PSD, the inclination of the surface relative to the direction of the incoming beam must be taken into account. The projection of the beam onto the surface results in unequal beam diameters along the orthogonal reference axes. For example, consider the elliptical mirror shown in the left side of Figure 13 that has circular polishing errors. This mirror is then inclined 45º relative to an incident, circular, collimated beam, bending the beam 90º. The projection of the circular beam onto the mirror leads to a difference in the spatial frequency distribution of the errors in terms of cycles/diameter for each axis, as shown in the right side of the figure. As a result, the diffraction pattern at the image plane will have light scattered to greater angles along the direction corresponding to the major axis of the elliptical mirror than along the other.

The INCLINATION keyword in **PROP\_PSD\_ERRORMAP** can be set to the inclination in degrees of the surface relative to the direction of the beam (e.g. at *INCLINATION=0*, the beam direction is perpendicular to the surface). The inclination angle is measured in the Y-Z plane relative to the Y axis. The sign of the inclination is not significant. The ROTATION keyword can be set to an angle to rotate the map after projection onto the inclined surface.

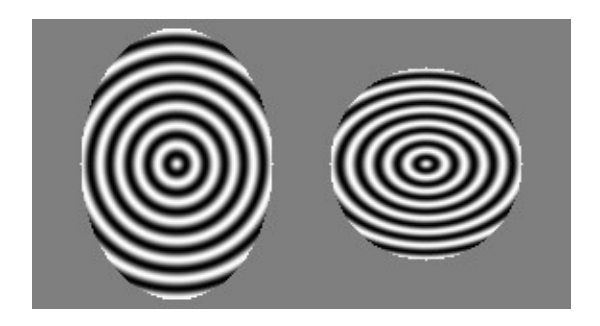

Figure 13. (Left) Looking perpendicularly to an elliptical surface containing errors of a certain spatial frequency; (Right) The projection of the surface errors in a collimated beam with a 45º incidence angle to the elliptical mirror. In the inclined case, the spatial frequency of the errors is higher relative to the beam diameter in the Y direction.

## Limitations of PSD-Defined Error Maps

An error map generated by PROP\_PSD\_ERRORMAP provides a useful method for simulating the aberrations in an optical component over a broad range of spatial scales. However, it cannot fully encompass the entire range of errors that may be present. As previously shown, a PSD cannot specify the spatial distribution of errors (e.g. whether they occur in rings), which can lead to a lack of spatially-correlated structure in the diffraction pattern.

The error map is generated by taking the Fourier transform of the 2D PSD (mapped onto a 2D array with the same dimensions as the wavefront grid) with random phases. Because the PSD array has discrete sampling, not all spatial frequencies can be represented. The lowest spatial frequency is approximately ½ cycle over the beam diameter (piston is not included by **PROP\_PSD\_ERRORMAP**). This means that wavefront tilt, for instance, would not appear in these maps. More advanced methods of error map generation may be implemented in the future that would include lower-frequency terms. Lower-order terms can be added using **PROP\_ZERNIKES.** 

The aberration map is not guaranteed to have the expected RMS error over the illuminated portion of the surface due to the method used to generate it. If the PSD is grossly dominated by low-spatial-frequency errors, then there can be localized regions in the error map with significantly different mean deviations, and so the RMS error within the illuminated portion can depend strongly on the location of the beam with respect to these regions. The PSD is best used to define aberrations of a few cycles or higher.

# Notes Regarding PROP\_PSD\_ERRORMAP

To avoid recomputing a PSD-defined error map every time the same prescription is run, the generated map can be written to a file by specifying a filename with the FILE keyword. The next time the prescription is run, the routine will look first to see if the map file exists, in which case it will read it in rather than generate a new map.

If a PSD-defined map file already exists for one grid size and a propagation is performed at a larger size, an error message indicating this will be displayed when PROP\_PSD\_ERRORMAP tries to read in the file, and execution will stop. If you wish to use the same map regardless of the grid dimensions, do an initial propagation using the largest grid size that might be used in the future. You can then perform the propagation again with a smaller size and **PROP\_PSD\_ERRORMAP** will resample the larger map to match the smaller grid. NOTE: This method is definitely not optimal, and it is strongly suggested that a map is used only for the grid size at which it was generated.

The map generated by **PROP\_PSD\_ERRORMAP** can be returned using the MAP keyword.

If want to generate an error map but do not want to apply it to the wavefront, then use the NO\_APPLY switch.

Multiple PSD-defined error maps can be applied to the same surface by successively calling the routine.

Because of the way the maps are generated, aberrations with spatial frequencies of less than  $\sim$ ½ cycle/D will not be included. Such aberrations may be included by adding in Zernike polynomials.

When generating an amplitude error map, the map is divided by the maximum value in the entire array (not just the illuminated portion) and then multiplied by the value specified by the *AMPLITUDE* keyword.

# Examples

# A Simple Telescope

A very simple telescope consists of an objective lens and an eyepiece. The objective can be a convex lens (for a refractive telescope) or a concave mirror (a reflecting telescope). The eyepiece is a simple lens that, in combination with the eye, magnifies the image produced at the focus of the objective. The telescope here has a 60 mm diameter objective with a focal ratio of  $f/15$ , and the eyepiece has a 21 mm focal length. The system is focused at infinity for astronomical observations. The eye is represented by a lens with a 22 mm focal length that focuses onto the retina (the final focus of the system). The lens of the eye is located at the exit pupil of the system. The exit pupil is where the eyepiece forms an image of the objective, and its location is easily derived in this case using the lens law. This prescription will return the point spread function of the telescope (i.e. the image of a star) as seen by the eye. Because the beam starts off with half of the width of the computational grid (beam  $ratio=0.5$ ), the final PSF is Nyquistsampled. Note that the optional passed value is not used here, but it must still be included in the procedure's parameter declarations.

This PSF is shown in the left image of Figure 14. The expected Airy pattern should be perfectly circularly symmetrical, but the simulated PSF shows obvious computational artifacts. The cross-shaped pattern and streaks along the diagonals and the image axes are caused by wrap-around aliasing errors that are a consequence of using Fourier methods with finite grids. Increasing the grid size reduces many of these artifacts (right image in Figure 14), at the expense of increased computation. The level of these errors is very small (they are enhanced in the images by using a logarithmic intensity stretch), and are probably not significant when modeling most systems, especially if surface errors are included that scatter light into the wings.

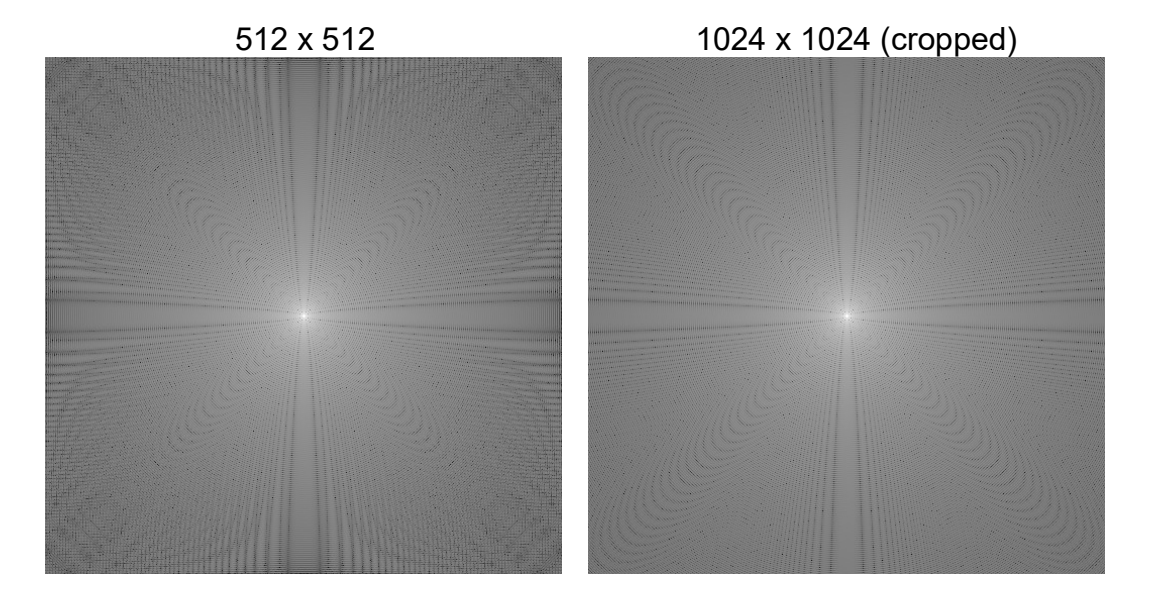

Figure 14. Nyquist-sampled point spread functions for a circular aperture computed using 512<sup>2</sup> and 1024<sup>2</sup> grids (the PSF from the larger grid has been cropped). The images are shown with logarithmic intensity stretches to emphasize the low-level features.

The example above produced a Nyquist-sampled PSF. Theoretically, the PSF at any finer resolution can be derived from this PSF using sinc interpolation (using PROP\_MAGNIFY, for instance). In reality, computational artifacts introduce noise that create interpolation errors. It is sometimes better to create an image sampled slightly finer than Nyquist. To create a PSF that is sampled 1.2 times finer than Nyquist in the example, beam ratio can be decreased 20% (beam\_ratio=0.4).

Using **PROP\_MAGNIFY()** to resample both the Nyquist and Nyquist/1.2 sampled PSFs to 2x finer than Nyquist, it is evident in Figure 15 that the result of using the more finely sampled source PSF has fewer interpolation artifacts (black pixels that indicated erroneously negative values).

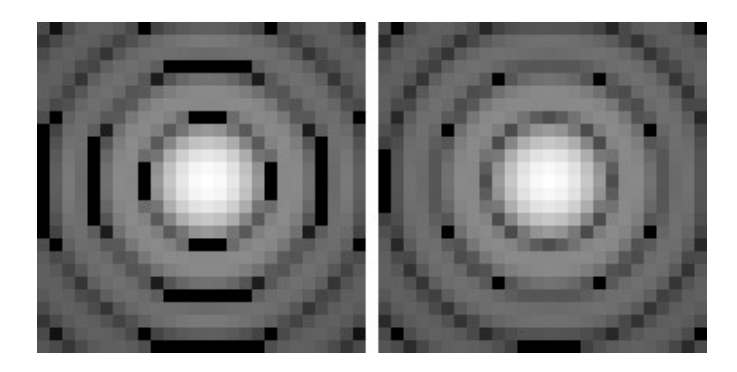

Figure 15. Central portions of PSFs computed at Nyquist (left) and 1.2x better than Nyquist sampling (right), resampled to 2x better than Nyquist using PROP\_MAGNIFY().

## IDL:

```
pro simple telescope, wavefront, wavelength, gridsize, sampling, PASSVALUE=optval
d_objective = 0.060d ;-- objective diameter in meters<br>fl objective = 15.0 * d objective ;-- objective focal length in meters
fl_objective = 15.0 * d_objective ;-- objective focal length in meters fl_eyepiece = 0.021d ;-- eyepiece focal length
f1<sup>-</sup>eyepiece = 0.021d f1 eyepiece focal length f1 eye = 0.022d f -- human eye focal length
f1_eye = 0.022d ;-- human eye focal length beam ratio = 0.5 <br> ;-- initial beam width/gri-
                                            ;-- initial beam width/grid width
prop_begin, wavefront, d_objective, wavelength, gridsize, beam_ratio
prop circular aperture, wavefront, d objective/2.0
prop_define_entrance, wavefront
prop lens, wavefront, fl objective, 'objective'
prop_propagate, wavefront, fl_objective+fl_eyepiece, 'eyepiece' 
prop<sup>lens, wavefront, fl eyepiece, 'eyepiece'</sup>
exit pupil distance = fl eyepiece / (1.0 - fl eyepiece/(fl objective+fl eyepiece))
prop_propagate, wavefront, exit_pupil_distance, 'exit pupil at eye lens'
prop_lens, wavefront, fl_eye, 'eye' 
prop propagate, wavefront, fl eye, 'retina'
prop end, wavefront, sampling
return 
end
```
To execute this prescription at a wavelength of 0.5 μm using a grid size of 512 by 512 elements, issue the command:

```
prop_run, 'simple_telescope', psf, 0.5, 512
```
## Python:

import proper

```
def simple telescope(wavelength, gridsize):
```

```
d_objective = 0.060<br>fl objective = 15.0 \times d objective = \# objective focal length in meters
fl_objective = 15.0 * d_objective<br>fl_eyepiece = 0.021f1_eeyepiece = 0.021 f1_eeyepiece focal length<br>
f1_eeye = 0.022 f1<br>
f1 eye = 0.022
 fl_eye = 0.022 # human eye focal length 
                                              # initial beam width/grid width
wfo = proper.prop begin(d objective, wavelength, gridsize, beam ratio)
proper.prop_circular_aperture(wfo, d_objective/2)
proper.prop_define_entrance(wfo)
proper.prop_lens(wfo, fl_objective, "objective")
proper.prop_propagate(wfo, fl_objective+fl_eyepiece, "eyepiece")
 proper.prop_lens(wfo, fl_eyepiece, "eyepiece") 
exit pupil distance = fl eyepiece / (1 - f1 eyepiece/(fl objective+fl eyepiece))
 proper.prop_propagate(wfo, exit_pupil_distance, "exit pupil at eye lens") 
proper.prop_lens(wfo, fl eye, "eye")
proper.prop_propagate(wfo, fl_eye, "retina")
(wfo, sampling) = proper.pop end(wfo) return (wfo, sampling)
```
To execute this prescription at a wavelength of 0.5 μm using a grid size of 512 by 512 elements, issue the command:

```
(psf, sampling) = proper.prop run( 'simple telescope', 0.5, 512 )
```
## Matlab:

```
function [wavefront, sampling] = simple_telescope(wavelength, gridsize) 
  d objective = 0.06; \% objective diameter (m)
  fl_objective = 15.0 \times d_objective; % focal length objective (m)<br>fl eyepiece = 0.021; % focal length eyepiece (m)
  f1_e^{\text{re}} = 0.021;<br>
f1_e^{\text{re}} = 0.022;<br>
f1_e^{\text{re}} = 0.022;<br>
f1_e^{\text{re}} = 0.022;
  f1_eye = 0.022;<br>beam ratio = 0.5;<br>g initial beam width/grid wi
                                                 % initial beam width/grid width
  wavefront = prop_begin(d_objective, wavelength, gridsize, beam_ratio);<br>wavefront = prop_circular_aperture(wavefront, d_objective / 2.0);
                 = prop_circular_aperture(wavefront, d_objective / 2.0);
  wavefront = \frac{1}{2} = \frac{1}{2} = \frac{1}{2} = \frac{1}{2} = \frac{1}{2} = \frac{1}{2} = \frac{1}{2} = \frac{1}{2} = \frac{1}{2} = \frac{1}{2} = \frac{1}{2} = \frac{1}{2} = \frac{1}{2} = \frac{1}{2} = \frac{1}{2} = \frac{1}{2} = \frac{1}{2} = \frac{1= prop lens (wavefront, fl objective, 'objective');
  wavefront = prop_propagate(wavefront, fl_objective + fl eyepiece, 'surface name', ...
                   'eyepiece'); 
  wavefront = prop lens(wavefront, fl eyepiece, 'eyepiece');
  exit pupil distance = fl eyepiece / (1.0d0 - fl eyepiece / (fl objective + fl eyepiece));
  wavefront = prop_propagate(wavefront, exit_pupil_distance, 'surface_name', ...
                   'exit pupil at eye lens');
  wavefront = prop_lens(wavefront, fl_eye, 'eye');
  wavefront = prop propagate(wavefront, fl eye, 'surface name', 'retina');
  [wavefront, sampling] = prop end(wavefront);
```
To execute this prescription at a wavelength of 0.5 μm using a grid size of 512 by 512 elements, issue the command:

```
[psf, sampling] = prop run( 'simple telescope', 0.5, 512 )
```
# The Hubble Space Telescope

The Hubble Space Telescope has a 2.4 m diameter primary mirror and smaller secondary mirror in a Ritchey-Chretien configuration (a variant of the Cassegrain design). As just about everyone knows, the primary was figured to the wrong shape due to errors in the measurement setup, causing significant spherical aberration. This problem was not discovered until images of stars were taken on-orbit. Optics installed by astronauts during later servicing missions compensated for the error and allowed Hubble to operate as it was intended.

The Hubble telescope prescription below includes the primary and secondary mirrors, represented by simple lenses (not conic mirrors, like in the real telescope). In this example, the system does not have the spherical aberration problem. The aperture function includes the shadows of the secondary mirror and support vanes and the primary mirror pads (see Figure 2).

Hubble is focused by moving the secondary mirror away or towards the primary, keeping the distance between the back of the primary mirror and the focal plane fixed. This method is reproduced here using the variable delta sec. Moving the secondary increases the path length between it and the primary and also between it and the focal plane. delta sec is defined by the optional PASSVALUE keyword, defaulting to zero if it is not specified in the call to PROP\_RUN.

Note that because HST in reality uses conic optics, the effects of defocus, etc., will actually be different than presented here (which are merely for demonstration purposes).

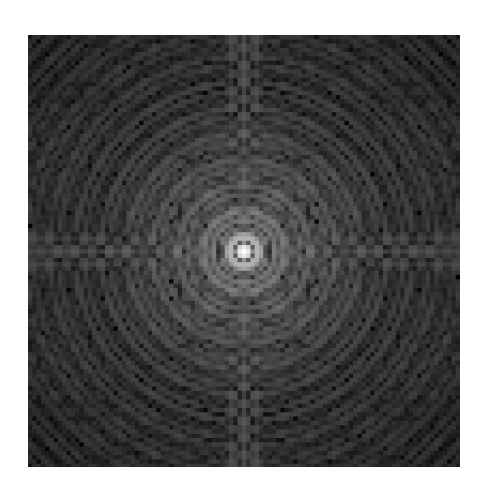

Figure 16. Central 100 x 100 pixel region of a simulated in-focus PSF generated using the simple Hubble Space Telescope prescription, displayed with a logarithmic intensity stretch.

IDL:

```
pro hubble simple, wavefront, wavelength, grid n, sampling, PASSVALUE=delta sec
diam = 2.4d \qquad \qquad ;-- telescope diameter in meters
fl_pri = 5.52085d ;-- HST primary focal length (m) d pri sec = 4.907028205d ;-- primary to secondary separat
                               ;-- primary to secondary separation (m)
f1\_sec = -0.6790325d ;-- HST secondary focal length (m)d sec to focus = 6.3919974d ;-- nominal distance from secondary to focus
beam ratio = 0.5;-- delta_sec = additional primary-to-secondary separation offset (m) 
if ( n elements(delta sec) eq 0 ) then delta sec = 0.0prop begin, wavefront, diam, wavelength, grid n, beam ratio
;-- create entrance aperture pattern 
prop circular aperture, wavefront, diam/2 ;-- primary mirror
prop_circular_obscuration, wavefront, 0.396 ;-- secondary obscuration<br>prop_rectangular_obscuration, wavefront, 0.0264, 2.5 ;-- secondary vane (vert)<br>prop_rectangular_obscuration, wavefront, 2.5, 0.0264 ;-- secondary vane (
prop_rectangular_obscuration, wavefront, 0.0264, 2.5
prop_rectangular_obscuration, wavefront, 2.5, 0.0264
prop_circular_obscuration, wavefront, 0.078, -0.9066, -0.5538 ;-- primary mirror pad 1
prop circular obscuration, wavefront, 0.078, 0., 1.0705 ;-- primary mirror pad 2
prop circular obscuration, wavefront, 0.078, 0.9127, -0.5477 ;-- primary mirror pad 3
prop define entrance, wavefront
prop_lens, wavefront, fl_pri, 'primary' ;-- primary mirror
prop_propagate, wavefront, d_pri_sec+delta_sec, 'secondary' 
prop_lens, wavefront, fl sec, 'secondary' in the secondary mirror
prop propagate, wavefront, d sec to focus+delta sec, 'HST focus'
prop end, wavefront, sampling
return
```

```
end
```
To execute this prescription at  $\lambda$ =0.5 µm using a 512 x 512 grid, the call to **PROP\_RUN** looks like this:

prop\_run, 'hubble\_simple', psf, 0.5, 512, sampling

#### Python:

import proper

```
def hubble_simple(wavelength, gridsize, PASSVALUE = {'delta_sec': 0.}):<br>diam = 2.4 # telescope diameter in
    diam = 2.4 <br>
fl pri = 5.52085 <br>
# HST primary focal length (m)
    f1_pri = 5.52085 # HST primary focal length (m) d pri sec = 4.907028205 \# primary to secondary separat
    d_pri_sec = 4.907028205 \frac{d}{dx} + primary to secondary separation (m) \frac{d}{dx} = -0.6790325 \frac{d}{dx} + HST secondary focal length (m)
    f1_s = c = -0.6790325 # HST secondary focal length (m) d sec to focus = 6.3919974 # nominal distance from secondar
     d_sec_to_focus = 6.3919974 # nominal distance from secondary to focus 
                                                           # initial beam width/grid width
    # delta sec = additional primary-to-secondary separation offset (m)
     delta_sec = PASSVALUE['delta_sec']
```

```
wfo = proper.prop begin(diam, wavelength, gridsize, beam ratio)
 proper.prop_circular_aperture(wfo, diam/2) # primary mirror 
proper.prop_circular_obscuration(wfo, 0.396)
proper.prop_rectangular_obscuration(wfo, 0.0264, 2.5) # secondary vane (vert)<br>proper.prop_rectangular_obscuration(wfo, 2.5, 0.0264) # secondary vane (horiz)
proper.prop_rectangular_obscuration(wfo, 2.5, 0.0264) # secondary vane (hori<br>proper.prop_circular_obscuration(wfo, 0.078, -0.9066, -0.5538) # primary mirror pad 1
proper.prop_circular_obscuration(wfo, 0.078, -0.9066, -0.5538)
proper.prop_circular_obscuration(wfo, 0.078, 0., 1.0705) # primary mirror pad 2<br>proper.prop_circular_obscuration(wfo, 0.078, 0.9127, -0.5477) # primary mirror pad 3
proper.prop_circular_obscuration(wfo, 0.078, 0.9127, -0.5477)
proper.prop define entrance(wfo)
proper.prop_lens(wfo, fl_pri, "primary") # primary mirror
proper.prop_propagate(wfo, d_pri_sec+delta_sec, "secondary")
proper.prop_lens(wfo, fl_sec, "secondary")
 proper.prop_propagate(wfo, d_sec_to_focus+delta_sec, "HST focus", TO_PLANE = False) 
(wfo, sampling) = proper.pop end(wfo) return (wfo, sampling)
```
To execute this prescription at  $\lambda$ =0.5 µm using a 512 x 512 grid, the call to **PROP\_RUN** looks like this:

(psf, sampling) = proper.prop\_run( 'hubble\_simple', 0.5, 512 )

## Matlab:

```
function [wfa, dx] = hubble simple(lambda, gridsize, delta sec)
  if nargin \langle 3 \rangle delta sec = 0.0;
                                       % delta primary to secondary spacing (m)
   end 
 diam = 2.4;<br>
fl pri = 5.52085;<br>
% focal length mirror 1 (m)
  fl_pri = 5.52085;<br>d_pri sec = 4.907028205;<br>% mirror 1 to mirror 2 (m)
  d_pri_sec = 4.907028205;<br>
fl sec = -0.6790325;<br>
% focal length mirror 2 (m)
                                       % focal length mirror 2 (m)
  d sec focus = 6.3919974; \% mirror 2 to focus (m)
  beam ratio = 0.5;
  wavefront = prop begin(diam, lambda, gridsize, beam ratio);
  wavefront = prop_circular_aperture(wavefront, diam / 2.0); % primary edge<br>wavefront = prop_circular_obscuration(wavefront, 0.396); % secondary obscuration
  wavefront = prop circular obscuration(wavefront, 0.396);
  wavefront = prop_rectangular obscuration(wavefront, 0.0264, 2.5); % vertical vanes
  wavefront = prop_rectangular_obscuration(wavefront, 2.5, 0.0264); % horizontal vanes
wavefront = prop circular obscuration(wavefront, 0.078, 'xc', -0.9066, 'yc', -0.5538);
wavefront = prop circular obscuration(wavefront, 0.078, 'xc', 0.0, 'yc', 1.0705);
 wavefront = prop_circular_obscuration(wavefront, 0.078, 'xc', 0.9127, 'yc', -0.5477); 
   wavefront = prop_define_entrance(wavefront); 
  wavefront = prop_lens(wavefront, fl_pri, 'primary');
  wavefront = prop_propagate(wavefront, d_pri_sec + delta_sec, 'surface_name', 'secondary');
  wavefront = prop_lens(wavefront, fl_sec, 'secondary');
  wavefront = prop_propagate(wavefront, d_sec_focus + delta_sec, 'surface_name', 'HST focus');
  [wfa, dx] = prop end(wavefront);
end
```
To run this example, type the following on the Matlab command line:

```
[psf, sampling] = prop_run( 'hubble simple', 0.5, 512 )
```
The PASSVALUE keyword is not specified in this call, so the normal separation between the primary and secondary mirrors is used, producing an in-focus PSF at the focal plane. Note that the initial beam width/grid width ratio is explicitly set to  $0.5$  (which is the default assumed by PROP\_BEGIN if the ratio is not specified). This sizing results in a Nyquist-sampled PSF at the focal plane (Figure 16). Finer sampling of the PSF can be obtained by reducing the initial beam diameter/grid width (*beam ratio*), at the expense of reducing the extent of the PSF and the initial sampling of the beam.

## Changing the Focus (and a detour discussion on errors and sampling)

The focus of this simplified Hubble can be changed by providing the secondary mirror offset from its nominal position by means of the PASSVALUE keyword. Let us now create PSFs with the secondary moved 40 µm closer and 40 µm further from the primary:

#### IDL:

```
prop_run, 'hubble_simple', psfa, 0.5, 512, samplinga, PASSVALUE=-40e-6
 prop_run, 'hubble_simple', psfb, 0.5, 512, samplingb, PASSVALUE=40e-6
```
#### Python:

```
(psfa, samplinga) = proper.prop_run( 'hubble_simple', 0.5, 512, 
                       PASSVALUE={'delta sec':-40e-6} )
(psfb, samplingb) = proper.prop_run( 'hubble simple', 0.5, 512,
                       PASSVALUE={'delta sec':40e-6} )
```
#### Matlab:

[psfa, samplinga] = prop\_run( 'hubble\_simple', 0.5, 512, 'PASSVALUE', -40e-6 ); [psfb, samplingb] = prop\_run( 'hubble\_simple',  $0.5$ , 512, 'PASSVALUE', 40e-6 );

The PSFs for the defocused system are shown in Figure 17. There are some things to notice here. First, the samplings of both are significantly different than for the in-focus PSF ( $Δ<sub>in-fo</sub>cos=6.0 \mu m$ ,  $Δ<sub>-40</sub>=6.6 \mu m$ ,  $Δ<sub>+40</sub>=7.7 \mu m$ ). The PSFs are sufficiently defocused so that they are in the far-field region, thus their sampling is proportional to their respective distances from the beam waist (focus). This ensures that the beam, as it expands from or contracts towards focus, occupies approximately the same region of the wavefront array.

Rectangular grid patterns can also be seen in the PSFs. These are computational artifacts caused by wrap-around errors due to the Fourier transforms. As can be seen in the log-stretched images, the wings of the PSFs have sufficient signal that they wrap-around the sides of the array, creating interference patterns. Working to suppress such artifacts is one of the primary headaches of using near-field/far-field propagators.

Let us first try a larger grid size,  $1024 \times 1024$  instead of  $512 \times 512$ . As shown in Figure 18, increasing the grid size while maintaining the same beam/grid width ratio does not really help to suppress the artifacts.

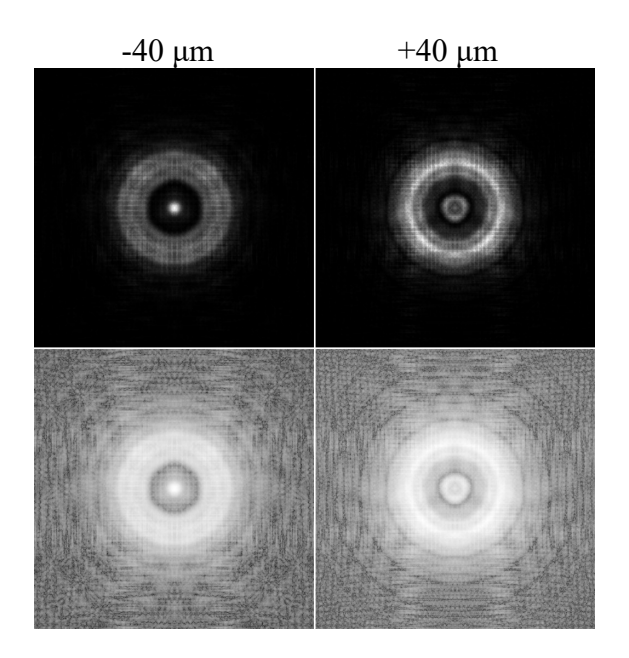

Figure 17. Simulated PSFs from the simplified Hubble prescription with the secondary mirror moved 40 μm toward (-) and away (+) from the primary mirror relative to its nominal position. The top panels have linear intensity stretches and the bottom are logarithmic. Wraparound errors from the FFTs cause the grid-like patterns seen in the images. The entire 512 x 512 grids are shown.

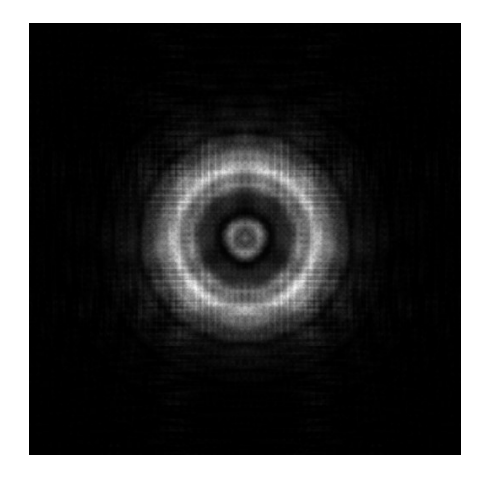

Figure 18. Simulated PSF for the simple Hubble with the secondary moved +40 μm from the primary. The grid size was 1024 x 1024 (shown rebinned to  $512$  x  $512$ ) and the initial beam/grid size ratio was 0.5. Increasing the grid size relative to that used in Figure 16 does not reduce the grid-pattern artifacts.

Next, we can try the combination of increasing the grid size and reducing the initial beam/grid width ratio. Choosing 1024 x 1024 with a beam ratio of 0.25 will create an initial beam with 256 samples across it, just the same as in the 512 x 512 case with a beam ratio of 0.5. By doing this, additional zero padding is created that allows the wings to extend further before wrapping. As shown in Figure 19, this greatly reduces the errors, though some are still visible. Increasing the grid size further while proportionally decreasing the beam ratio to maintain constant beam sampling will suppress the errors even more.

A side effect of this technique is that while the sampling remains constant in the far field, in the near field it will vary with the beam ratio. A smaller beam ratio results in finer sampling in the near field (the PSF looks bigger). However, and conversely to the far-field case, this also reduces the area into which the wings can expand, increasing the chances of wrap-around. This is just one of those things that has to be dealt with when using near field/far field propagators.
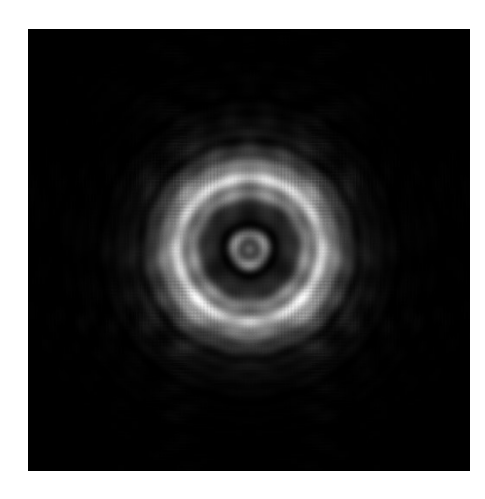

Figure 19. Like Figure 18 except that the initial beam/grid width ratio was 0.25, creating more room for the PSF wings to extend before wrapping. The central 512 x 512 region of the 1024 x 1024 array is shown.

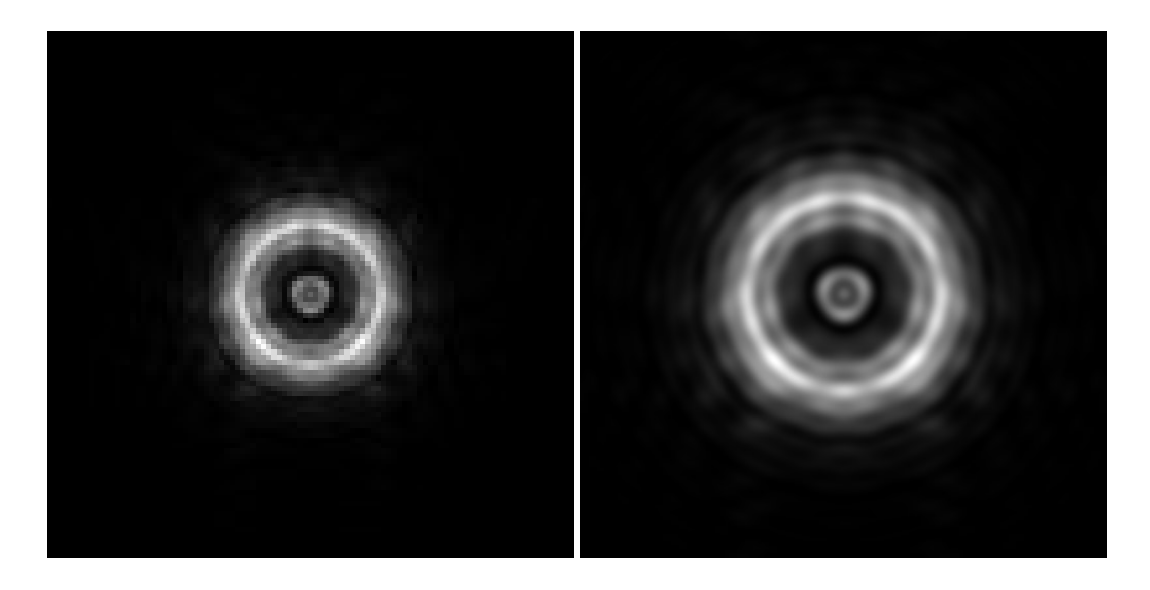

Figure 20. (Left) Simulated PSF generated with a 512 x 512 grid and beam ratio of 0.4 with forced propagation using TO\_PLANE. The central 100 x 100 pixels are shown. (Right) PSF on left interpolated to 7x finer sampling using PROP\_MAGNIFY. The entire 512 x 512 interpolated region is shown.

Now let's try another trick. The amount of defocus we have applied is sufficiently small that we can try forcing the PROPER routines to use the near-field propagator further away from focus than they normally would. This can be done using the TO\_PLANE switch in the call to **PROP\_PROPAGATE** that propagates the beam the final step. Recall when traveling from one surface to another, the PROPER routines propagate to the focus of the current beam and then to the next surface. By specifying TO\_PLANE, the angular spectrum propagator is used to go from focus to the desired position, and the result will have the same sampling as it would at focus. For the simplified Hubble, we can try this by modifying the last PROP\_PROPAGATE line:

```
IDL: prop_propagate, wavefront, d_sec_to_focus+delta_sec, /TO_PLANE
Python: proper.prop_propagate( wavefront, d sec to focus+delta sec, TO_PLANE=True )
Matlab: prop_propagate( wavefront, d_sec_to_focus+delta_sec, 'TO_PLANE' );
```
Using a 512 x 512 grid with a beam ratio of 0.4 and TO\_PLANE produces a PSF (Figure 20) that is more coarsely sampled than those generated above. Using **PROP\_MAGNIFY** to interpolate this to finer sampling produces a result equivalent to that created using a 4096 x 4096 grid with 0.0625 beam ratio and default propagation, but in only 2% of the time.

### The Talbot Effect

The Talbot effect is the name for the curious phenomenon that occurs when a wavefront has a spatially-periodic amplitude pattern of period P. As it propagates through space, the amplitude pattern evolves into a phase pattern with a period of P and a reduced amplitude pattern with a period of  $P/2$ . It then turns into an amplitude pattern of period P but with reversed contrast, and then back into a phase pattern. Finally, it ends up as the same amplitude pattern it began as. The Talbot length,  $L_T$ , the distance over which the amplitude pattern reconstitutes itself, is  $L_T=2P^2/\lambda$ , where  $\lambda$  is the wavelength. A discussion of the Talbot effect is provided by Goodman in Introduction to Fourier Optics.

The PROPER routines can be used to simulate the Talbot effect. The prescription below, talbot, creates a 128 x 128 wavefront array with a cosine amplitude pattern (i.e. an amplitude grating) varying along the X axis. The caller passes to the prescription the spatial period of the pattern in meters and the distance over which to propagate. The TO\_PLANE switch on **PROP\_PROPAGATE** forces it to propagate to a plane to make interpreting the phase values easier (it would do this anyway for the examples that follow, but this just emphasizes the point). The NOABS switch in the call to **PROP\_END** tells it to return the complex-amplitude wavefront array rather than the modulus-square of the wavefront, so that the amplitude and phase can be examined.

#### IDL:

```
pro talbot, wavefront, wavelength, gridsize, sampling, PASSVALUE=optval 
talbot length = 2.0d * optval.period^2 / wavelengthbeam ratio = 0.5prop_begin, wavefront, optval.diam, wavelength, gridsize, beam ratio
;-- create 1-D grating pattern 
m = 0.2; -- pattern amplitude
x = (findgen(gridsize) - gridsize/2) * prop get sampling(wavefront)grating = 0.5 * (1 + m * cos(2 * !pi * x / optval.period));-- create 2-D amplitude grating pattern 
grating = grating # replicate(1.0,gridsize) 
prop multiply, wavefront, grating
prop_define_entrance, wavefront
prop propagate, wavefront, optval.dist, /TO_PLANE
prop end, wavefront, sampling, /NOABS
return 
end
```
#### Python:

```
import proper 
import numpy as np 
def talbot(wavelength, gridsize, PASSVALUE = {'period': 0., 'diam': 0., 'dist': 0.}): 
   talbot length = 2. * PASSVALUE['period']**2 / wavelength
    beam ratio = 0.5wfo = proper.prop begin(PASSVALUE['diam'], wavelength, gridsize, beam ratio) # create 1-D grating pattern 
   m = 0.2x = (np.arange(gridsize, dtype = np.float64) - gridsize/2) * proper.prop_get_sampling(wfo) 
    grating = 0.5 * (1 + m * np \cdot cos(2 * np \cdot pi * x / PASSVALLYE['period']) # create 2-D amplitude grating pattern 
    grating = np.dot(grating.reshape(gridsize,1), np.ones([1,gridsize], dtype = np.float64))
    proper.prop_multiply(wfo, grating) 
    proper.prop_define_entrance(wfo)
    proper.prop_propagate(wfo, PASSVALUE['dist'], TO_PLANE = True) 
    (wfo, sampling) = proper.prop end(wfo, NOABS = True)
     return (wfo, sampling)
```
#### Matlab:

```
function [wavefront, sampling] = talbot(wavelength, gridsize, optval) 
  talbot length = 2.0 * optval.period^2 / wavelength;
 wavefront = prop begin(optval.diam, wavelength, gridsize);
   % Create 1-D grating pattern 
  m = 0.2; % pattern amplitude 
 x = ((1:gridsize) - fix(gridsize/2) - 1) *propget sampling(wavefront); % Create 2-D amplitude grating pattern 
  [gx, gy] = meshgrid(x, x);grating = 0.5 * (1.0 + m * cos(2.0 * pi *gx/optval.period)); wavefront = prop_multiply(wavefront, grating); 
 wavefront = \frac{1}{1-\epsilon} define entrance(wavefront);
 wavefront = prop_propagate(wavefront, optval.dist, 'to_plane');
  [wavefront, sampling] = prop end(wavefront, 'noabs');
end
```
The demo program listed below, talbot demo, will propagate the wavefront every 1/8<sup>th</sup> of the Talbot length for one length and plot the amplitude and phase at each interval.

#### IDL:

```
pro talbot_demo 
diam = 0.1 ;-- beam diameter in meters<br>period = 0.04 ;-- period of cosine patters
                             ;-- period of cosine pattern (meters)
wavelength_microns = 0.5d 
wavelength m = wavelength microns * 1.0e-6
n = 128 
nseq = 9talbot length = 2 * period^2 / wavelength m
delta length = talbot length / (nseg - 1.\overline{0})
window, xsize=500, ysize=900 
!p.multi = [0, 2, nseg] ;-- setup a 2 by "nseg" panel of plots
z = 0.0d 
for i = 1, nseg do begin
     prop_run, 'talbot', wavefront, wavelength_microns, n, $
              PASSVALUE={diam:diam, period:period, dist:z} 
       ;-- extract a horizontal cross-section of array 
     wavefront = wavefront(*, n/2) amp = abs(wavefront) 
     amp = amp - mean(am)phase = atan(wavefront, /phase) phase = phase - mean(phase) 
      plot, amp, yran=[-0.0013,0.0013], xstyle=1, ystyle=1 
      plot, phase, yran=[-0.25,0.25], xstyle=1, ystyle=1 
     z = z + delta length
endfor 
!p.multi = 0end
```
### Python:

```
import matplotlib.pyplot as plt 
def talbot_demo(): 
    diam = 0.1 # beam diameter in meters 
                                 # period of cosine pattern (meters)
    wavelength_microns = 0.5 
   wavelength m = wavelength microns * 1.e-6
    n = 128 
    nseg = 9 
   talbot length = 2 * period**2 / wavelength m
   delta length = talbot length / (nseg - 1.)
   z = 0. plt.close('all') 
   f = plt.figure(figsize = (8, 18)) for i in range(nseg): 
        (wavefront, sampling) = proper.prop_run('talbot',
            wavelength microns, n,
            PASSVALUE = {'diam': diam, 'period': period, 'dist': z})
         # Extract central cross-section of array 
        wavefront = wavefront[:,n/2]
```

```
 amp = np.abs(wavefront) 
    amp = np. mean (amp)
     phase = np.arctan2(wavefront.imag, wavefront.real) 
     phase -= np.mean(phase) 
    ax1 = f.addsubplot(nseg, 2, 2*i+1)ax1.set ylim(-0.0015, 0.0015) ax1.plot(amp) 
    ax2 = f.addsubplot(nseg,2,2*it+2)ax2.set_y1im(-0.25, 0.25) ax2.plot(phase) 
     z += delta_length 
 f.tight_layout() 
 plt.show() 
 return
```
if  $name = '$   $main$  ':  $\frac{1}{\text{talbot} \text{ demo}}$ 

#### Matlab:

```
diam = 0.1;<br>
n = 128;<br>
n = 128;<br>
n = 128;<br>
n = 128;
 n = 128;<br>
n = 128;<br>
n = 9;<br>
n = 128;<br>
n = 128;<br>
n = 128;<br>
n = 128;
 nseg = 9; <br>
period = 0.04; <br>
% period of cosine p.
                       period = 0.04; % period of cosine pattern (m) 
  z = 0.0; % propagation distance (m) 
 wavelength microns = 0.5;
 wavelength_m = wavelength_m / min = wavelength_microns * 1.0d-6;talbot length = 2.0 * period^2 / wavelength m;
 delta length = talbot length / (nseg - 1);
  figarray(nseg, 2); 
 ifig = 0;for i = 1 : nseq
    ov = struct('diam', diam, 'dist', z, 'period', period); 
    wavefront = prop_run('talbot', wavelength_microns, n, 'PASSVALUE', ov);
    % Extract a horizontal cross-section of array 
   wavefront = wavefront(fix(n / 2) + 1, :);
   amp = abs(wavefront);amp = amp - mean(am); pha = phase(wavefront); 
   pha = pha - mean (pha);
   ifig = ifig + 1;
    figplace(ifig); 
     clf; 
    axes('FontSize', 16); 
    plot(amp); 
 axis([1, n, -0.0013, 0.0013]); 
 set(get(gcf, 'CurrentAxes'), 'FontSize', 16); 
   ifig = ifig +1;
    figplace(ifig); 
   c1f:
    axes('FontSize', 16); 
    plot(pha); 
     axis([1, n, -0.25, 0.25]); 
   set(get(gcf, 'CurrentAxes'), 'FontSize', 16);
   z = z + delta length;
  end
```
The results are plotted to the screen. A touched-up versions of the plots are shown in the left panel of Figure 21. As the plots show, the amplitude pattern becomes a phase pattern at  $\frac{1}{4}L_T$  with a reduced amplitude pattern with half the spatial period. At  $1L_T$  (and multiples thereof) it returns to its initial state and then repeats this process over again.

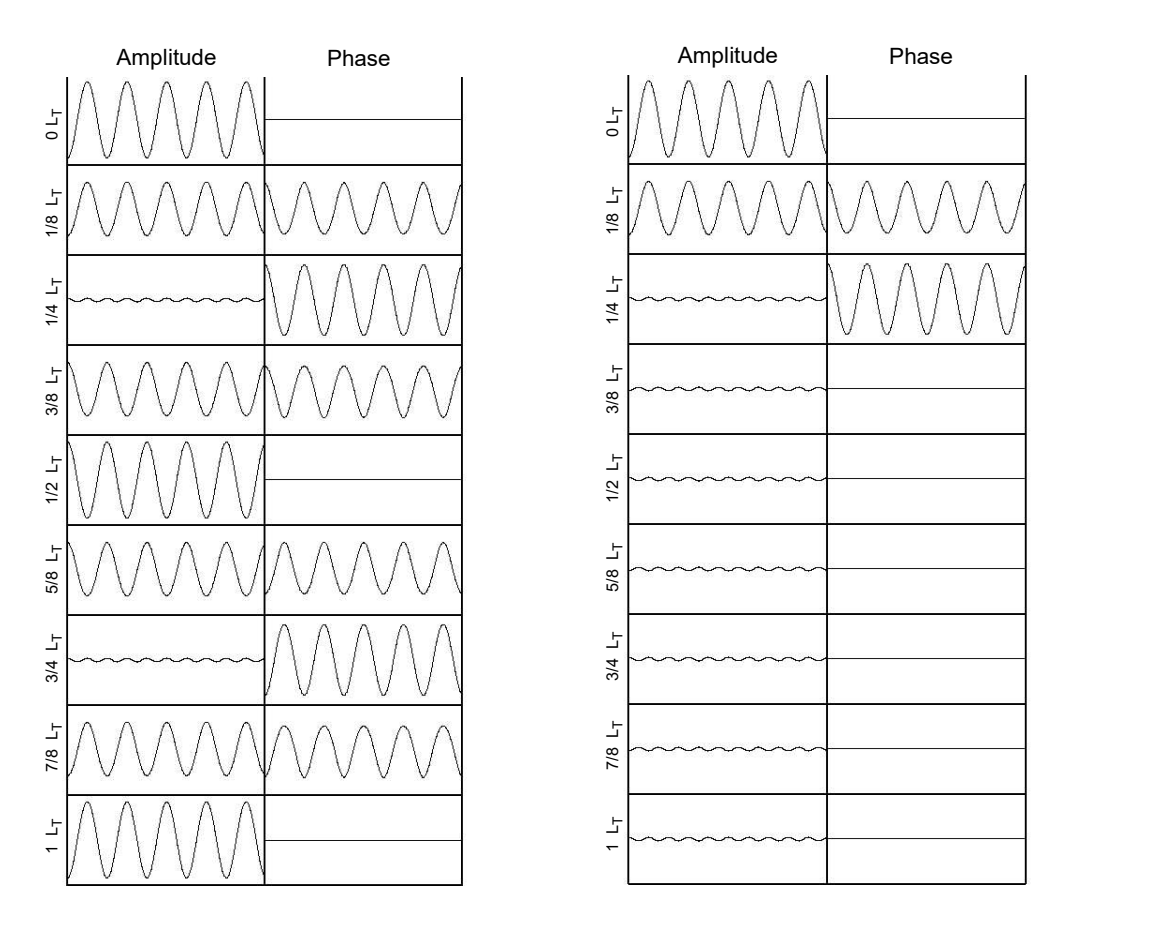

Figure 21. Cross-sectional plots of the amplitude and phase of a two-dimensional  $(x,y)$  wavefront that initially has a amplitude pattern of spatial period  $P$  along the x direction. The wavefront is propagated over various distances z, which are shown as fractions of the Talbot length  $(L_T=2P^2/\lambda)$ from the initial position. (Left) The evolution of the wavefront over the specified propagation distance. (Right) The same as the left panel, except that the phase is negated at  $\frac{1}{L}\left\{L\right\}$  (shown before negation at that position).

That a spatially-periodic amplitude pattern turns into a phase pattern at  $4/L<sub>T</sub>$  introduces the possibility of correcting amplitude wavefront errors with phase-modifying devices, such as deformable mirrors. A modification to talbot can demonstrate this (creating talbot correct). The call to PROP PROPAGATE is replaced with the following (in **IDL**, with something similar in Python or Matlab):

```
if ( optval.dist le 0.25*talbot length ) then begin
       prop_propagate, wavefront, optval.dist, /TO_PLANE
endif else begin 
       prop_propagate, wavefront, 0.25*talbot length, /TO_PLANE
       phase = prop get phase( wavefront ) \overline{ };-- in radians
       phase = phase * wavelength / (2 * !pi) ;-- in meters
       prop add phase, wavefront, -phase
        prop_propagate, wavefront, optval.dist-0.25*talbot_length, /TO_PLANE 
endelse
```
talbot demo is modified to call talbot correct, creating talbot correct demo.

If the wavefront is being propagated past  $\frac{1}{4}L_T$ , it is first propagated to there. The phase is extracted using **PROP** GET PHASE(), converted from radians to meters, and the opposite phase added to the wavefront with **PROP\_ADD\_PHASE**, effectively zeroing-out the phase pattern created by the evolution of the initial amplitude pattern. The wavefront is then propagated the remaining distance. As shown in the right panel of Figure 21, compensating for the phase at  $\frac{1}{4}L_T$  negates the bulk of the amplitude pattern, leaving only the  $P/2$  component, which is at a much lower level than the initial pattern. Note that  $L_T$  in this case is on the order of 6 x 10<sup>15</sup> meters!

### A Simple Microscope (and Objects at Finite Distances)

The example telescopes described previously assumed that the emitting source was at infinity or practically so (e.g. a star), so that the light entering the optical systems was collimated. However, when an emitting point source is at a finite distance from the system, it will create a spherically expanding wavefront, and the incoming light is no longer collimated. The PROPER routines cannot explicitly simulate propagation beginning from a point source at a finite distance because the first surface must be the entrance aperture of the system. There is a trick that will accomplish the same thing. An expanding spherical wavefront emitted from a source located at some distance d prior to the entrance aperture can be simulated by inserting a negative-power (concave) lens with a focal length of  $-d$  at the aperture, creating the same phase variation.

An optical system in which the object is almost always at some close distance is a microscope. The simplest compound (i.e. two or more lenses) microscope (Figure 22) has an objective lens that creates an intermediate, magnified image of the object and an eyepiece (ocular) lens that further magnifies that image. The object is placed at distance  $d_{source}$ prior to the objective lens of focal length  $f_{obj}$ . The objective forms the intermediate image at a distance of  $f_{obj}+L$ , where L (known as the tube length) has been standardized to 16 cm by microscope makers. This image is located at the focus of the ocular lens having a focal length of  $f_{oc}$  that ideally forms a nearly-collimated beam, with the exit pupil located  $f_{oc}$  past the ocular. This is where the lens of the user's eye ( $f_{ec} \approx 22$  mm) is positioned, with the eye focused at infinity to form the final image on the retina. In this simple system, the image is inverted.

A prescription for a simple compound microscope is given below. The objective (which is also the entrance aperture) has a diameter of 5 mm and focal length of 10 mm. An eyepiece lens of focal length 20 mm is used. The distance the object must be from the objective to form an in-focus image is computed using the Gaussian lens equation. The focus may be changed by specifying an offset from this distance using the PASSVALUE keyword to **PROP\_RUN**. The exit pupil distance is determined from the lens equation as the location where the ocular forms an image of the objective. This program produces the PSF of the point source object as seen with the eye (it ignores the effects of changes in the indices of refraction).

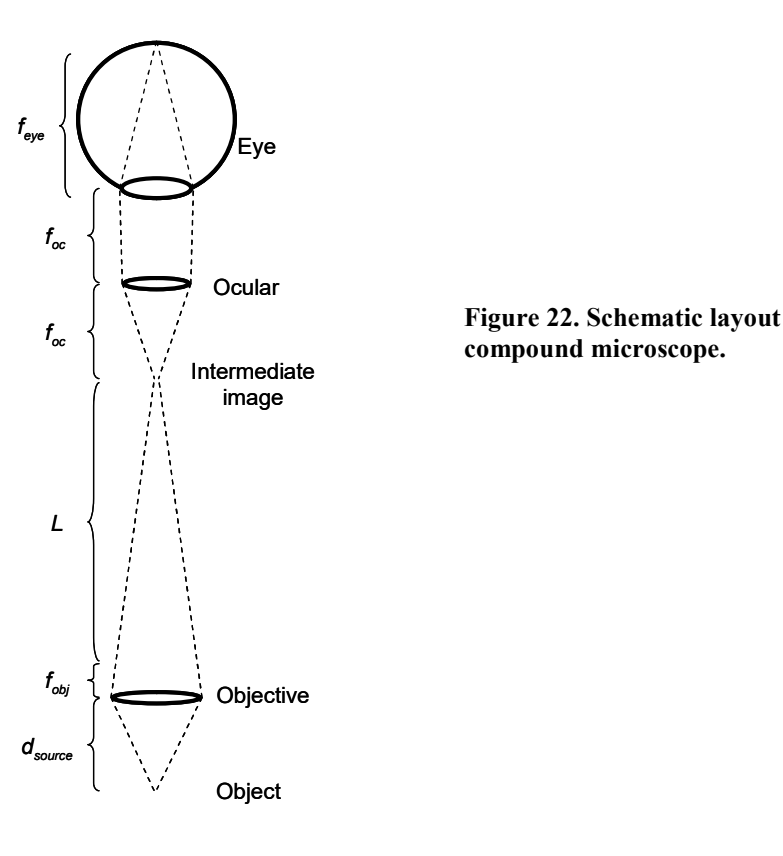

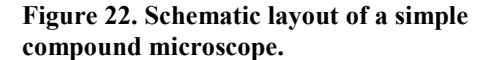

#### IDL:

pro microscope, wavefront, wavelength, gridsize, sampling, PASSVALUE=focus offset

```
d_objective = 0.005d ;-- objective diameter in meters<br>fl objective = 0.010d ;-- objective focal length in me
f1-- objective = 0.010d ;-- objective focal length in meters f1-- eyepiece focal length
f1<sup>-</sup> eyepiece = 0.020d ;-- eyepiece focal length<br>
f1 eye = 0.022d ;-- human eye focal length
                                           ;-- human eye focal length
```
beam ratio =  $0.4$ 

prop\_begin, wavefront, d\_objective, wavelength, gridsize, beam\_ratio

 $d1 = 0.160d$  ;-- standard tube length d\_intermediate\_image = fl\_objective + d1

;-- compute in-focus distance of object from objective

d object =  $1 / (1/fl$  objective -  $1/d$  intermediate image)

prop circular aperture, wavefront, d objective/2 prop<sup>define</sup> entrance, wavefront

;-- simulate the diverging wavefront emitted from a point source placed ;-- "d\_object" in front of the objective by using a negative lens (focal ;-- length = -d\_object) placed at the location of the objective

if ( n elements(focus offset) eq 0 ) then focus offset =  $0.0$ 

prop\_lens, wavefront, -(d\_object + focus\_offset) prop\_lens, wavefront, fl\_objective, 'objective'

```
prop propagate, wavefront, d intermediate image, 'intermediate image'
prop_propagate, wavefront, fl eyepiece, 'eyepiece'
prop_lens, wavefront, fl_eyepiece, 'eyepiece' 
exit_pupil_distance = fl_eyepiece / (1 - fl_eyepiece/(d_intermediate_image+fl_eyepiece))
```
prop propagate, wavefront, exit pupil distance, 'exit pupil/eye' prop\_lens, wavefront, fl\_eye, 'eye' prop propagate, wavefront, fl eye, 'retina' prop end, wavefront, sampling return

```
end
```
#### Python:

```
import proper
```
def microscope(wavelength, gridsize, PASSVALUE = {'focus\_offset': 0.}): # Define entrance aperture diameter and other quantities d\_objective = 0.005 <br>fl objective = 0.010 <br># objective focal length in me  $f1_{\text{o}}$  objective = 0.010  $f1_{\text{e}}$  + objective focal length in meters  $f1_{\text{e}}$  + eyepiece focal length  $f1_e$ eyepiece = 0.020  $\qquad$  # eyepiece focal length  $f1_e$ eye = 0.022  $\qquad$  # human eye focal length # human eye focal length beam ratio =  $0.4$  # Define the wavefront wfo = proper.prop begin(d objective, wavelength, gridsize, beam ratio)  $d1 = 0.160$  # standard tube length d intermediate image = fl objective + d1 # Compute in-focus distance of object from objective d object =  $1 / (1/fl$  objective -  $1/d$  intermediate image) # Define a circular aperture proper.prop\_circular\_aperture(wfo, d\_objective/2.) # Define entrance proper.prop\_define\_entrance(wfo) # simulate the diverging wavefront emitted from a point source placed # "d\_object" in front of the objective by using a negative lens (focal # length = -d\_object) placed at the location of the objective focus\_offset = PASSVALUE['focus\_offset'] # Define a lens proper.prop\_lens(wfo, -(d\_object + focus\_offset)) proper.prop\_lens(wfo, fl\_objective, "objective") # Propagate the wavefront proper.prop propagate(wfo, d intermediate image, "intermediate image") proper.prop\_propagate(wfo, fl eyepiece, "eyepiece") proper.prop lens(wfo, fl eyepiece, "eyepiece") exit pupil distance = fl eyepiece / (1 - fl eyepiece/(d intermediate image+fl eyepiece)) proper.prop propagate(wfo, exit pupil distance, "exit pupil/eye") proper.prop\_lens(wfo, fl\_eye, "eye") proper.prop\_propagate(wfo, fl eye, "retina") # End  $(wfo, sampling) = proper.pop end(wfo)$ 

return (wfo, sampling)

#### Matlab:

```
function [wavefront, sampling] = microscope(wavelength, gridsize, focus_offset) 
  d_objective = 0.005;<br>fl objective = 0.01;<br>% focal length objective
  f1-objective = 0.01; <br>
f1-objective = 0.02; <br>
f1-objective = 0.02; <br>
f1 focal length eyepiece (m)
 f1<sup>-</sup>eyepiece = 0.02; <br>
f1 eye = 0.022; <br>
g focal length human eye (m)
                               % focal length human eye (m)
 beam_ratio = 0.4;<br>d1 = 0.16;<br>8 standard tube length (m)
                               % standard tube length (m)<br>bjective + d1; % intermediate image distance (m)
 d intermediate image = fl objective + d1;
   % Compute in-focus distance of object from objective 
 d object = 1.0 / (1.0 / fl objective - 1.0 / d intermediate image);
  wavefront = prop begin(d objective, wavelength, gridsize, beam ratio);
 wavefront = prop\_circular\_aperture(wavefront, d objective / 2.0);
 wavefront = prop\_define\_entrance(wavefront); % Simulate the diverging wavefront emitted from a point source placed 
   % "d_object" in front of the objective by using a negative lens (focal 
  % length = -d object) placed at the location of the objective.
  if (nargin < 3) 
   focus offset = 0.0; % focus offset (m)
   end 
wavefront = prop_lens(wavefront, -(d_object + focus_offset));
wavefront = prop_lens(wavefront, fl_objective, 'objective');
  wavefront = prop_propagate(wavefront, d_intermediate_image, … 
                'surface_name', 'intermediate image'); 
  wavefront = prop\_prop ate (wavefront, fl_eyepiece, ...
                 'surface_name', 'eyepiece'); 
  wavefront = prop lens(wavefront, fl eyepiece, 'eyepiece');
  exit_pupil_distance = fl_eyepiece / ... 
                (1.0 - fl_eyepiece / (d_intermediate_image + fl_eyepiece)); 
  wavefront = prop propagate(wavefront, exit pupil distance, \ldots'surface name', 'exit pupil/eye');
wavefront = prop lens(wavefront, fl eye, 'eye');
wavefront = prop_propagate(wavefront, fl_eye, 'surface_name', 'retina', 'to_plane');
  [wavefront, sampling] = prop end(wavefront);
```
end

## A Stellar Coronagraph

When a telescope looks at a star, the star's light is diffracted by the edges of the telescope aperture and any obscurations that may be in the system (e.g. a secondary mirror). This creates the point spread function (PSF) that, if the optics are good, has a sharp, narrow core and faint wings. If an astronomer is using the telescope to look for something faint near that star, such as a planet, the light in the wings of the stellar PSF will overwhelm that from the planet. For example, if one were to travel to the nearest star (4.3 light years away), and look back at our own solar system with a telescope, Jupiter would be about  $10<sup>9</sup>$  times fainter than the Sun and appear no further than 3.7 arcseconds from it. Earth would be  $10^{10}$  times fainter than the Sun and would be no further than 0.7 arcsec away. With a 2.4 meter diameter telescope (circular, no obscurations, perfect optics) and looking at visible wavelengths ( $\lambda = 0.5$  µm), the signal from Jupiter would be about 150 times fainter than the wings of the PSF at the same location. With real optics that have figuring and polishing errors that scatter light, Jupiter would be about 2000 times fainter than the PSF wings. A method is needed to get rid of the light from the star, allowing the planet to be seen.

Simply blocking the light from the star with some sort of occulter will not solve the problem – the PSF wings will remain unsuppressed (it does help reduce scatter from optical surfaces after the occulter, though). In 1939, Bernard Lyot devised a solution that makes use of the wave-like nature of light to suppress the wings (his goal was to observe the corona of the Sun rather than stars outside of the Solar System). The image of the star is first focused onto an occulter of some sort (e.g. a small disk), sized so that it will not block the image of the surrounding object of interest (e.g. a planet or circumstellar dust disk). The light from the PSF wings then passes to a lens or mirror that creates a collimated beam, forming an image of the entrance pupil in the Lyot plane. Because of the wave-like nature of light, the occulter acts as a spatial filter and concentrates the residual flux into the regions of the pupil corresponding to the diffracting edges in the entrance pupil. These portions of the pupil are blocked with a mask (the Lyot stop), removing most of the remaining light from the star. Sources beyond the radius of the occulter are not filtered and pass through the system essentially unaffected (except for attenuation by the Lyot stop). Another lens or mirror recoverges the light, creating an image in the final focal plane. A simple schematic of such a coronagraph is shown in Figure 23.

The effect of the coronagraph can be understood if one views the pupil and focal planes as Fourier transforms of each other, so that the amplitude distribution in the focal plane (the PSF) represents the frequency spectrum of the pupil. Blocking the central portion of the PSF with an occulter is thus equivalent to removing the low-spatial-frequency components of the pupil, leaving only the high ones (the edges). This explains the image at the Lyot stop. Note that as the size of the occulter increases, higher spatial frequencies in the pupil are suppressed, causing the regions around the edges in the Lyot plane to become narrower. This allows a more "open" or "less aggressive" Lyot stop to be used, increasing throughput for field sources (e.g. planets).

The narrowness of the residual light regions in the Lyot plane is also dependent on the shape of the occulter. A hardedge spot will not concentrate the light around the edges very well (it essentially diffracts light in the image plane into the pupil). Occulters with graded transmissions, such as a Gaussian spot, work much better. Recent studies (Kuchner and Traub, Astrophysical Journal, 570, 900 (2002)) have invented "band-limited" occulters that theoretically concentrate all of the remaining light around the edges, providing full suppression of the stellar light (one of these occulters is implemented with PROP 8TH\_ORDER\_MASK).

A coronagraph only suppresses the diffraction pattern created by the edges in a system – it does nothing to the scattered light created by surface errors, which must be corrected using wavefront control techniques.

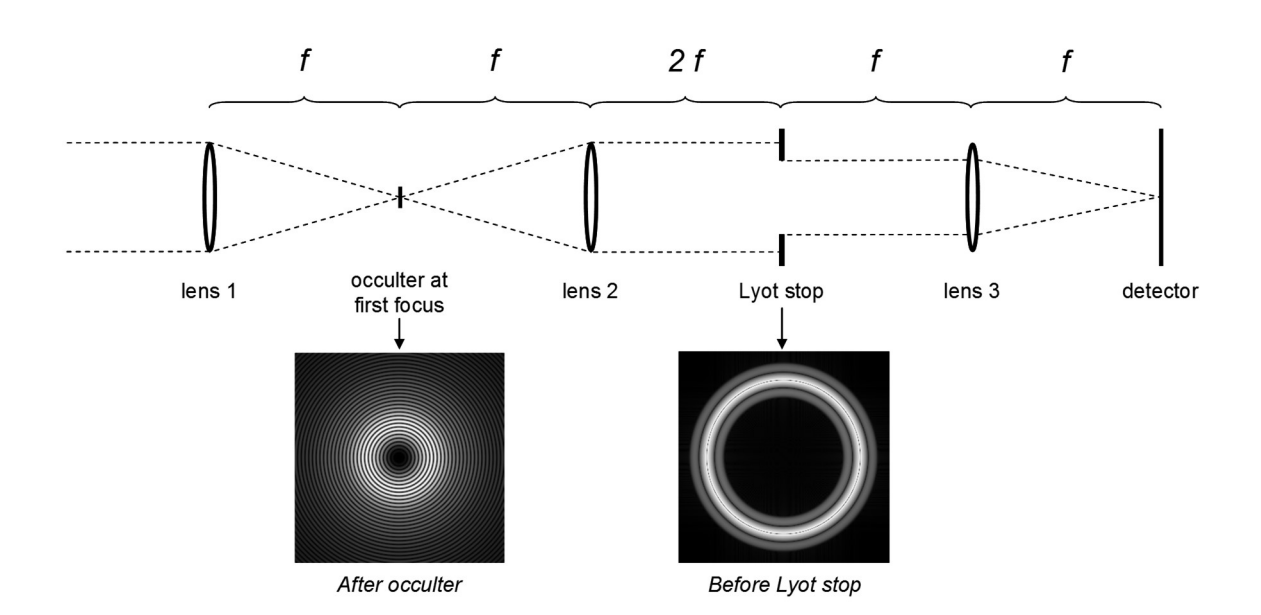

Figure 23. Schematic layout of a Lyot stellar coronagraph. For simplicity, all lenses have the same focal length, f. Collimated light (e.g. from a star) enters from the left. The image at the first focus is shown (square-root intensity stretch) multiplied by a circular,  $8<sup>th</sup>$ -order occulter (shown here with 50% intensity transmission at  $r=8\lambda/D$ ). The corresponding image at the Lyot plane, prior to masking by the Lyot stop, is also shown  $(I^{0.2}$  intensity stretch). The Lyot stop would only pass the central dark region. The distance from the pupil reimaging lens (lens 2) to the Lyot stop is sometimes set to  $f$  rather than  $2f$ . The difference is not usually significant, though 2f produces a true image of the entrance pupil.

### A Simple Coronagraph with Selectable Occulters

Coronagraphs can be easily modeled using PROPER routines (in fact that is why the PROPER library was created). As an example, we can start off with the simple coronagraph shown in Figure 23. Because the coronagraph will be a part of a more complete optical system in a later example, it is defined as a separate function that will be called from a prescription routine. In coronagraph.pro listed below, different occulters can be used: a solid spot, an apodized Gaussian spot, and an 8<sup>th</sup>-order band-limited apodized occulter. Each has a matching Lyot stop that is appropriately sized and shaped. The occulter type is selected by assigning the parameter *occulter* type to a string ('SOLID', 'GAUSSIAN', or '8TH\_ORDER'). The occulter 50% intensity transmission radius (or solid spot radius) is set here to be  $4\lambda/D$  radians ( $D$  = entrance aperture diameter). The routine will display the wavefront amplitude immediately after the occulter and then just before the Lyot stop.

#### IDL:

```
pro coronagraph, wavefront, fl lens, occulter type, diam
prop lens, wavefront, fl lens, 'coronagraph imaging lens'
prop_propagate, wavefront, fl_lens, 'occulter'
;-- occulter sizes are specified here in units of lambda/diameter; 
;-- convert lambda/diam to radians then to meters 
lambda = prop_get_wavelength( wavefront ) 
occrad = 4.0 ;-- occulter radius in lam/D 
occrad rad = occrad * lambda / diam
dx m = prop get sampling(wavefront)
dx rad = prop get sampling radians (wavefront)
occrad_m = \overline{\text{occrad}} rad * dx_m / dx_rad ;-- occulter radius in meters
```

```
case occulter type of
'8TH_ORDER' : prop_8th_order_mask, wavefront, occrad, /CIRCULAR
 'GAUSSIAN' : begin 
                  r = prop_radius( wavefront )
                  h = sqrt(-0.5 * occrad m^2 / alog(1 - sqrt(0.5)))
                  gauss spot = 1 - \exp(-0.5*(r/h)^2)prop_multiply, wavefront, gauss spot
                end 
       'SOLID' : prop_circular_obscuration, wavefront, occrad_m 
endcase 
tvscl, sqrt(prop_get_amplitude(wavefront)) 
xyouts, 256, 10, 'After Occulter', CHARSIZE=2, ALIGN=0.5, /DEVICE 
prop propagate, wavefront, fl lens, 'pupil reimaging lens'
prop_lens, wavefront, fl lens, 'pupil reimaging lens'
prop propagate, wavefront, 2*fl lens, 'lyot stop'
tvscl, prop_get_amplitude(wavefront)^0.2, 512, 0 
xyouts, 768, 10, 'Before Lyot Stop', CHARSIZE=2, ALIGN=0.5, /DEVICE 
case occulter_type of 
 '8TH_ORDER' : prop_circular_aperture, wavefront, 0.50, /NORM 
 'GAUSSIAN' : prop_circular_aperture, wavefront, 0.25, /NORM 
      'SOLID' : prop_circular_aperture, wavefront, 0.84, /NORM
endcase 
prop_propagate, wavefront, fl_lens, 'reimaging lens' 
prop<sup>lens, wavefront, fl lens, 'reimaging lens'</sup>
prop_propagate, wavefront, fl lens, 'final focus'
return 
end
```
The coronagraph procedure is called from the prescription run\_occulter:

```
pro run occulter, wavefront, wavelength, grid size, sampling, PASSVALUE=optval
diam = 0.1d ;-- telescope diameter in meters
fl lens = 24 * diam
beam ratio = 0.3prop_begin, wavefront, diam, wavelength, grid size, beam ratio
prop circular aperture, wavefront, diam/2
prop<sup>define</sup> entrance, wavefront
coronagraph, wavefront, fl lens, optval.occulter type, diam
prop end, wavefront, sampling
return 
end
```
#### Python:

```
import proper 
import numpy as np 
import matplotlib.pylab as plt 
def coronagraph(wfo, f lens, occulter type, diam):
    proper.prop_lens(wfo, f_lens, "coronagraph imaging lens")
     proper.prop_propagate(wfo, f_lens, "occulter")
```

```
 # occulter sizes are specified here in units of lambda/diameter; 
        # convert lambda/diam to radians then to meters 
       lamda = proper.prop_get_wavelength(wfo) occrad = 4. \## occulter radius in lam/D
       occrad rad = occrad * lamda / diam # occulter radius in radians
       dx m = proper.prop get sampling(wfo)
        dx_rad = proper.prop_get_sampling_radians(wfo) 
       occrad m = occrad rad * \bar{d}x m / dx_rad # occulter radius in meters
        plt.figure(figsize=(12,8)) 
       if occulter type == "GAUSSIAN":
           r = \overline{proper}.prop\_radius(wfo)h = np.sqrt(-0.5 * occurred m**2 / np.log(1 - np.sqrt(0.5)))gauss spot = 1 - np.exp(-0.5 * (r/h)**2)
           proper.prop multiply(wfo, gauss_spot)
            plt.suptitle("Gaussian spot", fontsize = 18) 
        elif occulter_type == "SOLID": 
          proper.prop_circular_obscuration(wfo, occrad_m)
            plt.suptitle("Solid spot", fontsize = 18) 
       elif occulter type == "8TH ORDER":
          proper.prop 8th order mask(wfo, occrad, CIRCULAR = True)
            plt.suptitle("8th order band limited spot", fontsize = 18) 
        # After occulter 
        plt.subplot(1,2,1) 
        plt.imshow(np.sqrt(proper.prop_get_amplitude(wfo)), origin = "lower", cmap = plt.cm.gray) 
       plt.text(200, 10, "After Occulter", color = "w")
        proper.prop_propagate(wfo, f_lens, "pupil reimaging lens") 
      proper.prop_lens(wfo, f_lens, "pupil reimaging lens")
       proper.prop_propagate(wfo, 2*f_lens, "lyot stop")
       plt.subplot(1,2,2) 
       plt.imshow(proper.prop_get_amplitude(wfo)**0.2, origin = "lower", cmap = plt.cm.gray) 
       plt.text(200, 10, "Before \overline{L}yot Stop", color = "w")
       plt.show() 
       if occulter type == "GAUSSIAN":
          proper.prop circular aperture(wfo, 0.25, NORM = True)
       elif occulter type = "SOLID":proper.prop circular aperture(wfo, 0.84, NORM = True)
       elif occulter t^ype == "8TH_ORDER":
          proper.prop_circular aperture(wfo, 0.50, NORM = True)
       proper.prop_propagate(wfo, f_lens, "reimaging lens")
       proper.prop<sup>lens</sup>(wfo, f lens, "reimaging lens")
       proper.prop_propagate(wfo, f_lens, "final focus")
        return 
The coronagraph procedure is called from the prescription run_occulter:
       import proper 
      from coronagraph import coronagraph 
      def run occulter(wavelength, grid size, PASSVALUE = {'occulter type': 'GAUSSIAN'}):
           diam = 0.1 # telescope diameter in meters
```
wfo = proper.prop begin(diam, wavelength, grid size, beam ratio)

```
proper.prop circular aperture(wfo, diam/2)
proper.prop_define_entrance(wfo)
```
f lens =  $24 *$  diam beam ratio =  $0.3$ 

 coronagraph(wfo, f\_lens, PASSVALUE["occulter\_type"], diam)  $(wfo, sampling) = proper.pop end(wfo)$ return (wfo, sampling)

#### Matlab:

```
function wavefront = coronagraph(wavefront, f_lens, occulter_type, diam)<br>qlobal ifiq; <br>% index of fiqure
                                  % index of figure
  wavefront = prop_lens(wavefront, f_lens, 'coronagraph imaging lens');
  wavefront = prop propagate(wavefront, f lens, 'snm', 'occulter');
   % Occulter sizes are specified here in units of lambda / diameter. 
   % Convert lambda / diameter to radians, then to meters. 
  lambda = prop_get_wavelength(wavefront); \frac{8}{3} wavelength (m) occrad = 4.0; \frac{8}{3} occulter radiu
                                                                       % occulter radius in lambda / diam<br>% occulter radius (radians)
  occrad_rad = occrad * lambda / diam; <br>dx m = prop get sampling (wavefront); <br>% pixel spacing (m)
  dx_m = prop_get_sampling(wavefront); \frac{1}{3} \frac{1}{3} \frac{1}{2} \frac{1}{3} \frac{1}{2} \frac{1}{3} \frac{1}{2} \frac{1}{3} \frac{1}{2} \frac{1}{3} \frac{1}{2} \frac{1}{3} \frac{1}{2} \frac{1}{3} \frac{1}{3} \frac{1}{3} \frac{1}{3} \frac{1}{3} \frac{dx rad = prop get sampling radians (wavefront);
  occrad m = occrad rad * dx m / dx rad; \frac{1}{2} & occulter radius (m)
   switch occulter_type 
      case '8TH_ORDER' 
        wavefront = prop_8th_order_mask(wavefront, occrad, ... 
                            'tmin', 0.0d0, 'tmax', 1.0d0, 'circ'); 
    case 'GAUSSIAN'<br>r = 1= prop_radius(wavefront);
       h = sqrt(-0.5d0 * 3c) / log(1.0d0 - sqrt(0.5d0)));
       gauss spot = 1.0d0 - exp(-0.5d0 * (r / h).^2);
        wavefront = prop_multiply(wavefront, gauss_spot); 
     case 'SOLID' 
       wavefront = prop circular obscuration(wavefront, occrad m);
   end 
  ifig = ifig + 1;
   figure(ifig); 
   clf; 
   axes('FontSize', 16); 
  imagesc((prop_get_amplitude(wavefront)).^0.5);<br>axis equal; % x-axis units =
  axis equal; \begin{array}{ccc}\n & - & \ast & x-\text{axis units} = y-\text{axis units} \\
\text{axis tight}; & \ast & \text{set axis limits to range of}\n\end{array}axis tight; \begin{array}{ccc} 8 & 1 & 1 & 1 \end{array} & set axis limits to range of data axis xy;
                                           % set y-axis to increase from bottom
   hc = colorbar('vert'); 
  set(hc, 'FontSize', 16);
   colormap(gray); 
   set(get(gcf, 'CurrentAxes'), 'FontSize', 16); 
   tit1 = sprintf('After Occulter'); 
   title(tit1, 'FontSize', 16); 
  wavefront = prop propagate(wavefront, f lens, 'snm', 'pupil reimaging lens');
  wavefront = prop_lens(wavefront, f_lens, 'pupil reimaging lens');
  wavefront = prop propagate(wavefront, f lens * 2.0, 'snm', 'lyot stop');
  ifig = ifig + 1;
   figure(ifig); 
   clf; 
   axes('FontSize', 16); 
  imagesc((prop_get_amplitude(wavefront)).^0.2);<br>axis equal; % x-axis units =
  axis equal; \overline{\phantom{a}} = \phantom{a} \phantom{a} \phantom{a} \phantom{a} \phantom{a} \phantom{a} \phantom{a} \phantom{a} \phantom{a} \phantom{a} \phantom{a} \phantom{a} \phantom{a} \phantom{a} \phantom{a} \phantom{a} \phantom{a} \phantom{a} \phantom{a} \phantom{a} \phantom{a} \phantom{a}% set axis limits to range of data
  axis xy; \frac{1}{3} set y-axis to increase from bottom
   hc = colorbar('vert'); 
  set(hc, 'FontSize', 16);
   colormap(gray); 
  set(get(gcf, 'CurrentAxes'), 'FontSize', 16);
```

```
 tit2 = sprintf('Before Lyot Stop'); 
 title(tit2, 'FontSize', 16); 
switch occulter type
   case '8TH_ORDER' 
    wavefront = prop circular aperture(wavefront, 0.5, 'norm');
   case 'GAUSSIAN' 
   wavefront = prop circular aperture(wavefront, 0.25, 'norm');
   case 'SOLID' 
    wavefront = prop circular aperture(wavefront, 0.84, 'norm');
 end 
wavefront = prop_propagate(wavefront, f_lens, 'snm', 'reimaging lens');
wavefront = proj lens(wavefront, f lens, 'reimaging lens');
wavefront = prop propagate(wavefront, f lens, 'snm', 'final focus');
```
end

The coronagraph procedure is called from the prescription run\_occulter:

```
function [wavefront, sampling] = run_occulter(wavelength, grid_size, optval) 
 beam_ratio = 0.3;<br>diam = 0.1;<br>% telescope diameter (m)
                               % telescope diameter (m)<br>% focal length (m)
  f lens = 24.0 * diam;
  wavefront = prop begin(diam, wavelength, grid size, beam ratio);
   wavefront = prop_circular_aperture(wavefront, diam / 2.0d); 
  wavefront = prop define entrance(wavefront);
  wavefront = coronagraph(wavefront, f lens, optval.occulter type, diam);
  [wavefront, sampling] = prop end(wavefront);
```
end

In this contrived example, the entrance aperture is 10 cm wide and all of the lenses have a focal ratio of  $f/24$ . The beam ratio is set to 0.3, which creates an oversampled image at the focus. This allows better sampling of the occulter. The occulter type is defined by setting the *occulter* type member of a structure that is passed to **PROP\_RUN** using the PASSVALUE keyword. The type is a string ('SOLID', 'GAUSSIAN', or '8TH\_ORDER'). A structure is used because additional parameters will be added in later examples. An example run would be:

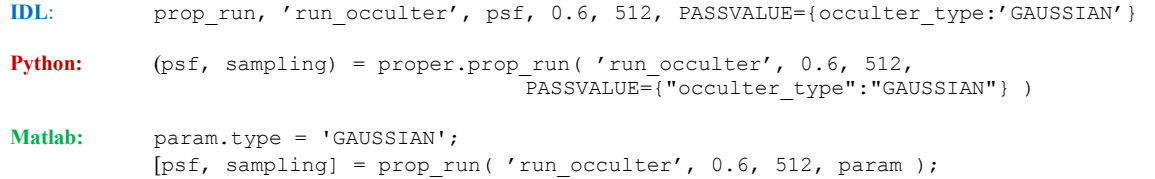

which uses a Gaussian occulter and generates an image for  $\lambda=0.6$  μm with a grid size of 512 x 512.

We can now use these two routines to show how different occulters modify the wavefront as seen in the Lyot plane. The routine below, occulter demo, calls the coronagraph routine using each occulter type. The occulted image and the amplitude in the Lyot plane are displayed for each. This routine is executed by typing "occulter demo" on the command line. The results are shown in Figure 24.

IDL:

pro occulter\_demo

 $n = 512$  ;-- grid size<br>lambda =  $0.55$  ;-- wavelengtl  $;--$  wavelength (microns) window, 0, XSIZE=n\*2, YSIZE=n, TITLE='Solid spot' prop\_run, 'run\_occulter', solid, lambda, n, \$ PASSVALUE={occulter\_type:'SOLID'} window, 1, XSIZE=n\*2, YSIZE=n, TITLE='Gaussian spot' prop\_run, 'run\_occulter', gaussian, lambda, n, \$ PASSVALUE={occulter\_type:'GAUSSIAN'} window, 2, XSIZE=n\*2, YSIZE=n, TITLE='8th order band limited spot' prop\_run, 'run\_occulter', eighth\_order, lambda, n, \$ PASSVALUE={occulter\_type:'8TH\_ORDER'} end

#### Python:

import proper

```
def occulter_demo(): 
    n = 512 \qquad # grid size<br>
lamda = 0.55 \qquad # wavelengt
                       # wavelength (microns)
 (solid, sampl_solid) = proper.prop_run('run_occulter', lamda, n, 
 PASSVALUE = {"occulter_type": "SOLID"}) 
    (gaussian, sampl gauss) = proper.prop_run('run_occulter', lamda, n,
       PASSVALUE = {"occulter_type": "GAUSSIAN"})
     (eighth_order, sampl_eighth_order) = proper.prop_run('run_occulter', lamda, n, 
        PASSVALUE = \{ "occutter type": "8TH ORDER" \})
```
return

```
if __name__ == '__main__': 
    \frac{1}{\text{occulter demo}}
```
#### Matlab:

```
global ifig; \frac{1}{2} % index of figure
ifig = 0;<br>n = 512;
n = 512; % number of pixels<br>lambda = 0.550; % wavelength (um)
                    % wavelength (um)
 optval.occulter_type = 'SOLID'; % solid occulter 
solid = prop_run('run_occulter', lambda, n, 'passvalue', optval);
optval.occulter type = 'GAUSSIAN'; % gaussian occulter
gaussian = prop_run('run occulter', lambda, n, 'passvalue', optval);
optval.occulter type = '8TH_ORDER'; % prop_8th_order_mask
eighth_order = prop_run('run_occutter', lambda, n, 'passvalue', optval);
```
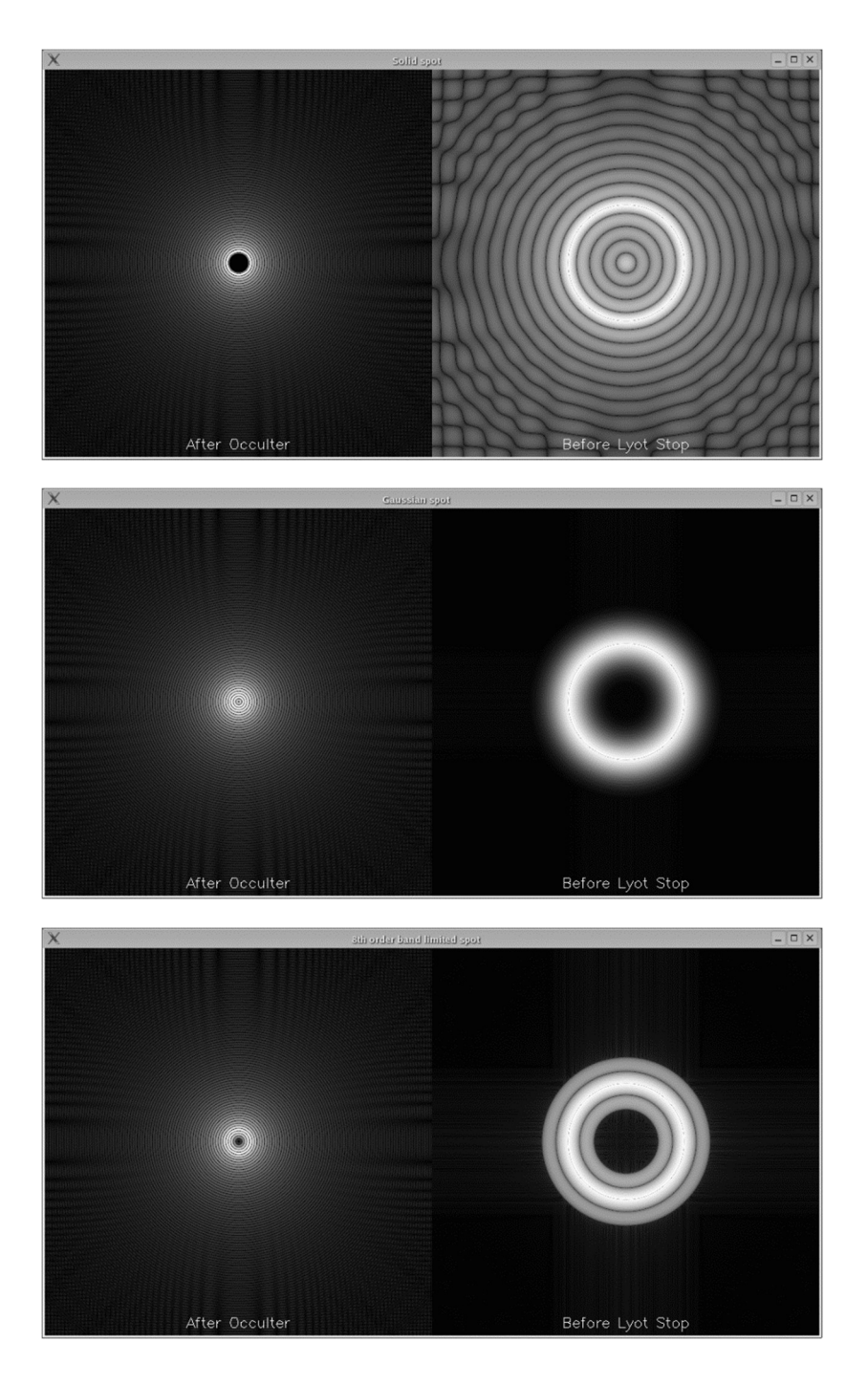

Figure 24. Output from running occulter\_demo. The solid occulter does a relatively poor job of concentrating light around the edge of the pupil in the Lyot plane, where it could be masked by the Lyot stop. The Gaussian and 8th-order occulters do better. The inner edge of the pupil "doughnut" is quite sharp for the 8th-order, and it allows for a more open (higher throughput) Lyot stop than the Gaussian (which declines less rapidly toward the center). Both the Gaussian and 8th-order occulters provide for greater light suppression than the solid spot. The horizontal and vertical patterns are caused by the limitations of using a finite rectangular grid with Fourier-based propagators (they are at a relatively low level, and the images have been strongly stretched to show such details).

### A Simple Coronagraph with a Telescope Having Optical Surface Errors

A real coronagraph would be attached to a telescope that has optical surface errors that are unavoidable during their manufacture. Usually, the bulk of these errors are in the objective lens (or primary mirror), especially mid-spatialfrequency errors that scatter light to large angles from the source. A coronagraph will not suppress this scattered light.

To investigate the effect of these errors, we expand on our example coronagraph, adding a telescope that will function as the front end of the system. Like the coronagraph, the telescope will be a separate procedure (telescope) called from the prescription. The telescope objective will be given some mid-spatial-frequency aberrations using **PROP\_PSD\_ERRORMAP** if the telescope routine's parameter use errors is non-zero. The routine propagates the wavefront from the objective, through focus, and then to a pupil imaging lens, which collimates the beam. The wavefront is then propagated to where a deformable mirror will be inserted later, and then to the entrance of the coronagraph.

#### IDL:

```
pro telescope, wavefront, fl lens, use errors
     if ( use_errors ) then begin 
       rms error = 10.0e-9 ;-- RMS wavefront error in meters
      c freq = 15.0 ;-- correlation frequency (cycles/meter)
      high power = 3.0 ;-- high frequency falloff (r^-high power)
       prop_psd_errormap, wavefront, 10.0e-9, c_freq, high_power, $
                /RMS, MAP=obj_map, FILE='telescope_obj.fits' 
     endif 
     prop lens, wavefront, f lens, 'objective'
     ;-- propagate through focus to the pupil 
     prop propagate, wavefront, fl lens*2, 'telescope pupil imaging lens'
     prop<sup>lens,</sup> wavefront, fl lens, 'telescope pupil imaging lens'
     ;-- propagate to a deformable mirror (to be inserted later) 
     prop propagate, wavefront, fl lens, 'DM'
     prop propagate, wavefront, fl lens, 'coronagraph lens'
     return 
     end 
Python: 
  import proper 
  def telescope(wfo, f lens, use errors, use dm = False):
       if use_errors:<br>rms error = 10.e-9
                                   # RMS wavefront error in meters
           c_freq = 15. # correlation frequency (cycles/meter)<br>high power = 3. # high frewquency falloff (r^-high pow
                                     # high frewquency falloff (r^-high power)
           proper.prop_psd_errormap(wfo, rms_error, c_freq, high_power, RMS = True,
               MAP = "obj_map", FILE = "telescope_obj.fits")proper.prop_lens(wfo, f_lens, "objective")
        # propagate through focus to pupil 
       proper.prop propagate(wfo, f lens*2, "telescope pupil imaging lens")
      proper.prop lens(wfo, f lens, "telescope pupil imaging lens")
        # propagate to a deformable mirror (to be inserted later) 
       proper.prop_propagate(wfo, f_lens, "DM")
       proper.prop_propagate(wfo, f_lens, "coronagraph lens")
        return
```
#### Matlab:

```
function wavefront = telescope(wavefront, fl lens, use errors)
  if use_errors == 1<br>rms error = 10.0d-09;
    rms\frac{1}{2}error = 10.0d-09; % RMS wavefront error<br>c freq = 15.0; % correlation frequence
                                % correlation frequency (cycles / m)
    high_power = 3.0; % high frequency falloff
     flnm = 'telescope_obj.fits'; 
    [\mathtt{wavefront,~obj\_map}] \ = \ \mathtt{prop\_psd\_errormap} \ (\mathtt{wavefront,~rms\_error,~ \ldots}c freq, high power, 'file', flnm, 'rms');
   end 
  wavefront = prop_lens(wavefront, fl_lens, 'objective');
   % Propagate through focus to the pupil 
  wavefront = prop_propagate(wavefront, fl_lens * 2.0, ...
                   'snm', 'telescope pupil imaging lens'); 
  wavefront = prop_lens(wavefront, fl_lens, 'telescope pupil imaging lens');
   % Propagate to a deformable mirror (no actual DM here) 
  wavefront = prop_propagate(wavefront, fl_lens, 'snm', 'DM');
 wavefront = prop_propagate(wavefront, fl_lens, 'snm', 'coronagraph lens');
end
```
We can integrate the telescope and the coronagraph by adding the following line to run\_occulter just before the call to the routine coronagraph, naming the new routine run\_coronagraph:

```
IDL: telescope, wavefront, fl_lens, optval.use_errors 
Python: telescope(wfo, fl lens, PASSVALUE['use errors'])
Matlab: wavefront = telescope(wavefront, fl lens, optval.use errors);
```
Now, when PROP\_RUN is called, the use errors member of the structure assigned to the PASSVALUE keyword must also be set, like so:

```
IDL: prop_run, 'run_coronagraph', psf, 0.55, 512, 
             PASSVALUE={occulter type:'GAUSSIAN', use errors:1}
Python: (psf, dx) = prop run('run coronagraph', 0.55, 512,PASSVALUE={"occulter_type":'GAUSSIAN',"use_errors":1} )
Matlab: optval.type = 'GAUSSIAN';
         optval.use_errors = 1; 
         [psf, dx] \equiv prop_run( 'run_coronagraph', 0.55, 512, 'PASSVALUE', optval );
```
Results of this run are shown in Figure 25 and Figure 26. The mid-frequency errors create speckles of scattered light. Over a broad passband, the PSF expands with wavelength and the speckles will smear into streaks.

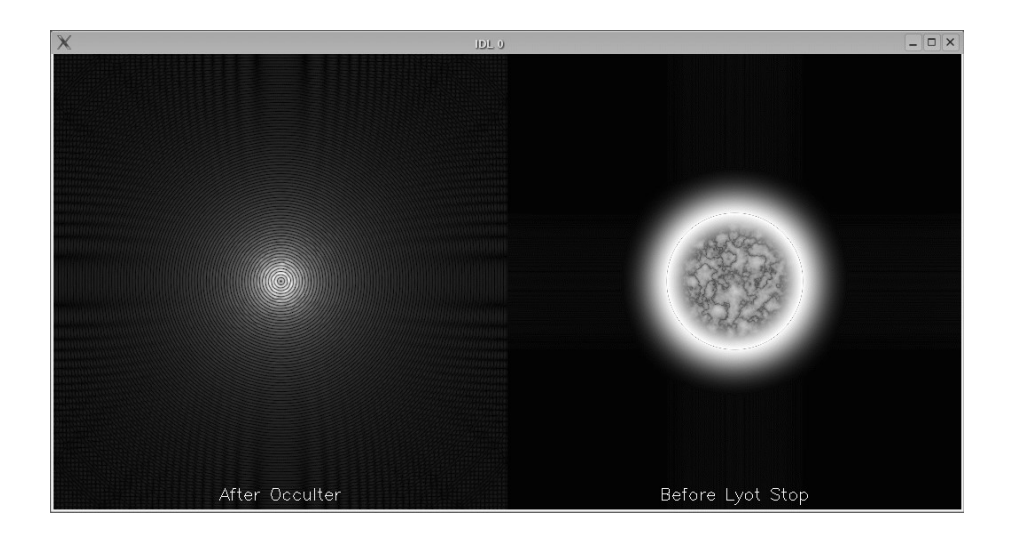

Figure 25. Results displayed by run\_coronagraph when surface errors in the telescope objective are included. The errors scatter light that cannot be suppressed by the coronagraph. This scattered light can be seen within the center of the Lyot plane image.

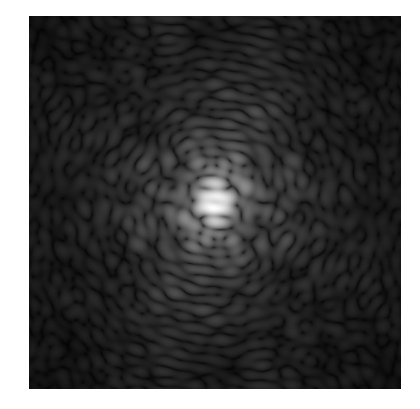

Figure 26. Occulted star image for a system with wavefront errors, corresponding to the case presented in Figure 25. At this stretch  $(I^{1/4})$ , nothing would be seen if the system had no errors.

### A Simple Coronagraph: Wavefront Correction with a Deformable Mirror

We can see from the previous example that the scattered light background created by wavefront errors reduces the effectiveness of the coronagraph. In that example the wavefront had only phase errors introduced at the objective, but it would also be possible to have amplitude errors caused by non-uniform coatings or glass impurities that would also scatter light. Wavefront phase errors can be reduced by placing a deformable mirror (DM) at a pupil prior to the occulter. Just such a place was defined in the telescope routine. Amplitude errors can also be reduced by a DM to some degree, but we will not discuss that here. A DM can only correct errors over a limited range of spatial frequencies, up to  $N_{act}/2$  cycles over the beam diameter where  $N_{act}$  is the number of actuators across the beam.

In the real world, the greatest difficulty with the use of a DM to correct aberrations is measuring those errors. There are a wide variety of techniques to do so, each with its pros and cons. In the following example, however, to avoid the complexity introduced by wavefront sensing, we shall simply cheat and make use of the error map created by PROP\_PSD\_ERRORMAP. That map is in meters of wavefront error. The DM surface is thus set to be half that

(because reflection doubles the path length) and with the opposite sign. The map must also be rotated 180º because the beam went through focus prior to the DM (after rotation using IDL's ROTATE() function, the map must be shifted 1 pixel in each direction to return its center in the same place). A 49 by 49 element DM with 47 elements spanning the beam diameter is used. The map must be projected onto this reduced number of samples, and that is done with **PROP\_MAGNIFY.** The resized map is then passed to **PROP\_DM** with the /FIT switch set. This tells **PROP\_DM** that the map is the requested surface height at each actuator rather than the height of the actuator. The map will be fit to include the effects of the actuator influence function in order to determine the actuator heights necessary to obtain the required surface.

The example code below is inserted in telescope just after the propagation to the DM. An additional parameter, use dm, must be added to the end of the parameter definition of telescope. The modified routine is now called telescope dm, and a new version of run coronagraph, called run coronagraph dm, is created that calls it instead of  $telescope$ . When use dm is not zero, the wavefront will be compensated by the deformable mirror.

#### IDL:

```
if ( use_dm and use_errors ) then begin<br>nact = 49<br>i-pumb
                                 ;-- number of DM actuators along one axis
  nact_across_pupil = 47 ;-- number of DM actuators across pupil 
  dm\_xc = nact / 2 \qquad \qquad ;-- actuator at wavefront center
 dm yc = nact / 2
 d beam = 2 * prop_set_beamradius( wavefront ) ;-- beam diameter
 act spacing = d beam \overline{\phantom{x}} nact across pupil \phantom{x} ;-- actuator spacing
 map_spacing = prop\_get\_sampling( wavefront ) ;-- map sampling
  ;-- have passed through focus, so pupil has rotated 180 deg; 
   ;-- need to rotate error map (also need to shift due to the way 
  ;-- the rotate() function operates to recenter map) 
 obj map = shift(rotate(obj map, 2), 1, 1)
   ;-- interpolate map to match number of DM actuators 
  dm_map = prop_magnify( obj_map, map_spacing/act_spacing, nact ) 
   ;-- Need to put on opposite pattern; 
  ;-- convert wavefront error to surface height 
 prop_dm, wavefront, -dm_map/2, dm_xc, dm_yc, act_spacing, /FIT
endif
```
#### Python:

```
 if use_dm: 
     nact = 49 # number of DM actuators along one axis 
                                      # number of DM actuators across pupil
    dm xc = nact / 2dm yc = nact / 2
    d_beam = 2 * proper.prop_get_beamradius(wfo) # beam diameter<br>act spacing = d beam / nact across pupil # actuator spacing
    \overline{a} act spacing = d beam / nact \overline{a} across pupil
    map spacing = proper.prop get sampling(wfo) # map sampling
     # have passed through focus, so pupil has rotated 180 deg; 
     # need to rotate error map (also need to shift due to the way 
     # the rotate() function operates to recenter map) 
    obj map = np.roll(np.roll(np.rot90(obj map, 2), 1, 0), 1, 1)
     # interpolate map to match number of DM actuators 
    dm map = proper.prop magnify(obj map, map spacing/act spacing, nact, QUICK = True)
     # Need to put on opposite pattern; convert wavefront error to surface height 
    proper.prop_dm(wfo, -dm_map/2, dm_xc, dm_yc, act_spacing, FIT = True)
```
#### Matlab:

```
if use_dm == 1<br>nact = 49;
nact = 49; The Resolution of DM actuators along one axis
 nact_across_pupil = 47; % number of DM actuators across pupil 
 dm_xc = fix(nact / 2); % actuator X index at wavefront center 
dm yc = fix(nact / 2); % actuator Y index at wavefront center
   d_beam = 2.0 * prop_get_beamradius(wavefront); % beam diameter<br>act spacing = d beam / nact across pupil; % actuator spacing
   act\_spacing = d_bem / nact\_across\_pupil; % actuator spacing = prop get sampling (wavefront); % map sampling
   mapspacing = prop_get_sampling(wavefront);
   % Have passed through focus, so pupil has rotated 180 degrees;
    % need to rotate error map (also need to shift due to the way 
    % the rotate function operates to recenter map) 
   obj map = circshift(rot90(obj map, 2), [1, 1]);
    % Interpolate map to match number of DM actuators 
   dm map = prop magnify(obj map, map spacing / act spacing, 'size out', nact);
    % Need to put on opposite pattern and convert wavefront error to surface height 
   wavefront = prop dm(wavefront, -dm map / 2.0, dm xc, dm yc, act spacing, 'fit');
  end
```
The procedure coronagraph demo, listed below, demonstrates this new functionality to our example coronagraph.

#### IDL:

To run it, simply type "coronagraph\_demo" on the command line.

```
pro coronagraph_demo 
n = 512 ;-- grid size
lambda = 0.55 ;-- wavelength (microns)
window, 0, xsize=n*2, ysize=n, title='no errors' 
prop_run, 'run_coronagraph_dm', no_errors, lambda, n, $ 
    PASSVALUE={use errors: 0, use dm: 0, occulter type: '8TH_ORDER' }
window, 1, xsize=n*2, ysize=n, title='with errors, no DM' 
prop run, 'run coronagraph dm', with errors, lambda, n, $
 PASSVALUE={use_errors:1,use_dm:0,occulter_type:'8TH_ORDER'} 
window, 2, xsize=n*2, ysize=n, title='with errors, DM correction' 
prop_run, 'run_coronagraph_dm', with_dm, lambda, n, $ 
 PASSVALUE={use_errors:1,use_dm:1,occulter_type:'8TH_ORDER'} 
np = 256 
psfs = fltarr(np*3,np) 
psfs(0,0) = no errors(n/2-np/2:n/2-1,n/2-np/2:n/2-1)
psfs(np,0) = with_errors(n/2-np/2:n/2-1,n/2-np/2:n/2-1)
psfs(np*2,0) = with dm(n/2-np/2:n/2-1,n/2-np/2:n/2-1)window, 3, xsize=np*3, ysize=np, title='PSFs' 
tvscl, psfs^0.25 
xyouts, 0.5*np, 10, 'No errors', /dev, align=0.5, size=2 
xyouts, 1.5*np, 10, 'With errors', /dev, align=0.5, size=2 
xyouts, 2.5*np, 10, 'DM corrected', /dev, align=0.5, size=2 
print, 'Maximum speckle flux / stellar flux :' 
print, ' No wavefront errors = ', max(no_errors)<br>print, ' With wavefront errors = ', max(with error
           With wavefront errors = \cdot, max(with_errors)
print, ' With DM correction = ', max(with\_dm)end
```
#### Python:

To run it, simply type "coronagraph\_demo" on the command line.

```
import proper 
import numpy as np 
import matplotlib.pylab as plt 
def coronagraph_demo(): 
    n = 256 \qquad # grid size<br>
lambda = 0.55 \qquad # wavelengtl
                         # wavelength (microns)
     no_errors, no_errors_sampl = proper.prop_run("run_coronagraph_dm", lamda, n, 
            PASSVALUE = \overline{V}use errors': False, 'use dm': False, 'occulter type': '8TH_ORDER'},
            VERBOSE = False) 
    with errors, with errors sampl = proper.prop run("run coronagraph dm", lamda, n,
            PASSVALUE = {'use_errors': True, 'use_dm': False, 'occulter_type': '8TH_ORDER'},
             VERBOSE = False) 
    with dm, with dm sampl = proper.prop_run("run_coronagraph_dm", lamda, n,
             PASSVALUE = {'use_errors': True, 'use_dm': True, 'occulter_type': '8TH_ORDER'}, 
            VERBOSE = False) 
    nd = 256 psfs = np.zeros([3,nd,nd], dtype = np.float64) 
psfs[0, :, :] = no\text{ errors}[n/2-nd/2:n/2+nd/2,n/2-nd/2:n/2+nd/2]psfs[1,:,:] = with errors[n/2-nd/2:n/2+nd/2,n/2-nd/2:n/2+nd/2]psfs[2,:,:] = with\_dm[n/2-nd/2:n/2+nd/2,n/2-nd/2:n/2+nd/2]plt.figure(figsize = (14,7))
     plt.suptitle("PSFs", fontsize = 18, fontweight = 'bold') 
     plt.subplot(1,3,1) 
   plt.imshow(psfs[0,:,]:*0.25, origin = "lower", cmap = plt.cm.gray)
     plt.subplot(1,3,2) 
    plt.imshow(psfs[1,:,:]**0.25, origin = "lower", cmap = plt.cm.gray)
     plt.subplot(1,3,3) 
    plt.imshow(psfs[2,:,:]^{**}0.25, origin = "lower", cmap = plt.cm.gray)
     plt.show() 
     print "Maximum speckle flux / stellar flux :" 
    print " No wavefront errors = ", np.max(no errors), np.min(no errors)
    print " With wavefront errors = ", np.max(with errors)
    print " With DM correction = ", np.max(with dm)
if name = ' main ':
    \overline{\text{coronagraph}} \overline{\text{demo}}()
```
#### Matlab:

Here is coronagraph demo:

```
global ifig; \frac{1}{2} ifigure number
ifig = 0; \frac{1}{2} s figure number
n = 512;<br>
nps = 256;<br>
\text{\$ unique} \text{\$ unique}<br>
\text{\$ unique}<br>
\text{\$ unique}% number of pixels in psf sample
nps2 = fix(nps / 2.0);icx = fix(n \t/2.0) + 1; % index of center of array X<br>
icy = fix(n \t/2.0) + 1; % index of center of array Y
icy = fix(n / 2.0) + 1; <br>
ix1 = icx - nps2; <br>
% psf sample min index X
ix1 = icx - nps2; % psf sample min index X<br>ix2 = ix1 + nps - 1; % psf sample max index X
                                    % psf sample max index X
iy1 = icy - nps2; % psf sample min index Y<br>iy2 = iy1 + nps - 1; % psf sample max index Y
                                    % psf sample max index Y
```

```
lambda = 0.55; % wavelength (um)
  figarray(4, 4); % set up positions of figures in array 
 optval.use_dm = 0; <br>optval.use errors = 0; <br>% prop psd errormap: no
                                            % prop_psd_errormap: no
 optval.occulter type = '8TH ORDER'; % prop_8th_order_mask: yes
 psf1 = prop_run('run_coronagraph_dm', lambda, n, 'prm', optval);
 psfs = ps1(iy1:iy2,'ix1:ix2); % Plot Point Spread Function intensity for case with no errors 
 ifig = ifig +1;
  figplace(ifig); 
  clf; 
  axes('FontSize', 16); 
 imagesc(psfs.^0.25);<br>axis equal;
 axis equal; \frac{1}{3} axis units = y-axis units axis tight; \frac{1}{3} axis tight;
 axis tight; \frac{1}{3} set axis limits to range of data axis xy; \frac{1}{3} set y-axis to increase from bottom
                                         % set y-axis to increase from bottom
  hc = colorbar('vert'); 
  set(hc, 'FontSize', 16); 
  caxis([0.0, 0.03]); 
  colormap(gray); 
  set(get(gcf, 'CurrentAxes'), 'FontSize', 16); 
  tit1 = sprintf('PSF: no errors'); 
  title(tit1, 'FontSize', 16); 
 optval.use_dm = 0; <br>optval.use errors = 1; <br>% prop psd errormap: ye.
                                            % prop_psd_errormap: yes
 optval.occulter_type = '8TH_ORDER'; % prop_8th_order_mask: yes 
 psf2 = prop_run('run_coronagraph_dm', lambda, n, 'prm', optval); 
 psfs = psf2(iy1:iy2, ix1:ix2); % Plot Point Spread Function intensity for case with errors, no DM 
 ifig = ifig + 1;
  figplace(ifig); 
  clf; 
  axes('FontSize', 16); 
 imagesc(psfs.^0.25);<br>axis equal;
 axis equal; \begin{array}{ccc} 8 & x-axis & \text{units} = y-axis & \text{units} \\ 2 & 8 & \text{set} \end{array} axis tight;
                                   % set axis limits to range of data
 axis xy; \frac{1}{3} set y-axis to increase from bottom
  hc = colorbar('vert'); 
  set(hc, 'FontSize', 16); 
  caxis([0.0, 0.03]); 
  colormap(gray); 
 set(get(gcf, 'CurrentAxes'), 'FontSize', 16);
  tit2 = sprintf('PSF: with errors'); 
  title(tit2, 'FontSize', 16); 
 optval.use_dm = 1; \frac{1}{2} & deformable mirror: yes<br>optval.use errors = 1; \frac{1}{2} & prop psd errormap: yes
                                            % prop psd errormap: yes
 optval.occulter type = '8TH ORDER'; % prop_8th_order mask: yes
 psf3 = prop run('run coronagraph dm', lambda, n, 'pm', optval); psfs = psf3(iy1:iy2, ix1:ix2); 
   % Plot Point Spread Function intensity for case with errors, DM correction 
 ifig = ifig + 1;
  figplace(ifig); 
  clf; 
  axes('FontSize', 16); 
 imagesc(psfs.^0.25);<br>axis equal;
 axis equal; \begin{array}{ccc} 8 & x-axis & \text{units} = y-axis & \text{units} \\ 2 & 8 & \text{set} \end{array} axis tight;
                                   % set axis limits to range of data
 axis xy; \frac{1}{3} set y-axis to increase from bottom
  hc = colorbar('vert'); 
  set(hc, 'FontSize', 16); 
  caxis([0.0, 0.03]); 
  colormap(gray); 
 set(get(gcf, 'CurrentAxes'), 'FontSize', 16);
  tit3 = sprintf('PSF: DM corrected');
```

```
 title(tit3, 'FontSize', 16); 
 fprintf(1, 'Maximum speckle flux / stellar flux :\n'); 
fprintf(1, ' No wavefront errors = 16.7e\n', max(max(psf1)));<br>fprintf(1, ' With wavefront errors = 16.7e\n', max(max(psf2)));
fprintf(1, ' With wavefront errors = \$16.7e\n', max(max(psf2)));<br>fprintf(1, ' With DM correction = \$16.7e\n', max(max(psf3)));
                   With DM correction = 816.7e\ n', max(max(psf3)));
```
The first call to run\_coronagraph\_dm simulates an unaberrated system, producing results like those shown in the bottom panel of Figure 24. The second includes wavefront aberrations, and the third uses a DM to correct them. The results of the last two are shown in Figure 27 and Figure 28. The DM reduces the brightest speckles by about a factor of 300.

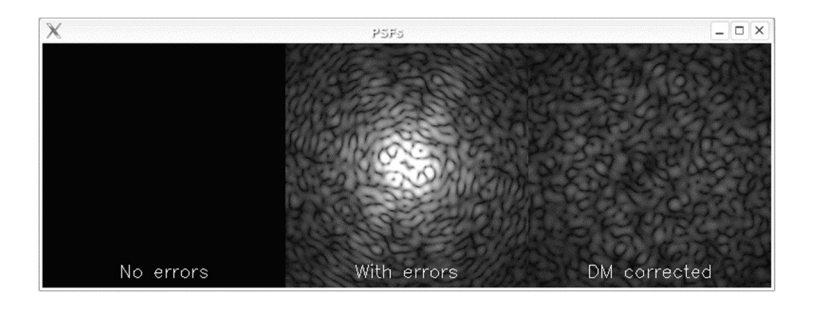

Figure 27. Displayed results from coronagraph\_demo. These images show the intensity at the final focal plane of the coronagraph (identically stretched in intensity to show low-level detail). On the left is the occulted source in a system without aberrations, the middle has aberrations, and on the right is after wavefront error correction by a deformable mirror.

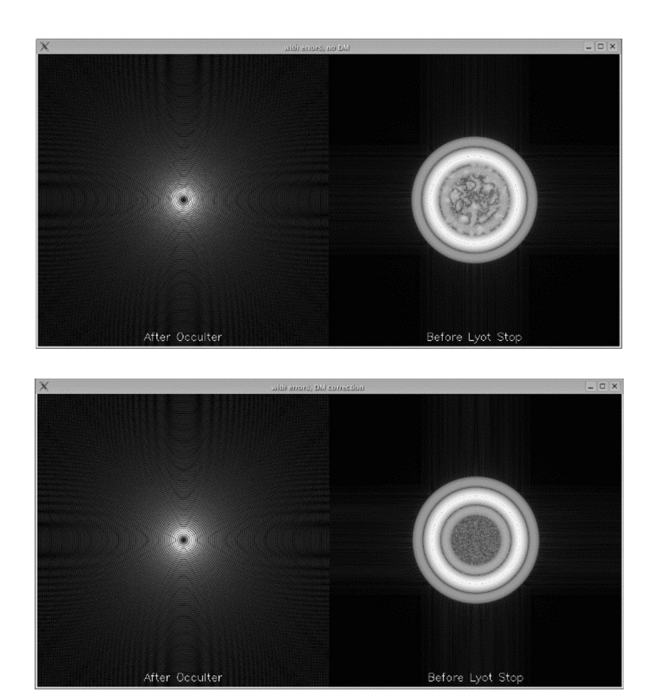

Figure 28. Results of running coronagraph\_demo. In each panel, the left half shows the wavefront amplitude at the first image plane (after occulter) and on the right in the Lyot plane (before Lyot stop), stretched to show low-intensity details. The top panel shows the effects of mid-spatial-frequency aberrations, and the bottom shows the same case after correction by a deformable mirror. The residuals have higher spatial frequencies than can be corrected by the DM. An  $8<sup>th</sup>$ -order band-limited occulter with 50% intensity transmission at 4λ/D was used.

# PROPER Routine Reference Manual

## PROP\_8TH\_ORDER\_MASK

Multiply the current wavefront by an  $8<sup>th</sup>$ -order transmission profile representing the occulter in a coronagraph. These masks are described by Kuchner et al. in *The Astrophysical Journal*, 628, 466 (2005). The transmission (square of the amplitude) is defined to be

$$
T(x) = a \cdot \left[ \frac{l - m}{l} - \frac{\sin(\pi x \varepsilon / l)^l}{(\pi x \varepsilon / l)^l} + \frac{m}{l} \frac{\sin(\pi x \varepsilon / m)^m}{(\pi x \varepsilon / m)^m} \right]^2
$$

where x is the radius from the center of the occulter,  $\varepsilon = 1.788/w$  (w is half-width where the transmission is 50%), and l and m describe the form of the transmission function ( $l=3$ ,  $m=1$ ). The constant a is set to define the required transmission range. By default, a linear mask is created (mask transmission varies along the X axis with constant values along the Y axis, or the opposite if the /Y  $AXIS$  switch is set). Circular and elliptical masks can also be created.

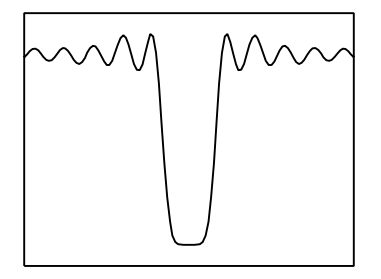

Intensity transmission profile of an 8<sup>th</sup>-order mask.

### **Syntax**

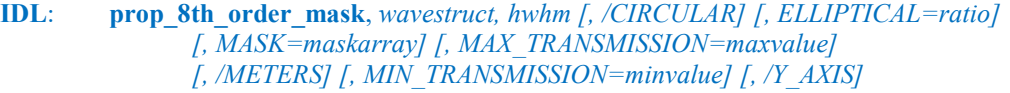

**Python:**  ${\text{[mask = ] proper.pop 8th order mask}$  (*wavestruct, hwhm [, CIRCULAR=True/False]* [, ELLIPTICAL=ratio] [, MAX\_TRANSMISSION=maxvalue] [, METERS=True/False]  $\int$ , MIN\_TRANSMISSION=minvalue]  $\int$ , Y\_AXIS=True/False]  $\int$ 

**Matlab**: wavestruct out =  $OR -$ [ wavestruct out, mask ]  $=$ prop\_8th\_order\_mask( wavestruct\_in, hwhm [, 'CIRCULAR' ]  $[$ , 'ELLIPTICAL', ratio ]  $[$ , 'MAX\_TRANSMISSION', maxvalue ]  $[$ , 'METERS'  $]$ [, 'MIN\_TRANSMISSION', minvalue  $]$  [, 'Y\_AXIS'] );

### Returns

wavestruct out (Matlab) (Required) The modified wavefront structure.

### mask (Python)

#### mask (Matlab)

(Optional) A variable that will contain the mask amplitude pattern created by this routine.

### Arguments

wavestruct (IDL) wavestruct (Python) wavestruct in (Matlab) (Required) The current wavefront structure.

#### hwhm

(Required) The radius from the mask center at which the intensity transmission is 50% of its maximum value. By default, this is assumed to be in units of  $\lambda/D$  radians ( $D$  = entrance pupil diameter), but can be in meters if the METERS switch is given.

### Keywords and Switches

/CIRCULAR (IDL)

CIRCULAR=True or False (Python)

### 'CIRCULAR' (Matlab)

(Optional) Switch that indicates that a circularly symmetric mask should be generated (the default is a linear mask).

### ELLIPTICAL=ratio (IDL) ELLIPTICAL=ratio (Python) 'ELLIPTICAL', ratio (Matlab)

(Optional) Indicates that an elliptical mask should be created with an aspect ratio of *ratio* = x width /  $y$  width. The ellipse axes are aligned along the wavefront X and Y axes.

#### MASK=maskarray (IDL)

(Optional) In IDL, a variable that will contain the mask amplitude pattern created by this routine.

### MAX TRANSMISSION=maxvalue (IDL) MAX\_TRANSMISSION=maxvalue (Python) 'MAX\_TRANSMISSION', maxvalue (Matlab)

(Optional) Specifies the maximum value of the mask transmission. The default is 1.0.

### /METERS (IDL) METERS=True or False (Python) 'METERS' (Matlab)

(Optional) Switch that indicates that the value of hwhm is in meters rather than units of  $\lambda/D$ .

MIN\_TRANSMISSION=minvalue (IDL) MIN\_TRANSMISSION=minvalue (Python) 'MIN\_TRANSMISSION', minvalue (Matlab)

(Optional) Specifies the minimum value of the mask transmission. The default is 0.0.

### /Y\_AXIS (IDL) Y\_AXIS=True or False (Python) 'Y AXIS' (Matlab)

(Optional) Switch that specifies that the transmission of a linear occulter should vary along the Y axis.

## Examples

Multiply the current wavefront by a mask with a 4  $\lambda$ D HWHM ( $D =$  diameter of entrance aperture):

```
IDL: 
       prop 8th order mask, wavefront, 4.0
Python: 
       proper.prop_8th_order_mask( wavefront, 4.0 ) 
Matlab: 
       wavefront = prop_8th_order_mask( wavefront, 4.0 );
```
Multiply the current wavefront by a circular mask with a 3λ/D HWHM and return the mask amplitude in the variable maskarray:

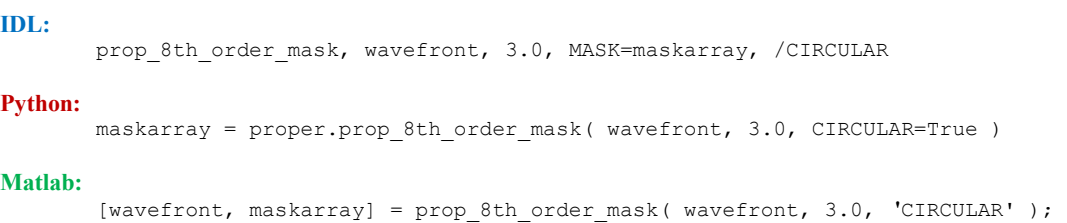

## PROP\_ADD\_PHASE

Add an error map or value to the current wavefront phase component. If an array, it is assumed to be at the same sampling as the wavefront. Note that this is wavefront, not surface, error.

### **Syntax**

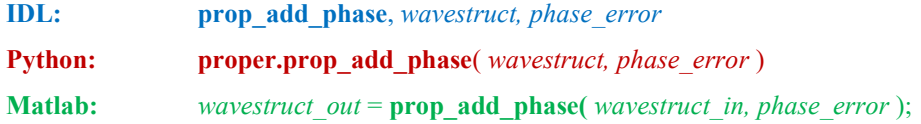

### Returns

wavestruct out (Matlab) (Required) The modified wavefront structure.

### Arguments

wavestruct (IDL) wavestruct (Python) wavestruct in (Matlab) (Required) The current wavefront structure.

#### phase\_error

(Required) Two dimensional array containing the wavefront error in meters. The spacing must be the same as that in the current wavefront, which can be obtained using PROP\_GET\_SAMPLING.

### Examples

Add 0.5 μm RMS of defocus to the current wavefront, given that the Zernike polynomial for defocus for an unobscured circular aperture is  $\sqrt{3(2r^2-1)}$  where  $r = 1.0$  at the pupil radius (equivalent to using PROP\_ZERNIKES):

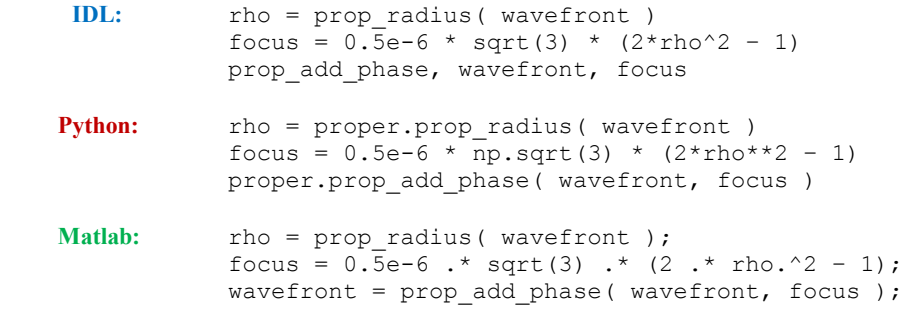

### See Also

PROP\_ERRORMAP, PROP\_PSD\_ERRORMAP, PROP\_ZERNIKES

## PROP\_BEGIN

Initialize a PROPER prescription. This routine must be called before calling other PROPER routines.

### Syntax

- IDL: prop\_begin, wavestruct, beam\_diam, wavelength, grid\_n, beam\_diam\_fraction
- **Python:** wavestruct = **proper.prop\_begin**( beam\_diam, wavelength, grid\_n, beam\_diam\_fraction )
- **Matlab:** wavestruct = **prop\_begin**( beam\_diam, wavelength, grid n, beam\_diam\_fraction );

### Returns

wavestruct (Python)

```
wavestruct (Matlab)
```
(Required) The new, initialized wavefront structure .

### Arguments

#### wavestruct (IDL)

(Required) A variable to contain the new, initialized wavefront structure.

### beam\_diam

(Required) The initial diameter of the beam in meters.

#### wavelength

(Required) The wavelength of the simulation in meters.

#### grid\_n

(Required) The dimensions of the simulation grid (grid\_n by grid\_n pixels). For maximum efficiency, this must be a power of two. Using too small of a grid may lead to significant Fourier transform artifacts (wrap-around, etc.) caused by undersampling and aliasing.

#### beam\_diam\_fraction

(Optional) Specifies the ratio of the beam diameter to the grid diameter (default is 0.5). This affects the sampling of the propagation. For instance, in a telescope prescription, a ratio of 0.5 (the beam occupies half of the grid width) at the entrance aperture results in a Nyquist-sampled image at the focus. A smaller ratio results in finer sampling but with the possibility of undersampling features in the pupil and FFT wrap-around errors.

### Examples

Initialize a simulation for a 1.0 meter diameter beam, a wavelength of 0.5 microns, a computation grid size of 1024 by 1024 elements, and a beam diameter ratio of 0.4 (beam diameter =  $0.4 \times 1024 = 409.6$  pixels):

```
IDL: prop_begin, wavefront, 1.0, 0.5e-6, 1024, 0.4
Python: wavefront = proper.prop_begin(1.0, 0.5e-6, 1024, 0.4)
Matlab: wavefront = prop_begin( 1.0, 0.5e-6, 1024, 0.4 );
```
## See Also

PROP\_END

## PROP\_CIRCULAR\_APERTURE

Multiply the current wavefront by a circular aperture (clear inside, dark outside). The edge of the circle is antialiased (the value of an edge pixel varies between 0.0 and 1.0 in proportion to the amount of a pixel covered by the circle). To create an array of circular apertures (a Shack-Hartmann mask, for instance), the user should create a single mask image using multiple calls to **PROP ELLIPSE** and then use **PROP\_MULTIPLY** to multiply the wavefront by that mask.

### **Syntax**

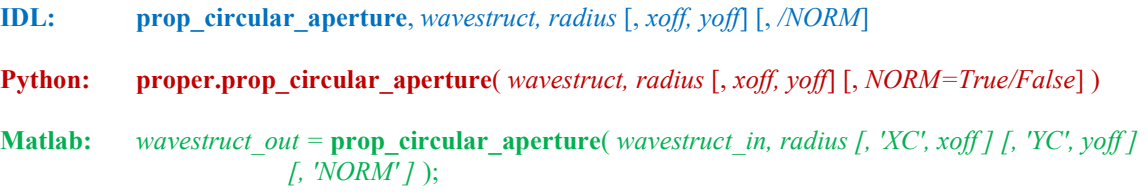

### Returns

wavestruct out (Matlab)

(Required) The modified wavefront structure.

### Arguments

wavestruct (IDL) wavestruct (Python) wavestruct in (Matlab) (Required) The current wavefront structure.

### radius

(Required) Radius of aperture in meters, or if the NORM switch is set, the radius in terms of the fraction of the beam radius at the current surface.

### xoff, yoff (IDL) xoff, yoff (Python)

 (Optional) X and Y axis offsets of the circle center from the center of the wavefront grid. These are specified in meters unless the NORM switch is set, in which case they are in fractions of the current beam radius. By default, the circle is centered at the center of the wavefront grid.

### Keywords and Switches

/NORM (IDL) NORM=True or False (Python) 'NORM' (Matlab)

(Optional) Switch that indicates that radius and, if provided, xoff and yoff, are in fractions of the current beam radius (for an unaberrated beam) rather than in meters.

## 'XC', xoff

### 'YC', yoff (Matlab)

(Optional) X and Y axis offsets of the circle center from the center of the wavefront grid. These are specified in meters unless the NORM switch is set, in which case they are in fractions of the current beam radius. By default, the circle is centered at the center of the wavefront grid.

## Examples

Multiply the wavefront by a circular entrance aperture with a central obscuration that is 33% of the diameter of the beam radius:

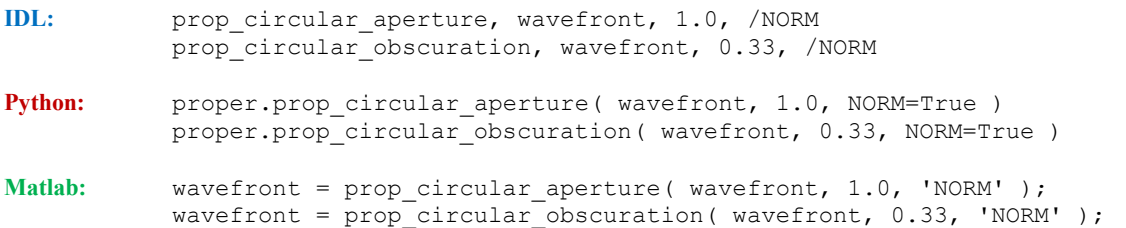

Multiply the wavefront by a filled circle of 10.0 mm radius and centered  $+1$  mm from the wavefront center along the X axis:

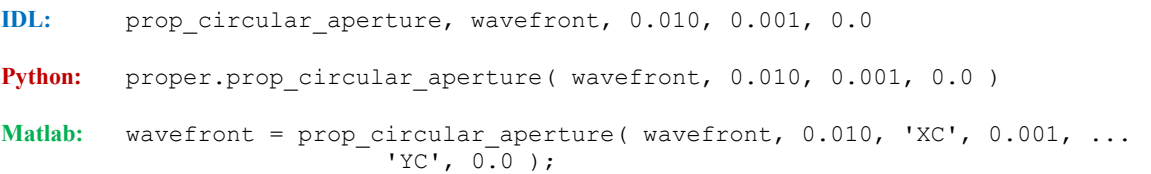

### See Also

PROP\_CIRCULAR\_OBSCURATION, PROP\_ELLIPSE, PROP\_ELLIPTICAL\_APERTURE, PROP\_ELLIPTICAL\_OBSCURATION, PROP\_RECTANGLE, PROP\_RECTANGULAR\_APERTURE, PROP\_RECTANGULAR\_OBSCURATION

## PROP\_CIRCULAR\_OBSCURATION

Multiply the current wavefront by a circular obscuration (dark inside, clear outside). The edge of the circle is antialiased (the value of an edge pixel varies between 0.0 and 1.0 in proportion to the amount of a pixel covered by the circle).

### Syntax

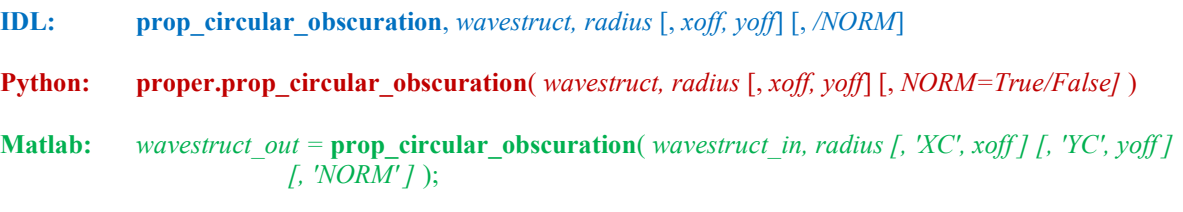

### Returns

wavestruct out (Matlab) (Required) The modified wavefront structure.

## **Arguments**

wavestruct (IDL) wavestruct (Python) wavestruct\_in (Matlab) (Required) The current wavefront structure.

### radius

(Required) Radius of aperture in meters, or if the NORM switch is set, the radius in terms of the fraction of the beam radius at the current surface.

## xoff, yoff (IDL)

### xoff, yoff (Python)

 (Optional) X and Y axis offsets of the circle center from the center of the wavefront grid. These are specified in meters unless the NORM switch is set, in which case they are in fractions of the current beam radius. By default, the circle is centered at the center of the wavefront grid.

### Keywords and Switches

### /NORM (IDL)

NORM=True or False (Python)

#### 'NORM' (Matlab)

(Optional) Switch that indicates that radius and, if provided, xoff and yoff, are in fractions of the current beam radius (for an unaberrated beam) rather than in meters.
# 'XC', xoff

'YC', yoff (Matlab)

(Optional) X and Y axis offsets of the circle center from the center of the wavefront grid. These are specified in meters unless the NORM switch is set, in which case they are in fractions of the current beam radius. By default, the circle is centered at the center of the wavefront grid.

# Examples

Multiply the wavefront by an circular entrance aperture with a 33% central circular obscuration:

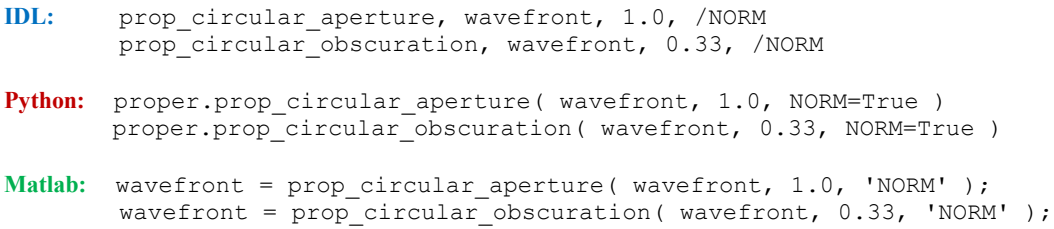

Multiply the wavefront by a filled dark circle of 1.0 mm radius and centered +10 mm from the wavefront center along the X axis:

IDL: prop\_circular\_obscuration, wavefront, 0.001, 0.01, 0.0 Python: proper.prop circular obscuration( wavefront, 0.001, 0.01, 0.0 ) Matlab: wavefront = prop circular obscuration( wavefront,  $0.001$ , 'XC',0.01, ...  $'YC', 0.0$  );

# See Also

PROP\_CIRCULAR\_APERTURE, PROP\_ELLIPTICAL\_APERTURE, PROP\_ELLIPTICAL\_OBSCURATION, PROP\_RECTANGLE, PROP\_RECTANGULAR\_APERTURE, PROP\_RECTANGULAR\_OBSCURATION

# PROP\_COMPILE\_FFTI (IDL, Python)

Compile the C routines that provide the interface to the Intel Math Kernel Library FFT routine.

# **Syntax**

prop\_compile\_ffti

# **Arguments**

This routine has no arguments

## **Notes**

After the interface has been successfully compiled, PROPER needs to be set to use them with the PROP\_USE\_FFTI routine.

# PROP\_COMPILE\_FFTW (IDL, Python)

Compile the C routines that provide the interface to the FFTW library for improved FFT speed.

# **Syntax**

prop\_compile\_fftw

# **Arguments**

This routine has no arguments

## **Notes**

After the interface has been successfully compiled, PROPER needs to be set to use them with the PROP\_USE\_FFTW routine.

# PROP\_DEFINE\_ENTRANCE

This routine normalizes the current wavefront array to have a total intensity of 1.0. This routine should be called after the entrance aperture is drawn.

# **Syntax**

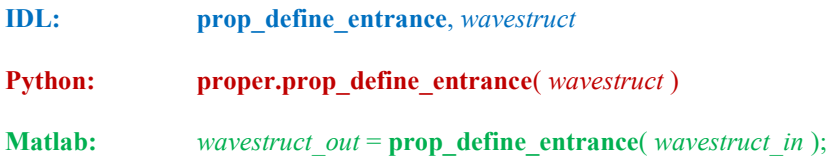

# Returns

wavestruct\_out (Matlab) (Required) The modified wavefront structure.

# Arguments

wavestruct (IDL) wavestruct (Python) wavestruct in (Matlab) (Required) The current wavefront structure.

# PROP\_DIVIDE

Divide the current wavefront by a user-specified value or 2D array

### Syntax

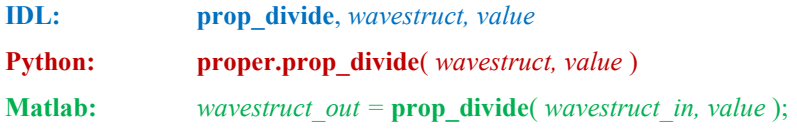

### Returns

wavestruct out (Matlab) (Required) The modified wavefront structure.

### Arguments

wavestruct (IDL) wavestruct (Python) wavestruct in (Matlab) (Required) The current wavefront structure.

#### value

(Required) The scalar value or two-dimensional array containing the values by which the current wavefront will be divided. The map in the array is assumed to be centered within the array, and it must have the same dimensions as the current wavefront gridsize (see PROP\_GET\_GRIDSIZE).

## Examples

Reduce the wavefront amplitude by a factor of 2:

IDL: prop\_divide, wavefront, 2 Python: proper.prop divide( wavefront, 2 ) Matlab: wavefront = prop divide( wavefront, 2 );

Replace the current wavefront amplitude with a different one:

```
IDL: prop_divide, wavefront, prop_get_amp(wavefront)
      prop_multiply, wavefront, new amp
Python: proper.prop_divide( wavefront, proper.prop_get_amp(wavefront) )
       proper.prop_multiply( wavefront, new amp )
Matlab: wavefront = prop divide( wavefront, prop get amp(wavefront) );
      wavefront = \overline{prop} multiply( wavefront, new amp );
```
## See Also

PROP\_ADD\_PHASE, PROP\_MULTIPLY

# PROP\_DM

Modify the phase of the current wavefront using a deformable mirror (DM). The DM considered here is an array of actuators uniformly distributed on a rectangular grid and covered with a thin-plate mirror. The user specifies either the height of each actuator or the height of the surface at each actuator (in which case the required actuator height is solved for accounting for the influence function). The deflection of the mirror face sheet on sub-actuator scales includes an influence function derived from a Xinetics high-density (1.0 mm spacing) DM.

# **Syntax**

```
IDL: prop_dm, wavestruct, dm_height, dm_xc, dm_yc, spacing 
                 [, /FIT] [, MAP=map] [, /NO_APPLY] [, N_ACT_ACROSS_PUPIL=nact],
                 \int, XTILT=xtilt] \int, YTILT=ytilt] \int, ZTILT=ztilt]\int, /XYZ] \int, /ZYX]
```

```
Python: [map =] proper.prop_dm(wavestruct, dm_height, dm_xc, dm_yc, spacing
                 [, FIT=True/False] [, NO_APPLY=True/False] [, N_ACT_ACROSS_PUPIL=nact] 
                 \int, XTILT=xtilt] \int, YTILT=ytilt] \int, ZTILT=ztilt]\int, XYZ=True/False] \int, ZYX=True/False] \int
```

```
Matlab: wavestruct out = OR -[ wavestruct out, map ] =prop_dm( wavestruct_in, dm_height, dm_xc, dm_yc, spacing
                           [, 'FIT'] [, 'NO_APPLY'] [, 'N_ACT_ACROSS_PUPIL', nact ]
                           \int, 'XTILT', xtilt \int \int, 'YTILT', ytilt \int \int, 'ZTILT', ztilt \int \int, 'XYZ'] \int, 'ZYX' \int);
```
## Returns

```
wavestruct out (Matlab)
   (Required) The modified wavefront structure.
```

```
map (Python)
```

```
map (Matlab)
```
(Optional) The surface height (not wavefront) map corresponding to the input DM strokes. The map is in meters and is at the sampling of the current wavefront.

## Arguments

wavestruct (IDL) wavestruct (Python) wavestruct in (Matlab) (Required) The current wavefront structure.

#### dm\_height

(Required) Either of the following:

- 1) A two-dimensional array (nx,ny) in which each element represents the height in meters of the corresponding actuator or required surface height at that actuator.
- 2) The filename of a FITS two-dimensional image file containing the heights.

The first element in the array is assumed to be in the lower left corner in the wavefront coordinate system. If the FIT switch is set, then the heights in the array represent the desired height of the DM surface at that position including effects of the actuator influence functions.

#### dm\_xc, dm\_yc

(Required) X, Y actuator coordinates of the optical axis. The center of the first actuator is  $(0.0,0.0)$  and of the last is (nx-1,ny-1).

#### spacing

(Required if N\_ACT\_ACROSS\_PUPIL not defined) The distance in meters between DM actuators. This parameter is (IDL: omitted, Python: omitted, Matlab: ignored) if the N ACT ACROSS PUPIL parameter is defined.

### Keywords and Switches

#### /FIT (IDL) FIT=True or False (Python) 'FIT' (Matlab)

(Optional) Switch indicating that the values in  $dm$  height are the desired surface heights, rather than commanded heights. The heights will be fit by an iterative algorithm that solves for actuator heights required to produce the desired surface heights, including the effects of the actuator influence function.

### MAP=maparray (IDL)

(Optional) A variable to containt the surface height (not wavefront) map corresponding to the input DM strokes. The map is in meters and is at the sampling of the current wavefront.

#### /NO\_APPLY (IDL) NO APPLY=True or False (Python) 'NO\_APPLY' (Matlab)

(Optional) If set, a DM surface map will be generated and returned in  $map/MAP$  but not applied to the wavefront.

### N\_ACT\_ACROSS\_PUPIL = nact (IDL) N\_ACT\_ACROSS\_PUPIL = nact (Python) 'N\_ACT\_ACROSS\_PUPIL', nact (Matlab)

(Optional) The number of actuators that span the beam diameter (which is measured along the X axis). This will determine the actuator spacing, so any value specified by the *spacing* parameter will be ignored.

```
XTILT = xtilt, YTILT = ytilt, ZTILT = ztilt (IDL)
XTILT = xtilt, YTILT = ytilt, ZTILT = ztilt (Python)'XTILT', xtilt 
'YTILT', ytilt 
'ZTILT', ztilt (Matlab)
```
 (Optional) Define the rotation of the DM about the X, Y, and Z axes. By default the DM is coplanar with the wavefront array and perpendicular to the optical axis. If one or more of these is set, the DM surface pattern is rotated in three-dimensional space and orthographically projected onto the wavefront. When viewed as an image, the wavefront coordinate system assumes the wavefront and initial DM surface are in the X-Y plane with the first pixel in the lower left. The system is left-handed with the +Z axis towards the observer. By default the rotations occur in X, Y, then Z order unless the  $ZYX$  switch is set.

### /XYZ -or- /ZYX (IDL) XYZ=True or False -or- ZYX=True or False (Python) 'XYZ' -or- 'ZYX' (Matlab)

(Optional) Switches that specify whether the rotation of the DM surface occurs in X, Y, then Z order (the default) or  $Z$ ,  $Y$ , then  $X$ . The default is  $X$ ,  $Y$ , then  $Z$  (*XYZ*).

## Examples

Provide a 32 x 32 map of DM actuator (not surface) heights and set a DM to them. The actuators are spaced by 5 mm, and the center of the beam should fall on the center of the middle actuator:

#### IDL:

```
… 
dm_xc = 50.0d 
dm\_yc = 50.0ddm spacing = 0.005dprop_dm, wavefront, dm_heights, dm_xc, dm_yc, dm_spacing
```
#### Python:

```
… 
dm_{\_XC} = 50.0dm^{-}yc = 50.0dm spacing = 0.005proper.prop dm( wavefront, dm heights, dm xc, dm yc, dm spacing )
```
#### Matlab: …

```
dm_{\text{C}} = 50.0;dm\_yc = 50.0;dm spacing = 0.005;
wavefront = prop_dm( wavefront, dm_heights, dm_xc, dm_yc, dm_spacing );
```
# PROP\_ELLIPSE

Return a 2D image containing a filled, antialiased ellipse with the major axis aligned along either the X or Y axis. Note that this routine does not modify the wavefront structure. **PROP\_ELLIPSE** may be required when creating multi-aperture masks, otherwise users should use PROP\_ELLIPTICAL\_APERTURE and PROP\_ELLIPTICAL\_OBSCURATION when possible.

## **Syntax**

**IDL:** image = prop\_ellipse( wavestruct, x\_radius, y\_radius [, xoff, yoff]  $\int$ ,  $\sqrt{DARK}$  [,  $\sqrt{NORM}$ ] )

**Python:** image = **proper.prop\_ellipse**( wavestruct, x\_radius, y\_radius [, xoff, yoff]  $\int$ , DARK=True/False]  $\int$ , NORM=True/False]  $\int$ 

**Matlab:** image = prop\_ellipse( wavestruct, x\_radius, y\_radius [, 'XC', xoff ] [, 'YC', yoff ]  $[$ , 'DARK'  $]$   $[$ , 'NORM'  $]$   $);$ 

### Returns

#### image

(Required) A two-dimensional image containing a filled, antialiased ellipse scaled between 0.0 to 1.0.

## Arguments

#### wavestruct

(Required) The current wavefront structure (used to obtain sampling information).

#### x\_radius, y\_radius

(Required) Radii of the ellipse along the X and Y image axes (in meters, unless NORM switch is set).

#### xoff, yoff (IDL) xoff, yoff (Python)

(Optional) X and Y axis offsets of the ellipse center relative to center of wavefront grid (in meters, unless NORM switch is set). If not specified, the ellipse is centered at the center of the wavefront grid.

### Keywords and Switches

### /DARK (IDL)

DARK=True or False (Python)

#### 'DARK' (Matlab)

(Optional) Switch indicating that the interior of the ellipse should be set to 0.0 and the exterior to 1.0. By default, it is 1.0 interior and 0.0 exterior.

/NORM (IDL) NORM=True or False (Python) 'NORM' (Matlab)

(Optional) Switch that indicates that x radius and y radius and, if provided, xoff and yoff, are in fractions of the current beam radius (for an unaberrated beam) rather than in meters.

# 'XC', xoff

'YC', yoff (Matlab)

(Optional) X and Y axis offsets of the ellipse center relative to center of wavefront grid (in meters, unless NORM switch is set). If not specified, the ellipse is centered at the center of the wavefront grid.

## Examples

Create an image with a 1.2 m semi-major axis and 0.7 semi-minor axis ellipse in it:

```
IDL: ellipse = prop ellipse( wavefront, 1.2, 0.7 )
Python: ellipse = proper.prop ellipse( wavefront, 1.2, 0.7 )
Matlab: ellipse = prop ellipse( wavefront, 1.2, 0.7 );
```
Create a mask with two 12 mm -radius circular holes separated by 10 mm:

```
IDL: mask = prop_ellipse(wavefront, 0.012, 0.012, -0.005, 0.0) + $
                  prop ellipse( wavefront, 0.012, 0.012, 0.005, 0.0 )
Python: mask = proper.prop ellipse( wavefront, 0.012, 0.012, -0.005, 0.0 ) +
                  proper.prop_ellipse( wavefront, 0.012, 0.012, 0.005, 0.0 )
Matlab: mask = prop ellipse( wavefront, 0.012, 0.012, 'XC', -0.005, 'YC', 0.0 ) + ...
                  prop_ellipse( wavefront, 0.012, 0.012, 'XC', 0.005, 'YC', 0.0 );
```
## See Also

PROP\_CIRCULAR\_APERTURE, PROP\_CIRCULAR\_OBSCURATION, PROP\_ELLIPTICAL\_APERTURE, PROP\_ELLIPTICAL\_OBSCURATION, PROP\_RECTANGLE, PROP\_RECTANGULAR\_APERTURE, PROP\_RECTANGULAR\_OBSCURATION, PROP\_ROTATE

# PROP\_ELLIPTICAL\_APERTURE

Multiply the current wavefront by an elliptical aperture (clear inside, dark outside). The ellipse is antialiased (the value of an edge pixel varies between 0.0 and 1.0 in proportion to the amount of a pixel covered by the ellipse). To create a multi-aperture mask, see PROP\_ELLIPSE.

## **Syntax**

- **IDL:** prop\_elliptical\_aperture, wavestruct, x\_ radius, y\_ radius [, xoff, yoff]  $\int$ , /NORM]
- **Python:** proper.prop\_elliptical\_aperture( wavestruct, x\_radius, y\_radius  $\int$ , xoff, yoff] [, NORM=True/False])

**Matlab:** wavestruct out = **prop\_elliptical\_aperture(** wavestruct\_in, x\_ radius, y\_radius  $[1, XC', xoff]$   $[1, YC', yoff]$   $[1, YORM']$ ;

### Returns

wavestruct out (Matlab) (Required) The modified wavefront structure.

## Arguments

wavestruct (IDL) wavestruct (Python) wavestruct in (Matlab) (Required) The current wavefront structure.

#### x radius, y radius

(Required) Radii of the aperture along  $X$  and  $Y$  image axes in meters, or if the *NORM* switch is set, the radii in terms of the fraction of the beam radius at the current surface.

### xoff, yoff (IDL)

### xoff, yoff (Python)

(Optional) X and Y axis offsets of the ellipse center from the center of the wavefront grid. These are specified in meters unless the NORM switch is set, in which case they are in fractions of the current beam radius. By default, the ellipse is centered at the center of the wavefront grid.

## Keywords and Switches

/NORM (IDL) NORM=True or False (Python) 'NORM' (Matlab)

(Optional) Switch that indicates that x radius and y radius and, if provided, xoff and yoff, are in fractions of the current beam radius (for an unaberrated beam) rather than in meters.

#### 'XC', xoff

```
'YC', yoff (Matlab)
```
(Optional) X and Y axis offsets of the ellipse center relative to center of wavefront grid (in meters, unless NORM switch is set). If not specified, the ellipse is centered at the center of the wavefront grid.

# Examples

Multiply the wavefront by an elliptical entrance aperture with axis radii of 0.6 and 0.3 of the beam radius (the beam radius is measured along the X axis):

```
IDL: prop_elliptical_aperture, wavefront, 0.6, 0.35, /NORM 
Python: proper.prop_elliptical_aperture( wavefront, 0.6, 0.35, NORM=True )
Matlab: wavefront = prop elliptical aperture( wavefront, 0.6, 0.35, 'NORM' );
```
Multiply the wavefront by an ellipse of 10.0 mm by 5 mm radii and centered  $+1$  mm from the wavefront center along the X axis:

```
IDL: prop_circular_aperture, wavefront, 0.010, 0.005, 0.001, 0.0 
Python: proper.prop circular aperture( wavefront, 0.010, 0.005, 0.001, 0.0 )
Matlab: wavefront = prop circular aperture( wavefront, 0.01, 0.005, ...
 'XC', 0.001, 'YC', 0.0 );
```
## See Also

PROP\_CIRCULAR\_APERTURE, PROP\_CIRCULAR\_OBSCURATION, PROP\_ELLIPTICAL\_OBSCURATION, PROP\_RECTANGLE, PROP\_RECTANGULAR\_APERTURE, PROP\_RECTANGULAR\_OBSCURATION

# PROP\_ELLIPTICAL\_OBSCURATION

Multiply the current wavefront by an elliptical obscuration (dark inside, clear outside). The ellipse is antialiased (the value of an edge pixel varies between 0.0 and 1.0 in proportion to the amount of a pixel covered by the ellipse).

## **Syntax**

- **IDL:** prop\_elliptical\_obscuration, wavestruct, x\_radius, y\_radius  $\int$ , xoff, yoff]  $\int$ , /NORM]
- **Python:** proper.prop\_elliptical\_obscuration( $wavestruct, x\_ radius, y\_ radius$  [, $x \text{ of } f$ ],  $v \text{ of } f$ ] [, NORM=True/False] )

**Matlab:** wavestruct out = **prop\_elliptical\_obscuration**( wavestruct in, x\_ radius, y\_radius  $[1, XC', xoff]$   $[1, YC', yoff]$   $[1, YORM']$ ;

## Returns

wavestruct out (Matlab) (Required) The modified wavefront structure.

## Arguments

wavestruct (IDL, Python) wavestruct in (Matlab) (Required) The current wavefront structure.

### x radius, y radius

(Required) Radii of aperture along X and Y image axes in meters, or if the NORM switch is set, the radii in terms of the fraction of the beam radius at the current surface.

# xoff, yoff (IDL)

#### xoff, yoff (Python)

 (Optional) X and Y axis offsets of the ellipse center from the center of the wavefront grid. These are specified in meters unless the NORM switch is set, in which case they are in fractions of the current beam radius. By default, the ellipse is centered at the center of the wavefront grid.

### Keywords and Switches

/NORM (IDL)

NORM=True or False (Python)

#### 'NORM' (Matlab)

(Optional) Switch that indicates that x radius and y radius and, if provided, xoff and yoff, are in fractions of the current beam radius (for an unaberrated beam) rather than in meters.

# 'XC', xoff

```
'YC', yoff (Matlab)
```
(Optional) X and Y axis offsets of the ellipse center relative to center of wavefront grid (in meters, unless NORM switch is set). If not specified, the ellipse is centered at the center of the wavefront grid.

# Examples

Multiply the wavefront by an elliptical obscuration aperture 10 mm by 5 mm in size:

```
IDL: prop_elliptical_obscuration, wavefront, 0.005, 0.0025, /NORM
Python: proper.prop elliptical obscuration( wavefront, 0.005, 0.0025, NORM=True )
Matlab: wavefront = prop elliptical obscuration( wavefront, 0.005, 0.0025, 'NORM' );
```
# See Also

PROP\_CIRCULAR\_APERTURE, PROP\_CIRCULAR\_OBSCURATION, PROP\_ELLIPSE, PROP\_ELLIPTICAL\_APERTURE, PROP\_RECTANGLE, PROP\_RECTANGULAR\_APERTURE, PROP<sup>\_</sup>RECTANGULAR<sup>\_</sup>OBSCURATION

# PROP\_END

Conclude the propagation through an optical system. **PROP\_END** must be called as the last PROP routine in a prescription. By default, **PROP\_END** will convert the *wavestruct* structure to a real-valued array containing the modulus squared of wavefront, resulting in the intensity pattern. Setting the NOABS switch will bypasses the calculation, and the structure will simply be converted to the wavefront array. **PROP\_END** can also return only the central specified portion of the wavefront array when the EXTRACT keyword is specified.

## **Syntax**

```
IDL: prop_end, wavestruct [, sampling] \int, EXTRACT=n] \int, /NOABS]
Python: (wavefront, sampling) = proper, prop\_end (wavestruct [, EXTRACT=n] [, NOABS=True/False]
Matlab: wavefront = \theta - OR -
           [ wavefront, sampling ] =prop_end(wavestruct [, 'EXTRACT', n ] [, 'NOABS'] );
```
## Returns

#### wavefront (Python)

wavefront (Matlab)

 (Required) The two dimensional wavefront intensity (the modulus-squared of the wavefront, unless the NOABS switch is set).

### sampling (Python)

```
sampling (Matlab)
```
(Optional) Variable in which the sampling of the wavefront in meters is returned.

## **Arguments**

#### wavestruct

(Required) Upon call, the current wavefront structure. In IDL, PROP\_END will replace the structure with the wavefront. By default the intensity (modulus squared) of the wavefront will be returned, unless the NOABS switch is set.

#### sampling (IDL)

(Optional) Variable in which the sampling of the wavefront in meters is returned.

## Keywords and Switches

### EXTRACT=n (IDL) EXTRACT=n (Python) 'EXTRACT', n (Matlab)

(Optional) Specifies the size of a subarray ( $n$  by  $n$  pixels) centered on the wavefront to extract from the wavefront array.

## /NOABS (IDL) NOABS=True or False (Python) 'NOABS' (Matlab)

(Optional) Switch that causes the wavefront array to be returned without taking the modulus squared, the default. The wavefront array will have complex values.

# See Also

PROP\_BEGIN

# PROP\_END\_SAVESTATE

Terminate the current state saving that was initiated with PROP\_INIT\_SAVESTATE. This deletes the temporary files created by PROP\_STATE.

# **Syntax**

- IDL: prop\_end\_savestate
- Python: proper.prop\_end\_savestate
- Matlab: prop\_end\_savestate

# Examples

A savestate sequence goes something like this in IDL:

```
prop init savestate
 … 
if ( prop is statesaved(wavefront) ) then goto, skipstuff
 … 
      prop_state, wavefront 
skipstuff: 
     prop state, wavefront
 … 
prop_end_savestate
```
# See Also

PROP\_INIT\_SAVESTATE, PROP\_IS\_STATESAVED, PROP\_STATE

# PROP\_ERRORMAP

Read in a wavefront, mirror surface, or amplitude error map from a FITS image file and add it to the current wavefront (wavefront and surface errors are added to the phase, while the wavefront is multiplied by the amplitude error). One (and only one) of MIRROR SURFACE, WAVEFRONT, or AMPLITUDE switch must be set to properly apply the error map to the wavefront. For surface or wavefront maps, the error is assumed to be in meters, unless either of the NM or MICRON switches is set to specify the units. The amplitude map is assumed to range from 0.0 to 1.0. The map can be multiplied by a constant specified using the optional MULTIPLY parameter. The sampling and wavefront center coordinates of the map can be specified with the SAMPLING, XC MAP, and YC MAP keywords. The map will be interpolated to match the current wavefront sampling. The map may be rotated about the wavefront center by specifying the ROTATEMAP keyword.

# Syntax

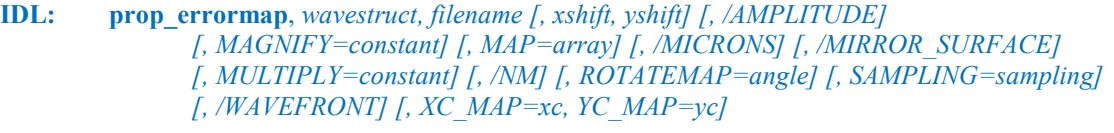

**Python:**  $\lceil \text{map} = \rceil$  **proper.prop\_errormap**( wavestruct, filename  $\lceil \text{, xshift}, \text{yshift} \rceil$ [, AMPLITUDE=True/False] [, MAGNIFY=constant] [, MICRONS=True/False] [, MIRROR\_SURFACE=True/False] [, MULTIPLY=constant] [, NM=True/False] [, ROTATEMAP=angle] [, SAMPLING=sampling] [, WAVEFRONT=True/False]  $[, XC$  MAP=xc, YC MAP=yc])

**Matlab:** wavestruct out =  $OR -$ 

[ wavestruct out, map ]  $=$ 

prop\_errormap( wavestruct\_in, filename [, 'XSHIFT', xshift ] [, 'YSHIFT', yshift ]  $[$ , 'AMPLITUDE']  $[$ , 'MAGNIFY', constant  $]$   $[$ , 'MICRONS'  $]$  $[$ , 'MIRROR\_SURFACE'  $]$  [, 'MULTIPLY', constant  $]$  [, 'NM' ] [, 'ROTATEMAP', angle ] [, 'SAMPLING', sampling] [, 'WAVEFRONT'] [, 'XC\_MAP',  $xc$  ] [, 'YC\_MAP',  $yc$  ] );

## Returns

#### wavestruct out (Matlab)

(Required) The modified wavefront structure.

### map (Python)

#### map (Matlab)

(Optional) Variable in which the error map will be returned for use by the user. The map will be in meters of wavefront or mirror surface error, unless it is an amplitude error map. All rotations and shifts will have been applied, and it will have the current wavefront sampling.

### Arguments

wavestruct (IDL) wavestruct (Python) wavestruct in (Matlab) (Required) The current wavefront structure.

#### filename

(Required) The name of the FITS image file containing the map.

#### xshift, yshift (IDL) xshift, yshift (Python)

(Optional) Parameters specifying the amount in meters to shift the map in the X and Y wavefront directions. Shifts occur before rotation, if any.

### Keywords and Switches

## /AMPLITUDE -or- /MIRROR\_SURFACE -or- /WAVEFRONT (IDL) AMPLITUDE=True or False -or- MIRROR SURFACE=True or False -or- WAVEFRONT=True or False (Python)

'AMPLITUDE' -or- 'MIRROR\_SURFACE' -or- 'WAVEFRONT' (Matlab) (Optional) Indicates the type of the error map in the file (amplitude, wavefront, or mirror surface). The default type is wavefront. If the map is a mirror surface, it is multiplied by -2 to account for reflection to convert to wavefront error (e.g. a pit in the surface will induce an additional amount of phase lag).

#### MAP=array (IDL)

(Optional) Variable in which the error map will be returned for use by the user. The map will be in meters of wavefront or mirror surface error, unless it is an amplitude error map. All rotations and shifts will have been applied, and it will have the current wavefront sampling.

### /MICRONS -or- /NM (IDL) MICRON=True or False -or- NM=True or False (Python) 'MICRONS' -or- 'NM' (Matlab)

 (Optional) Specifies that the wavefront or mirror surface errors in the map file are in microns or nanometers (meters is the default).

### MULTIPLY=constant (IDL) MULTIPLY=constant (Python) 'MULTIPLY', constant (Matlab)

(Optional) Specifies a constant by which the error map should be multiplied.

### ROTATEMAP=angle (IDL) ROTATEMAP=angle (Python) 'ROTATEMAP', angle (Matlab)

(Optional) Specifies the angle in degrees counterclockwise that the map will be rotated around the center of the wavefront after the shifts (if any) have been applied.

### SAMPLING=sampling (IDL) SAMPLING=sampling (Python) 'SAMPLING', sampling (Matlab)

(Optional) Specifies the spacing in meters between samples in the image map file. If this keyword is not specified, then the image file header must contain either the PIXSIZE keyword (sampling per pixel in meters) or the RADPIX keyword (the beam diameter in pixels in the map). Note that RADPIX header keyword value will override either the SAMPLING keyword or the PIXSIZE header keyword. Using one of these values, the image file map will be interpolated to match the current sampling of the wavefront.

XC\_MAP=xcenter YC\_MAP=ycenter (IDL) XC\_MAP=xcenter YC MAP=ycenter (Python) 'XC\_MAP', xcenter

### 'YC\_MAP', ycenter (Matlab)

(Optional) Specifies the pixel coordinates of the center of the wavefront in the image file map. The center of the first pixel in the map is  $(0.0, 0.0)$ . By default, the center is assumed to be  $(nx/2, ny/2)$  in IDL or Python and  $(nx/2+1, ny/2+1)$  in Matlab, where nx and ny are the pixel dimensions of the map.

#### 'XSHIFT', xshift

#### 'YSHIFT', yshift (Matlab)

(Optional) Parameters specifying the amount in meters to shift the map in the X and Y wavefront directions. Shifts occur before rotation, if any.

## Examples

Read in the wavefront error map from the file map.fits, which is in nanometers and sampled by 1.0 mm, and add it to the current wavefront array phase.

#### IDL:

prop\_errormap, wavefront, 'map.fits', /NM, /WAVEFRONT, SAMPLING=0.001

#### Python:

```
 proper.prop_errormap( wavefront, 'map.fits', NM=True, WAVEFRONT=True, 
            SAMPLING=0.001 )
```
#### Matlab:

```
wavefront = prop_errormap( wavefront, 'map.fits', 'WAVEFRONT', 'NM', ...
                  'SAMPLING', 0.001 );
```
### See Also

PROP\_PSD\_ERRORMAP, PROP\_READMAP, PROP\_ZERNIKES

# PROP\_FFTW\_WISDOM (IDL, Python)

Generate an FFTW wisdom file containing the setup information necessary to compute an optimized Fast Fourier Transform for a given array size. If this is not done, the default (and likely less optimal) FFTW configuration will be done. This routine produces a wisdom file with a rootname specified by the PROPER\_FFTW\_WISDOM\_FILE environment variable and a suffix specifying the grid size. The FFTW library must be installed and the PROPER FFTW interface compiled using **PROP\_COMPILE\_FFTW** before using this routine. The wisdom file is appropriate for a given system and array size; a change in system or installation of a new FFTW library (or perhaps even other system libraries) may require re-running this again to generate an appropriate wisdom file. The wisdom file is used only by PROPER routines. NOTE: it may take many minutes or even hours to compute wisdom for large (2048 or higher) grid sizes.

# Syntax

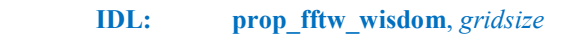

Python: proper.prop\_fftw\_wisdom( gridsize )

# Arguments

#### gridsize

The dimension of one side of the two-dimensional, square array for which wisdom will be attained.

## See Also

PROP\_COMPILE\_FFTW, PROP\_USE\_FFTW

# PROP\_FIT\_ZERNIKES

Fit circular Zernike polynomials to a two-dimensional map, returning the RMS amount of each aberration. The region of the map to be fit is defined by a two-dimensional mask. The Zernike polynomials are circular and orthonormal for clear apertures (up to an arbitrary number of polynomials) and centrally-obscured apertures (up to the first 22 polynomials). The Noll ordering scheme is used (use **PROP\_NOLL\_ZERNIKES** to generate a table of polynomials). Note that this routine *does not* perform phase unwrapping prior to fitting the map.

## Syntax

```
IDL: prop_fit_zernikes, input_map, mask, radius, num_z, z_coeff [, fitted_map]
                \int, OBSCURATION_RATIO=value] \int, XC=xcenter, YC=ycenter]
Python: z coeff = \qquad - OR -
        (z\;coeff, fitted\;map)=proper.prop_fit_zernikes( input_map, mask, radius, num_z [, FIT=True]
                 [, OBSCURATION_RATIO=value] [, XC=xeenter, YC=vecenter] )
Matlab: z coeff = - OR -
```

```
[ z coeff, fitted map ] =prop_fit_zernikes( input_map, mask, radius, num_z
         [, 'OBSCURATION_RATIO', value \int [, 'XC', xcenter ] [, 'YC', ycenter ] );
```
### Returns

#### z\_coeff (Python)

#### z\_coeff (Matlab)

 (Required) A variable to contain the fitted Zernike polynomial coefficients (RMS error) fitted by this routine, assuming the Noll ordering scheme. The first element, z coeff[0], corresponds to Z1 (piston). These coefficients will have the same units as the map being fitted. If the FIT switch is set, then this is part of the (z coeff, fitted map) (Python) or [z coeff, fitted map] (Matlab) tuple.

# fitted\_map (Python)

### fitted map (Matlab)

 (Optional) Used only if the FIT switch is set, this is a variable in which the fitted Zernike polynomial map is returned as part of the (z coeff, fitted map) (Python) or [z coeff, fitted map] (Matlab) tuple. This map will have the same units as the map that was fit.

## **Arguments**

#### input\_map

(Required) The two-dimensional map to fit with circular Zernike polynomials. The returned Zernike coefficients will be in the same units used for this map.

#### mask

(Required) A two-dimensional mask with the same dimensions as *input map* specifying whether the corresponding pixel in the map should be included in the fit (one or zero). This is usually defined by the pupil, aperture, or beam area on the surface.

#### radius

(Required) The radius in pixels of the circular region over which the Zernike polynomials are defined.

#### num\_z

(Required) The number of Zernike polynomials to fit to the input map. The first num z polynomials will be used, assuming the Noll ordering scheme. For obscured Zernikes, the maximum number is 22.

#### z\_coeff (IDL)

A variable to contain the fitted Zernike polynomial coefficients (RMS error) fitted by this routine, assuming the Noll ordering scheme. The first element,  $z\,\text{coeff}(0)$ , corresponds to Z1 (piston). These coefficients will have the same units as the map being fitted.

#### FIT=True (Python)

(Optional) Specifies that the fitted map should be returned as part of the  $(z\;coeff, fitted\;map)$  tuple.

#### fitted\_map (IDL)

(Optional) A variable to contain the fitted Zernike polynomial map. This map will have the same units as the map that was fit.

### Keywords and Switches

### OBSCURATION\_RATIO=value (IDL) OBSCURATION\_RATIO=value (Python) 'OBSCURATION\_RATIO', value (Matlab)

 (Optional) Sets the ratio of the diameter of a circular central obscuration to the diameter of a circular aperture, ranging from 0.0 to 1.0. If defined, the returned Zernike coefficients are properly normalized for an obscured system (i.e. they represent the RMS aberrations over the unobscured area). Only the first 22 Zernike polynomials can be fit if this is set.

#### XC=xcenter

YC=ycenter (IDL)

#### XC=xcenter

YC=ycenter (Python)

#### 'XC', xcenter

'YC', ycenter (Matlab)

(Optional) Specifies that the fitted map should be returned as part of the  $(z\;coeff, fitted\;map)$  (Python) or  $[z\;coeff, fitted\;map]$  (Matlab) tuple.

### See Also

PROP\_NOLL\_ZERNIKES, PROP\_ZERNIKES

# PROP\_GET\_AMPLITUDE

Return the amplitude distribution of the current wavefront, centered in the array.

NOTE: The wavefront array is renormalized by PROP\_DEFINE\_ENTRANCE to have a total intensity of one, which alters the amplitude. If the amplitude varies by zero to one prior to calling PROPER\_DEFINE\_ENTRANCE, afterwards it will not.

# **Syntax**

IDL: amp = prop\_get\_amplitude( wavestruct )

Python:  $amp = proper.pop\_get\_amplitude(wavestruct)$ 

**Matlab:**  $amp = prop$  get amplitude( wavestruct );

## Returns

amp

(Required) The two-dimensional wavefront amplitude.

# **Arguments**

wavestruct (Required) The current wavefront structure.

# See Also

PROP\_GET\_PHASE, PROP\_GET\_WAVEFRONT

# PROP\_GET\_BEAMRADIUS

Return the current radius in meters of the pilot beam. For a unaberrated system, this provides a fairly accurate estimate of the beam radius for the current wavefront.

# **Syntax**

**IDL:** rad = prop\_get\_beamradius( wavestruct )

Python:  $rad = proper.pop\_get\_beam radius($  wavestruct)

**Matlab:**  $rad = \text{prop\_get\_beamradius}($  wavestruct );

## **Returns**

rad

(Required) The radius of the pilot beam in meters at the current location.

# Arguments

wavestruct (Required) The current wavefront structure.

## See Also

PROP\_FRATIO(), PROP\_GET\_GRIDSIZE(), PROP<sup>\_</sup>GET\_NYQUISTSAMPLING(), PROP\_GET\_SAMPLING\_ARCSEC(), PROP\_GET\_SAMPLING()

# PROP\_GET\_DISTANCETOFOCUS

Returns the distance in meters from the current position to the focus of the current wavefront. This is actually the distance from the current position to the beam waist of an unaberrated beam.

# **Syntax**

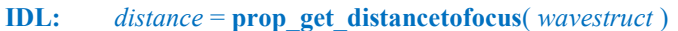

Python: distance = proper.prop\_get\_distancetofocus( wavestruct )

Matlab:  $distance = prop\_get\_distancetofocus($  wavestruct  $);$ 

# Returns

#### distance

(Required) The distance in meters of the current location from the nearest focus based on the pilot beam.

# **Arguments**

#### wavestruct

(Required) The current wavefront structure.

# PROP\_GET\_FRATIO

Return the focal ratio of the current pilot beam, which is a reasonably accurate estimate of the wavefront beam focal ratio in an unaberrated system. The focal ratio is computed by dividing the current distance to the beam waist by the diameter of the beam.

# **Syntax**

**IDL:** focal ratio = **prop\_get\_fratio**( wavestruct )

Python: focal\_ratio = proper.prop\_get\_fratio( wavestruct)

**Matlab:** focal ratio =  $prop\_get\_fratio($  wavestruct );

# Returns

focal ratio

(Required) The current focal ratio based on the pilot beam.

# Arguments

wavestruct (Required) The current wavefront structure.

# See Also

PROP\_GET\_WAVELENGTH

# PROP\_GET\_GRIDSIZE

Return the dimension in pixels of one side of the wavefront array (which is square).

# **Syntax**

IDL: gridsize = prop\_get\_gridsize()

Python: gridsize = proper.prop\_get\_gridsize( wavestruct)

Matlab:  $gridsize = prop\_get\_gridsize();$ 

## **Returns**

gridsize

(Required) The current wavefront grid diameter in pixels (integer).

# Arguments

### wavestruct (Python only)

(Required) The current wavefront structure.

# See Also

PROP\_GET\_FRATIO, PROP\_GET\_SAMPLING, PROP\_GET\_WAVELENGTH

# PROP\_GET\_NYQUISTSAMPLING

Return the sampling in meters that meets the Nyquist sampling criterion for the current wavefront, which is

sampling =  $F\lambda/2$ 

where F is the current focal ratio of the pilot beam and  $\lambda$  is the current wavelength. The value returned really only makes sense when the current wavefront is at the focus of an unaberrated beam.

## **Syntax**

**IDL:** sampling = **prop\_get\_nyquistsampling**(*wavestruct* [,wavelength] )

Python: sampling = proper.prop\_get\_nyquistsampling(wavestruct [,wavelength])

Matlab: sampling = prop\_get\_nyquistsampling( $wavestruct$  [,wavelength] );

## Returns

sampling

(Required) The Nyquist sampling of the current wavefront in meters.

## Arguments

wavestruct (Required) The current wavefront structure.

#### wavelength

(Optional) The wavelength in meters that, if specified, is used instead of the current wavelength.

## See Also

PROP\_GET\_FRATIO, PROP\_GET\_GRIDSIZE, PROP\_GET\_SAMPLING

# PROP\_GET\_PHASE

Return the phase in radians of the current wavefront as an array. Note that this array may be phase wrapped (values are modulo  $2\pi$ ).

# **Syntax**

IDL: phase = prop\_get\_phase( wavestruct )

Python:  $phase = proper.pop\_get\_phase($  wavestruct)

**Matlab:**  $phase = prop\_get\_phase(wavestract);$ 

# **Returns**

phase (Required) The phase of the current wavefront in radians.

# **Arguments**

wavestruct (Required) The current wavefront structure.

# See Also

PROP\_GET\_AMPLITUDE, PROP\_GET\_WAVEFRONT

# PROP\_GET\_REFRADIUS

Return the radius (meters) of the reference surface to which the phase of the current wavefront is measured. If the surface is planar, the radius is zero. Assuming that forward propagation occurs from left to right, a negative radius indicates that the center of the reference surface is to the right of the current position (e.g. the beam is converging).

# **Syntax**

IDL: radius = prop\_get\_refradius( wavestruct )

Python:  $radius = proper.pop$  get refradius( wavestruct )

**Matlab:**  $radius = prop$  get refradius( wavestruct );

## Returns

radius

(Required) The reference radius of the pilot beam.

# Arguments

wavestruct

(Required) The current wavefront structure.

# PROP\_GET\_SAMPLING

Return the sampling in meters of the current wavefront.

# **Syntax**

IDL: sampling = prop\_get\_sampling( wavestruct )

Python: sampling = proper.prop\_get\_sampling(wavestruct)

Matlab: sampling = prop\_get\_sampling(wavestruct);

## **Returns**

sampling

(Required) The current wavefront sampling in meters.

# Arguments

wavestruct (Required) The current wavefront structure.

# See Also

PROP\_GET\_GRIDSIZE, PROP\_GET\_NYQUISTSAMPLING, PROP\_GET\_SAMPLING\_ARCSEC, PROP\_GET\_SAMPLING\_RADIANS

# PROP\_GET\_SAMPLING\_ARCSEC

Return the sampling in arcseconds of the current wavefront. The result is only valid at focus for beams with low aberrations.

# **Syntax**

IDL: sampling = prop\_get\_sampling\_arcsec( wavestruct )

Python: sampling = proper.prop\_get\_sampling\_arcsec(wavestruct)

Matlab: sampling = prop\_get\_sampling\_arcsec( wavestruct );

# **Returns**

sampling (Required) The sampling of the current wavefront in arcseconds.

# Arguments

wavestruct (Required) The current wavefront structure.

# See Also

PROP\_GET\_GRIDSIZE, PROP\_GET\_NYQUISTSAMPLING, PROP\_GET\_SAMPLING, PROP\_GET\_SAMPLING\_RADIANS

# PROP\_GET\_SAMPLING\_RADIANS

Return the sampling in radians of the current wavefront. The result is only valid at focus for beams with low aberrations.

# **Syntax**

IDL: sampling = prop\_get\_sampling\_radians(*)* 

Python: sampling = proper.prop\_get\_sampling\_radians(wavestruct)

**Matlab:** sampling = **prop\_get\_sampling\_radians**( $wavestruct$ );

# **Returns**

sampling (Required) The sampling of the current wavefront in radians.

# Arguments

wavestruct (Required) The current wavefront structure.

# See Also

PROP\_GET\_GRIDSIZE, PROP\_GET\_NYQUISTSAMPLING, PROP\_GET\_SAMPLING, PROP\_GET\_SAMPLING\_ARCSEC

# PROP\_GET\_WAVEFRONT

Return the current complex-valued wavefront array with the wavefront centered in the array.

# **Syntax**

IDL: wavefront = prop\_get\_wavefront( wavestruct )

Python: wavefront = proper.prop\_get\_wavefront(wavestruct)

Matlab: wavefront = prop\_get\_wavefront(wavestruct);

# **Returns**

wavefront

(Required) The current two-dimensional, complex-valued wavefront array.

# Arguments

### wavestruct

(Required) The current wavefront structure.

# See Also

PROP\_GET\_AMPLITUDE, PROP\_GET\_PHASE

# PROP\_GET\_WAVELENGTH

Return the wavelength in meters of the current wavefront.

# **Syntax**

IDL: wavelength = prop\_get\_wavelength( wavestruct ) Python: wavelength = proper.prop\_get\_wavelength(wavestruct) **Matlab:** wavelength =  $prop\_get\_wavelength$  (*wavestruct*);

# **Returns**

wavelength

(Required) The wavelength in meters of the current wavefront.

# Arguments

#### wavestruct

(Required) The current wavefront structure.

# See Also

PROP\_GET\_FRATIO, PROP\_GET\_GRIDSIZE, PROP\_GET\_SAMPLING
# PROP\_HEX\_WAVEFRONT

Compute the transmission and wavefront phase errors for an hexagonally-arranged array of segmented hexagonal apertures (e.g. a segmented primary mirror telescope like Keck or JWST). The current wavefront is multiplied by a mask comprising the segments (drawn with antialiasing). Each segment may also have phase errors described by hexagonal Zernike polynomial coefficients (up to  $Z_{22}$ ). The hexagonal segments are oriented with top and bottom sides parallel to the X axis (unless the ROTATION keyword is set). They are in the same order as the Noll-ordered circular Zernikes (see PROP\_PRINT\_ZERNIKES), but they are normalized for a hexagonal aperture (see Mahajan & Dai, JOSAA, 24, 2994 (2007)).

## Syntax

```
IDL: prop_hex_wavefront, wavestruct, nrings, hexrad, hexsep [, zernike_val]
                [, APERTURE=var] [, /DARKCENTER] [, /NO_APPLY]
                 [, PHASE=var] [, ROTATION=angle] [, XCENTER=xc, YCENTER=yc] 
Python: [ aperture = ] \qquad - OR -
        \int ( aperture, phase ) = 1proper.prop_hex_wavefront( wavestruct, nrings, hexrad, hexsep
```

```
[, zernike_val] [, DARKCENTER=True/False] [, NO_APPLY=True/False]
\int, ROTATION=angle] \int, XCENTER=xc, YCENTER=yc] \int
```

```
Matlab: wavestruct_out = OR - OR - \lbrack \text{wavesstruct out, aperture } \rbrack = - OR -[ wavestruct out, aperture ] =
          [ wavestruct out, aperture, phase ] =
                prop_hex_wavefront( wavestruct_in, nrings, hexrad, hexsep
                    \overline{I}, 'DARKCENTER' \overline{I} [, 'NO APPLY' ] [, 'ROTATION', angle ]
                    [, 'XCENTER', xc ] [, 'YCENTER', yc ] [ 'ZERNIKE_VAL', zernike_val] );
```
## Returns

```
wavestruct out (Matlab)
    (Required) The modified wavefront structure.
```
## **Arguments**

wavestruct (IDL) wavestruct (Python) wavestruct in (Matlab) (Required) The current wavefront structure.

## Returns

```
aperture (Python) 
aperture (Matlab) 
    (Optional) A variable in which the aperture amplitude map is returned.
```
# phase (Python)

#### phase (Matlab)

(Optional) A variable in which the phase map in meters is returned (returned only if ZERNIKE VAL is defined).

## Arguments

#### nrings

(Required) The number of rings of hexagons around the central hexagon (e.g., setting to 1 will result in a central hexagon surrounded by a ring of adjacent hexagons).

#### hexrad

(Required) The distance in meters from the center of a hexagonal segment to a vertex.

#### hexsep

(Required) The distance in meters between the centers of two adjacent hexagonal segments.

### zernike val (IDL) zernike\_val (Python) 'ZERNIKE\_VAL', zernike\_val (Matlab)

(Optional) Array of dimensions (22, num\_hex) in IDL, (22, num\_hex) in Python, and (num\_hex, 22) in Matlab, where *num* hex = nrings  $\times$  (nrings + 1)  $\times$  3 + 1, the number of segments (including the central one, whether darkened or not). Each row in this array specifies the hexagonal Zernike polynomial coefficients ( $Z_1$  to  $Z_{22}$ ) for a segment. The Zernikes are Noll-ordered (see prop\_zernikes for a list of them). The values are in meters of RMS wavefront phase error. Even if the central segment is made dark using the DARKCENTER switch, there must be an entry for it.

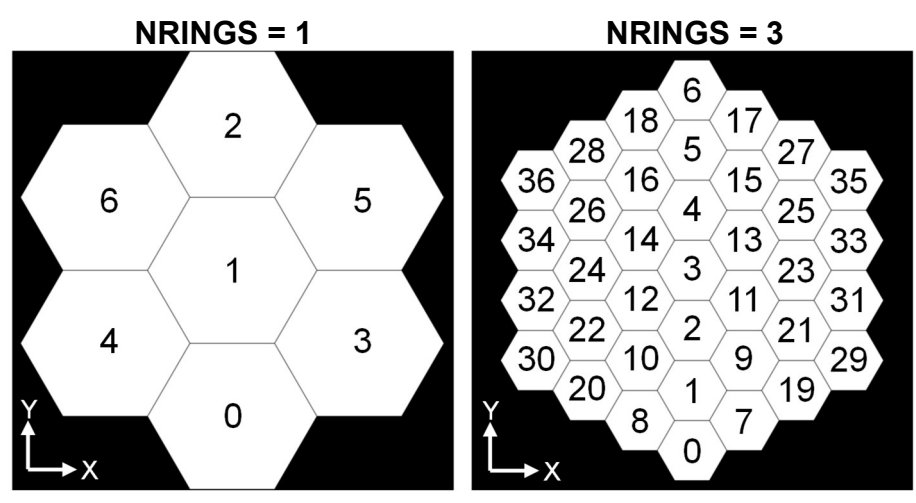

Segment indexing scheme used for specification of Zernikes. Note that in Matlab the user should add 1 to the indices shown. The central segment is always numbered whether it is set to dark or not.

## Keywords and Switches

### APERTURE=var (IDL)

(Optional) Keyword set to a variable in which the aperture amplitude map is returned.

### /DARKCENTER (IDL) DARKCENTER=True or False (Python) 'DARKCENTER' (Matlab)

(Optional) If set, the central hexagonal segment will be dark.

### /NO\_APPLY (IDL) NO APPLY=True or False (Python) 'NO\_APPLY' (Matlab)

(Optional) If set, the current wavefront is not modified. This is useful if the user wants to compute the aperture and/or phase arrays without applying them to the wavefront.

### PHASE=var (IDL)

(Optional) Keyword set to a variable in which the phase error map in meters is returned (use only if zernike vals is defined).

### ROTATION=angle (IDL) ROTATION=angle (Python) 'ROTATION', angle (Matlab)

(Optional) The degrees counter-clockwise to rotate the aperture about its center.

```
XCENTER = xcYCENTER = yc (IDL)
XCENTER = xcYCENTER = vc (Python)
'XCENTER', xc
'YCENTER', yc (Matlab)
```
(Optional) Specifies the offset in meters of the aperture center from the center of the wavefront. By default, the aperture is centered on the wavefront.

## Examples

Multiply the wavefront by a hexagonally segmented aperture and add aberrated segment phase errors. Each segment is given 50 nm RMS of random phase error (including piston).

#### IDL:

```
nrings = 2hexrad = 0.75055hexsep = 1.315rms segment = 50.0e-9nhex = nrings * (nrings + 1) * 3 + 1zval = fltarr(22, nhex);-- each segment has randomly different phase errors but the same RMS error 
for i = 0, nhex-1 do begin
     val = randomu (seed, 22) - 0.5rss val = sqrt(total(val^2))
     zval(0,i) = val / rss val * rms segment
endfor 
prop hex wavefront, wavefront, nrings, hexrad, hexsep, zval, /DARKCENTER
```
#### Python:

```
nrings = 2 
hexrad = 0.75055hexsep = 1.315rms segment = 50.0e-9nhex = nrings * (nrings + 1) * 3 + 1zval = np.zeros((nhex,22)) 
# each segment has randomly different phase errors but with the same RMS error 
for i in range(0, nhex): 
      val = np.random.uniform(-0.5, 0.5, 22) 
     rss\_val = np.sqrt(np.sum(val**2))zval[i, 0] = val / rss val * rms segment
proper.prop hex wavefront( wavefront, nrings, hexrad, hexsep, zval,
      DARKCENTER=True )
```

```
 Matlab:
```

```
nrings = 2; 
hexrad = 0.75055;
hexsep = 1.315;
rms segment = 50.0e-9;
nhex = nrings * (nrings + 1) * 3 + 1;zval = zeros(nhex, 22);
% each segment has randomly different phase errors but the same RMS error 
rng('default'); 
for i = 1 : nhex
     val = zeros(1, 22);
     val(1:22) = rand(1, 22) - 0.5;
     rss\_val = sqrt(sum(val.^2));z\text{val}(i, :) = val / rss_val * rms_segment;
end 
wavefront = prop hex wavefront( wavefront, nrings, hexrad, hexsep, ...
               'ZERNIKE VAL', zval, 'DARKCENTER' );
```
The above codes create and apply an aperture mask and phase map that look something like these:

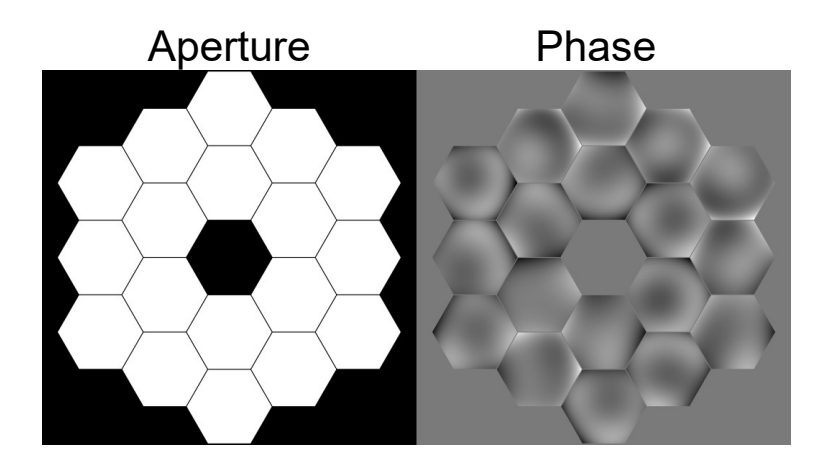

# PROP\_INIT\_SAVESTATE

Initialize the state saving system. This routine should be called before calling PROP\_RUN. See the section "Save States" for more details on this system. PROP\_END\_SAVESTATE must be called after all runs have been completed in order to clean up temporary storage files.

# **Syntax**

IDL: prop\_end\_savestate

Python: proper.prop\_end\_savestate

Matlab: prop\_end\_savestate

# Examples

A save state sequence goes something like this in IDL:

```
prop init savestate
for \overline{i} = 0, 10 do begin
      prop run, 'testprop', psf, 0.55, 1024
endfor 
prop_end_savestate
```
# See Also

PROP\_END\_SAVESTATE, PROP\_IS\_STATESAVED, PROP\_STATE

# PROP\_IRREGULAR\_POLYGON

Return an image containing a filled (interior value = 1) convex polygon with antialiased edges. If the DARK switch is set, then the interior  $= 1$  and the exterior  $= 0$ . NOTE: This routine only works for convex polygons and will produce incorrect results for anything else.

# Syntax

- **IDL:** image = **prop\_irregular\_polygon(** wavestruct, xvert, yvert  $\int$ , /DARK]  $\int$ , /NORM]  $\int$
- Python: image = proper.prop\_irregular\_polygon(wavestruct, xvert, yvert [, DARK=True/False] [, NORM=True/False] )

Matlab: image = prop\_irregular\_polygon(wavestruct, xvert, yvert [, 'DARK'] [, 'NORM'] );

### Returns

#### image

(Required) An image containing an antialiased filled polygon.

# Arguments

#### wavestruct

(Required) The current wavefront structure.

#### xvert, yvert

(Required) One-dimensional arrays containing the X and Y vertex coordinates of the polygon. These values are offsets from the wavefront center in meters unless the NORM switch is set. The vertices must be in sequential order, either clockwise or counter-clockwise. If the last vertex does not have the same coordinates as the first, the polygon is assumed to begin and end at the first vertex.

## Keywords and Switches

```
/DARK (IDL) 
DARK=True or False (Python)
```
#### 'DARK' (Matlab)

(Optional) Specifies the interior pixels of the polygon to be set to 1.0 and the exterior to 0.0. The reverse is the default.

```
/NORM (IDL) 
NORM=True or False (Python) 
'NORM' (Matlab) 
   (Optional) Specifies that the coordinates are normalized to the beam radius.
```
### See Also

PROP\_POLYGON

# PROP\_IS\_STATESAVED

This function is used to determine if the state saving system has been enabled, a previous propagation run has saved a state for the current wavelength, and if it is possible to jump to a later position in the current prescription to avoid redundant computation through early parts of the prescription. It returns 1 if the state saving system is enabled, otherwise 0. For more details, see the section "Save States". Save states must not be used with PROP\_RUN\_MULTI.

# **Syntax**

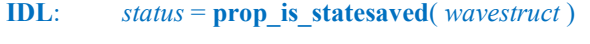

Python:  $status = proper.pop$  is statesaved( wavestruct)

**Matlab:**  $status = prop$  is statesaved( wavestruct );

# Arguments

wavestruct (Required) The current wavefront structure.

# Examples

PROP\_IS\_STATESAVED is used as shown in the follow snippet:

```
… 
if ( prop is statesaved(wavefront) ) then goto, skipstuff
… 
skipstuff: 
   prop_state 
    …
```
# See Also

PROP\_END\_SAVESTATE, PROP\_INIT\_SAVESTATE, PROP\_STATE

# PROP\_LENS

Alter the phase of the current wavefront as if it passed through a perfect lens or reflected from a perfect mirror.

# **Syntax**

**IDL:** prop\_lens, wavestruct, lens\_fl [, surface\_name]

Python: proper.prop\_lens( wavestruct, lens fl [, surface\_name] )

**Matlab:** wavestruct out = prop\_lens( wavestruct in, lens  $fl$  [, surface\_name] );

### Returns

wavestruct out (Matlab) (Required) The modified wavefront structure.

# **Arguments**

wavestruct (IDL) wavestruct (Python) wavestruct in (Matlab) (Required) The current wavefront structure.

### lens\_fl

(Required) The focal length of the lens in meters. It is positive for convex lenses (concave mirrors) and negative for concave lenses (convex mirrors).

#### surface name

(Optional) String containing the name of the lens. The name will be printed when the lens is applied.

# Examples

Apply a convex lens of 3 meter focal length:

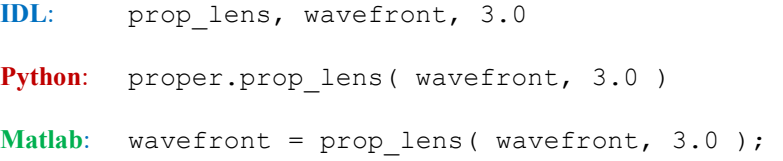

# PROP\_MAGNIFY

Resample an image using damped sinc interpolation. This function can be used only on real and complexvalued data. By default a Lanczos interpolation kernel is used. PROP MAGNIFY calls an external C program, prop\_szoom\_c.c, to do the interpolation. If that executable does not exist, it calls the slower version written in the execution language. If the *QUICK* switch is specified, IDL's *interpolate* function is used with  $CUBIC = -0.5$  to do the interpolation, or Python's map\_coordinates function with order=3, or Matlab's interp2 function with cubic interpolation. These are much faster than the sinc interpolator and typically produces similar results. Note that it is possible to have some erroneous negative values, especially near the cores of point spread functions, so the user should examine the results closely. It is often better to interpolate the complex field than the amplitude or intensity because it is often smoother.

### Syntax

```
IDL: new image = prop_magnify( old_image, magnification [, n_new]
                       [, /AMP_CONSERVE] [, /CONSERVE] [, /QUICK] )
```
**Python:** new image = **proper.prop\_magnify(** old\_image, magnification [, n\_new] [, AMP\_CONSERVE=True/False] [, CONSERVE=True/False], [, QUICK=True/False] )

```
Matlab: new image = prop_magnify( old image, magnification [, 'AMP_CONSERVE']
                         \int, 'CONSERVE' ] \int, 'QUICK' ] \int, 'SIZE_OUT', size_out \int);
```
### Returns

new\_image

(Required) A 2D array containing the magnified image.

### Arguments

#### old\_image

(Required) A 2D array (real or complex) containing the image to magnify/demagnify.

### magnification

(Required) The amount to magnify/demagnify. A value greater than 1.0 results in magnification.

#### n new (IDL)

### n\_new (Python)

(Optional) The dimension of the output image (*n\_new by n\_new*) in pixels. By default, the new image size is the integral value of the old one times the magnication.

# Keywords and Switches

### /AMP\_CONSERVE (IDL) AMP\_CONSERVE=True or False (Python) 'AMP\_CONSERVE' (Matlab)

(Optional) If set, the input image is assumed to be the amplitude of a wavefront, not intensity, and the interpolated image will be divided by the magnification to conserve intensity (square of amplitude).

### /CONSERVE (IDL) CONSERVE=True or False (Python) 'CONSERVE' (Matlab)

(Optional) If set, the field intensity will remain constant. By default, the interpolated values are returned without scaling, leading to a change in the total value. If the input image is complex, then it is assumed that the input is an electric field, so the interpolated result will be divided by the magnification. If the image is not complex, then it is assumed that the input image is in intensity, so the interpolated image will be divided by the square of the magnification (use  $AMP$  CONSERVE if the image is amplitude).

### /QUICK (IDL)

# QUICK=True or False (Python)

### 'QUICK' (Matlab)

(Optional) If set, IDL's "interpolate" function (with the CUBIC interpolation keyword set to -0.5) or Python's map\_coordinates function (with order=3) or Matlab's interp2 function with cubic interpolation is used instead of the more exact, but much slower, sinc interpolator.

#### 'SIZE\_OUT', size\_out (Matlab)

(Optional) The dimension of the output image (size\_out by size\_out) in pixels. By default, the new image size is the same as the old one.

### Examples

Magnify old\_image by a factor of 3.0 and store the central 256 x 256 pixels in new\_image:

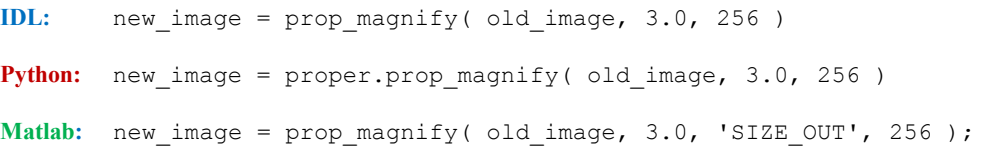

Using the QUICK method:

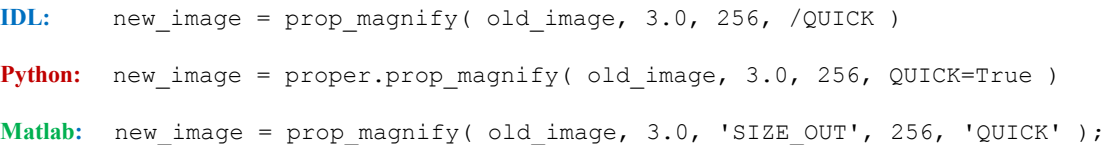

# PROP\_MULTIPLY

Multiply the current wavefront by a user-specified value or 2D array

## **Syntax**

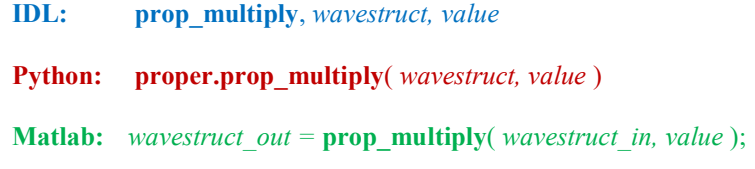

### Returns

wavestruct out (Matlab) (Required) The modified wavefront structure.

### Arguments

wavestruct (IDL) wavestruct (Python) wavestruct in (Matlab) (Required) The current wavefront structure.

#### value

(Required) Scalar value or two-dimensional array containing the values by which the current wavefront will be multiplied. The map in the array is assumed to be centered within the array, and it must have the same dimensions as the current wavefront gridsize (see PROP\_GET\_GRIDSIZE).

### Examples

Multiply the wavefront amplitude by a 2D Gaussian with  $\sigma = 0.01$  meters:

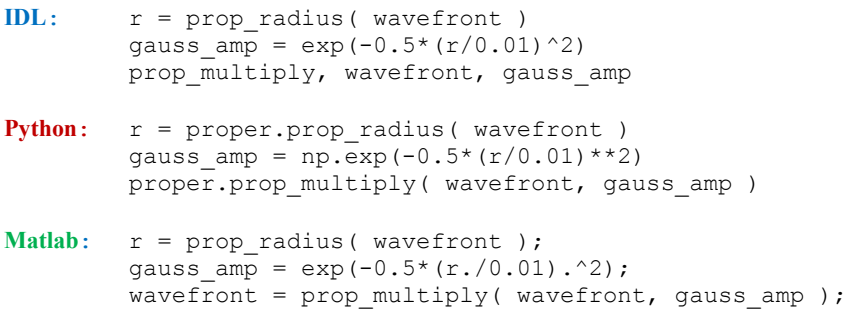

# See Also

PROP\_ADD\_PHASE, PROP\_DIVIDE

# PROP\_NOLL\_ZERNIKES

Return a string array in which each element contains the Zernike polynomial equation corresponding to the index of that element. The polynomials are orthonormal for an unobscured circular aperture. They follow the ordering convention of Noll (J. Opt. Soc. America, 66, 207 (1976)). Element (0) is always blank. The equations contain the variables  $r$  (normalized radius) and  $t$  (azimuth in radians). The aberrations defined by the polynomials have an RMS of 1.0 about a mean of 0.0.

# Syntax

- IDL:  $list = prop\_noll\_zernikes(max z)$
- Python:  $list = proper.pop$  noll zernikes( max z )
- **Matlab:**  $list = prop$  noll zernikes( max z );

### Returns

#### list

(Required) An array of strings, each element containing the corresponding Zernike polynomial equation. In IDL and Python the first element (e.g.,  $list[0]$ ) is blank, and the first valid equation is stored in the next element (Z1 = piston; e.g., *list*[1]). In Matlab, the first element corresponds to Z1 (e.g., *list*[1]).

# Arguments

max\_z

(Required) The maximum number of polynomials to return. In IDL and Python, the returned array is dimensioned *max*  $z+1$ , where the 1<sup>st</sup> element is to be ignored. In Matlab *max* z elements are returned.

## Examples

Display the first few Zernike terms:

```
 IDL:
   list = prop noll zernikes( 5 )
   for i = 1, \overline{5} do print, i, i = 1, list(i)
```
This will display the following:

 $1 = 1$  $2 = 2 * (r) * cos(t)$  $3 = 2 * (r) * sin(t)$  $4 = sqrt(3) * (2.0*r^2 - 1.0)$  $5 = sqrt(6) * (r^2) * sin(2*t)$ 

Note that this does the same thing as calling PROP\_PRINT\_ZERNIKES.

### See Also

PROP\_FIT\_ZERNIKES, PROP\_PRINT\_ZERNIKES, PROP\_ZERNIKES

# PROP\_PIXELLATE

Integrate an image onto detector pixels of a specified size. This is done by convolving the Fourier transform of the input image with a sinc function representing the transfer function of an idealized square pixel. This is then Fourier transformed back, producing an array containing the image values integrated onto detectorsized pixels but at the spacing of the input image. This array is then interpolated to produce the image integrated onto detector-sized pixels with detector-pixel sampling. It is assumed that the spacing and size of the detector pixels are the same.

### Syntax

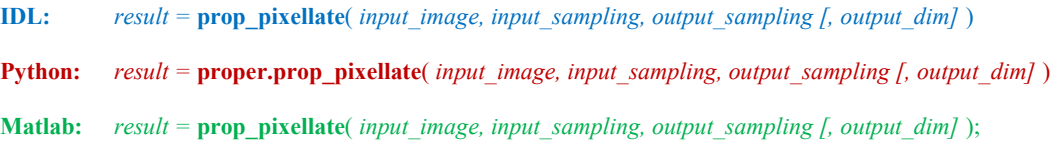

### Returns

#### result

(Required) The pixellated image sampled by *output sampling* with dimensions *output dim*  $\times$ output dim.

### Arguments

#### input\_image

(Required) The real-valued image (square) to be pixellated.

#### input\_sampling

(Required) The sampling of the input image, in the same units as *output sampling*.

#### output\_sampling

(Required) The sampling of the output image (=size of the square detector pixel), in the same units as output\_sampling.

#### output\_dim

(Optional) Specified the dimension (*output dim* by *output dim*) of the pixellated image. By default, the size is set as necessary to include all values in the input image.

### Examples

Map an image sampled by 15 μm onto a detector with 30 μm pixels, keeping the image dimension in pixels the same:

IDL: output = prop pixellate( input image,  $15.0$ ,  $30.0$  ) **Python:** output = proper.prop pixellate( input image,  $15.0$ ,  $30.0$  ) Matlab: output = prop pixellate( input image, 15.0, 30.0 );

# PROP\_POLYGON

Return a 2D image containing a filled, antialiased polygon. The polygon is symmetrical (the vertices are all the same distance from the center at are at equal angles from each other). This routine does not modify the wavefront structure. The polygon will have one vertex along the +X axis from its center, unless the ROTATION keyword is specified.

## Syntax

- **IDL**: image = **prop\_polygon**( wavestruct, nvert, radius  $[$ , xc, yc]  $]$ ,  $[$ ,  $DARK$  $]$  $[$ ,  $[NORM]$ [, ROTATION=angle] )
- **Python:**  $image = proper.pop$   $polygon(waves true t, nvert, radius f, xc, yc] f, DARK = True/False$  $\int$ , NORM=True/False]  $\int$ , ROTATION=angle]  $\int$
- **Matlab**: image = prop\_polygon( wavestruct, nvert, radius [, 'XC', xc ] [, 'YC', yc ] [, 'DARK' ]  $\overline{J}$ , 'NORM'  $\overline{J}$   $\overline{J}$ , 'ROTATION', angle  $\overline{J}$ );

### Returns

### image

(Required) An image containing an antialiased, filled polygon.

# Arguments

#### wavestruct

(Required) The current wavefront structure (used to obtain sampling information).

#### radius

(Required) The distance from any vertex to the center of the polygon (in meters, unless NORM switch is set).

#### xc, yc (IDL)

#### xc, yc (Python)

(Optional) Center of the polygon relative to center of wavefront grid (in meters, unless NORM switch is set). If not specified, it is centered within the grid.

## Keywords and Switches

### /DARK (IDL)

### DARK=True or False (Python)

### 'DARK' (Matlab)

(Optional) Switch indicating that the interior of the polygon should be set to 0.0 and the exterior to 1.0. By default, it is 1.0 interior and 0.0 exterior.

### /NORM (IDL) NORM=True or False (Python)

### 'NORM' (Matlab)

(Optional) Switch specifying that radius is specified as a fraction of the beam radius at the current surface.

### ROTATION=angle (IDL) ROTATION=angle (Python) 'ROTATION', angle (Matlab)

(Optional) Specifies the degrees counter-clockwise to rotate the polygon around its center.

### 'XC', xc

### 'YC', yc (Matlab)

(Optional) Center of the polygon relative to center of wavefront grid (in meters, unless NORM switch is set). If not specified, it is centered within the grid.

# Examples

Create an image with a hexagon with vertices 0.5 meters from its center:

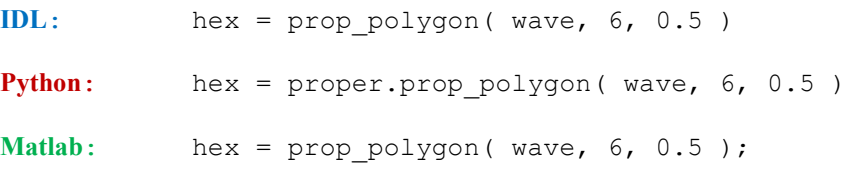

# See Also

PROP\_ELLIPSE, PROP\_IRREGULAR\_POLYGON, PROP\_RECTANGLE

# PROP\_PRINT\_ZERNIKES

Print to the display the equations for the first N Noll-ordered Zernike polynomials for an unobscured, circular aperture.

# **Syntax**

IDL: prop\_print\_zernikes,  $n$ 

```
Python: proper.prop_print_zernikes(n)
```
Matlab: prop\_print\_zernikes(n);

## **Arguments**

n

(Required) The number of Zernike polynomials to print (1 to n).

## Examples

Display the first five Zernike polynomials:

IDL: prop\_print\_zernikes, 5

This produces the following output on the terminal:

 $1 = 1$  $2 = 2 * (r) * cos(t)$  $3 = 2 * (r) * sin(t)$  $4 = sqrt(3) * (2.0*r^2 - 1.0)$  $5 = \sqrt{2} \cdot 5$   $\sqrt{2}$   $\sqrt{2} \cdot 5$   $\sqrt{2} \cdot 5$   $\sqrt{2} \cdot 5$   $\sqrt{2} \cdot 5$ 

# See Also

PROP\_FIT\_ZERNIKES, PROP\_NOLL\_ZERNIKES, PROP\_ZERNIKES

# PROP PROPAGATE

Propagate the current wavefront a specified distance (either forward or backward from the current position). The propagator will select the appropriate method (Fresnel or angular spectrum).

### **Syntax**

**IDL:** prop\_propagate, wavestruct, dz [, surface\_name]  $\int$ , /TO\_PLANE]

Python: proper.prop\_propagate( wavestruct, dz [, surface\_name] [, TO\_PLANE=True/False] )

**Matlab:** wavestruct out = prop\_propagate( wavestruct in, dz [,'SURFACE\_NAME', surface\_name ]  $[$ , 'TO PLANE'  $]$  );

### Returns

wavestruct out (Matlab) (Required) The modified wavefront structure.

### Arguments

wavestruct (IDL) wavestruct (Python) wavestruct in (Matlab) (Required) The current wavefront structure.

#### dz

(Required) The distance in meters over which to propagate the current wavefront. Forward propagation is a positive distance.

surface\_name (IDL) surface name (Python)

(Optional) String containing the name of the surface to which the wavefront is being propagated. The name will be printed out on the display during propagation.

### Keywords and Switches

### 'SURFACE NAME', surface name (Matlab)

(Optional) String containing the name of the surface to which the wavefront is being propagated. The name will be printed out on the display during propagation.

### /TO\_PLANE (IDL) TO PLANE=True or False (Python) 'TO\_PLANE' (Matlab)

(Optional) Setting this switch forces the wavefront to be propagated to a plane. If the current wavefront is in the far field, it is propagated to the beam waist and then propagated to the final plane using an angular spectrum propagator.

# Examples

Propagate the current wavefront forward by 3.0 meters to 'mirror 1':

IDL: prop\_propagate, wavefront, 3.0, 'mirror 1' Python: proper.prop propagate( wavefront, 3.0, 'mirror 1' ) Matlab: wavefront = prop propagate( wavefront, 3.0, ... 'SURFACE\_NAME', 'mirror 1' );

# PROP\_PSD\_ERRORMAP

Create a realization of a two-dimensional surface, wavefront, or amplitude error map from a specified twodimensional power spectral density (PSD) profile. This is often called a "phase screen" by ground-based adaptive optics modelers. This map is applied to the current wavefront (added if wavefront or surface, multiplied if amplitude). Because the map is generated using a Fourier transform without any additional processing, the lowest spatial frequency it includes (in cycles/diameter) is equal to the pupil-to-grid size ratio.

# Syntax

```
IDL: prop_psd_errormap, wavestruct, amp, b, c 
                [, AMPLITUDE=value] [, FILE=string] [, INCLINATION=angle] 
                [, MAP=variable] [, MAX_FREQUENCY=value] [, /MIRROR] [, /NO_APPLY]
                 [, /RMS] [, ROTATION=angle] [, /TPF] 
Python: \text{Im}ap = \text{Im}perrormap( wavestruct, amp, b, c
                 [, AMPLITUDE=value] [, FILE=string] [, INCLINATION=angle] 
                [, MAX_FREQUENCY=value] [, MIRROR=True/False] [, NO_APPLY=True/False]
                [, RMS=True/False] [, ROTATION=angle] [, TPF=True/False] ) 
Matlab: wavestruct out = OR -[ wavestruct out, map ] =prop_psd_errormap(wavestruct in, amp, b, c
                \int, 'AMPLITUDE', value \int \int, 'FILE', string \int \int, 'INCLINATION', angle \int[, 'MAX_FREQUENCY', value ] [, 'MIRROR' ] [, 'NO_APPLY' ]
```

```
\int, 'RMS' ] \int, 'ROTATION', angle \int \int, 'TPF' \int);
```
## Returns

```
wavestruct out (Matlab)
    (Required) The modified wavefront structure.
```
# map (Python)

map (Matlab)

(Optional) The two-dimensional wavefront, surface, or amplitude error map created by this routine.

## Arguments

wavestruct (IDL) wavestruct (Python) wavestruct in (Matlab) (Required) The current wavefront structure.

#### amp

(Required) The low-spatial-frequency error. By default this is the wavefront error power per areal spatial frequency (units are meters<sup>4</sup>). If the MIRROR switch is set, this is assumed to be surface error (wavefront error will be twice this due to reflection). If the *AMPLITUDE* keyword is specified, then this is assumed to be the total RMS error of the entire map. If the RMS switch is set, then the entire error map will be renormalized to have an RMS value set to this parameter.

b

(Required) The correlation length parameter (cycles/meter). This indicates the spatial frequency where the PSD curve transitions from a flat profile at low frequencies to a sloping one at higher frequencies.

c

(Required) The high-spatial-frequency PSD profile power law exponent.

### Keywords and Switches

### AMPLITUDE=value (IDL) AMPLITUDE=value (Python) 'AMPLITUDE', value (Matlab)

(Optional) This keyword, if set to a value, indicates that an amplitude, rather than surface or wavefront, error map with a maximum set by the keyword value is to be generated and applied to the current wavefront. The RMS switch is ignored if set, and the PSD parameters in this case are as described above. Note that intensity is the square of amplitude, so  $AMPLITUDE=0.9$  will result in a maximum intensity transmission of 0.81.

### FILE=string (IDL) FILE=string (Python) 'FILE', string (Matlab)

(Optional) This keyword, if set to a value, specifies that the error map generated by this routine will be saved to a FITS file with the provided name (exclude the filename extension). Subsequent calls to this routine with the same filename will cause the error map in the file to be read in and applied to the wavefront, rather than a new map being generated. In this instance the other parameters will be ignored, except when the AMPLITUDE keyword is set to a value, in which case the map is assumed to be an amplitude map and will have a maximum specified by the *AMPLITUDE* keyword value but the same RMS value about the mean as before.

Note that there are no checks made to ensure that the parameter values used to create the map in a file are the same ones given in subsequent calls.

### INCLINATION=angle (IDL) INCLINATION=angle (Python) 'INCLINATION', angle (Matlab)

(Optional) This keyword specifies the inclination in degrees from the Y axis in the Y-Z plane that the surface described by the PSD makes relative to the direction of the incident beam. An inclination of zero (the default) indicates that the surface is perpendicular to the propagation direction. The sign of the inclination is not important. Specifying the inclination alters the projection of the surface onto the wavefront. When the *ROTATION* angle is also specified, the surface is first inclined and then rotated.

#### MAP=variable (IDL)

(Optional) The wavefront, surface, or amplitude error map created by this routine will be returned in the variable assigned to this optional keyword.

### MAX FREQUENCY=variable (IDL) MAX FREQUENCY=variable (Python) 'MAX\_FREQUENCY', variable (Matlab)

(Optional) Maximum spatial frequency (cycles/meter) in the generated map. This can be used to prevent high spatial frequency components from generating aliasing errors when a map is resampled.

### /MIRROR (IDL) MIRROR=True or False (Python) 'MIRROR' (Matlab)

(Optional) This switch, if set, indicates that the PSD specifies the surface, not wavefront, error of a mirror. The wavefront error is twice the surface error due to reflection.

#### /NO\_APPLY (IDL) NO APPLY=True or False (Python) 'NO\_APPLY' (Matlab)

(Optional) This switch, if set, will cause a map to be generated but not applied to the wavefront. This is useful if you wish to obtain a map that you will modify yourself.

# /RMS (IDL) RMS=True or False (Python)

### 'RMS' (Matlab)

(Optional) This switch, if set, indicates that the generated error map is to be renormalized to have an RMS value specified by the *amp* parameter.

### ROTATION=angle (IDL) ROTATION=angle (Python) 'ROTATION', angle (Matlab)

(Optional) This keyword specifies the counter-clockwise rotation in degrees of the surface in the X-Y plane. This only has an effect if the INCLINATION keyword is also defined.

#### /TPF (IDL) TPF=True or False (Python) 'TPF' (Matlab)

(Optional) This switch, if set, indicates that the Terrestrial Planet Finder (TPF) PSD profile specification is to be used.

### Examples

Apply a PSD-defined wavefront error map to the current wavefront assuming the TPF PSD form specification and return the generated map in the variable errormap:

```
 IDL: amp = 9.6e-19 
           b = 4.0c = 3.0prop psd errormap, wavefront, amp, b, c, /TPF, MAP=errormap
Python: amp = 9.6e-19b = 4.0c = 3.0errormap = proper.prop psd errormap( wavefront, amp, b, c, TPF=True )
```
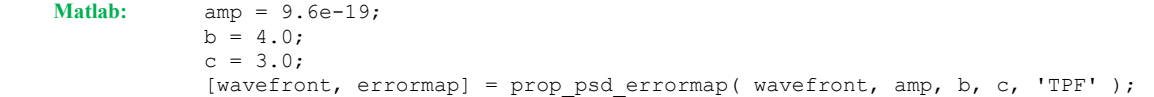

Multiply the current wavefront by a PSD-defined amplitude error map with a maximum value of 0.9 and an RMS of 0.001 about the mean to the current wavefront:

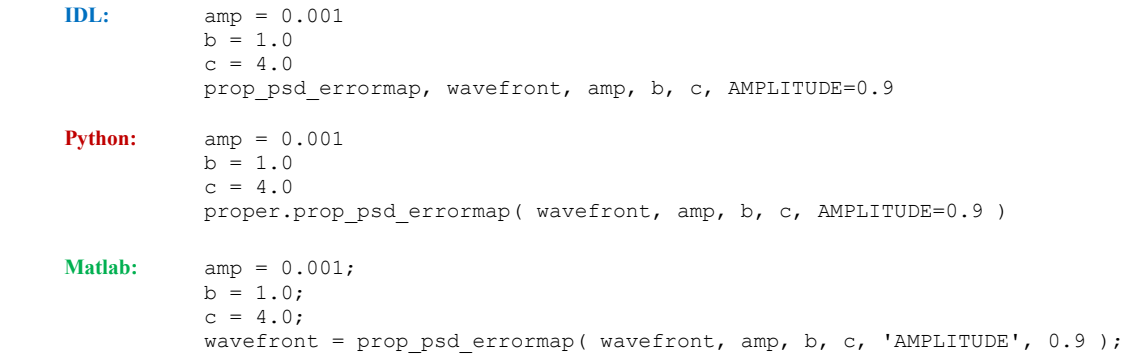

Apply a PSD-defined mirror surface error map, saving the result to the file 'primary' (the error map will be read from the file on subsequent calls if the same filename is specified):

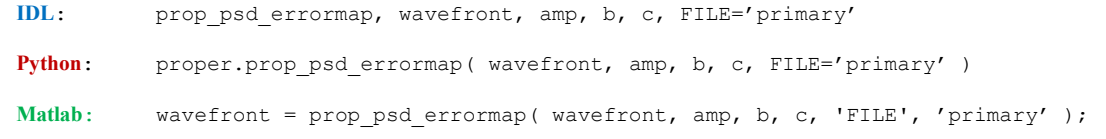

# See Also

PROP\_ERRORMAP, PROP\_ZERNIKES

# PROP\_RADIUS

Return a 2D array in which the value of each element corresponds to the distance of that element from the center of the current wavefront. By default, the distance is in meters unless the NORM switch is set, in which case it is normalized to the current radius of the beam as determined by the Gaussian tracer beam. The center of the wavefront array is defined to be at the center pixel of the array.

## Syntax

**IDL:**  $radius = prop\_radius($  *wavestruct*  $[, /NORMJ)$ 

**Python:** radius = proper.prop\_radius( wavestruct [,  $NORM=True/False$  ) )

Matlab: radius = proper.prop\_radius(wavestruct [, 'NORM']);

### Returns

#### radius

(Required) A 2D array in which the value of each element corresponds to the distance of that element from the center of the current wavefront.

## Arguments

```
wavestruct
```
(Required) The current wavefront structure.

### Keywords and Switches

```
/NORM (IDL) 
NORM=True or False (Python) 
'NORM' (Matlab)
```
(Optional) Indicates that the returned array is to contain distances normalized to the beam radius. This assumes that the radius of the pilot tracer beam accurately reflects the size of the actual beam in the wavefront array, which will not be true in the case of significant aberrations.

### Examples

Multiply the wavefront amplitude by a 2D Gaussian with  $\sigma = 0.01$  meters:

#### IDL:

```
r = prop_radius( wavefront ) 
gauss \overline{amp} = \exp(-0.5*(r/0.01)^2)prop_multiply, wavefront, gauss amp
```
#### Python:

```
r = proper.prop_radius( wavefront ) 
qauss amp = np \text{.} \exp(-0.5*(r/0.01)**2)proper.prop_multiply( wavefront, gauss amp )
```
Matlab:

```
r = prop_radius( wavefront ); 
gauss_amp = exp(-0.5 .* (r./0.01).^2); 
wavefront = prop_multiply( wavefront, gauss amp );
```
# See Also

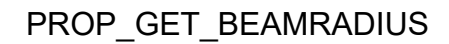

# PROP\_READMAP

Read an error map from a FITS image file. Note that the map is not applied to the current wavefront (use **PROP\_ERRORMAP** to read in a map and do that). The map will be interpolated as necessary to match the sampling of the current wavefront.

## Syntax

```
IDL: prop_readmap, wavestruct, filename, map [, xshift, yshift]
                 [,SAMPLING=value] [, XC_MAP=value, YC_MAP=value] 
Python: map = proper.pop readmap(wavestruct, filename, xshift, yshift]
```
[,SAMPLING=value] [, XC\_MAP=value, YC\_MAP=value] )

**Matlab:**  $map = prop\_reading(wavestruct, filename, 'XSHIFT', xshift ] / 'YSHIFT', yshift ]$  $\overline{f}$ , 'SAMPLING', value  $\overline{f}$   $\overline{f}$ , 'XC\_MAP', value  $\overline{f}$   $\overline{f}$ , 'YC\_MAP', value $\overline{f}$  );

### Returns

```
map (Python) 
map (Matlab) 
   (Required) The error map.
```
## **Arguments**

```
wavestruct 
    (Required) The current wavefront structure.
```
#### filename

(Required) The name of a FITS image file containing the error map.

map (IDL)

(Required) A variable in which the error map is returned.

```
xshift, yshift (IDL)
```

```
xshift, yshift (Python)
```
(Optional) amounts to shift the map in meters in the wavefront coordinate system.

### Keywords and Switches

```
SAMPLING=value (IDL) 
SAMPLING=value (Python) 
'SAMPLING', value (Matlab)
```
(Optional) Keyword that specifies the sampling of the map in meters. This will override any sampling specified in the data file header. This must be specified if no sampling is specified in the header using the PIXSIZE keyword. Note that the sampling is not returned by this keyword. If the header value

RADPIX is defined (the radius of the beam in the map in pixels), then that value will override any other sampling specifiers, including the SAMPLING keyword.

```
XC_MAP=value (IDL) 
YC_MAP=value
XC_MAP=value (Python) 
YC_MAP=value
'XC_MAP', value (Matlab)
'YC_MAP', value
```
(Optional) Keyword values that specify the center of the wavefront in the map (prior to the map being shifted if xshift and yshift are given) in pixels. The center of the first pixel is (0.0, 0.0). By default, the map is assumed to be centered at  $(n/2, n/2)$ .

## Examples

Read an error map from the file 'surface1.fits', which has a sampling of 1 mm:

#### IDL:

prop\_readmap, wavefront, 'surface1.fits', map, SAMPLING=0.001

#### Python:

```
map = proper.prop readmap( wavefront, 'surface1.fits', SAMPLING=0.001 )
```
#### Matlab:

```
 map = prop_readmap( wavefront, 'surface1.fits', 'SAMPLING', 0.001 );
```
### See Also

PROP\_ERRORMAP, PROP\_PSD\_ERRORMAP

# PROP\_RECTANGLE

Return a 2D image containing a filled, antialiased rectangle. This routine does not modify the wavefront structure. This function is intended for use by other PROPER routines. Users should use PROP\_RECTANGULAR\_APERTURE and PROP\_RECTANGULAR\_OBSCURATION if possible.

NOTE: Prior to PROPER version 3.0, the manual incorrectly stated that when using the NORM option, the X and Y widths of the rectangle were relative to the beam **diameter**; they were (and are now) actually relative to the beam radius.

### **Syntax**

**IDL:** image = **prop\_rectangle**( wavestruct, xwidth, ywidth  $\int$ , xoff, yoff]  $\int$ , /DARK] [, /NORM] [, ROTATION=angle] )

**Python**: image = proper.prop\_rectangle( wavestruct, xwidth, ywidth  $\int$ , xoff, yoff]  $\int$ , DARK=True/False] [, NORM=True/False] [, ROTATION=angle] )

**Matlab**: image = prop\_rectangle( wavestruct, xwidth, ywidth [, 'XC', xoff ] ['YC', yoff ]  $\overline{J}$ , 'DARK' ]  $\overline{J}$ , 'NORM' ]  $\overline{J}$ , 'ROTATION', angle );

### Returns

#### image

(Required) An image the same size as the current wavefront containing an antialised, filled rectangle.

### Arguments

#### wavestruct

(Required) The current wavefront structure (used to obtain sampling information).

#### xwidth, ywidth

(Required) Width of obscuration along X and Y image axes in meters, or if the NORM switch is set, the widths in terms of the fraction of the beam radius at the current surface.

### xoff, yoff (IDL)

### xoff, yoff (Python)

(Optional) X and Y axis offsets of the rectangle center from the center of the wavefront grid. These are specified in meters unless the NORM switch is set, in which case they are in fractions of the current beam radius. By default, the rectangle is centered at the center of the wavefront grid.

## Keywords and Switches

/DARK (IDL) DARK=True or False (Python) 'DARK' (Matlab)

(Optional) Switch indicating that the interior of the rectangle should be set to 0.0 and the exterior to 1.0. By default, it is 1.0 interior and 0.0 exterior.

### /NORM (IDL) NORM=True or False (Python) 'NORM' (Matlab)

(Optional) Switch specifying that the X and Y widths and X and Y centers are specified as fractions of the beam radius. By default, they are in meters.

### ROTATION=angle (IDL) ROTATION=angle (Python) 'ROTATION', angle (Matlab)

(Optional) Specifies the degrees counter-clockwise to rotate the rectangle around its center.

### 'XC', xoff

#### 'YC', yoff (Matlab)

(Optional) X and Y axis offsets of the rectangle center from the center of the wavefront grid. These are specified in meters unless the NORM switch is set, in which case they are in fractions of the current beam radius. By default, the rectangle is centered at the center of the wavefront grid.

## Examples

Create an image with a 1.2 m by 0.5 m rectangle in it offset from the center by 0.2, 0.3 in X, Y:

IDL: rect = prop\_rectangle( wavefront,  $1.2$ ,  $0.5$ ,  $0.2$ ,  $0.3$  ) **Python:** rect = proper.prop rectangle( wavefront, 1.2, 0.5, 0.2, 0.3 ) Matlab: rect = prop rectangle( wavefront, 1.2, 0.5, 'XC', 0.2, 'YC', 0.3 );

### See Also

PROP\_CIRCULAR\_APERTURE, PROP\_CIRCULAR\_OBSCURATION, PROP\_ELLIPSE, PROP\_ELLIPTICAL\_APERTURE, PROP\_ELLIPTICAL\_OBSCURATION, PROP\_RECTANGULAR\_APERTURE, PROP\_RECTANGULAR\_OBSCURATION

# PROP\_RECTANGULAR\_APERTURE

Multiply the current wavefront by a rectangular aperture (clear inside, dark outside). The rectangle is antialiased (the value of an edge pixel varies between 0.0 and 1.0 in proportion to the amount of a pixel covered by the rectangle).

NOTE: Prior to PROPER version 3.0, the manual incorrectly stated that when using the NORM option, the X and Y widths of the rectangle were relative to the beam **diameter**; they were (and are now) actually relative to the beam radius.

### **Syntax**

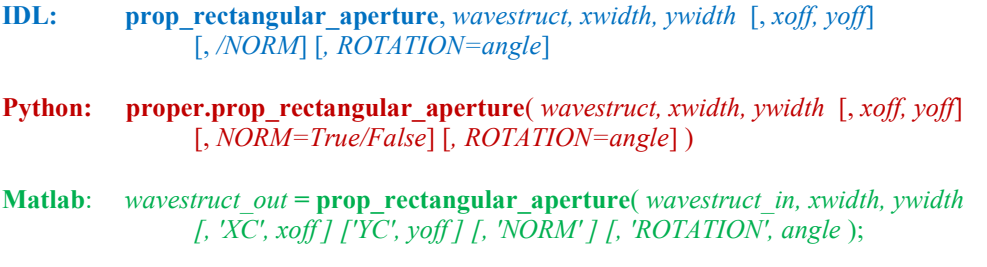

### Returns

wavestruct out (Matlab) (Required) The modified wavefront structure.

# Arguments

wavestruct (IDL) wavestruct (Python) wavestruct in (Matlab) (Required) The current wavefront structure.

#### xwidth, ywidth

(Required) Width of obscuration along X and Y image axes in meters, or if the NORM switch is set, the widths in terms of the fraction of the beam radius at the current surface.

#### xoff, yoff (IDL) xoff, yoff (Python)

 (Optional) X and Y axis offsets of the rectangle center from the center of the wavefront grid. These are specified in meters unless the NORM switch is set, in which case they are in fractions of the current beam radius. By default, the rectangle is centered at the center of the wavefront grid.

## Keywords and Switches

```
/NORM (IDL)
```
NORM=True or False (Python)

### 'NORM' (Matlab)

 (Optional) Switch specifying that the X and Y widths and X and Y centers are specified as fractions of the beam *radius*. By default, they are in meters.

## ROTATION=angle (IDL) ROTATION=angle (Python)

### 'ROTATION', angle (Matlab)

(Optional) Specifies the degrees counter-clockwise to rotate the rectangle around its center.

### 'XC', xoff

```
'YC', yoff (Matlab)
```
(Optional) X and Y axis offsets of the rectangle center from the center of the wavefront grid. These are specified in meters unless the NORM switch is set, in which case they are in fractions of the current beam radius. By default, the rectangle is centered at the center of the wavefront grid.

# Examples

Multiply the wavefront by a rectangle of 10.0 mm by 5 mm and centered +1 mm from the wavefront center along the X axis:

```
IDL: prop_rectangular_aperture, wave, 0.010, 0.005, 0.001, 0.0 
Python: proper.prop rectangular aperture( wave, 0.010, 0.005, 0.001, 0.0 )
Matlab: wave = prop_rectangular_aperture( wave, 0.010, 0.005, 'XC', 0.001, 'YC', 0.0 );
```
## See Also

PROP\_CIRCULAR\_APERTURE, PROP\_CIRCULAR\_OBSCURATION, PROP\_ELLIPSE, PROP\_ELLIPTICAL\_OBSCURATION, PROP\_RECTANGULAR\_APERTURE, PROP\_RECTANGULAR\_OBSCURATION

# PROP\_RECTANGULAR\_OBSCURATION

Multiply the current wavefront by a rectangular obscuration (clear outside, dark inside). The rectangle is antialiased (the value of an edge pixel varies between 0.0 and 1.0 in proportion to the amount of a pixel covered by the rectangle).

NOTE: Prior to PROPER version 3.0, the manual incorrectly stated that when using the NORM option, the X and Y widths of the rectangle were relative to the beam **diameter**; they were (and are now) actually relative to the beam radius.

### **Syntax**

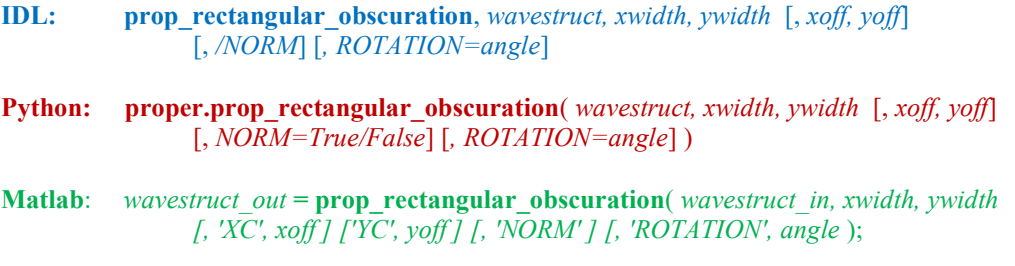

### Returns

wavestruct out (Matlab) (Required) The modified wavefront structure.

# Arguments

wavestruct (IDL) wavestruct (Python) wavestruct in (Matlab) (Required) The current wavefront structure.

#### xwidth, ywidth

(Required) Width of obscuration along X and Y image axes in meters, or if the NORM switch is set, the widths in terms of the fraction of the beam radius at the current surface.

#### xoff, yoff (IDL) xoff, yoff (Python)

 (Optional) X and Y axis offsets of the rectangle center from the center of the wavefront grid. These are specified in meters unless the NORM switch is set, in which case they are in fractions of the current beam radius. By default, the rectangle is centered at the center of the wavefront grid.

# Keywords and Switches

```
/NORM (IDL)
```
NORM=True or False (Python)

### 'NORM' (Matlab)

 (Optional) Switch specifying that the X and Y widths and X and Y centers are specified as fractions of the beam radius. By default, they are in meters.

# ROTATION=angle (IDL) ROTATION=angle (Python)

### 'ROTATION', angle (Matlab)

(Optional) Specifies the degrees counter-clockwise to rotate the rectangle around its center.

### 'XC', xoff

```
'YC', yoff (Matlab)
```
(Optional) X and Y axis offsets of the rectangle center from the center of the wavefront grid. These are specified in meters unless the NORM switch is set, in which case they are in fractions of the current beam radius. By default, the rectangle is centered at the center of the wavefront grid.

## Examples

Multiply the wavefront by a rectangular obscuration with a width of 5 mm and height of 3 mm:

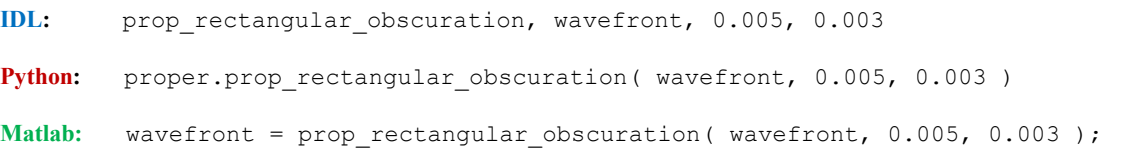

# See Also

PROP\_CIRCULAR\_APERTURE, PROP\_CIRCULAR\_OBSCURATION, PROP\_ELLIPSE, PROP\_ELLIPTICAL\_OBSCURATION, PROP\_RECTANGULAR\_APERTURE, PROP\_RECTANGULAR\_OBSCURATION

# PROP\_RESAMPLEMAP

Resample a map using cubic convolution interpolation onto a grid with the same size and sampling as the current wavefront. Optionally, shift the map. In IDL, the resampled map replaces the input map. Note that the map is not applied to the wavefront. The input map must be defined over a large enough region that when resampled and shifted there will be no extrapolated values inside the beam.

## Syntax

IDL: prop\_resamplemap, wavestruct, map, sampling [, xc, yc [, xshift, yshift] ]

Python: new map = proper.prop\_resamplemap( wavestruct, old\_map, sampling  $\int$ , xc, yc  $\int$ , xshift, yshift $\int$ )

**Matlab:** new map = **prop\_resamplemap**( wavestruct, old map, sampling  $\int$ , xc, yc  $\int$ , xshift, yshift $\int$ );

### Returns

new\_map (Python) new\_map (Matlab) (Optional) The resampled map.

### Arguments

#### wavestruct

(Required) The current wavefront structure. Used to obtain the current wavefront sampling.

### map (IDL) old\_map (Python)

old\_map (Matlab)

 (Required) The variable containing the map to be resampled. In IDL this will be replaced by the resampled map. The input map must be defined over a large enough region that when resampled and shifted there will be no extrapolated values inside the beam.

#### sampling

(Required) The spacing between points in the input map in meters

#### xc, yc

(Optional) The pixel coordinates in the input map where the wavefront is centered (the 1st pixel is centered at (0.0,0.0)). The default assumes it is centered on the central pixel.

#### xshift, yshift

(Optional) The amounts to shift the map in meters in the wavefront coordinate system

### See Also

PROP\_ERRORMAP, PROP\_READMAP

# PROP\_ROTATE

Rotate and shift a real-valued or complex-valued image via interpolation.

### Syntax

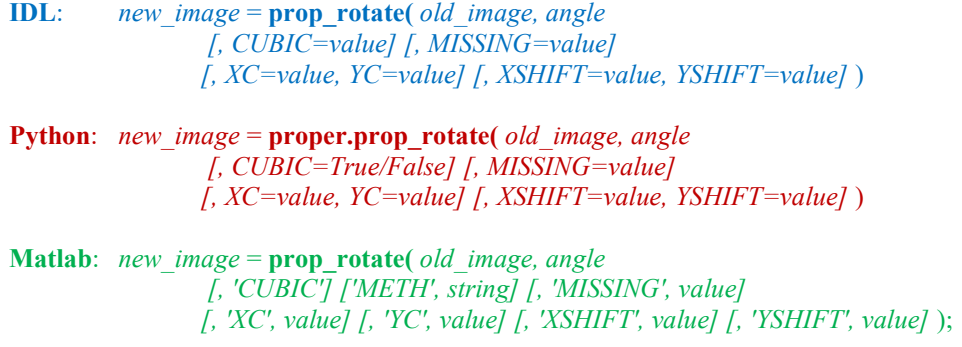

### Returns

#### new\_image

(Required) Rotated, and possibly shifted, two-dimensional image.

### Arguments

old\_image (Required) Two-dimensional, real-valued image to be rotated and/or shifted.

#### angle

(Required) The angle to rotate the image, measured counter-clockwise in degrees.

## Keywords and Switches

#### CUBIC=value (IDL)

(Optional) Specifies that cubic convolution interpolation is to be used (bilinear is the default). The value of this keyword affects the shape of the convolution kernel. It is usually recommended to be set to -0.5 (see the INTERPOLATE function description in the IDL Reference Manual).

#### CUBIC=True or False (Python)

(Optional) Specifies that Python's map coordinates function with order=3 be used for interpolation (bilinear is the default).

### 'CUBIC' (Matlab)

(Optional) Specifies that Matlab's interp2 function with the 'CUBIC' (cubic convolution) method be used for interpolation (bilinear is the default). This is the same as using 'METH','cubic'.

#### 'METH', value (Matlab)

(Optional) String specifying the type of interpolation that Matlab's interp2 function will use (options are 'cubic', 'nearest', 'linear', 'spline'; the default is 'linear' for bilinear interpolation).

### MISSING=value (IDL) MISSING=value (Python) 'MISSING', value (Matlab)

(Optional) Specifies the value of extrapolated data points.

```
XC=value, (IDL) 
YC=value
XC=value, (Python) 
YC=value
'XC', value, (Matlab) 
'YC', value
```
(Optional) Center of rotation in image pixels;  $(0,0)$  is the center of the 1<sup>st</sup> pixel. If not specified, the center of rotation is assumed to be (n/2,n/2).

```
XSHIFT=value, (IDL) 
YSHIFT=value 
XSHIFT=value, (Python) 
YSHIFT=value 
XSHIFT=value, (Matlab) 
YSHIFT=value
```
(Optional) Amount in pixels to shift the image after rotation.

# See Also

PROP\_RESAMPLEMAP

# PROP\_ROUNDED\_RECTANGLE

Return a two-dimensional image, with the same dimensions as the current wavefront array, containing a rectangular mask (0 outside, 1 inside) with rounded corners. This routine was created for modeling the TPF-C primary mirror. Note that the mask is not applied to the current wavefront.

# Syntax

- **IDL:** array = **prop\_rounded\_rectangle(** wavestruct, corner\_radius, width, height  $[x, x, yc]$  )
- **Python:**  $array =$  **proper.prop\_rounded\_rectangle(** wavestruct, corner\_radius, width, height  $[x, x, yc]$  )

**Matlab:**  $array =$  **prop\_rounded\_rectangle(** wavestruct, corner\_radius, width, height  $[$ , 'XC', xc $]$  ['YC', yc]  $);$ 

### Returns

#### array

(Required) The 2D array containing the rounded rectangle.

# Arguments

#### wavestruct

(Required) The current wavefront structure, used to obtain sampling and grid size information.

#### corner\_radius

(Required) The radius in meters of a rounded corner (90º section of a circle).

#### width, height

(Required) The width and height in meters of the rectangular mask.

### xc, yc (IDL)

xc, yc (Python)

(Optional) The offset in meters of the center of the rectangle from the center of the optical axis.

### Keywords and Switches

#### 'XC', xc (Matlab)

'YC', yc

(Optional) The offset in meters of the center of the rectangle from the center of the optical axis.

## See Also

PROP\_RECTANGLE
## PROP\_RUN

Execute a prescription containing PROPER procedure calls. For running a prescription in parallel, see PROP\_RUN\_MULTI.

## Syntax

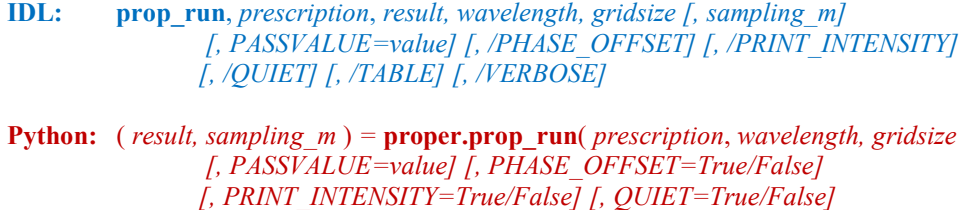

[, TABLE=True/False] [, VERBOSE=True/False] )

**Matlab:**  $result = -OR -$ [ result, sampling  $m$  ] = prop\_run( prescription, wavelength, gridsize [, 'PASSVALUE', value] [, 'PHASE\_OFFSET'] [, 'PRINT\_INTENSITY'] [, 'QUIET']  $[$ , 'TABLE']  $[$ , 'VERBOSE']  $);$ 

## Returns

```
result (Python) 
result (Matlab)
```
(Required) A variable to hold the result of the propagation.

sampling m (Python)

### sampling m (Matlab)

(Required) A variable in which the sampling of the result in meters is returned (assuming the user has set the corresponding parameter in the prescription).

## **Arguments**

### prescription

(Required) The name of the procedure containing the calls to PROPER routines. The file containing this procedure must have the same rootname and a .pro suffix for IDL, .py suffix for Python, or .m suffix for Matlab.

### result (IDL)

(Required) A variable to contain the result of the propagation.

### wavelength

(Required) Either the wavelength in *microns* at which to propagate, or the name of a text file containing a list of wavelength (microns) and weight pairs, one pair per line. In the latter case, the prescription is run once for each wavelength in the list and the result is the weighted sum of the individual results.

### gridsize

(Required) The size of the two-dimensional grid that describes the wavefront (gridsize by gridsize pixels). This must be a factor of 2 (e.g. 1024, 2048, 4096).

### sampling m (IDL)

(Optional) Variable in which the sampling of the result in meters is returned (assuming the user has set the corresponding parameter in the prescription).

## Keywords and Switches

## PASSVALUE=value (IDL) PASSVALUE=value (Python) 'PASSVALUE', value (Matlab)

(Optional) This keyword is set to variable (which could be a structure containing many variables; in Matlab it needs to be a structure) that is passed to the prescription for use within the prescription. This is useful for passing parameters in addition to the required ones. In IDL the prescription can change and return the value in the same variable. In Python the value must be a dictionary.

### /PHASE\_OFFSET (IDL) PHASE\_OFFSET=True or False (Python) 'PHASE\_OFFSET' (Matlab)

 (Optional) If set, the wavefront phase at all points will be incremented by the propagation distance. By default, there is no offset.

### /PRINT\_INTENSITY (IDL) PRINT\_INTENSITY=True or False (Python) 'PRINT\_INTENSITY' (Matlab)

(Optional) If set, the total intensity of the wavefront will be printed out after each propagation.

### /QUIET (IDL) QUIET=True or False (Python) 'QUIET' (Matlab)

(Optional) If set, intermediate messages will be suppressed.

### /TABLE (IDL)

```
TABLE=True or False (Python)
```
#### 'TABLE' (Matlab)

 (Optional) If set, a table of the beam dimensions and sampling at each surface will be displayed on the terminal.

### /VERBOSE (IDL)

VERBOSE=True or False (Python)

### 'VERBOSE' (Matlab)

(Optional) If set, status messages from the PROP propagation routines will be printed.

### Examples

Run the prescription in 'telescope.pro' at a wavelength of 0.5 μm using a wavefront gridsize of 1024 by 1024:

```
IDL: prop_run, 'telescope', psf, 0.5, 1024, sampling 
Python: (psf, sampling) = proper.prop_run( 'telescope', 0.5, 1024 )
Matlab: [psf, sampling] = prop_run( 'telescope', 0.5, 1024 );
```
Run the prescription in 'telescope.pro' at a wavelength of 0.5 μm using a wavefront gridsize of 1024 by 1024, returning the final sampling in the variable *scale* and passing the focal length and diameter via the PASSVALUE keyword:

#### IDL:

```
prop_run, 'telescope', psf, 0.5, 1024, scale, PASSVALUE={fl:10.0, diam:2.0}
Python: 
   (psf, scale) = proper.prop_run( 'telescope', 0.5, 1024, 
                    PASSVALUE={'fl':10.0, 'diam':2.0} )
```
#### Matlab:

```
 pars.fl = 10.0; 
parse.dim = 2.0;[psf, scale] = prop_run( 'telescope', 0.5, 1024, 'PASSVALUE', pars );
```
## PROP\_RUN\_MULTI

Execute multiple instances in parallel of a prescription containing PROPER procedure calls.

## Syntax

- **IDL:** prop run multi, prescription, result, wavelength, gridsize [, sampling m] [, *NO* SHARED MEMORY] [, PASSVALUE=value] [, /PHASE\_OFFSET] [, /QUIET]
- **Python:** (result, sampling  $m$ ) = proper.prop\_run\_multi( prescription, wavelength, gridsize [, NCPUS=value] [, PASSVALUE=value] [, PHASE\_OFFSET=True/False] [, QUIET=True/False] )

**Matlab:**  $result = -OR -$ 

[ result, sampling  $m$  ] =

prop\_run\_multi( prescription, wavelength, gridsize [, 'PASSVALUE', value]  $[$ , 'PHASE\_OFFSET' $]$   $[$ , 'QUIET' $]$   $);$ 

## Returns

```
result (Python)
```

```
result (Matlab)
```
 (Required) A variable to hold the result of the propagation. This will be a three-dimensional array where the 3<sup>rd</sup> dimension is equal to the number of wavelengths and/or optional parameter ( $PASSVALUE$ ) entries. This is part of the (*result, sampling*  $m$ ) tuple.

### sampling m (Python)

#### sampling m (Matlab)

(Required) A variable in which the sampling of the result in meters is returned (assuming the user has set the corresponding parameter in the prescription). This is an array of size equal to the number of wavelengths and/or optional parameter ( $PASSYALUE$ ) entries. This is part of the (result, sampling  $m$ ) tuple.

## **Arguments**

### prescription

(Required) The name of the procedure containing the calls to PROPER routines. The file containing this procedure must have the same rootname and a .pro suffix for IDL, .py suffix for Python, or .m suffix for Matlab.

#### result (IDL)

(Required) A variable to hold the result of the propagation. This will be a three-dimensional array where the 3<sup>rd</sup> dimension is equal to the number of wavelengths and/or optional parameter (PASSVALUE) entries.

### wavelength

(Required) The wavelength in *microns* at which to propagate. This may be an array of values, in which case the prescription will be run in parallel for each wavelength. If it is a single value, then the PASSVALUE parameter should contain multiple entries.

#### gridsize

(Required) The size of the two-dimensional grid that describes the wavefront (gridsize by gridsize pixels). This must be a factor of 2 (e.g. 1024, 2048, 4096, etc.).

#### sampling m (IDL)

(Optional) A variable in which the sampling of the result in meters is returned (assuming the user has set the corresponding parameter in the prescription). This is an array of size equal to the number of wavelengths and/or optional parameter (PASSVALUE) entries.

### Keywords and Switches

### /NO\_SHARED\_MEMORY (IDL)

As of PROPER Version 3.0, the default method for transferring the wavefront array from the child process is via shared memory. Previously it was done via a variable, which took longer (especially for large arrays) due to the need to make an additional copy. There have been instances where in other programs the author has had the machine hang when the shared memory was being freed (this was on v8.3 IDL in Linux). Setting this switch uses the old slow-but-safe method.

### NCPUS=value (Python)

(Optional) Integer that sets the maximum number of CPUs that can be used. This should be equal to or greater than the number of entries in wavelength or PASSVALUE.

#### PASSVALUE=value

(Optional) This keyword is set to variable (which could be a structure containing many variables) that is passed to the prescription for use within the prescription. This is useful for passing parameters in addition to the required ones. The prescription CANNOT return the value in the same variable (this is allowed with IDL in **PROP** RUN). If this is an array, the prescription will be run in parallel for each entry. If both this and *wavelength* are arrays, they must have the same number of entries and each PASSVALUE entry will be used for the corresponding wavelength entry. In Python the value must be a dictionary or list of dictionaries (one for each process running in parallel).

### /PHASE\_OFFSET (IDL) PHASE\_OFFSET=True or False (Python) 'PHASE\_OFFSET' (Matlab)

If set, the wavefront phase at all points will be incremented by the propagation distance. By default, there is no offset.

### /QUIET (IDL) QUIET=True or False (Python) 'QUIET' (Matlab)

If set, intermediate messages will be suppressed.

## PROP\_SHIFT\_CENTER

Shift an n by n array by  $(n/2, n/2)$  in X and Y  $(n \text{ must be even})$ . This effectively shifts the center of an image to the lower-left corner of the array.

## **Syntax**

IDL: result = prop\_shiftcenter( image )

Python:  $result = proper.pop\_shiftcenter(image)$ 

**Matlab:**  $result = \text{prop}\text{shiftcenter}( image);$ 

## **Returns**

result

The two-dimensional shifted array.

## **Arguments**

image

The two-dimensional array to be shifted.

# PROP\_STATE

Save the current propagation state to a file for the current wavelength, if one does not already exist. If one does exist, read it in and use it to define the current wavefront. See the section "Save States" for more information. This cannot be used with PROP\_RUN\_MULTI.

## Syntax

IDL: prop\_state, wavestruct

Python: proper.prop\_state( wavestruct)

**Matlab:** wavestruct\_out =  $prop\_state($  wavestruct\_in );

## Returns

wavestruct out (Matlab) The new wavefront structure (usually the same variable as the input wavefront structure).

## Arguments

wavestruct (IDL) wavestruct (Python) wavestruct in (Matlab) The current wavefront structure.

## See Also

PROP\_END\_SAVESTATE, PROP\_INIT\_SAVESTATE, PROP<sup>T</sup>IS STATESAVED

## PROP\_USE\_FFTI (IDL, Python)

In IDL, this enables or disables the use of the Intel Math Kernel Library FFT routine instead of the built-in one for propagation. The changes remain in effect over multiple IDL sessions until otherwise altered by calling this routine.

In Python, this checks that the Intel Math Kernel Library has been installed and is available for use, then enables it.

## **Syntax**

IDL: prop\_use\_ffti [, /DISABLE]

Python: proper.prop\_use\_ffti( [DISABLE=True] [, MKL\_DIR=directory] )

## Keywords and Switches

## /DISABLE (IDL) DISABLE=True (Python)

Disables the Intel MKL routines so that the built-in FFT (Numpy for Python) is used instead.

### MKL DIR=directory (Python)

Specifies the directory containing the MKL libraries. If not given, PROPER will look in the following directories:

Linux, Unix, MacOS: /opt/intel/mkl/lib/intel64 Windows: C:/Program Files(x86)/IntelSWTools/compilers and libraries/ windows/mkl/lib/intel64

## See Also

PROP\_COMPILE\_FFTI

## PROP\_USE\_FFTW

In IDL, this enables or disables the use of the FFTW library's FFT routine instead of the built-in IDL one for propagation. The changes remain in effect over multiple IDL sessions until otherwise altered by calling this routine. If the Intel Math Kernel Library FFT is also enabled, then it will be used instead of FFTW.

In Python, this checks that the FFTW library has been installed and is available for use, then enables its use. The pyFFTW package is used.

## **Syntax**

IDL: prop\_use\_fftw [, /DISABLE]

Python: proper.prop\_use\_fftw( [DISABLE=True] )

## Keywords and Switches

/DISABLE (IDL) DISABLE=True (Python)

Disables the FFTW routines so that the built-in FFT (Numpy for Python) is used instead.

## See Also

PROP\_COMPILE\_FFTW, PROP\_FFTW\_WISDOM

## PROP\_WRITEMAP

Write an error map (surface, wavefront, or amplitude) to a FITS image file. Such a map can be read later by PROP\_ERRORMAP.

## Syntax

- **IDL:** prop\_writemap, map, filename [, /AMPLITUDE] [, /MIRROR] [, RADIUS\_PIX=value] [, SAMPLING=value] [, /WAVEFRONT]
- Python: proper.prop\_writemap( map, filename [, AMPLITUDE=True/False] [, MIRROR=True/False] [, RADIUS PIX=value] [, SAMPLING=value] [, WAVEFRONT=True/False] )
- Matlab: prop\_writemap(map, filename [, 'AMPLITUDE'] [, 'MIRROR']  $[$ , 'RADIUS\_PIX', value]  $[$ , 'SAMPLING', value]  $[$ , 'WAVEFRONT'  $]$  );

## **Arguments**

#### map

(Required) The error map to write out. Must be a two-dimensional real-valued array (not complex valued).

#### filename

(Required) String name of the FITS file to write.

## Keywords and Switches

### /AMPLITUDE (IDL) AMPLITUDE=True or False (Python) 'AMPLITUDE' (Matlab)

(Optional) Indicates map is an amplitude map. By default it is assumed to be a wavefront error map. Only one of AMPLITUDE, MIRROR, or WAVEFRONT should be set.

### /MIRROR (IDL) MIRROR=True or False (Python) 'MIRROR' (Matlab)

(Optional) Indicates *map* is a surface error map for a mirror  $(1/2$  the wavefront error). By default it is assumed to be a wavefront error map. Only one of AMPLITUDE, MIRROR, or WAVEFRONT should be set.

### RADIUS\_PIX=value (IDL) RADIUS PIX=value (Python) 'RADIUS PIX', value (Matlab)

Specifies the beam radius in units of map pixels. If given, the value of SAMPLING is ignored. When the file is read by **PROP\_ERRORMAP**, the map will be resampled to match the current beam size.

SAMPLING=value (IDL) SAMPLING=value (Python) 'SAMPLING', value (Matlab) The sampling of the map in meters; ignored if RADIUS PIX is defined. The file header keyword PIXSIZE will be set to this value.

## /WAVEFRONT (IDL) WAVEFRONT=True or False (Python) 'WAVEFRONT' (Matlab)

(Optional) Indicates map is a wavefront error map. By default it is assumed to be a wavefront error map, so this option is meant to allow the user to be clear about the map type. Only one of AMPLITUDE, MIRROR, or WAVEFRONT should be set.

## See Also

PROP\_ERRORMAP, PROP\_READMAP

## PROP\_ZERNIKES

Apply circular Zernike polynomial aberrations to the current wavefront phase or amplitude component. The polynomial ordering established by Noll (J. Opt. Soc. Am., 66, 207 (1976)) is assumed. An arbitrary number of polynomials normalized for an unobscured aperture can be used, or just the first 22 for a centrally obscured aperture. Obscured Zernikes are used if the user specifies the eps parameter. The polynomial equations for the unobscured Zernikes can be printed using PROP\_PRINT\_ZERNIKES.

The first 22 Zernike aberrations are:

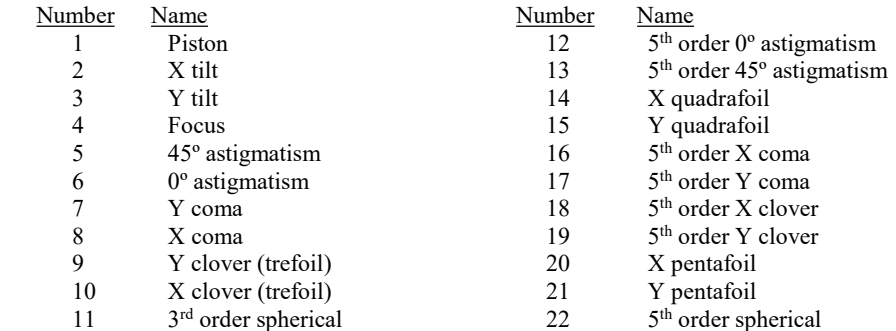

The coordinate system used to define the aberration patterns is aligned with that in the wavefront array (X and Y image axes). The azimuth of the aberration is measured counterclockwise from the  $+X$  axis. The Zernikes are normalized over a circular aperture with a radius equal to that of the beam at the current surface (the beam size returned by PROP GET BEAMRADIUS, which is not necessarily the illuminated beam radius). The user can specify an alternative normalization radius with the RADIUS keyword.

## **Syntax**

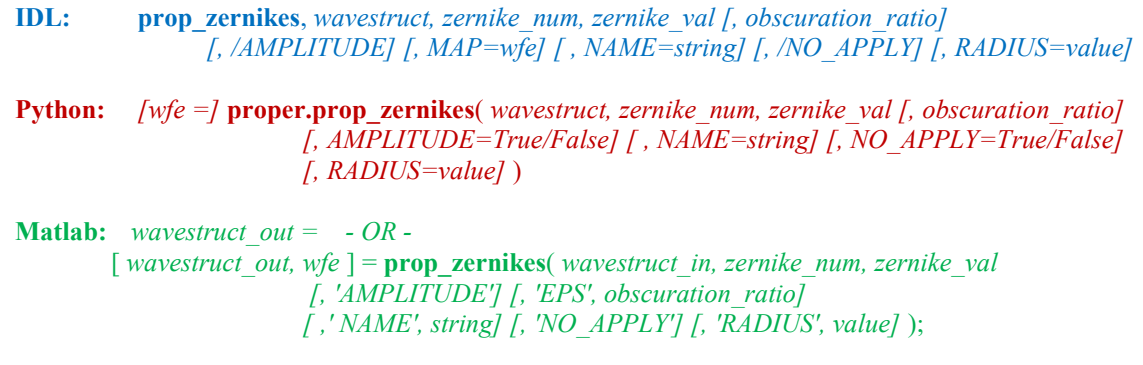

## Returns

wavestruct out (Matlab)

(Required) The modified wavefront structure.

### wfe (Python)

### wfe (Matlab)

(Optional) A variable that will contain the two-dimensional wavefront error map created by this routine (values in meters RMS of wavefront error).

### Arguments

wavestruct (IDL) wavestruct (Python)

wavestruct in (Matlab)

(Required) The current wavefront structure.

### zernike\_num

(Required) Scalar or 1D array of Zernike polynomial indices. The first 22 are listed above.

#### zernike\_val

(Required) Scalar or 1D array of Zernike polynomial coefficients corresponding to the Zernike polynomials indexed by *zernike num*. The values must be in meters of RMS phase error or dimensionless RMS amplitude error.

### obscuration\_ratio (IDL)

#### obscuration\_ratio (Python)

(Optional) The central obscuration ratio  $(D_{\text{observation}}/D_{\text{pupil}})$ , valued 0.0 to 1.0). The default is 0.0 (clear aperture). If specified, only the first 22 Zernike polynomials can be used. The Zernike polynomials will be properly normalized for a centrally obscured aperture.

### Keywords and Switches

### /AMPLITUDE (IDL)

AMPLITUDE=True or False (Python)

### 'AMPLITUDE' (Matlab)

(Optional) Keyword that specifies that the Zernike values in *zernike val* represent the wavefront RMS amplitude (rather than phase) variation. The current wavefront will be multiplied by the generated map.

### MAP=wfe (IDL)

(Optional) Keyword set to a variable that will contain the two-dimensional wavefront error map created by this routine (values in meters RMS of wavefront error).

### NAME=string (IDL) NAME=string (Python)

### 'NAME', string (Matlab)

(Optional) Keyword set to a string containing the name of the current surface. If given, this routine will print 'Applying aberrations to name' when it is called.

### /NO\_APPLY (IDL)

NO APPLY=True or False (Python)

### 'NO\_APPLY' (Matlab)

(Optional) If this switch is set, then an aberration map will be generated but not applied to the wavefront. This is useful if you wish to create a map that will be applied later after some modification.

RADIUS=value (IDL) RADIUS=value (Python) 'RADIUS', value (Matlab)

(Optional) Keyword specifying the radius in meters to which the Zernike polynomials are normalized. If this is not specified, the pilot beam radius, returned by PROP\_GET\_BEAMRADIUS, is used.

## Examples

Add 0.5 μm RMS of defocus ( $Z_4$ ) and 0.2 μm of X coma ( $Z_8$ ) to the current wavefront:

```
IDL: prop zernikes, wavefront, [4,8], [0.5,0.2]*1.0e-6Python: proper.prop_zernikes( wavefront, [4,8], [0.5,0.2]*1.0e-6 )
Matlab: wavefront = prop zernikes( wavefront, [4,8], [0.5,0.2]*1.0e-6 );
```
Add 0.5  $\mu$ m RMS of defocus (Z<sub>4</sub>) to the current wavefront, and store the added wavefront error map into the variable mp:

IDL: prop\_zernikes, wavefront, 4, 0.5e-6, MAP=mp **Python:** mp = proper.prop zernikes( wavefront,  $4$ , 0.5e-6 ) Matlab: [wavefront, mp] = prop zernikes( wavefront, 4, 0.5e-6 );

## See Also

PROP\_ADD\_PHASE, PROP\_ERRORMAP, PROP\_NOLL\_ZERNIKES, PROP\_PRINT\_ZERNIKES, PROP\_PSD\_ERRORMAP, PROP\_READMAP